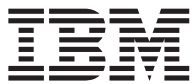

**DB2 Query Management Facility**

# Windows용 DB2 QMF 및 **WebSphere& DB2 QMF** 설치 및 관리

버전 8 릴리스 1

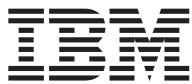

**DB2 Query Management Facility**

# Windows용 DB2 QMF 및 **WebSphere& DB2 QMF** 설치 및 관리

버전 8 릴리스 1

이 정보와 이 정보가 지원하는 제품을 사용하기 전에, 반드시 "주의사항"에 있는 일반 정보를 읽으십시오.

#### **(2004 1)**

이 개정판은 새 개정판에 별도로 명시하지 않는 한, Windows용 IBM DB2 QMF 및 WebSphere용 IBM DB2 QMF, 버전 8, 릴리 스 1, QMF Distributed Edition 버전 8.1, 5724-E86의 기능 및 QMF 제품군의 기능(z/OS용 DB2 Server 버전 8.1, 5625-DB2) 및 모든 후속 릴리스와 수정에 적용됩니다.

**© Copyright International Business Machines Corporation 2004. All rights reserved.**

**:** 쥐! ㅡ

# 목차

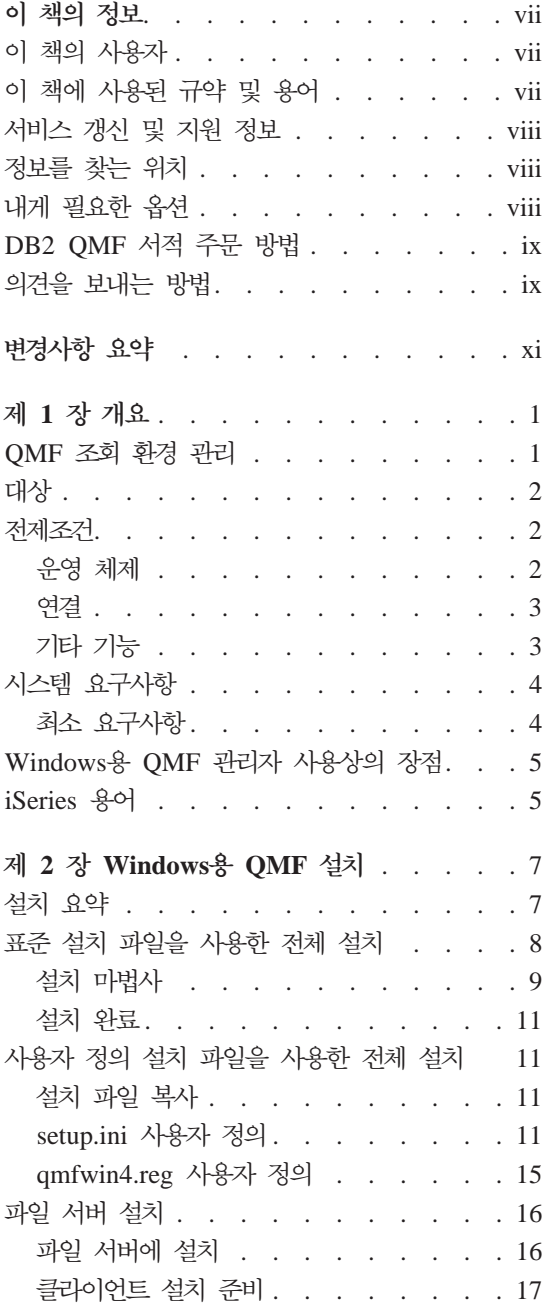

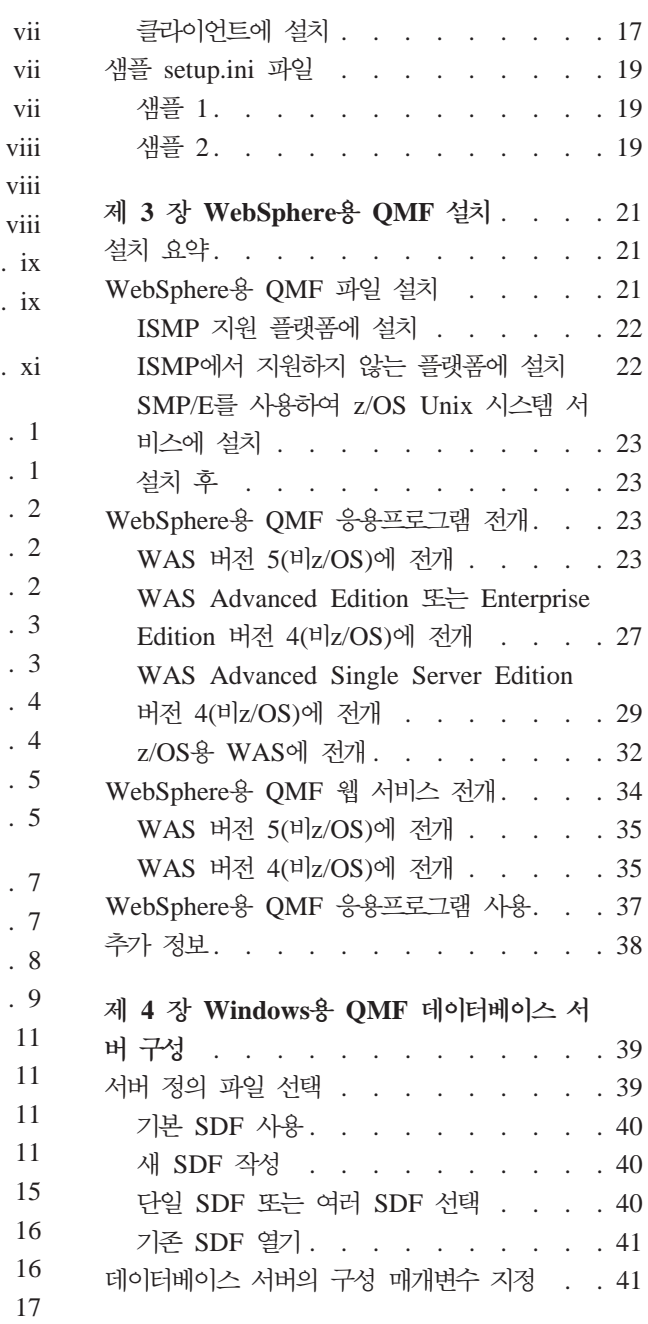

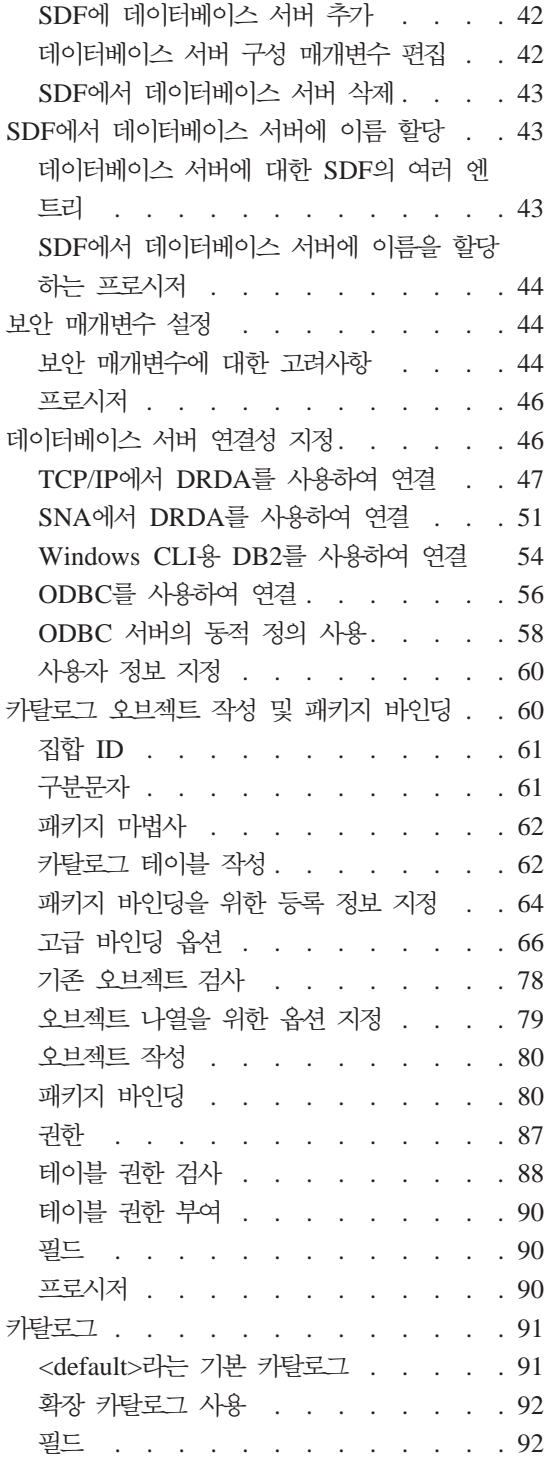

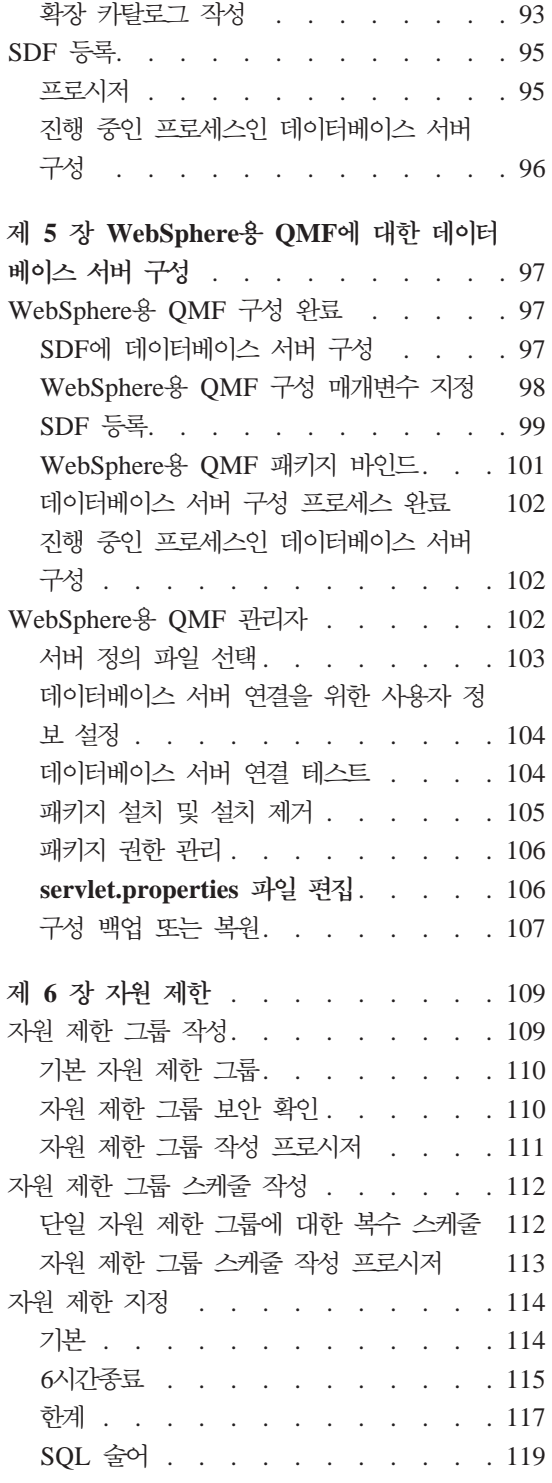

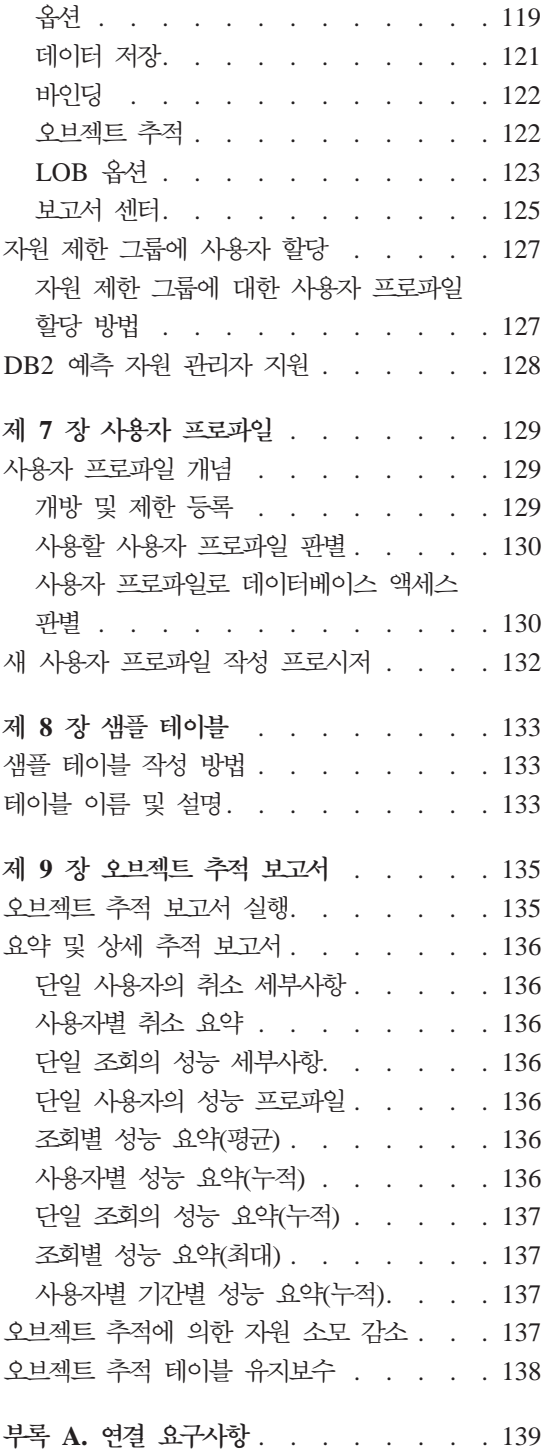

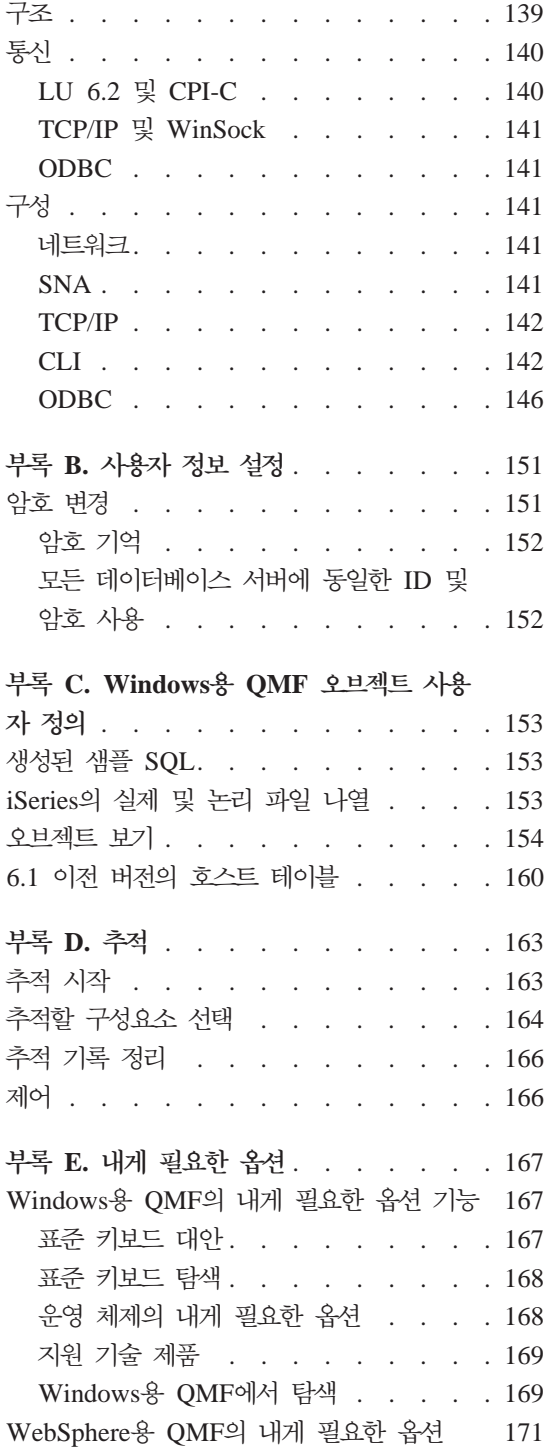

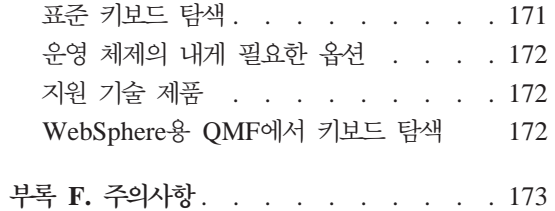

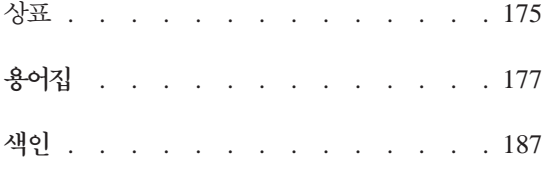

# <span id="page-8-0"></span><u>이 책의 정보</u>

이 책에는 Windows®용 QMF™ 관리자 및 WebSphere®용 QMF 관리자 응용프 로그램에 대한 정보가 있습니다. 정보에는 다음을 수행하는 방법에 대한 지시사항 이 있습니다.

- Windows용 QMF 관리자 응용프로그램 설치
- Windows용 OMF 사용자 응용프로그램 설치
- WebSphere용 QMF 응용프로그램 설치
- Windows용 QMF의 서버 정의 파일(SDF) 구성
- WebSphere용 QMF의 서버 정의 파일(SDF) 구성
- Windows용 QMF 카탈로그 오브젝트 작성
- Windows용 QMF 패키지 바인드
- WebSphere용 QMF 패키지 바인드
- 통제를 설정하여 자원 사용 제어

# **이 책의 사용자**

이 책은 QMF 조회 환경의 관리를 담당하는 사용자를 위해 작성되었습니다. QMF 조회 환경 관리자에게는 다음에 대한 작동 지식이 있어야 합니다.

- DB2<sup>®</sup>
- $QMF$
- Windows
- WebSphere

# **이 책에 사용된 규약 및 용어**

이 책에서 사용되는 강조표시 규약은 다음과 같습니다.

- <span id="page-9-0"></span>• 굵은체는 명령이나 사용자 인터페이스 제어를 나타냅니다(예: 필드, 폴더, 아이 콘, 메뉴 선택항목의 이름).
- 모노스페이스는 명령 구문과 시스템 메시지에 사용되며, 이러한 명령이나 시 스템 메시지처럼 표시된 그대로 입력하는 텍스트 예제를 나타냅니다.
- 이탤릭체는 값으로 대체해야 하는 변수를 나타내고 서적을 식별하며 중요한 단 어를 강조하고 태스크에서의 선택적 단계를 지정합니다.

## **서비스 갱신 및 지원 정보**

FixPak, PTF, FAQ(자주 묻는 질문), 기술적인 항목, 문제점 해결 정보, 다운로드 등을 포함한 서비스 갱신 및 지원 정보는 다음의 주소를 참조하십시오.

www.ibm.com/software/data/qmf/support.html

# 정보를 찾는 위치

열람, 인쇄 및 다운로드할 수 있는 현재 제품 문서는 IBM DB2 Information Management 웹 사이트에서 제공합니다. 다음 웹 사이트에서 최신 정보를 갖춘 서 적을 찾을 수 있습니다.

www.ibm.com/software/data/qmf/library.html

 $\text{Windows}\text{\&\;} \text{QMF}$ 를 다루고 있는  $\text{IBM}^\circledast$  Redbook $\text{TM}\text{\&\;} \text{CPE}$  웹 사이트에서 구할 수 있습니다.

www.ibm.com/software/data/qmf/support.html

# 내게 필요한 옵션

내게 필요한 옵션 기능은 거동이 불편하거나 시각 장애 등 신체적 결함이 있는 사 용자가 소프트웨어 제품을 사용하는 것을 도와 줍니다. Windows용 QMF 관리자 의 주요 내게 필요한 옵션 기능을 통해 사용자는 다음을 수행할 수 있습니다.

- 화면 읽기 프로그램, 화면 확대 소프트웨어 등의 지원 기술을 사용합니다.
- 키보드만 사용하여 특정 기능 또는 동등한 기능을 조작합니다.

Windows용 QMF 및 WebSphere용 QMF 응용프로그램의 액세스 가능성에 대 한 자세한 정보는 [167](#page-180-0) 페이지의 부록 E 『내게 필요한 옵션』을 참조하십시오.

# <span id="page-10-0"></span>DB2 QMF 서적 주문 방법

IBM 담당자에게 문의하거나 다음의 IBM Publications Center 웹 사이트를 방 문하여 하드카피 서적을 주문하십시오. http://www.elink.ibmlink.ibm.com/ applications/public/applications /publications/cgibin/pbi.cgi 또는, 미국의 경우 1-800-879-2755로 전화할 수 있습니다.

# 의견을 보내는 방법

사용자의 의견은 정확하고 고품질의 정보를 제공하는 데 중요한 역할을 합니다. 서 - http://www.ibm.com/software/data/qmf/support.html 로 이동하여 피드백을 클릭하십시오.

# <span id="page-12-0"></span>변경사항 요약

이 매뉴얼에서는 최근 릴리스 이후에 수정되거나 향상된 내용을 반영합니다. 이러 한 변경사항은 다음과 같이 요약됩니다.

표 1. *수정사*항 및 개선점

| 제 4 장 서버 정의                                 |                                                                                                    |
|---------------------------------------------|----------------------------------------------------------------------------------------------------|
| 수정사항 또는 개선점                                 | 설명                                                                                                    |
| 연결하는 서버마다 이 정보 사용                           | 사용자 설정 대화 상자에 추가된 연결하는 서버마다 이 정보<br>사용 선택란을 지정하면 서버에 연결할 때 이 대화 상자에 입<br>력한 사용자 정보가 적용되어 로그온을 반복할 필요가 없습니<br>다.                                                                         |
| [서버] 대화 상자의 연결 매개변수:<br>TCP/IP를 통한 DRDA® 연결 | ANSI 클라이언트 CCSID는 TCP/IP를 통한 DRDA로<br>DB2와 통신할 때 Windows용 DB2 QMF ANSI 버전에<br>서 사용할 코드 페이지를 식별합니다.                                                                                      |
|                                             | • 유니코드 클라이언트 CCSID는 TCP/IP를 통한 DRDA로<br>DB2와 통신할 때 Windows용 DB2 QMF 유니코드 버전<br>에서 사용할 코드 페이지를 식별합니다.                                                                                    |
| [서버] 대화 상자의 연결 매개변수:<br>SNA를 통한 DRDA 연결     | • ANSI 클라이언트 CCSID는 SNA를 통한 DRDA 연결로<br>DB2와 통신할 때 Windows용 DB2 QMF ANSI 버전에<br>서 사용할 코드 페이지를 식별합니다.                                                                                    |
|                                             | • 유니코드 클라이언트 CCSID는 SNA를 통한 DRDA로<br>DB2와 통신할 때 Windows용 DB2 QMF 유니코드 버전<br>에서 사용할 코드 페이지를 식별합니다.                                                                                       |
| WebSphere & QMF                             | WebSphere용 QMF 매개변수에 사용되는 탭이 Windows용<br>QMF 관리자의 매개변수 노트북에 추가되었습니다. 해당 페<br>이지를 사용하여 WebSphere용 QMF에 대한 연결, 유효성 확<br>인 및 사용자 정보를 정의하십시오.                                               |
| 카탈로그에 대한 긴 이름 지원                            | Windows용 QMF는 이제 오브젝트를 짧은 이름 또는 긴 이<br>름으로 저장하는 카탈로그를 지원합니다. 자동으로 짧은 이름<br>카탈로그 테이블을 긴 이름 카탈로그 테이블로 변환하는 기능<br>이 이러한 지원에 포함됩니다.<br>주: DB2 버전에서 긴 이름을 사용하지만 긴 이름 카탈로그<br>로 변환할 필요가 없습니다. |

# <span id="page-14-0"></span>**제 1 장 개요**

Windows용 QMF 관리자 및 WebSphere용 QMF 관리자는 IBM의 DB2 관계 형 데이터베이스 관리 시스템용 QMF(Query Management Facility) 조회 및 보 고 도구 세트의 일부입니다.

Windows용 QMF 관리자 응용프로그램은 다음 QMF 응용프로그램에 대한 조회 환경을 구성하고 관리하는 데 사용됩니다.

- 도구 세트의 백본인 Windows용 QMF는 초보자부터 전문 사용자까지 사용할 수 있는 광범위한 조회 및 보고 기능을 제공합니다.
- Windows용 QMF 보고서 센터를 사용하여 사용자는 설정된 중앙 공유 조회 및 보고서를 실행하고 그 결과를 스프레드시트, 데스크탑 데이터베이스 및 브라<mark>우</mark> 저에 전송할 수 있습니다.
- WebSphere용 QMF는 플랫폼 독립식 웹 브라우저에서 사용자로 조회 및 보고 기능을 확장합니다.
- WebSphere용 QMF 보고서 센터를 사용하여 사용자는 자신의 웹 브라우저에 서 QMF 보고서를 볼 수 있습니다.

WebSphere용 QMF 관리자 응용프로그램은 WebSphere용 QMF 응용프로그램에 대한 관리 태스크를 수행하는 데 사용됩니다.

## **QMF -**

Windows용 QMF 관리자 및 WebSphere용 QMF 관리자 응용프로그램은 Windows용 DB2 OMF 및 WebSphere용 DB2 OMF 응용프로그램의 사용자가 DB2 및 DB2가 아닌 데이터에 액세스할 수 있도록 하는 관리 태스크를 수행하는 데 사용됩니다. 태스크는 다음과 같습니다.

- 실제 서버를 OMF 응용프로그램에 정의
- QMF 카탈로그 오브젝트 작성
- Windows용 QMF 패키지 바인드
- <span id="page-15-0"></span>• WebSphere용 QMF 패키지 바인드
- 일반 사용자를 위해 Windows용 DB2 QMF 및 WebSphere용 DB2 QMF 응 용프로그램 설치
- 자원 사용 및 사용자 조치 통제를 위한 설정
- 조회 환경 성능 모니터링

대부분의 인스턴스에서 Windows용 QMF 관리자의 단일 사본이 설치되고 단일 사 용자가 필요한 관리 태스크를 수행하게 됩니다. Windows용 QMF 관리자는 테이 블을 갱신할 수 있는 권한 및 특권을 가지고 있어야 합니다.

대부분의 경우 단일 사용자는 WebSphere용 QMF 관리 기능에 액세스할 수 있 습니다.

# **대**상

이 책은 다음 응용프로그램으로 구성된 QMF 조회 및 보고 도구 세트의 구성과 유지보수를 담당하는 사용자를 위한 것입니다.

- Windows $\frac{1}{6}$  DB2 OMF
- Windows용 QMF 보고서 센터
- WebSphere & DB2 QMF
- WebSphere용 QMF 보고서 센터

주: 이 책은 일반 사용자용이 아닙니다.

# 전제조건

# 운영 체제

- Microsoft<sup>®</sup> Windows 98
- Microsoft Windows ME
- Microsoft Windows NT 4.0
- Microsoft Windows 2000
- Microsoft Windows XP

• Microsoft Windows Server 2003

## <span id="page-16-0"></span>연결

#### **TCP/IP**

Windows 운영 체제에 설치된 Microsoft TCP 프로토콜은 Winsock 인터페이스 를 제공하는 모든 제품과 함께 작동해야 합니다.

#### **SNA**

IBM Personal Communications 4.1 이상. 표준 Winsock 또는 WinCPI-C 인터 페이스를 제공하는 다른 제품도 지원됩니다.

#### **ODBC**

Microsoft ODBC Driver Manager 3.0 이상이 권장됩니다.

#### **CLI**

IBM DB2 UDB 런타임 클라이언트 6.1 이상

# 기타 기능

#### 추가 기능 응용프로그램

다음 응용프로그램은 설치 중에 선택할 수 있습니다.

- Microsoft Excel 7.0  $\circ$   $\rightarrow$
- Lotus® 1-2-3® 97 이상

#### **WebSphere QMF**

플랫폼에 따라 AIX®용 IBM WebSphere Application Server 버전 4.0 이상, zSeries용 WebSphere Application Server 버전 4.0 이상, Windows NT®/2000용 WebSphere Application Server 버전 2.0 이상이 WebApplication Server에 필 요합니다.

DB2 클라이언트 버전 5.2 이상에 JDBC 드라이버를 사용하십시오. DB2 서버에 필요한 JDBC 드라이버 지원이 DB2 UDB 데이터베이스 서버 및 DB2 연결에 포 함되어 있습니다.

<span id="page-17-0"></span>Microsoft Internet Explorer 버전 5.0 이상(버전 5.5 권장), Netscape Navigator 버전 6.2 이상(버전 7.0 권장) 또는 Microsoft Internet Explorer나 Netscape Navigator와 호환되는 모든 브라우저를 포함하여 HTML을 지원하는 브라우저를 사용하십시오.

#### **ObjectREXX**

Windows용 IBM ObjectREXX 1.0.2.3 이상

자연어 조회

- Linguistic Technology English Wizard(R) 3.1
- EasyAsk $(R)$  6.0

# 시스템 요구사항

# 최소 요구사항

워크스테이션

- Windiws & DB2 QMF 8.1
- Microsoft Windows 98, NT 4.0, ME, XP, 2000  $\mathfrak{E}_{\overline{C}}$  Server 2003
- 386급 이상 프로세서
- 10MB의 하드 디스크 공간
- $\cdot$  64MB RAM
- $\cdot$  DB2

#### **iSeries™**

- iSeries, 4.3 또는 이상
- 최신 누적 및 DB2 그룹 PTF 적용
- 유효한 호스트 이름 및 주소로 구성된 iSeries TCP/IP 서비스
- DDM TCP/IP 서버 시작됨
- iSeries용으로 구성된 로컬 RDB 이름
- 65525와 동일하지 않은 iSeries 사용자 프로파일 CCSID

#### <span id="page-18-0"></span>연결

- CLI 연결용, 5.2 DB2 UDB 이상
- DB2 UDB Personal Edition(C)용, CLI 연결 사용
- TCP/IP, 5.0 DB2 이상

# **Windows QMF --**

Windows용 QMF 관리자의 사용에 따른 장점은 다음과 같습니다.

- 데이터베이스 게이트웨이 및 미들웨어의 중앙화된 설치/제거
- 모든 Windows용 QMF와 WebSphere용 QMF 응용프로그램을 포함하여 QMF 조회 환경에 대한 중앙화된 제어
- 기존 DB2 보안 사용
- 데이터베이스 서버 자원에 대한 사용자 액세스를 제어하는 유연하고 강력한 옵 셔
- 런어웨이 조회 및 초보자로부터 DB2 보호

# iSeries 용어

Windows용 QMF는 SQL 용어를 사용합니다. 다음 테이블에는 iSeries 시스템 용 어 및 해당 SQL 관계형 데이터베이스 용어가 나열되어 있습니다. 자세한 정보는 iSeries*용 DB2 UDB 데이터베이스 프로그래밍을* 참조하십시오.

표2. *iSeries* 및 SQL 용어

| iSeries 용어                                         | SQL 용어                                                   |
|----------------------------------------------------|----------------------------------------------------------|
|                                                    | 라이브러리: 관련 오브젝트를 그룹으로 나누  집합: 라이브러리, 저널, 저널 받는 사람, SQL 카탈 |
|                                                    | 며 오브젝트를 이름별로 찾을 수 있도록 합 로그 및 데이터 사전(선택적)으로 구성됩니다. 집합은    |
| 니다.                                                | 관련 오브젝트를 그룹으로 나누며 오브젝트를 이름별                              |
|                                                    | 로 찾을 수 있도록 합니다.                                          |
| 실제 과일: 레코드 세트                                      | 테이블: 컬럼 및 행 세트.                                          |
| 레코드: 필드 세트.                                        | 행: 일련의 행 세트를 포함하는 테이블의 가로 파트.                            |
| 필드: 한 데이터 유형 관련 정보의 하나 이  컬럼: 한 데이터 유형 테이블의 수직 파트. |                                                          |
| 상의 문자.                                             |                                                          |
| 필드 및 레코드의 서브세트.                                    | 논리 과일: 하나 이상의 실제 파일에 대한 패키지: SQL 문 실행에 사용되는 오브젝트 유형.     |

*2. iSeries SQL ()*

| liSeries 용어 | ှ နွှိမ<br><b>SQL</b> |
|-------------|-----------------------|
| 사용자 프로파일    | │권한 이름 또는 권한 ID       |

# <span id="page-20-0"></span> $\overline{M}$  2 장 Windows용 QMF 설치

이 장에서는 제품이 실행되는 각 시스템에 Windows용 QMF 응용프로그램 파일 을 설치하는 방법에 대해 설명합니다. 39 페이지의 제 4 장 『[Windows](#page-52-0)용 QMF 데이터베이스 서버 구성』에서 설명한 대로 설치 후 추가 구성이 필요합니다.

# 설치 요약

Windows용 QMF를 설치하는 데에는 설치 파일의 사용자 정의를 할 것인지 여부 및 수행할 설치 유형의 두 가지 기본 옵션이 있습니다.

분배 CD나 다운로드한 분배 패키지에 있는 표준 설치 파일을 사용하여 Windows용 QMF를 설치할 수 있습니다. 표준 설치 파일을 사용하면 가장 일반적인 설치 유 형이 수행되므로 가장 일반적으로 사용되는 설치 옵션에서 선택할 수 있습니다. 다 른 방법으로, 사용자 정의 설치 파일을 사용할 수 있습니다. 사용자 정의 설치 파 일을 사용하면 추가 설치 옵션을 사용할 수 있습니다.

Windows용 QMF 설치에는 두 가지 기본 유형이 있습니다. 전체 설치에서는 Windows용 QMF의 전체 파일 세트가 각 사용자 시스템에 설치됩니다. 파일 서 버 설치에서는 Windows용 QMF의 전체 파일 세트가 파일 서버에 한 번만 설치 되며, 시스템 파일의 소규모 세트만 각 사용자 시스템에 설치됩니다. 파일 서버 설 치는 다수의 Windows용 QMF 사용자 시스템을 지원하기 쉽게 합니다.

전체 설치를 수행할 때에는 표준 또는 사용자 정의 설치 파일을 사용할 수 있습니 다. 파일 서버 설치를 수행하려면 사용자 정의 설치 파일을 사용해야 합니다. 수행 할 설치 유형이 무엇이든지 간에 Windows용 QMF를 실행할 각 시스템에서 설치 프로그램을 실행해야 합니다(물론 이 프로세스는 사용자 정의 설치 파일로 자동화 할 수 있음).

# <span id="page-21-0"></span>표준 설치 파일을 사용한 전체 설치

Windows용 DB2 QMF 분배 CD의 파일이나 로컬 하드 드라이브 또는 원격 파 일 서버에 저장된 파일을 사용하여 Windows용 QMF의 전체 설치를 수행할 수 있습니다.

CD에서 설치를 시작하려면 시스템의 CD-ROM 드라이브에 CD를 넣으십시오. 시 스템 설정에 따라 설치 마법사가 자동으로 시작될 수 있습니다. 자동으로 시작되 지 않으면 Windows 탐색기를 시작하여 CD에서 설치할 자국어 버전용 파일을 찾 으십시오. setup.exe 파일을 두 번 클릭하여 설치 마법사를 시작하십시오.

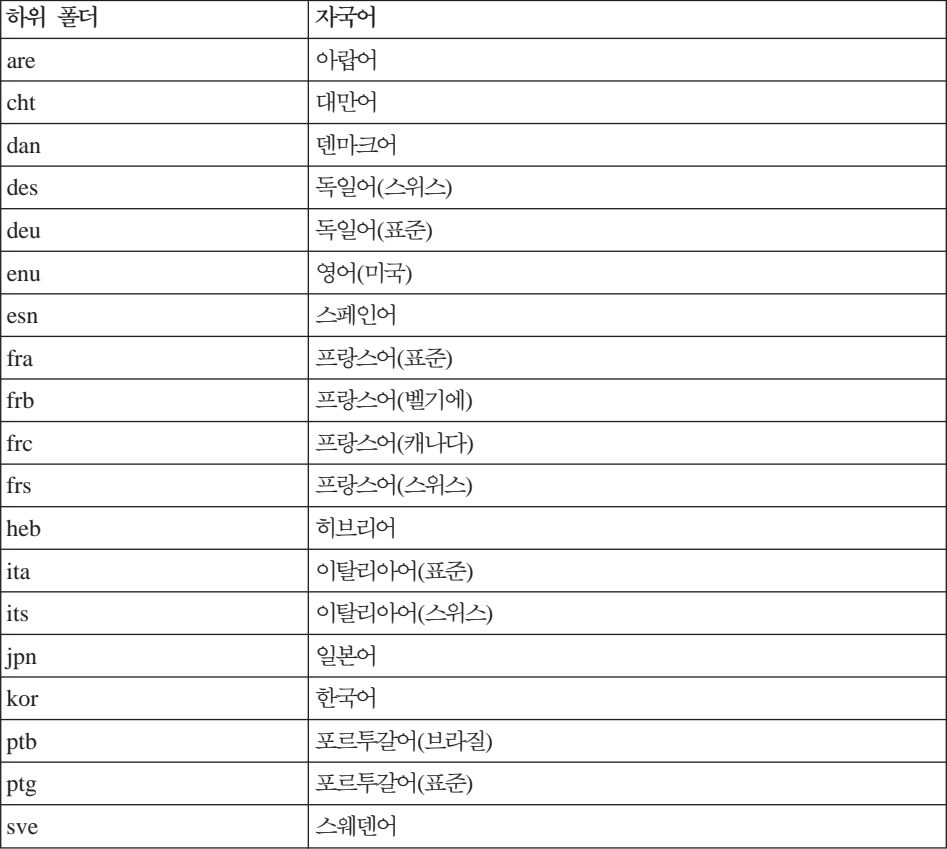

표 3. 언어 하위 폴더

<span id="page-22-0"></span>하드 드라이브나 파일 서버의 파일에서 설치를 시작하려면 Windows 탐색기를 시 작하여 설치 파일을 찾으십시오. setup.exe 파일을 두 번 클릭하여 설치 마법사를 시작하십시오.

## 설치 마법사

설치 마법사는 Windows용 QMF 설치 방법을 제어하는 옵션을 선택할 수 있는 일련의 페이지를 표시합니다. 각 페이지에서 원하는 옵션을 선택하고 다음을 클릭 하여 계속 진행해야 합니다. 모든 옵션을 선택하면 설치 마법사가 해당 Windows용 QMF 파일을 시스템에 복사하고 설치를 완료합니다. 일부 경우 설치를 완료한 후 시스템을 다시 시작해야 할 수 있습니다. 다시 시작한 후나 다시 시작할 필요가 없는 경우, Windows용 QMF의 사용 준비가 완료된 것입니다.

#### 시작 페이지

설치 마법사의 첫 페이지는 설치 프로세스를 소개하는 시작 화면입니다.

#### 설치 유형 페이지

마법사의 다음 페이지에서 설치할 제품 구성요소를 선택할 수 있습니다. 사용 가 능한 구성요소는 다음과 같습니다.

*4.*

| 구성요소                  | 설명                                                                                                    |
|-----------------------|----------------------------------------------------------------------------------------------------|
| 프로그램 파일               | 이 구성요소는 기본 Windows용 DB2 QMF 응용프로그램 파일로<br>구성됩니다. Windows용 QMF의 일부를 사용하려면 이 구성요소<br>를 설치해야 합니다.                                                                                            |
| 공가 데이터 지워             | 이 구성요소에는 맵에 공간 데이터를 표시하는 데 필요한 파일이<br>포함됩니다. IBM DB2 Spatial Extender가 설치된 데이터베이스<br>서버나 shape 파일에서 공간 데이터를 검색할 수 있습니다. 이 구<br>성요소가 없는 경우, 공간 데이터를 검색하고 파일로 내보낼 수는<br>있지만 맵에 표시할 수는 없습니다. |
| Microsoft Excel 추가 기능 | 이 구성요소는 Windows용 QMF를 직접 실행하고 조회 결과를<br>Microsoft Excel로 직접 리턴할 수 있는 기능을 제공합니다.                                                                                                    |
| Lotus 1-2-3 추가 기능     | 이 구성요소는 Windows용 QMF를 직접 실행하고 조회 결과를<br>Lotus 1-2-3으로 직접 리턴할 수 있는 기능을 제공합니다.                                                                                                    |
| 보고서 센터                | 이 구성요소를 사용하여 사용자는 지정된 조회, 서식 및 프로시저<br>를 실행하는 보고서를 작성하고 간단한 지정 후 클릭 트리 인터페<br>이스를 사용하여 다양한 대상으로 결과를 웹에 등록할 수 있습니<br>다.                                                                    |

*4. ()*

| 구성요소        | 설명                                    |
|-------------|---------------------------------------|
| 관리자 프로그램 파일 | 이 구성요소는 Windows용 QMF 관리자 응용프로그램 파일로 구 |
|             | 성되며, 관리자만 설치할 수 있습니다. 관리자는 이 응용프로그램   |
|             | 을 사용하여 데이터베이스 서버를 정의하고 데이터베이스 오브젝트    |
|             | (예: 테이블)를 작성하고 응용프로그램 패키지를 바인드하고 패키   |
|             | 지 권한을 부여하고 사용자 프로파일을 정의하고 자원 제한을 정    |
|             | 의하며 사용자에게 할당합니다.                      |

설치 유형 페이지에서 다음 설치 유형 중 하나를 선택하여 수행할 수 있습니다.

*5.*

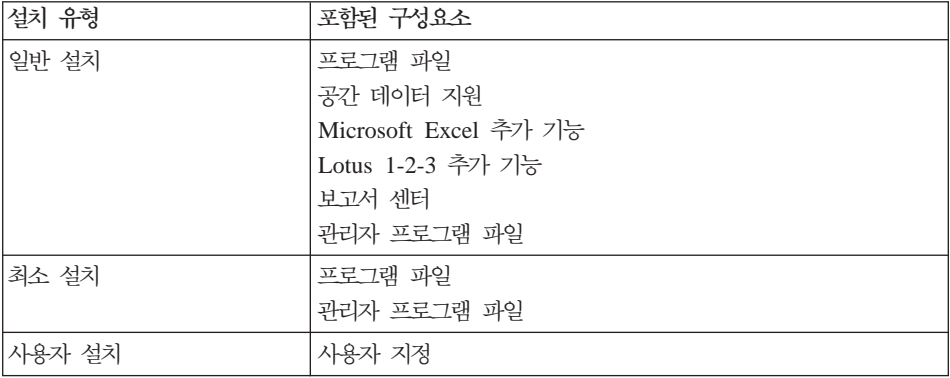

#### 목적지 위치 선택 페이지

일반 설치 또는 최소 설치를 선택한 경우, 다음 페이지에서 Windows용 QMF를 설치할 폴더를 선택할 수 있습니다.

#### 구성요소 선택 페이지

사용자 설치를 선택한 경우, 다음 페이지에서 Windows용 QMF를 설치할 폴더와 함께 설치할 구성요소를 선택할 수 있습니다.

#### 프로그램 폴더 선택 페이지

모든 설치 유형에 대해 다음 페이지에서 Windows용 QMF를 시작할 바로가기를 작성할 수 있는 프로그램 폴더를 선택할 수 있습니다.

주: 사용자별로 프로그램 폴더를 허용하거나 모든 사용자에 대해 프로그램 폴더를 허용하는 운영 체제에 설치하는 경우, 설치 마법사가 현재 사용자(즉, 설치 프 <span id="page-24-0"></span>로그램을 실행 중인 사용자)에 대해서만 바로가기를 작성합니다. 모든 사용자 가 사용할 수 있는 바로가기를 작성하려면 사용자 정의 설치 파일을 사용해야 합니다. 자세한 정보는 13 페이지의 『[\[Shortcuts\]](#page-26-0) 섹션』을 참조하십시오.

#### 파일 복사 시작 페이지

마지막 페이지는 선택한 모든 옵션을 표시합니다. 이 페이지에서 다음을 클릭하면 설치 마법사가 필수 파일 설치를 시작합니다. 선택된 옵션을 변경하려면 이전을 클 릭하십시오.

#### 설치 완료

설치 마법사가 필수 파일 설치를 완료하면 시스템을 다시 시작하라는 프롬프트가 표시될 수 있습니다. 이것은 다른 프로그램에서 사용하고 있을 수 있는 특정 시스 템 파일을 갱신하기 위한 것입니다. 시스템을 다시 시작하고 나면 Windows용 QMF 의 사용 준비가 완료된 것입니다.

시스템을 다시 시작하라는 프롬프트가 표시되지 않는 경우, 설치 마법사를 완료하 면 Windows용 QMF의 사용 준비가 완료됩니다.

# 사용자 정의 설치 파일을 사용한 전체 설치

설치 파일을 사용자 정의하여 전체 설치 프로세스의 다양한 측면을 제어하고(완전 자동) 제품 설정을 사전 설정할 수 있습니다.

## 설치 파일 복사

Windows용 DB2 QMF CD를 사용하여 제품을 설치하는 경우, 파일을 사용자 정 의하기 전에 CD의 내용을 로컬 하드 디스크나 원격 파일 서버의 폴더에 복사해 야 합니다. 복사할 때 CD에서 설치할 제품의 자국어 버전에 해당하는 언어 하위 폴더의 전체 내용을 포함시켜야 합니다.

## **setup.ini -**

setup.ini 파일은 설치 프로세스를 제어하는 텍스트 파일입니다. 텍스트 편집기(예: 메모장)를 사용하여 이 파일을 편집할 수 있습니다. 이 파일의 기본 내용은 다음 과 유사합니다.

[Startup] AppName=QMF for Windows 8.1 FreeDiskSpace=481

[Startup] 섹션의 내용을 수정할 수 없지만 [Options], [Components] 및 [Shortcuts] 의 세 섹션을 추가할 수 있습니다.

#### [Options] 섹션

[Options] 섹션에는 설치 마법사에서 다양한 옵션을 사전 선택하는 설정이 포함됩 니다. [Components] 섹션의 설정은 설치할 구성요소를 사전 선택합니다. [Shortcuts] 섹션의 설정은 다양한 프로그램 폴더 바로가기의 작성 여부와 작성 방법을 제어합 니다.

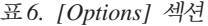

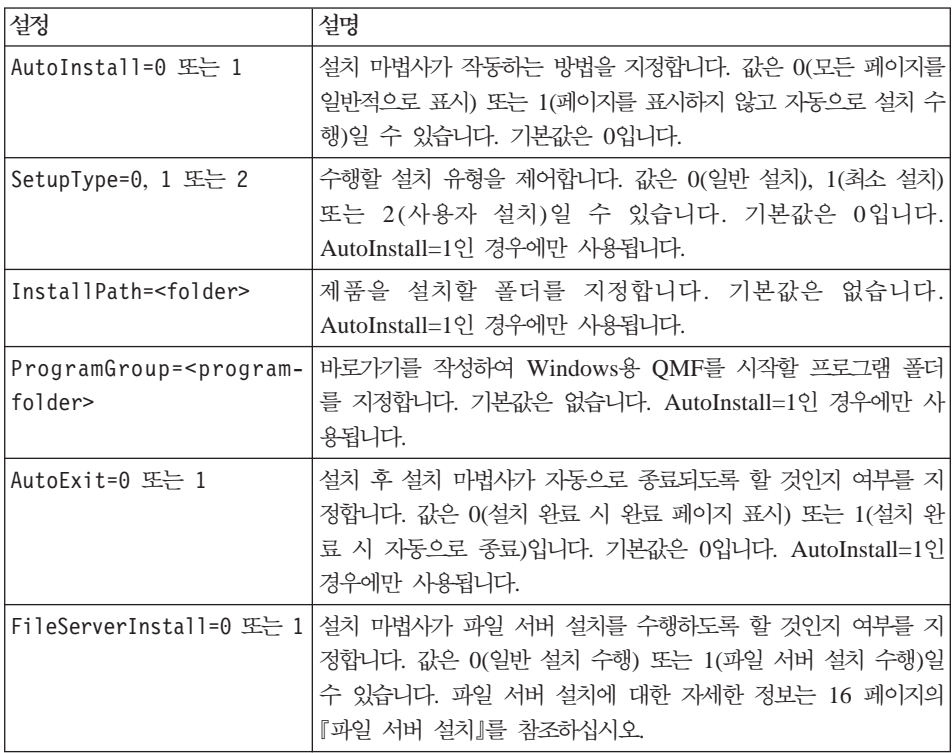

#### [Components] 섹션

[Components] 섹션의 설정은 설치할 구성요소를 사전 선택합니다. [Components] 섹션은 [Options] 섹션의 SetupType 값이 2(사용자 설치 유형)로 설정된 경우에

<span id="page-26-0"></span>만 사용됩니다.

*7. [Components]*

| 설정                  | 설명                                                                                                |
|---------------------|---------------------------------------------------------------------------------------------------|
| Spatial=0 또는 1      | 공간 데이터 지원 구성요소를 설치할 것인지 여부를 지정합니다. 값<br>은 0(설치하지 않음) 또는 1(설치)일 수 있습니다. 기본값은 1입니<br>다.             |
| Excel=0 또는 1        | Microsoft Excel 추가 기능 구성요소를 설치할 것인지 여부를 지<br>정합니다. 값은 0(설치하지 않음) 또는 1(설치)일 수 있습니다. 기<br>본값은 1입니다. |
| L123=0 또는 1         | Lotus 1-2-3 추가 기능 구성요소를 설치할 것인지 여부를 지정합<br>니다. 값은 0(설치하지 않음) 또는 1(설치)일 수 있습니다. 기본값<br>은 1입니다.     |
| ReportCenter=0 또는 1 | 보고서 센터 구성요소를 설치할 것인지 여부를 지정합니다. 값은<br>0(설치하지 않음) 또는 1(설치)일 수 있습니다. 기본값은 1입니다.                     |
| Admin=0 또는 1        | 관리자 프로그램 파일 구성요소를 설치할 것인지 여부를 지정합니<br>다. 값은 0(설치하지 않음) 또는 1(설치)일 수 있습니다. 기본값은<br>1입니다.            |

#### [Shortcuts] 섹션

[Shortcuts] 섹션의 설정은 다양한 프로그램 폴더 바로가기의 작성 여부와 작성 방 법을 제어합니다.

*8. [Shortcuts]*

| 설정                                            | 설명                                                                                                    |
|-----------------------------------------------|----------------------------------------------------------------------------------------------------|
| Common=0 또는 1                                 | 프로그램 폴더 바로가기를 현재 사용자에 대해서만 작성할 것인지<br>모든 사용자에 대해 작성할 것인지를 지정합니다. 값은 0(현재 사<br>용자만) 또는 1(모든 사용자)일 수 있습니다. 기본값은 0입니다. |
| Main=0 또는 1                                   | 바로가기를 작성하여 Windows용 QMF를 시작할 것인지 여부를<br>지정합니다. 값은 0(아니오) 또는 1(예)일 수 있습니다. 기본값은<br>1입니다.                             |
| MainWorkingDir= <folder></folder>             | 바로가기를 작성하여 Windows용 QMF를 시작할 때 지정할 초기<br>작업 폴더를 지정합니다. 기본값은 공백입니다.                                                  |
| ReportCenter=0 또는 1                           | 바로가기를 작성하여 보고서 센터를 시작할 것인지 여부를 지정합<br>니다. 값은 0(아니오) 또는 1(예)일 수 있습니다. 기본값은 1입니<br>다.                                 |
| ReportCenter<br>WorkingDir= <folder></folder> | 바로가기를 작성하여 Windows용 QMF를 시작할 때 지정할 초기<br>작업 폴더를 지정합니다. 기본값은 공백입니다.                                                  |

*8. [Shortcuts] ()*

| 설정                                 | 설명                                                                                                    |
|------------------------------------|----------------------------------------------------------------------------------------------------|
| Admin=0 또는 1                       | 바로가기를 작성하여 Windows용 QMF 관리자를 시작할 것인지<br>여부를 지정합니다. 값은 0(아니오) 또는 1(예)일 수 있습니다. 기<br>본값은 1입니다.          |
| AdminWorkingDir= <folder></folder> | 바로가기를 작성하여 Windows용 QMF 관리자를 시작할 때 지정<br>할 초기 작업 폴더를 지정합니다. 기본값은 공백입니다.                               |
| UserHelp=0 또는 1                    | 바로가기를 작성하여 Windows용 QMF 도움말을 시작할 것인지<br>여부를 지정합니다. 값은 0(아니오) 또는 1(예)일 수 있습니다. 기<br>본값은 1입니다.          |
| ReportCenterHelp=0 또는 1            | 바로가기를 작성하여 보고서 센터 도움말을 시작할 것인지 여부를<br>지정합니다. 값은 0(아니오) 또는 1(예)일 수 있습니다. 기본값은<br>1입니다.                 |
| AdminHelp=0 또는 1                   | 바로가기를 작성하여 Windows용 QMF 관리자 도움말을 시작할<br>것인지 여부를 지정합니다. 값은 0(아니오) 또는 1(예)일 수 있습<br>니다. 기본값은 1입니다.      |
| APIHelp=0 또는 1                     | 바로가기를 작성하여 Windows용 QMF API 도움말을 시작할 것<br>인지 여부를 지정합니다. 값은 0(아니오) 또는 1(예)일 수 있습니<br>다. 기본값은 1입니다.     |
| ReadMe=0 또는 1                      | 바로가기를 작성하여 Windows용 QMF readme.txt 파일을 볼 것<br>인지 여부를 지정합니다. 값은 0(아니오) 또는 1(예)일 수 있습니<br>다. 기본값은 1입니다. |
| WhatsNew=0 또는 1                    | 바로가기를 작성하여 새로운 기능 도움말을 볼 것인지 여부를 지<br>정합니다. 값은 0(아니오) 또는 1(예)일 수 있습니다. 기본값은 1<br>입니다.                 |
| ResourceCenter=0 또는 1              | 바로가기를 작성하여 웹 사이트에서 Windows용 QMF 자원을 방<br>문할 것인지 여부를 지정합니다. 값은 0(아니오) 또는 1(예)일 수<br>있습니다. 기본값은 1입니다.   |
| Uninstall=0 또는 1                   | 바로가기를 작성하여 Windows용 QMF 설치를 제거할 것인지 여<br>부를 지정합니다. 값은 0(아니오) 또는 1(예)일 수 있습니다. 기본<br>값은 1입니다.          |

#### 자동 설치 설정

설치 중 사용자 입력이 필요 없는 자동 설치 프로세스를 작성할 수 있습니다. 자 동 설치를 수행하려면 [Options] 섹션에서 AutoInstall과 AutoExit를 모두 1로 설 정하십시오. AutoInstall을 1로 설정하면 InstallPath 및 ProgramGroup도 설정해 야 합니다.

#### <span id="page-28-0"></span>변경사항 적용

setup.ini 파일 편집을 완료하면 설치 파일의 원래 위치에 수정된 파일을 저장하십 시오. 이제 이 파일에서 setup.exe를 실행하면 setup.ini에 지정한 사용자 정의 옵 션이 적용됩니다.

## $q$ mfwin4.reg 사용자 정의

설치 파일에는 qmfwin4.reg라는 파일이 포함되어 있습니다. 이 파일은 설치 후 Windows용 QMF의 조작에 영향을 미치는 Windows 레지스트리 설정이 들어 있 는 파일입니다. 설치 중에 이 파일이 시스템에 복사되며 해당 파일 내용이 현재 사용자 레지스트리에 로드됩니다.

이 파일의 내용을 사용자 정의하여 Windows용 QMF 옵션을 실제적으로 사전 설 정할 수 있습니다. 이 파일을 사용자 정의하는 근본적인 이유는 설치 후 응용프로 그램에서 사용할 서버 정의 파일을 사전 설정하기 위한 것입니다. 예를 들어, \\server1\share\qmfsdf.ini라는 서버 정의 파일을 사용하도록 지정하려면 다음 행 을 포함하도록 qmfwin4.reg를 편집하십시오.

```
[HKEY CURRENT USER\Software\IBM\RDBI\Options]
"ServerDefinitionsFile"="\\\\server1\\share\\qmfsdf.ini"
```
지정한 값의 역슬래시는 표시된 것과 같이 이중으로 되어야 합니다. 슬래시의 경 우에는 그렇지 않습니다. 예를 들어, 서버 정의 파일을 http://webserver/qmfsdf.ini 와 같은 URL에서 가져오도록 지정하려면 다음 행을 포함시키십시오.

```
[HKEY_CURRENT_USER\Software\IBM\RDBI\Options]
"ServerDefinitionsFile"="http://webserver/qmfsdf.ini"
```

```
URL의 슬래시는 이중이 아닙니다.
```
레지스트리 설정은 설치 프로그램을 실행 중인 사용자의 문맥에 로드됩니다. 즉, 사 용자는 지정되는 모든 레지스트리 설정을 갱신하는 데 필요한 특권을 가지고 있어 야 합니다. 그렇지 않은 경우 갱신에 실패합니다. 또한 HKEY\_CURRENT\_USER 에 대한 모든 참조가 해당 사용자 레지스트리 중심지로 해석됩니다.

주: Windows용 QMF와 관련이 없는 설정을 포함하여 qmfwin4.reg에 비롯하여 모든 레지스트리 설정이 설치 중에 레지스트리에 로드됩니다. 시스템이 시작<mark>하</mark> <span id="page-29-0"></span>지 않도록 변경하는 것을 비롯하여 시스템 구성이 갑작스럽게 반대로 변경될 수도 있습니다. 따라서 qmfwin4.reg에 Windows용 QMF가 아닌 설정을 포 함시킬 때 매우 주의해야 합니다.

#### 변경사항 적용

qmfwin4.reg 파일 편집을 완료한 후 설치 파일의 원래 위치에 수정된 파일을 저 장하십시오. 이제 이 파일에서 setup.exe를 실행하면 qmfwin4.reg에 지정한 사용 자 정의 옵션이 레지스트리에 로드됩니다.

# 파일 서버 설치

Windows용 QMF의 전체 파일 세트를 각 시스템에 설치하는 대신 한 번에 중앙 파일 서버에 설치하고 해당 공유 파일을 사용하여 Windows용 QMF를 실행하도 록 다른 시스템을 구성할 수 있습니다.

파일 서버 설치를 사용하는 주된 장점은 다수의 일반 사용자에 대해 Windows용 QMF의 유지보수 작업을 더욱 쉽게 수행할 수 있다는 것입니다. 전체 설치 시 Windows용 DB2 QMF Fix Pak을 적용하는 경우에는 Fix Pak 설치 마법사를 실행하여 모든 시스템에 Fix Pak을 적용해야 합니다. 파일 서버 설치를 수행하는 경우에는 Fix Pak을 한 번만 적용하면 됩니다. 파일 서버 설치의 경우에도 각 시 스템에서 초기 설치 마법사를 실행해야 하며(아래 설명 참조) 한 번만 실행해도 되 는 경우는 Fix Pak을 적용하는 경우뿐입니다.

파일 서버 설치를 수행하는 세가지 단계는 파일 서버에 설치, 클라이언트 설치 준 비 및 클라이언트에 설치입니다.

## 파일 서버에 설치

파일 서버 설치 수행의 첫 번째 단계에서는 파일 서버에 Windows용 QMF의 전 체 파일 세트를 설치합니다. 이 단계는 위에 설명된 대로 전체 설치를 수행하는 것 과 다른 점이 없습니다. 모든 클라이언트 시스템에서 설치 마법사를 실행할 수 있 습니다. 설치 마법사가 프롬프트를 표시하면 중앙 파일 서버의 공유 드라이브(대 상 폴더)에 설치 폴더를 지정해야 합니다. 제품의 모든 구성요소가 설치되어야 합 니다(일반 설치 유형을 사용하거나 사용자 설치 유형을 사용하여 모든 구성요소 선 택).

## <span id="page-30-0"></span>클라이언트 설치 준비

두 번째 단계에서는 클라이언트 설치를 위해 설치 파일을 준비합니다. 이 단계는 11 페이지의 『사용자 정의 설치 파일을 사용한 전체 설치』에서 설명한 프로세스 와 유사합니다. 이 절에서는 파일 서버 설치에 적용되는 해당 프로세스의 추가 요 소에 대해 설명합니다.

#### 설치 파일 복사

Windows용 QMF 설치 파일을 파일 서버의 공유 폴더(설치 폴더)에 복사해야 합 니다. 이전에 Windows용 QMF를 설치한 파일 서버의 대상 폴더와 동일한 폴더 를 사용하지 마십시오.

#### $\frac{1}{2}$  setup.ini 사용자 정의

파일 서버 설치의 경우 앞에서 설명한 setup.ini 파일의 사용자 정의 관련 옵션을 모두 사용할 수 있습니다. 파일 서버 설치에는 다음과 같이 두 가지 추가 고려사 항이 있습니다.

- [Options] 섹션에서 FileServerInstall 설정을 1로 설정하십시오.
- 또한 [Options] 섹션에서 이전에 Windows용 QMF 파일을 설치한 파일 서버 의 대상 폴더 이름으로 InstallPath 설정을 설정하십시오.

이 두 설정에 의해 설치 마법사가 새 파일을 복사하지 않고 파일 서버에 이미 설 치된 파일을 지시하는 바로가기를 바로 작성합니다.

#### $q$ mfwin4.reg 사용자 정의

파일 서버 설치의 경우 앞에서 설명한 것처럼 qmfwin4.reg 파일을 사용자 정의할 수 있습니다. 설치 파일의 qmfwin4.reg 파일은 대상 폴더에도 설치되므로 설치 폴 더와 대상 폴더에 모두 표시됩니다. 설치 폴더의 사본을 사용자 정의해야 합니다. 그렇지 않으면 클라이언트 설치를 수행할 때 변경사항이 적용되지 않습니다.

## 클라이언트에 설치

설치 파일을 사용자 정의했으면 각 클라이언트 시스템에 설치할 준비가 완료된 것 입니다. 설치하려면 파일 서버의 설치 폴더에서 setup.exe 프로그램을 실행하면 됩 니다. 그러면 파일 서버에 설치된 프로그램을 실행하기 위한 바로가기가 작성됩니 다.

#### 클라이언트 시스템에 설치된 시스템 구성요소

대량의 Windows용 QMF 파일이 파일 서버에만 설치되어도 설치 마법사가 각 클 라이언트 시스템에 시스템 구성요소 세트를 설치할 수 있습니다. 이것은 최신 시 스템에 일반적으로 설치되어 있는 표준 Microsoft 구성요소입니다. 구성요소가 이 미 설치되어 있고 최신인 경우에는 다시 설치되지 않습니다.

표 9. *클라이언트에 설치된 시스템 구성요소* 

| 과일 이름                                                                      | 설명                                                            |
|----------------------------------------------------------------------------|---------------------------------------------------------------|
| $mfc42$ .dll                                                               | Microsoft Foundation Classes Shared Library(항상 필수)            |
| msvcp60.dll                                                                | Microsoft C++ Runtime Library(항상 필수)                          |
| msvcrt.dll                                                                 | Microsoft C Runtime Library(항상 필수)                            |
| regsvr32.exe                                                               | Microsoft Register Server(항상 필수)                              |
| shfolder.dll                                                               | Microsoft Shell Folder Service(항상 필수)                         |
| asycfilt.dll, stdole2.tlb,<br>oleaut32.dll, olepro32.dll                   | Microsoft OLE(보고서 센터에만 필수)                                    |
| mstext35.dll, mstext40.dll,<br>$mstx3032$ .dll                             | Microsoft Jet Text ISAM(보고서 센터에만 필수)                          |
| odtext32.dll                                                               | 텍스트 파일용 Microsoft ODBC 드라이버(보고서 센터에만 필수)                      |
| comcat.dll                                                                 | Microsoft Component Category Manager Library(보고서 센터<br>에만 필수) |
| comctl32.ocx, comdlg32.ocx,<br>msflxgrd.ocx, msmask32.ocx,<br>tabet132.ocx | Microsoft ActiveX Control DLLs(보고서 센터에만 필수)                   |
| msybym60.dll                                                               | Microsoft Visual Basic Virtual Machine(보고서 센터에만 필수)           |

#### 자동 설치

클라이언트 시스템의 설치 프로세스를 설치 중 사용자 입력이 필요 없도록 *자동*으 로 작성할 수 있습니다. 자동 설치를 수행하려면 설치 폴더에서 setup.ini 파일을 사용자 정의하여 [Options] 섹션에서 AutoInstall과 AutoExit을 모두 1로 설정하 십시오. AutoInstall을 1로 설정하면 InstallPath 및 ProgramGroup도 설정해야 합 니다.

# <span id="page-32-0"></span>**setup.ini**

# **- 1**

다음 setup.ini 파일을 통해 프로그램 파일 및 관리자 프로그램 파일 구성요소 등 의 사용자 설치가 이루어집니다. 파일은 Windows용 D:\Program Files\IBM\QMF 폴더에 설치됩니다. QMF라는 폴더가 시작 메뉴에 작성됩니다. 자동 설치이지만 설 치가 완료되면 창이 표시됩니다.

```
[Startup]
AppName=QMF for Windows 8.1
FreeDiskSpace=481
```

```
[Options]
AutoInstall=1
SetupType=2
InstallPath=D:\Program Files\IBM\QMF for Windows
ProgramGroup=QMF
```
# **- 2**

다음 setup.ini 파일을 통해 파일 서버로부터 클라이언트 설치가 이루어집니다. 여 기서는 Windows용 \\server1\share\QMF 폴더에 이미 설치되어 있는 파일을 사 용합니다. QMF라는 폴더가 모든 사용자가 공유하는 시작 메뉴에 작성됩니다. 설 치는 완전 자동이고 완료 시 자동으로 종료됩니다.

```
[Startup]
AppName=QMF for Windows 8.1
FreeDiskSpace=481
```

```
[Options]
AutoInstall=1
FileServerInstall=1
SetupType=0
InstallPath=\\server1\share\QMF for Windows
ProgramGroup=QMF
AutoExit=1
```

```
[Shortcuts]
Common=1
```
# <span id="page-34-0"></span>**3 WebSphere QMF**

이 장에서는 제품이 실행될 WebSphere Application Server 시스템에 WebSphere용 QMF를 설치하는 방법에 대해 설명합니다. 39 페이지의 제 4 장 『[Windows](#page-52-0)용 [QMF](#page-52-0) 데이터베이스 서버 구성』 및 97 페이지의 제 5 장 『[WebSphere](#page-110-0)용 QMF에 대한 데이터베이스 서버 구성』에서 설명한 대로 설치 후 추가 구성이 필요합니다.

# 설치 요약

WebSphere용 QMF를 설치하는 세 가지 단계는 다음과 같습니다.

- WebSphere용 QMF 파일을 설치합니다.
- WAS에 WebSphere용 QMF 웹 응용프로그램을 전개합니다. 이렇게 하면 기 본 WebSphere용 QMF 응용프로그램, WebSphere용 QMF 관리자 및 WebSphere용 QMF 보고서 센터를 사용할 수 있습니다.
- WAS에 WebSphere용 QMF 웹 서비스를 전개합니다.

# $WebSphere$  QMF 파일 설치

다음 시스템 중 하나에 응용프로그램 파일을 설치해야 합니다.

- WAS 실행 시스템
- WAS 관리 콘솔을 실행할 시스템

이러한 대상 시스템의 운영 체제에 따라 다음 방법 중 하나를 선택하여 파일을 설 치하십시오.

- 1. ISMP(InstallShield MultiPlatform) 분배 패키지에서 지원하는 운영 체제를 실 행하는 대상 시스템이면 이 패키지를 통해 파일을 설치할 수 있습니다.
- 2. ISMP(InstallShield MultiPlatform)에서 지원하는 운영 체제를 실행하지 않는 대상 시스템이면 먼저 ISMP에서 지원하는 중간 시스템에 파일을 설치한 다음 해당 파일을 대상 시스템으로 직접 전송해야 합니다.

<span id="page-35-0"></span>3. Unix 시스템 서비스와 함께 z/OS®를 실행하는 대상 시스템이면 SMP/E 분 배 패키지를 통해 파일을 설치할 수 있습니다.

## ISMP 지원 플랫폼에 설치

CD에서 ISMP 설치를 시작하려면 CD를 대상 시스템의 CD-ROM 드라이브에 넣 으십시오. CD 대신 다운로드한 분배 패키지를 사용할 경우 시스템의 하드 드라이 브에서 다운로드한 파일을 찾으십시오. 시스템의 운영 체제에 따라 설치 마법사 시 작 방법을 결정하려면 다음의 테이블을 사용하십시오.

표 10. 설정 파일 및 운영 체제

| 운영 체제                          | 설정 파일                 |
|--------------------------------|-----------------------|
| <b>AIX</b>                     | setupaix.bin          |
| HP-UX 10.20                    | setuphp1020.bin       |
| $HP-UX$ 11                     | setuphp11x.bin        |
| $Linux(IA-32)$                 | setuplinux.bin        |
| Solaris(Sparc)                 | setupsolarisSparc.bin |
| Solaris(x86)                   | setupsolarisX86.bin   |
| Windows 98, ME, NT, 2000 또는 XP | setupwin32.exe        |

테이블에 나열되지 않은 대상 시스템의 운영 체제이면 이 옵션을 사용하여 파일 을 설치할 수 없습니다. 다른 옵션에 대해서는 『ISMP에서 지원하지 않는 플랫 폼에 설치』 또는 23 페이지의 『SMP/E를 사용하여 [z/OS Unix](#page-36-0) 시스템 서비스에 설치]를 참조하십시오.

테이블에 나열된 대상 시스템의 운영 체제이면 해당 설정 파일을 실행하여 ISMP 설치 마법사를 시작하십시오. 설치 마법사에서 설치 디렉토리를 선택한 다음 이 디 렉토리에 WebSphere용 QMF 파일을 설치할 수 있습니다.

### ISMP에서 지원하지 않는 플랫폼에 설치

ISMP에서 지원하는 운영 체제로 나열되지 않은 대상 시스템에 파일을 설치할 경 우에는 ISMP를 통해 해당 시스템에 직접 설치할 수가 없습니다. 예를 들어, z/Linux에 설치하는 경우가 이에 해당됩니다.

이 경우 『ISMP 지원 플랫폼에 설치』에서 설명한 대로 먼저 ISMP에서 지원하는 시스템에 WebSphere용 QMF 파일을 설치한 다음 해당 파일을 대상 시스템으로
직접 전송해야 합니다. 파일을 전송하려면 두 시스템에서 모두 지원하는 형식의 아 카이브 파일(예: \*.zip 또는 \*.tar 파일)로 패키지화하고 이러한 아카이브 파일(2진 모드)을 전송한 다음 대상 시스템에서 패키지화를 해제해야 합니다.

## $S$ MP/E를 사용하여 z/OS Unix 시스템 서비스에 설치

z/OS Unix 시스템 서비스를 실행하는 대상 시스템이면 SMP/E 분배 패키지를 사 용하여 WebSphere용 QMF 파일을 설치할 수 있습니다. SMP/E로 설치하는 데 대한 정보는 WebSphere용 QMF V8 프로그램 디렉토리를 참조하십시오.

주: WebSphere용 QMF를 실행할 WAS도 동일한 z/OS 시스템에서 실행하는 경 우 SMP/E 설치 옵션만 사용하는 것이 좋습니다.

### 설치 후

사용되는 설치 옵션에 상관없이 WAS 관리 콘솔을 실행할 WAS 서버 시스템 또 는 클라이언트 시스템에 WebSphere용 QMF 파일을 설치함으로써 설치 단계는 완 료됩니다. 다음 단계에서는 WAS에 WebSphere용 QMF 응용프로그램을 전개합 니다.

## **WebSphere QMF -**

WAS에 WebSphere용 QMF를 전개하는 데 사용되는 정확한 단계는 실행 중인 WAS 버전과 실행되는 플랫폼에 따라 다릅니다. 그러나 모든 경우에 WebSphere 관리 콘솔을 사용하여 다음과 같은 태스크를 수행합니다.

- 1. 응용프로그램을 설치합니다.
- 2. 사용자 및 그룹에 qmfadmin 역할을 맵핑합니다.
- 3. JDBC 드라이버에 대한 액세스를 구성합니다.
- 4. 응용프로그램을 시작합니다.

## **WAS - 5(z/OS)**

WAS 버전 5(비z/OS 플랫폼)에 WebSphere용 QMF를 전개하는 데 사용되는 단 계는 다음과 같습니다.

주: WAS는 버전 5.0과 5.0.2 간에 변경된 웹 서비스를 지원합니다. 버전 5.0.2 이전의 WAS를 사용하면서 WebSphere용 QMF 웹 서비스를 사용하려는 경 우, 적절한 WAS 유지보수를 적용하여 버전 5.0.2 이상으로 업그레이드해야 합니다. 그리고 이러한 유지보수는 반드시 WebSphere용 QMF를 계속 설치 하기 전에 적용해야 합니다.

#### **WebSphere - -**

클라이언트 시스템에서 웹 브라우저를 열고 해당 URL을 입력하여 WebSphere 관 리 콘솔을 시작하십시오. 기본적으로 URL은 http://*host:port*/admin이며, 여 기서 host는 WAS 서버의 호스트 이름이고 port는 청취하도록 구성된 관리 콘솔 의 포트(기본값: 9090)입니다.

#### <del>응용프로그램</del> 설치

관리 콘솔 창 왼쪽의 탐색 트리에서 다음을 수행하십시오.

- 1. <del>응용프로그램</del>을 펼치십시오.
- 2. 새 <del>응용프로그램</del> 설치를 클릭하십시오. 관리 콘솔 창 오른쪽에 응용프로그램 설 치 준비 페이지가 표시됩니다.
- 3. 첫 번째 <del>응용프로그램</del> 설치 준비 페이지에서 설치할 모듈의 위치를 지정해야 합 니다. 로컬 시스템에 WebSphere용 QMF 파일을 설치한 경우, 로컬 경로 필 드에서 뒤에 QMFWebSphere.ear가 오는 로컬 디렉토리 이름을 입력하십시오. WAS 서버 시스템에 WebSphere용 QMF 파일을 설치한 경우, 서<mark>버 경로</mark> 필 드에서 뒤에 QMFWebSphere.ear가 오는 원격 디렉토리 이름을 입력하십시오. 다음을 클릭하십시오.
- 4. 두 번째 <del>응용프로그램</del> 설치 준비 페이지에서 기본 바인딩 생성을 클릭하고 다 음을 클릭하십시오.
- 5. 1단계 페이지에서 WAS 5.0.2 이상에 설치하는 경우, 웹 서비스 전개 선택란 을 선택하십시오. 그렇지 않으면 해당 선택란이 표시되지 않습니다. 다음을 클 릭하십시오.
- 6. 2단계 페이지에서 기본값을 승인하고 다음을 클릭하십시오.
- 7. 3단계 페이지에서 WebSphere용 QMF 모듈로 나열되는 응용프로그램 서버 이 름에 주목하고 다음을 클릭하십시오.
- 8. 4단계 페이지에서 기본값을 승인하고 다<del>음</del>을 클릭하십시오. (사용자 또는 그룹 에 대한 qmfadmin 역할 맵핑은 응용프로그램을 설치한 후에 수행됩니다.)
- 9. 나머지 페이지에서 다음을 클릭하고 마지막으로 완료를 클릭하십시오.

WAS에서 응용프로그램 설치를 완료한 후에 해당 구성을 저장하십시오.

#### $\lambda$  용자 및 그룹에 qmfadmin 역할 맵핑

 $q$ mfadmin이라는 단일 보안 역할은 WebSphere용 QMF 응용프로그램에 정의됩 니다. 이 역할은 패키지 바인딩처럼 WebSphere용 QMF에서 다양한 관리 태스크 를 수행하기 전에 사용자를 인증하는 데 사용합니다. WebSphere 관리 콘솔을 사 용하여 사용자와 그룹에 qmfadmin 역할을 맵핑합니다.

관리 콘솔 창 왼쪽의 탐색 트리에서 다음을 수행하십시오.

- 1. <del>응용프로그램</del>을 펼치십시오.
- 2. 엔터프라이즈 응용프로그램을 클릭하십시오. 관리 콘솔 창 오른쪽에 엔터프라 이즈 응용프로그램 페이지가 표시됩니다.
- 3. 설치된 응용프로그램 표시 목록에서 WebSphere용 QMF를 클릭하십시오.
- 4. 추가 등록 정보 목록에서 사용자/그룹<mark>에 보안 역할 맵핑</mark>을 클릭하십시오. 사용 자 대 역할 맵핑 페이지가 표시됩니다. 이 페이지에서 역할이 맵핑되어야 할 모든 사용자(역할 인증 제거에 효과적), 인증된 모든 사용자(인증된 사용자의 QMF 관리 기능 수행 허용) 또는 지정하는 사용자나 그룹 중 하나를 지정하 십시오.
- 5. 맵핑 작성을 완료했으면 확인을 클릭하십시오.

해당 구성을 저장하십시오.

#### **JDBC** 드라이버에 대한 액세스 구성

WebSphere 관리 콘솔을 통해 수행해야 하는 마지막 구성 요소는 WebSphere용 QMF에서 사용할 JDBC 드라이버에 대한 액세스를 제공하는 것입니다.

관리 콘솔 창 왼쪽의 탐색 트리에서 다음을 수행하십시오.

- 1. 서버를 펼치십시오.
- 2. <del>응용프로그램 서버를 클릭하십시오. 관리 콘솔 창 오른쪽에 응용프로그램 서버</del> 페이지가 표시됩니다.
- 3. 응용프로그램 서버 표시 목록에서 Windows용 QMF 응용프로그램을 설치한 어 플리케이션 서버를 클릭하십시오. 해당 응용프로그램 서버의 등록 정보가 표시 됩니다.
- 4. 추가 등록 정보 목록에서 프로세스 정의를 클릭하십시오. 프로세스 정의 페이 지가 표시됩니다.
- 5. **- - Java™ Virtual Machine** -. **Java** Virtual Machine 페이지가 표시됩니다.
- 6. 클래스 경로 목록에서 WebSphere용 QMF를 통해 사용할 JDBC 드라이버에 필요한 \*.zip 또는 \*.jar 파일을 모두 추가하십시오. 예를 들어, Microsoft Windows에 있는 DB2 Universal Database™ V8 유형 4 드라이버인 경우 다 음과 같이 입력할 수도 있습니다.

C:\Program Files\IBM\SQLLib\Java\db2jcc.jar C:\Program Files\IBM\SQLLib\Java\db2java.zip C:\Program Files\IBM\SQLLib\Java\sqlj.zip C:\Program Files\IBM\SQLLib\runtime.zip

7. 필요한 파일을 모두 추가했으면 확인을 클릭하십시오.

해당 구성을 저장하십시오. 구성을 저장한 후에는 서버를 다시 시작하여 변경사항 을 적용해야 합니다.

#### 응용프로그램 시작

응용프로그램의 설치와 구성을 완료했으면 이제는 응용프로그램을 사용 가능하게 할 수 있습니다.

관리 콘솔 창 왼쪽의 탐색 트리에서 다음을 수행하십시오.

- 1. <del>응용프로그램</del>을 펼치십시오.
- 2. <mark>엔터프라이즈 응용프로그램</mark>을 클릭하십시오. 관리 콘솔 창 오른쪽에 엔터프라 이즈 응용프로그램 페이지가 표시됩니다.
- 3. 설치된 응용프로그램 표시 목록에서 WebSphere용 QMF 옆에 있는 선택란 을 선택한 다음 시작을 클릭하십시오.

이제 응용프로그램을 사용할 수 있습니다.

# **WAS Advanced Edition - Enterprise Edition - 4(z/OS)** 에 전개

WAS Advanced Edition 또는 Enterprise Edition 버전 4(비z/OS 플랫폼)에 WebSphere용 QMF를 전개하는데 사용되는 단계는 다음과 같습니다.

#### **WebSphere Advanced - -**

WebSphere bin 디렉토리에서 adminclient 명령을 실행하여 WebSphere Advanced 관리 콘솔을 시작하십시오.

#### 응용프로그램 설치

관리 콘솔 창 왼쪽의 탐색 트리에서 다음을 수행하십시오.

- 1. WebSphere 관리 도메인을 펼치십시오.
- 2. 마우스 오른쪽 단추로 <mark>엔터프라이즈 응용프로그램</mark>을 클릭한 다음 팝업 메뉴에 서 엔터프라이즈 응용프로그램 설치를 선택하십시오. 엔터프라이즈 응용프로그 램 설치 마법사가 표시됩니다.
- 3. 첫 번째 마법사 페이지인 <del>응용프로그램 또는 모듈</del> 지정에서 설치할 모듈의 위 치를 지정해야 합니다. 노드 목록에서 WebSphere용 QMF 파일을 설치한 시 스템을 클릭하십시오. <mark>응용프로그램 설치</mark>를 클릭한 후 뒤에 QMFWebSphere.ear 가 오는 WebSphere용 QMF 파일을 설치한 디렉토리 이름을 입력하십시오. 다 음을 누르십시오.
- 4. 사용자 대 역할 맵핑 페이지에서 다<del>음</del>을 클릭하십시오. (사용자 또는 그룹에 대한 qmfadmin 역할 맵핑은 응용프로그램을 설치한 후에 수행됩니다.)
- 5. <del>응용프로그램</del> 서버 선택 페이지가 표시될 때까지 뒤에 나타나는 모든 페이지 에서 다음을 클릭하십시오. WebSphere용 QMF 모듈로 나열되는 응용프로그 램 서버 이름과 노드 이름(괄호 안)에 주목하고 다음을 클릭하십시오.
- 6. <del>응용프로그램</del> 설치 마법사 완료 페이지에서 완료를 클릭하십시오.

#### 사용자 및 그룹에 **qmfadmin** 역할 맵핑

qmfadmin이라는 단일 보안 역할은 WebSphere용 QMF 응용프로그램에 정의됩 니다. 이 역할은 패키지 바인딩처럼 WebSphere용 QMF에서 다양한 관리 태스크 를 수행하기 전에 사용자를 인증하는 데 사용합니다. WebSphere 고급 관리 콘솔 을 사용하여 사용자와 그룹에 qmfadmin 역할을 맵핑합니다.

관리 콘솔 창 왼쪽의 탐색 트리에서 다음을 수행하십시오.

- 1. WebSphere 관리 도메인을 펼치십시오.
- 2. 엔터프라이즈 응용프로그램을 펼치십시오.
- 3. QMFWebSphere.ear를 클릭하십시오. 관리 콘솔 창 오른쪽에 응용프로그램 등록 정보가 표시됩니다.
- 4. 사용자/역할 맵핑을 클릭하십시오.
- 5. **qmfadmin**을 클릭하십시오.
- 6. 선택을 클릭하십시오. 사용자/그룹 선택 qmfadmin 창이 표시됩니다. 이 창 에서 역할이 맵핑되어야 할 모든 사용자(역할 인증 제거에 효과적), 인증된 모 든 사용자(인증된 사용자의 QMF 관리 기능 수행 허용) 또는 지정하는 사용 자나 그룹 중 하나를 지정하십시오.
- 7. 맵핑 작성을 완료했으면 확인을 클릭하십시오.
- 8. 적<del>용</del>을 클릭하십시오.

해당 구성을 저장하십시오.

#### **JDBC** 드라이버에 대한 액세스 구성

WebSphere 고급 관리 콘솔을 통해 수행해야 하는 마지막 구성 요소는 WebSphere용 QMF에서 사용할 JDBC 드라이버에 대한 액세스를 제공하는 것입 니다.

관리 콘솔 창 왼쪽의 탐색 트리에서 다음을 수행하십시오.

- 1. WebSphere 관리 도메인을 펼치십시오.
- 2. 노드를 펼치십시오.
- 3. WebSphere용 QMF 응용프로그램을 설치한 노드를 펼치십시오.
- 4. <del>응용프로그램</del> 서버를 펼치십시오.
- 5. WebSphere용 QMF 응용프로그램을 설치한 응용프로그램 서버를 클릭하십시 오. 관리 콘솔 창 오른쪽에 응용프로그램 서버 등록 정보가 표시됩니다.
- 6. JVM 설정을 클릭하십시오.

7. 클래스 경로 목록에서 WebSphere용 QMF를 통해 사용할 JDBC 드라이버에 필요한 \*.zip 또는 \*.jar 파일을 모두 추가하십시오. 예를 들어, Microsoft Windows에 있는 DB2 Universal Database V8 유형 4 드라이버인 경우 다 음과 같이 입력할 수도 있습니다.

C:\Program Files\IBM\SQLLib\Java\db2jcc.jar C:\Program Files\IBM\SQLLib\Java\db2java.zip C:\Program Files\IBM\SQLLib\Java\sqlj.zip C:\Program Files\IBM\SQLLib\runtime.zip

8. 필요한 파일을 모두 추가했으면 확인을 클릭하십시오.

해당 구성을 저장하십시오. 구성을 저장한 후에는 서버를 다시 시작하여 변경사항 을 적용해야 합니다.

#### 응용프로그램 시작

응용프로그램의 설치와 구성을 완료했으면 이제는 응용프로그램을 사용 가능하게 할 수 있습니다.

관리 콘솔 창 왼쪽의 탐색 트리에서 다음을 수행하십시오.

- 1. WebSphere 관리 도메인을 펼치십시오.
- 2. 엔터프라이즈 응용프로그램을 펼치십시오.
- 3. 마우스 오른쪽 단추로 QMFWebSphere.ear를 클릭한 다음 팝업 메뉴에서 시 작을 선택하십시오.

이제 응용프로그램을 사용할 수 있습니다.

## $A$  **MAS Advanced Single Server Edition 버전 4(비z/OS)에 전개**

WAS Advanced Single Server Edition 버전 4(비z/OS 플랫폼)에 WebSphere용 QMF를 전개하는 데 사용되는 단계는 다음과 같습니다.

#### **WebSphere - -**

클라이언트 시스템에서 웹 브라우저를 열고 해당 URL을 입력하여 WebSphere 관 리 콘솔을 시작합니다. 기본적으로 URL은 http://*host:port*/admin이며, 여기 서 host는 WAS 서버의 호스트 이름이고 port는 청취하도록 구성된 관리 콘솔의 포트(기본값: 9090)입니다.

#### <del>응용프로그램</del> 설치

관리 콘솔 창 왼쪽의 탐색 트리에서 다음을 수행하십시오.

- 1. 노드를 펼치십시오.
- 2. WebSphere용 QMF 응용프로그램을 설치할 노드를 펼치십시오.
- 3. <mark>엔터프라이즈 응용프로그램</mark>을 클릭하십시오. 관리 콘솔 창 오른쪽에 설치된 응 용프로그램이 나열되어 있는 엔터프라이즈 응용프로그램 페이지가 표시됩니다.
- 4. 설치를 클릭하여 <del>응용프로그램</del> 설치 마법사를 표시하십시오.
- 5. 첫 번째 <del>응용프로그램</del> 설치 준비 페이지에서 설치할 모듈의 위치를 지정해야 합 니다. 로컬 시스템에 WebSphere용 QMF 파일을 설치한 경우, <mark>경로</mark> 필드에서 뒤에 QMFWebSphere.ear가 오는 로컬 디렉토리 이름을 입력하십시오. WAS 서버 시스템에 WebSphere용 QMF 파일을 설치한 경우, <mark>서버에 대한 원격 경</mark> 로 필드에서 뒤에 QMFWebSphere.ear가 오는 원격 디렉토리 이름을 입력하 십시오. 해당되는 다음 단추를 클릭하십시오.
- 6. 사용자 대 역할 맵핑 페이지에서 다음을 클릭하십시오. (사용자 또는 그룹에 대한 qmfadmin 역할 맵핑은 응용프로그램을 설치한 후에 수행됩니다.)
- 7. 마지막 확인 페이지까지 뒤에 나타나는 모든 페이지에서 다음을 클릭하십시오. 이 페이지에서 완료를 클릭하십시오.

해당 구성을 저장하십시오.

#### $\lambda$  용자 및 그룹에 qmfadmin 역할 맵핑

qmfadmin이라는 단일 보안 역할은 WebSphere용 QMF 응용프로그램에 정의됩 니다. 이 역할은 패키지 바인딩처럼 WebSphere용 QMF에서 다양한 관리 태스크 를 수행하기 전에 사용자를 인증하는 데 사용합니다. WebSphere 고급 관리 콘솔 을 사용하여 사용자와 그룹에 qmfadmin 역할을 맵핑합니다.

관리 콘솔 창 왼쪽의 탐색 트리에서 다음을 수행하십시오.

- 1. 노드를 펼치십시오.
- 2. WebSphere용 QMF 응용프로그램을 설치한 노드를 펼치십시오.
- 3. 엔터프라이즈 응용프로그램을 펼치십시오.
- 4. WebSphere용 QMF를 클릭하십시오. 관리 콘솔 창 오른쪽에 응용프로그램 등 록 정보 페이지가 표시됩니다.
- 5. 사용자 대 역할 맵핑 수정을 클릭하십시오. 사용자 대 역할 맵핑 창이 표시됩 니다. 이 창에서 역할이 맵핑되어야 할 모든 사용자(역할 인증 제거에 효과적), 인증된 모든 사용자(인증된 사용자의 QMF 관리 기능 수행 허용) 또는 지정하 는 사용자나 그룹 중 하나를 지정하십시오.
- 6. 맵핑 작성을 완료했으면 다음과 확인을 차례로 클릭하십시오.

해당 구성을 저장하십시오.

#### $JDBC$  드라이버에 대한 액세스 구성

WebSphere 관리 콘솔을 통해 수행해야 하는 마지막 구성 요소는 WebSphere용 QMF에서 사용할 JDBC 드라이버에 대한 액세스를 제공하는 것입니다.

관리 콘솔 창 왼쪽의 탐색 트리에서 다음을 수행하십시오.

- 1. 노드를 펼치십시오.
- 2. WebSphere용 QMF 응용프로그램을 설치한 노드를 펼치십시오.
- 3. <del>응용프로그램</del> 서버를 펼치십시오.
- 4. 기본 서버를 펼치십시오.
- 5. 프로세스 정의를 펼치십시오.
- 6. JVM 설정을 클릭하십시오. 관리 콘솔 창 오른쪽에 JVM 설정 페이지가 표시 된니다.
- 7. <mark>클래스 경로</mark> 필드에서 WebSphere용 QMF를 통해 사용할 JDBC 드라이버에 필요한 \*.zip 또는 \*.jar 파일을 모두 추가하십시오. 예를 들어, Microsoft Windows에 있는 DB2 Universal Database V8 유형 4 드라이버인 경우 다 음과 같이 입력할 수도 있습니다.

C:\Program Files\IBM\SQLLib\Java\db2jcc.jar C:\Program Files\IBM\SQLLib\Java\db2java.zip C:\Program Files\IBM\SQLLib\Java\sqlj.zip C:\Program Files\IBM\SQLLib\runtime.zip

8. 필요한 파일을 모두 추가했으면 확인을 클릭하십시오.

해당 구성을 저장하십시오. 구성을 저장한 후에는 서버를 다시 시작하여 변경사항 을 적용해야 합니다.

## $z$ /OS용 WAS에 전개

z/OS용 WAS에 WebSphere용 QMF를 전개하는데 사용되는 단계는 다음과 같 습니다.

- 관리 응용프로그램을 시작하고 WAS에 연결합니다.
- 관리 대화를 추가합니다.
- 대화를 사용하여 응용프로그램을 설치합니다.
- 대화를 완료하고 활성화합니다.

#### 관리 응용프로그램 시작 및 대화 작성

아직 관리 응용프로그램을 설치하지 않았으면 z/OS 및 OS/390®용 WAS 관리 응 용프로그램을 설치하십시오.

- 1. 관리 응용프로그램을 시작하십시오. 로그인 창이 표시됩니다.
- 2. 부트스트랩 서버 IP 이름, 포트, 사용자 ID 및 암호에 적절한 값을 입력하십 시오. 확인을 누르십시오.
- 3. 관리 응용프로그램 왼쪽의 탐색 트리에서 마우스 오른쪽 단추로 <mark>대화</mark>를 클릭 한 다음 팝업 메뉴에서 <mark>추가</mark>를 선택하십시오. 관리 응용프로그램 오른쪽에 새 대화의 등록 정보가 표시됩니다.
- 4. 대화 이름 및 대화 설명에 원하는 값을 입력하십시오.
- 5. 도구 모음에서 저장 단추를 클릭하십시오.

#### 응용프로그램 설치

대화를 작성했으면 다음과 같이 응용프로그램을 설치하십시오.

- 1. 탐색 트리에서 새 대화를 펼치십시오.
- 2. Sysplexes를 펼치십시오.
- 3. WebSphere용 QMF를 설치할 sysplex를 펼치십시오.
- 4. J2EEServers를 펼치십시오.
- 5. 마우스 오른쪽 단추로 WebSphere용 QMF를 설치할 서버를 클릭하십시오. J2EE 응용프로그램 설치 창이 표시됩니다.
- 6. EAR 파일 이름 필드에서 뒤에 QMFWebSphereZOS.ear가 오는 WebSphere용 QMF 파일을 설치한 디렉토리를 입력하십시오. 목적지 FTP 서

버 필드에서 WAS 시스템의 호스트 이름을 입력하십시오. 확인을 클릭하십시 오. 참조 및 자원 분석 창이 표시됩니다.

7. 모든 Bean의 기본 JNDI 경로 & 이름 설정을 클릭한 다음 확인을 클릭하여 응용프로그램을 설치하십시오.

#### $JDBC$  드라이버에 대한 액세스 구성

WebSphere용 OMF 응용프로그램을 설치한 J2EE 응용프로그램 서버를 구성하여 WebSphere용 QMF에서 사용할 JDBC 드라이버에 대한 액세스를 제공해야 합니 다. 이러한 구성은 사용될 JDBC 드라이버 유형에 따라 다양할 수 있습니다. 설치 및 구성 정보는 JDBC 드라이버 문서를 참조하십시오.

DB2에 액세스할 경우 DB2 매뉴얼인 Java용 응용프로그램 프로그래밍 안내 및 참조서의 "JDBC 및 SQLJ 관리" 절에서 설명한 대로 구성해야 합니다. 특히 설 명되는 환경 변수 설정에 대한 수정은 다음과 같은 J2EE 서버 구성에서 수행되어 야 합니다.

- 1. 탐색 트리에서 새 대화를 펼치십시오.
- 2. Sysplexes를 펼치십시오.
- 3. WebSphere용 QMF를 설치한 sysplex를 펼치십시오.
- 4. J2EEServers를 펼치십시오.
- 5. WebSphere용 QMF를 설치한 서버를 클릭하십시오. 관리 응용프로그램 창 오 른쪽에 서버 등록 정보가 표시됩니다.
- 6. 창 맨 아래의 환경 변수 <del>목록</del>에서 필수 환경 변수를 설정하십시오.
- 7. 도구 모음에서 저장 단추를 클릭하십시오.

#### 응용프로그램 활성화

응용프로그램을 설치했으면 다음과 같이 활성화하십시오.

- 1. 관리 응용프로그램 왼쪽의 탐색 트리에서 마우스 오른쪽 단추로 대화를 클릭 한 다음 팝업 메뉴에서 유효성 확인을 선택하십시오.
- 2. 마우스 오른쪽 단추로 대화를 클릭한 다음 팝업 메뉴에서 <mark>확약</mark>을 선택하십시 <u>. Q</u>
- 3. 마우스 오른쪽 단추로 대화를 클릭한 다음 팝업 메뉴에서 <mark>지시사항...</mark>을 선택 하십시오.

4. 관리 응용프로그램 창 오른쪽의 지시사항을 검토한 다음 나열된 시스템 태스 크를 수행하십시오. 여기서는 httpd.conf 파일도 갱신해야 합니다. 다음 행을 추가하십시오.

Service /QMFWebSphere/\*/ usr/lpp/WebSphere/WebServerPlugIn/bin/was400plugin.so:service\_exit

이 지시문은 Service 및 \* 뒤에 공백을 사용한 단일 행으로 파일에 포함되 어야 합니다.

- 5. 마우스 오른쪽 단추로 대화를 클릭한 다음 팝업 메뉴에서 <mark>완료 --> 모든 태스</mark> 크를 선택하십시오.
- 6. 마우스 오른쪽 단추로 대화를 클릭한 다음 팝업 메뉴에서 활성화를 선택하십 시오.

#### $\lambda$  용자 및 그룹에 qmfadmin 역할 맵핑

qmfadmin이라는 단일 보안 역할은 WebSphere용 QMF 응용프로그램에 정의됩 니다. 이 역할은 패키지 바인딩처럼 WebSphere용 QMF에서 다양한 관리 태스크 를 수행하기 전에 사용자를 인증하는 데 사용합니다.

 $RACF^{\circledast}$  관리를 수행하여 사용자와 그룹에 qmfadmin 역할을 맵핑시켜야 합니다. 이 프로세스에 관한 자세한 정보는 z/OS 및 OS/390용 WebSphere Application Server *J2EE(Java 2 Platform, Enterprise Edition)* 셈블링(SA22-7836)을 참조하십시오.

#### 응용프로그램 시작

응용프로그램을 활성화하고 보안 구성을 완료했으면 HTTP 및 J2EE 서버를 시작 하거나 다시 시작하십시오. 이제 응용프로그램을 사용할 수 있습니다.

## WebSphere용 QMF 웹 서비스 전개

WebSphere용 QMF 웹 응용프로그램에서는 일반 사용자와 관리자 기능에 대해 웹 인터페이스를 제공합니다. 웹 응용프로그램뿐만 아니라 WebSphere용 QMF는 분배 QMF 응용프로그램을 개발하는 데 사용되는 웹 서비스를 제공합니다. 웹 어 플리케이션을 전개한 후에는 웹 서비스도 전개하여 이런 유형의 응용프로그램을 개 발할 수 있습니다. 웹 서비스 응용프로그램 개발을 수행하지 않을 경우 이 단계를 건너뛸 수 있습니다.

## **WAS - 5(z/OS)**

WAS 버전 5.0.2 이상을 사용하는 경우 WebSphere용 QMF 웹 서비스는 웹 응 용프로그램과 동시에 전개됩니다. 이에 따라 추가로 구성할 필요는 없습니다. WAS 버전 5.0.2 미만을 사용하는 경우 WAS 버전 4에 웹 서비스를 전개하기 위한 지 시사항을 따라야 합니다.

WebSphere용 QMF 웹 서비스를 설치한 후에는 클라이언트 응용프로그램에서 다 음 URL을 사용하여 액세스할 수 있습니다.

http://*host*:*port*/QMFWebSphere/services/QMFService

여기서 host는 WAS 서버 시스템의 호스트 이름이며, port는 WAS에서 웹 서비 스에 사용하는 포트(기본값: 6080)입니다.

웹 서비스 클라이언트 응용프로그램의 경우 QMFService 웹 서비스를 설명하는 QMFWebSphere.wsdl 웹 서비스 설명 파일(WSDL)은 WebSphere용 QMF 파일 에 포함되어 있습니다.

## $WAS$  버전 4(비z/OS)에 전개

WAS 버전 4에 WebSphere용 QMF 웹 서비스를 전개하기 전에 먼저 개방 소스 인 Apache Axis 응용프로그램을 설치하여 WAS에서 필요한 SOAP 지원을 사용 할 수 있게 해야 합니다. Axis 다운로드, 설치 및 구성에 관한 정보는 http://ws.apache.org/axis에서 얻을 수 있습니다. Axis를 다운로드하고 설치한 후 에 수행해야 하는 단계는 다음과 같습니다.

- 1. WebSphere용 QMF 웹 서비스 파일과 함께 Axis 웹 응용프로그램 파일을 엔 터프라이즈 응용프로그램 아카이브 파일에 패키지화하십시오.
- 2. WAS에 이 엔터프라이즈 응용프로그램을 전개하십시오.
- 3. Axis 응용프로그램에 WebSphere용 QMF 웹 서비스를 등록하십시오.

#### **Axis**

WebSphere용 QMF 웹 서비스 파일과 함께 Axis 웹 응용프로그램 파일을 패키 지화하는 단계는 다음과 같습니다.

1. Axis 설치 디렉토리의 webapps/axis 하위 디렉토리에서 다음과 같은 명령을 실행하십시오.

jar xf axis.war \*.\*

이렇게 하면 axis.war 웹 응용프로그램 파일이 작성됩니다.

- 2. WebSphere 응용프로그램 어셈블리 도구를 시작하십시오.
- 3. 새 응용프로그램 파일을 작성하십시오.
- 4. 창 오른쪽에서 일반을 클릭하십시오.
- 5. 표시 이름 필드에 Axis를 입력하십시오.
- 6. 적용을 클릭하여 변경사항을 저장하십시오.
- 7. 창 왼쪽의 탐색 트리에서 마우스 오른쪽 단추로 웹 모듈을 클릭한 다음 팝업 메뉴에서 가져오기를 선택하십시오.
- 8. 작성한 axis.war 파일의 이름을 입력한 다음 확인을 클릭하십시오. 값을 확 인하는 프롬프트가 표시되면 파일 이름 필드에 axis.war, 문맥 루트 필드에 /**axis**를 입력하십시오.
- 9. 확인을 클릭하십시오.
- 10. 창 왼쪽의 탐색 트리에서 Axis를 펼치십시오.
- 11. 웹 모듈을 펼치십시오.
- 12. 파일을 펼치십시오.
- 13. 마우스 오른쪽 단추로 Jar 파일을 클릭한 다음 팝업 메뉴에서 파일 추가를 선택하십시오.
- 14. WebSphere용 QMF 파일을 설치한 디렉토리를 찾고 QMFLIB.jar를 선택한 다음 추가를 클릭하십시오.
- 15. 확인을 클릭하십시오.
- 16. 해당 응용프로그램 파일을 axis.ear로 저장하십시오.

#### $WAS$ 에 Axis 응용프로그램 전개

Axis 엔터프라이즈 응용프로그램 아카이브(axis.ear)를 작성한 후에는 이를 WebSphere에 전개해야 합니다. QMFWebSphere.ear 대신 axis.ear를 전개하는 것 을 제외하고 이 응용프로그램을 전개하는데 사용된 단계와 앞에서 설명한 WebSphere용 QMF 응용프로그램을 전개하는데 사용된 단계가 동일합니다.

#### **Axis에 WebSphere용 QMF** 웹 서비스 전개

Axis 응용프로그램을 전개한 후에는 Axis AdminClient 도구를 사용하여 WebSphere용 QMF 웹 서비스를 이 응용프로그램에 등록해야 합니다. 예를 들어, 다음과 같은 명령을 사용하십시오.

```
java org.apache.axis.client.AdminClient
-1http://host:port/axis/services/AdminService QMFWebSphere.wsdd
```
여기서 host는 WAS 서버의 호스트 이름이며, port는 Axis 응용프로그램에서 청 취하도록 구성된 포트(기본값: 9080)입니다.

#### 웹 서비스 액세스

WebSphere용 QMF 웹 서비스를 설치한 후에는 클라이언트 응용프로그램에서 다 음 URL을 사용하여 액세스할 수 있습니다.

http://*host*:*port*/axis/services/QMFService

여기서 host는 WAS 서버 시스템의 호스트 이름이며, port는 WAS에서 웹 서비 스에 사용하는 포트(기본값: 6080)입니다.

웹 서비스 클라이언트 응용프로그램의 경우 QMFService 웹 서비스를 설명하는 QMFWebSphere.wsdl 웹 서비스 설명 파일(WSDL)은 WebSphere용 QMF 파일 에 포함되어 있습니다.

## **WebSphere QMF -**

WebSphere용 QMF를 사용하려면 웹 브라우저를 열고 다음으로 이동하십시오. http://*host*:*port*/QMFWebSphere/Pages/QMFWebSphere.jsp

여기서 host는 WAS 서버 시스템의 호스트 이름이며, port는 WebSphere<mark>용 QMF</mark> 응용프로그램에서 청취하도록 구성된 포트입니다.

WebSphere용 QMF 보고서 센터를 사용하려면 다음으로 이동하십시오.

http://*host*:*port*/QMFWebSphere/Pages/RcMain.jsp

WebSphere용 QMF 디렉토리를 사용하려면 다음으로 이동하십시오.

http://*host*:*port*/QMFWebSphere/Pages/QMFSearch.jsp

WebSphere용 QMF 관리자를 시작하려면 다음으로 이동하십시오. http://*host*:*port*/QMFWebSphere/Util/Admin.jsp

# 추가 정보

WebSphere용 QMF 및 WebSphere용 QMF 보고서 센터 사용에 관한 정보는 *Windows QMF WebSphere QMF* - --. WebSphere QMF 관리자 사용에 관한 자세한 정보는 97 페이지의 제 5 장 『[WebSphere](#page-110-0)용 [QMF](#page-110-0)에 대한 데이터베이스 서버 구성』을 참조하십시오.

# $\boldsymbol{\lambda}$  4 장 Windows용 QMF 데이터베이스 서버 구성

이 장에서는 Windows용 QMF 서버 정의 파일(SDF)에서 데이터베이스 서버를 구 성하는 방법에 대해 설명합니다. 다음 태스크는 SDF에서 데이터베이스 서버를 구 성하는 데 필요한 단계를 설명합니다.

- 서버 정의 파일 선택
- 구성 매개변수 지정
- SDF에서 데이터베이스 서버에 이름 할당
- 데이터베이스 서버의 보안 매개변수 지정
- 데이터베이스 서버 연결성 지정
- 카탈로그 오브젝트 작성 및 패키지 바인딩
- QMF 카탈로그 선택
- 사용자 ID에 권한 부여

이 장에서는 데이터베이스 서버 구성 프로세스를 완료한 후 SDF를 사용자에게 분 배하는 방법에 대해서도 설명합니다.

## 서버 정의 파일 선택

서버 정의 파일(SDF)은 Windows용 QMF와 WebSphere용 QMF 응용프로그램 이 데이터베이스 서버에 연결하는 데 필요한 기술 정보를 포함하는 초기화(.ini) 파 일입니다. Windows용 QMF 관리자는 Windows용 QMF와 WebSphere용 QMF 일반 사용자의 SDF를 작성, 구성 및 유지합니다.

주: Windows용 QMF 관리자 이외의 메소드나 응용프로그램을 사용하여 SDF를 편집하는 것은 권장되지 않으며 이는 파일을 손상시킬 수 있습니다.

Windows용 QMF와 WebSphere용 QMF 응용프로그램에 사용할 하나 이상의 SDF 를 제공해야 합니다. 기본 SDF를 사용하거나 새 SDF를 작성하도록 선택할 수 있 습니다.

## 기본 SDF 사용

Windows용 QMF 관리자는 qmfsdf\*.ini라는 기본 SDF에 설치됩니다. (여기서 \* 는 버전 번호입니다). 사용자 환경에 맞게 이 기본 SDF를 구성하여 사용자에게 전 달할 수 있습니다. 이 파일을 사용하도록 선택한 경우 새 SDF를 작성할 필요가 없습니다.

샘플 데이터베이스 서버인 Windows<sup>&</sup> QMF 데모는 기본 SDF에 이미 구성되어 있습니다. 이 SDF, 샘플 데이터베이스 및 TCP/IP 연결을 사용하여 QMF 응용프 로그램에 대해 학습할 수 있습니다.

### **새 SDF** 작성

새 SDF를 작성하는데에는 몇 가지 이유가 있습니다. 예를 들어, 다양한 데이터베 이스 서버를 포함하는 여러 SDF 파일을 여러 사용자에게 분배하고자할 수 있습 니다.

다른 SDF를 모델로 사용하여 새 SDF를 작성한 다음 특정 매개변수를 편집하거 나 처음부터 새 SDF를 빌드할 수 있습니다.

Windows용 QMF 관리자 메뉴 표시줄에서 파일 --> 새파일 또는 파일 --> 다른 이름으로 저장 명령을 선택하여 사용자나 사용자 그룹에 대한 새 SDF를 작성하 십시오. new.ini SDF 파일의 이름을 지정하십시오. 저장을 클릭하십시오.

## **SDF - SDF**

단일 SDF 파일을 사용하여 모든 QMF 응용프로그램 사용자가 한 파일에서 액세 스하는 데 필요한 모든 실제 서버를 정의합니다. 모든 사용자는 파일 공유 네트워 크를 통해 SDF 파일을 공유합니다. 단일 SDF 파일은 관리 태스크를 아이콘으로 표시하고 중앙 집중화하기 때문에 유용합니다.

여러 SDF의 경우, 여러 SDF에서 실제 서버의 선택 세트를 정의합니다. 사용자는 요구사항에 따라 하나 이상의 SDF에 액세스합니다. 여러 SDF를 사용하면 Windows용 QMF 관리자 응용프로그램을 사용하여 SDF를 모두 변경해야 하므 로 관리 태스크가 늘어납니다.

## **SDF**

Windows용 QMF 관리자와 함께 사용하고 있는 SDF의 이름이 제목 표시줄에 표 시됩니다. 예를 들면, 다음과 같습니다.

C:\WINNT\qmfsdf.ini - Windows용 QMF 관리자

Windows용 QMF 관리자 메뉴 표시줄에서 파일 --> 열기를 선택하여 다른 SDF 를 선택할 수 있습니다. Windows 시스템 디렉토리가 열리고 파<mark>일 유형</mark> 필드가 서 버 정의 파일 (\*. ini)로 설정됩니다. 사용하려는 SDF를 선택하십시오.

## 데이터베이스 서버의 구성 매개변수 지정

SDF에서 사용자가 Windows용 QMF나 WebSphere용 QMF 응용프로그램을 사 용하여 연결할 각각의 사용권 데이터베이스 서버를 정의해야 합니다. SDF에서 정 의하는 각 데이터베이스 서버에 대해 Windows용 QMF나 WebSphere용 QMF 응용프로그램이 해당 데이터베이스 서버에 연결하는 데 필요한 기술 정보를 제공 하는 구성 매개변수를 지정합니다.

매개변수 창을 사용하여 데이터베이스 서버의 구성 매개변수를 지정합니다. 매개변 수 창은 다음과 같이 구성되어 있습니다.

- SDF에서 데이터베이스 서버 이름을 지정하는 일반 페이지.
- Windows용 QMF 관리자 보안 매개변수를 설정하는 보안 페이지.
- 데이터베이스 서버에 연결하는 데 사용할 연결 유형을 정의하는 연결 페이지.
- QMF 카탈로그 오브젝트를 작성하고 QMF 패키지를 바인드하는 패키지 페이 지.
- 데이터베이스 서버가 사용할 QMF 카탈로그를 지정하는 카탈로그 페이지.
- 이 데이터베이스 서버에 대한 사용자 액세스의 자원 제한 통제를 지정하는 자 원 <mark>제한</mark> 페이지.
- 데이터베이스 서버에 액세스할 수 있는 사용자에 대해 정의된 사용자 프로파일 을 관리하는 사용자 프로파일 페이지.
- Windows용 QMF나 WebSphere용 QMF 응용프로그램 사용 방법을 학습하는 데 도<del>움을</del> 주는 샘플 테이블을 작성할 수 있는 샘플 <mark>테이블</mark> 페이지.
- 오브젝트 사용법에 대한 최신 정보를 포함하는 세부사항 및 요약 보고서를 실 행할 수 있는 오브젝트 추적 보고서 페이지.
- WebSphere용 QMF를 사용하여 데이터베이스 서버에 액세스하기 위해 연결 매 개변수를 지정하는 WebSphere 페이지.

## SDF에 데이터베이스 서버 추가

SDF에 데이터베이스 서버를 추가할 때 적어도 최소한의 정보를 지정해야 합니다. Windows용 QMF 관리자는 필요한 구성 매개변수를 지정하는 매개변수 창의 처 음 5페이지를 차례로 제공합니다.

SDF에 데이터베이스 서버를 추가하려면 Windows용 QMF 관리자 기본 창에서 추 가 아이콘을 클릭하십시오. Windows용 QMF 관리자 응용프로그램은 다음 5개의 창을 제공합니다.

- $\cdot$  일반
- 보안
- 연결
- 패키지
- 카탈로그

이들 창에서 매개변수를 지정했으면 자원 제한, 샘플 테이블을 설정하거나 오브젝 트 추적을 실행하거나 또는 데이터베이스 서버 구성 매개변수를 편집하여 WebSphere용 QMF 연결을 설정하도록 선택할 수 있습니다.

## 데이터베이스 서버 구성 매개변수 편집

매개변수 창을 사용하여 SDF에서 정의된 데이터베이스 서버의 구성 매개변수를 편 집할 수 있습니다.

#### 데이터베이스 서버 구성 매개변수 편집 프로시저

- 1. Windows용 QMF 관리자 기본 창의 서버 목록에서 데이터베이스 서버를 선 택하십시오.
- 2. 편집 아이콘을 클릭하십시오. 매개변수 창이 열립니다.
- 3. 변경하려는 구성 매개변수를 포함하는 탭을 선택하십시오.

## SDF에서 데이터베이스 서버 삭제

SDF에서 데이터베이스 서버를 삭제할 수 있습니다. SDF에서 데이터베이스 서버 를 삭제하면 데이터베이스 서버에 대한 모든 구성 정보가 SDF에서 제거됩니다.

다른 데이터베이스 서버가 공유하는 QMF 카탈로그를 호스트하는 데이터베이스 서 버를 삭제할 경우, 추가 데이터베이스 서버를 나열하는 메시지가 표시됩니다. 공유 QMF 카탈로그를 호스트하는 선택된 데이터베이스 서버를 삭제하면 QMF 카탈로 그를 공유하는 모든 데이터베이스 서버도 삭제됩니다.

#### SDF에서 데이터베이스 서버를 삭제하는 프로시저

- 1. Windows용 QMF 관리자 기본 창의 서버 목록에서 데이터베이스 서버를 선 택하십시오.
- 2. 삭제 아이콘을 클릭하십시오. SDF에서 데이터베이스 서버가 제거됩니다. 데이 터베이스 서버가 QMF 카탈로그를 호스트하는 경우, 해당 카탈로그를 공유하 는 모든 데이터베이스 서버도 SDF에서 삭제됩니다.

## SDF에서 데이터베이스 서버에 이름 할당

Windows용 QMF 및 WebSphere용 QMF 사용자는 설명 이름을 사용하여 SDF 에서 구성 중인 데이터베이스 서버에 액세스합니다. 데이터베이스 서버에 지정할 구 성 매개변수가 설명 이름으로 SDF에 추가됩니다.

SDF에서 데이터베이스 서버에 이름을 할당하는 것은 전체 SDF 구성 태스크의 일 부입니다. 일반 창을 사용하여 SDF에서 데이터베이스 서버에 이름을 할당하십시  $\overline{\sigma}$ 

## 데이터베이스 서버에 대한 SDF의 여러 엔트리

하나의 실제 데이터베이스 서버에 대한 SDF에서 여러 엔트리를 정의할 수 있습니 다. 동일한 데이터베이스 서버에 액세스하지만 각 엔트리에는 여러 구성 매개변수 가 있습니다. 예를 들어, SNA 또는 ODBC 연결로 동일한 실제 데이터베이스 서 버가 연결되고 각 연결을 통제하는 다른 자원 제한 세트를 가지도록 지정할 수 있 습니다.

데이터베이스 서버에 대한 SDF의 각 엔트리에는 고유 설명 이름이 있어야 합니 다.

## SDF에서 데이터베이스 서버에 이름을 할당하는 프로시저

- 1. 일반 창에서 데이터베이스 서버에 대한 이름을 입력하십시오.
- 2. 데이터베이스 서버를 추가하는 경우 다음을 클릭하십시오. 보안 대화 상자가 열립니다.
- 3. 데이터베이스 서버 구성 매개변수를 편집하는 경우 <mark>확인</mark> 또는 기타 탭을 클릭 하십시오.

## <u>보안 매개변수 설정</u>

Windows용 QMF 관리자 보안 매개변수는 Windows용 QMF와 WebSphere용 QMF가 데이터베이스 서버와 상호작용하는 방법을 제어합니다. 이 보안 매개변수 는 데이터베이스 서버의 보안 요구사항을 대체하지 않습니다.

매개변수 창의 보안 페이지를 사용하여 SDF에서 구성 중인 데이터베이스 서버에 대한 Windows용 QMF 관리자 보안 매개변수를 설정하십시오. 보안 매개변수 설 정은 SDF에서 데이터베이스 서버를 구성하는 과정의 일부입니다.

## 보안 매개변수에 대한 고려사항

#### 사용자 **ID** 및 암호 필요

사용자가 데이터베이스 서버에 연결할 때 사용자 ID 및 암호를 지정하려면 이 매 개변수를 사용하십시오. 선택된 경우, Windows용 QMF나 WebSphere용 QMF가 사용자 정보 설정 창을 열고 이 데이터베이스 서버에 연결하기 전에 유효한 사용 자 ID 및 암호를 요청합니다. 이 옵션을 선택하지 않으면 SDF에서 구성 중인 데 이터베이스 서버에 사용자 ID 및 암호가 필요하지 않도록 지정하고 있는 것입니 다. Windows용 QMF나 WebSphere용 QMF는 자동으로 사용자 정보 설정 창을 열고 유효한 사용자 ID 및 암호를 요청하지 않습니다.

이 옵션의 기본값은 사용자 ID 및 암호를 요구하는 것입니다. Windows용 QMF 관리자 보안 매개변수는 데이터베이스 서버의 보안 요구사항을 대체하지 않습니다. 데이터베이스 서버가 사용자 ID 및 암호를 요구하는 경우, Windows용 QMF나

WebSphere용 QMF가 연결을 위해 이 정보를 전달해야 합니다. 사용자에게 자동 으로 사용자 정보 설정 창을 프롬프트하면 Windows용 QMF나 WebSphere용 QMF에 정보가 있는 것입니다.

사용자 ID 및 암호를 요구하지 않는 데이터베이스 서버가 있습니다(예: ODBC 데 이터 소스). 일반 사용자 ID 및 암호를 허용하는 일부 데이터베이스 서버가 있습 니다. 이 경우 사용자가 사용자 ID나 암호를 알지 못할 수도 있습니다. 필수 선택 란인 사용자 ID 및 암호를 지워서 Windows용 QMF나 WebSphere용 QMF가 사 용자 정보 설정 창을 열지 못하게 하고 사용자가 사용자 ID나 암호 지정을 생략 하게 할 수 있습니다.

#### 사용자 암호 변경 허용

사용자가 데이터베이스 서버에 로그온하지 않고 원격으로 암호를 변경할 수 있게 하려면 이 매개변수를 사용하십시오. 데이터베이스 서버는 이 기능을 지원해야 하 며 사용자 ID에는 필수 권한이 있어야 합니다. 이 옵션은 TCP/IP, SNA 및 CLI 를 사용하여 연결되는 DB2 UDB 서버에만 사용할 수 있습니다.

#### 사용자 암호 저장 허용

사용자가 암호를 저장할 수 있게 하려면 이 매겨변수를 사용하십시오. 암호가 암 호화 형식으로 저장됩니다. 선택된 경우 Windows용 QMF나 WebSphere용 QMF 에서 사용자가 데이터베이스 서버에 연결할 때마다 사용자 정보 설정 창에 암호를 입력하지 않아도 됩니다. 대신 Windows용 QMF나 WebSphere용 QMF가 저장 된 암호를 검색합니다. 저장된 암호는 새 암호를 저장하거나 지정할 때까지 여러 세션에서 사용됩니다. 이것은 DB2 UDB 서버에 대한 연결에만 적용됩니다.

#### 암호화

네트워크에서 데이터베이스 서버와 통신할 때 사용할 암호화 유형을 지정하려면 이 매개변수를 사용하십시오. 이 옵션은 DRDA 서버에만 적용됩니다. 여러 유형의 서 버는 다른 암호화 옵션을 지원하므로, SDF에서 구성 중인 데이터베이스 서버가 지 원하는 암호화 유형에 대한 자세한 정보는 데이터베이스 서버 관리자에서 확인하 십시오. 다음 옵션 중 하나를 선택할 수 있습니다.

- 통신을 암호화하지 않으려면 없음
- 암호만 암호화하려면 암호화된 암호
- 사용자 ID와 암호를 모두 암호화하려면 암호화된 사용자 ID 및 암호
- 사용자 ID와 전송된 모든 데이터를 암호화하려면 암호화된 사용자 ID 및 데이 터
- 사용자 ID, 암호 및 데이터를 포함하여 전송된 모든 정보를 암호화하려면 암호 화된 사용자 ID, 암호 및 데이터

#### **Kerberos**

Windows 2000 클라이언트가 Kerberos 보안 프로토콜을 사용하여 데이터베이스 서버와 통신할 수 있도록 하려면 사용 가능 및 대상 프린시펄 이름 매개변수를 사 용하하십시오. 이 옵션은 DRDA를 사용하여 연결하는 데이터베이스 서버에만 적 용됩니다. CLI 연결의 경우 DB2 Connect™ 또는 CAE(Client Application Enabler)를 사용하여 보안 옵션을 설정할 수 있습니다.

대상 프린시펄 이름은 인증을 위해 Kerberos에서 사용하는 문자열입니다. DRDA 통신 프로토콜이 구성된 경우, 이 필드를 공백으로 둘 수 있으며 DRDA 통신 프 로토콜에서 Kerberos 인증에 대한 대상 프린시펄 이름을 제공합니다.

## 프로시저

- 1. 데이터베이스 서버에 대해 배치할 보안 매개변수를 선택하십시오.
- 2. 데이터베이스 서버를 추가하는 경우 다음을 클릭하십시오. 연결 창이 열립니다.
- 3. 데이터베이스 서버 구성 매개변수를 편집하는 경우 <mark>확인</mark> 또는 기타 탭을 클릭 하십시오.

## 데이터베이스 서버 연결성 지정

데이터베이스 서버의 연결 매개변수는 데이터베이스 서버에 연결하는 데 사용할 메 소드를 지정합니다. Windows용 QMF와 WebSphere용 QMF 응용프로그램은 다 음 연결 유형을 지원합니다.

- TCP/IP에서 DRDA
- SNA에서 DRDA
- Windows CLI<sup>g</sup> DB2
- $\cdot$  ODBC

Windows용 QMF나 WebSphere용 QMF가 데이터베이스 서버에 연결하는 방법 을 지정하려면 매개변수 노트북의 연결 페이지를 사용하십시오. 연결 매개변수 정 의는 SDF에서 데이터베이스 서버를 구성하는 과정의 일부입니다.

## TCP/IP에서 DRDA를 사용하여 연결

TCP/IP에서 DRDA를 사용하여 데이터베이스 서버에 액세스하려면 이 옵션을 선 택하십시오.

TCP/IP에서 DRDA를 사용하여 데이터베이스 서버에 액세스하려면 Windows용 QMF나 WebSphere용 QMF가 로컬 호스트에서 원격 호스트 및 원격 포트로 TCP/IP 연결을 설정할 수 있어야 합니다. Windows용 QMF나 WebSphere용 QMF 에는 설치된 TCP 프로토콜 스택용 WinSock 1.1 이상의 인터페이스가 있어야 합 니다

네트워크 구성을 구현하고 지원하려면 TCP/IP 네트워킹 스탭 및 TCP/IP 소프트 웨어 벤더의 기술 지원 서비스를 사용하십시오.

주: DB2는 여러 릴리스 지점에서 다양한 플랫폼에 추가되었습니다. DRDA 응용 프로그램 서버 구성요소가 TCP/IP를 지원하는지 판별하려면 DB2 데이터베이 스 제품 문서를 참조하십시오.

#### 호스트 이름

데이터베이스를 제공하는 시스템의 IP 주소를 입력하십시오.

호스트 이름에 TCP 도메인 이름을 입력하는 경우 Windows용 QMF 관리자가 GetHostByName 소켓 호출을 사용하여 이름을 주소로 해석합니다. 그렇지 않으면 점분리 십진수 표기법으로 호스트를 지정할 수 있습니다(예: 172.16.37.33).

#### 포트 번호

데이터베이스 서버의 TCP/IP 포트 번호를 입력하십시오. 포트 번호는 DRDA TCP/IP 대화를 청취하도록 DB2에 할당된 포트입니다.

z/OS용 DB2 UDB에서 사용할 포트 번호를 모르는 경우 다음 옵션 중 하나를 선 택하십시오.

1. 기록 맵 인쇄 유틸리티 실행

- a. DSNJU004를 실행하십시오.
- b. 출력의 맨 아래까지 확장하십시오.
- c. 출력의 맨 아래 부분에서 RDB 이름을 찾으십시오. 예:

LOCATION=DB2PDDF LUNAME=DB2PDDF PASSWORD=(NULL) GENERICLU=(NULL) PORT=NULL RPORT=NULL

#### 2. **DB2DMSTR**

- a. 메인프레임에서 주소 공간으로 실행 중인 DB2DMSTR 작업을 확인하십시오.
- b. 다음의 DSNL004I 메시지를 확인하십시오.

,--------------------------------------------,SDSF OUTPUT DISPLAY DB2DMSTR ,COMMAND INPUT ===>, 19.24.18 STC01839 DSNL004I - DDF START COMPLETE LOCATION DB2DDDF LU FFX1.DB2DDDF GENERICLU -NONE DOMAIN -NONE TCPPORT 0 RESPORT 0

위의 두 예제에서 TCPPORT가 0으로 설정되었습니다. 이것은 비활성화 상태이며 DB2 DRDA가 포트에서 청취하고 있지 않음을 나타냅니다.

다음 단계에 따라 이 포트를 DB2가 청취를 시작할 446으로 설정하도록 BSDS를 갱신한 다음 기록 저장소 변경 유틸리티를 실행하여 상태를 변경하십시오.

- 1. DB2가 작동 중지 상태인지 확인하십시오.
- 2. 다음 SYSIN 카드로 유틸리티를 실행하십시오. DDFPORT 446
- 3. 콘솔에서 DB2(-start DB2)를 시작하고 DB2I 패널에서 DDF 기능(-start DDF) 을 시작하십시오.
- 4. 다음을 포함하도록 TCP/IP 프로파일을 수정하십시오. PORT 446 TCP OMVS ; DRDA port for DB2D
- 5. TCP/IP를 다시 시작하십시오. DB2가 요청에 응답해야 합니다.

DB2가 iSeries에서 DRDA TCP/IP 대화를 청취할 기본 포트는 446입니다. 기본 포트가 이미 할당되었지만 활성 상태가 아닐 수 있습니다. 또는 기본 포트가 다른 값으로 변경되었을 수 있습니다. 이 경우 Windows용 QMF가 연결을 시도할 때 WSAECONNREFUSED 오류 메시지가 수신됩니다.

**iSeries**에 대한 청취 상태 확인

다음 단계에 따라 DRDA 포트가 청취 상태인지 여부를 확인하십시오.

- 1. iSeries 명령행에 NETSTAT를 입력하십시오.
- 2. 옵션 3을 선택하십시오.
- 3. 로컬 포트 컬럼에서 DRDA를 찾아 상태=청취인지 확인하십시오.
- 4. 선택적: DRDA가 로컬 포트 컬럼에 없는 경우 다음 옵션 중 하나를 선택하여 iSeries에서 DDM 서비스를 시작하십시오.
	- iSeries 명령행에 STRTCPSVR \*DDM을 입력하고 DRDA가 로컬 포트 컬럼에 있고 상태=청취인지 확인합니다.
	- 명령행에 GO TCPADM을 입력하고 옵션 3을 선택한 다음 DRDA가 로 컬 포트 컬럼에 있고 상태=청취인지 확인합니다.

다음 단계에 따라 시스템 시동 시 STRTCP 명령을 발행할 때 DDM 서버(DRDA 포트를 여는)가 자동 시작되도록 하십시오.

1. 명령행에 GO TCPADM을 입력하십시오.

2. 옵션 2를 선택하십시오.

3. 옵션 5를 선택하십시오.

4. 서버 자동 시작 프롬프트를 \*yes로 변경하십시오.

#### RDB 이름

SDF에서 구성 중인 관계형 데이터베이스(RDB)서버의 이름을 입력하십시오. RDB 이름은 일반 사용자가 볼 수 없습니다.

표 11. 플랫폼당 RDB 이름

| 플랫폼                                                               | RDB 이름                                 |
|-------------------------------------------------------------------|----------------------------------------|
| $ DB2 z/OS, OS390 \nsubseteq MVSTM$                               | 위치 이름                                  |
| DB2 Universal Database 또는 DB2 Common   데이터베이스 이름<br><b>Server</b> |                                        |
| liSeries                                                          | iSeries 관계형 데이터베이스 디렉토리의 데이터베<br>이스 이름 |

입력할 값을 모르는 경우 서버에서 다음 조회를 실행하십시오. (SYSIBM. SYSTABLES가 없는 경우 테이블을 사용할 수 있습니다.)

SELECT DISTINCT CURRENT SERVER FROM SYSIBM.SYSTABLES

리턴된 값은 데이터베이스 서버의 RDB 이름입니다.

RDB 이름은 iSeries 관계형 데이터베이스 디렉토리 엔트리에서 가져온 데이터베 이스 이름입니다. 다음 명령을 입력하여 RDB 이름을 찾으십시오.

DSPRDBDIRE

#### **ANSI - CCSID**

Windows용 QMF의 ANSI 버전과 함께 사용할 코드 페이지를 지정하십시오. 기 본 코드 페이지는 Windows CCSID입니다.

#### **- CCSID**

Windows용 QMF의 유니코드 버전과 함께 사용할 코드 페이지를 지정하십시오. 기본 코드 페이지는 UTF-8(1208)입니다.

#### 로드 밸런싱 사용

로드 밸런싱을 사용하여 데이터베이스 서버에 대한 균형 있는 연결을 유지하려면 이 선택란을 선택하십시오.

DB2에서 로드 밸런싱은 한 장치에 무리가 가지 않도록 네트워크에서 분산 처리 를 수행하고 활동을 고르게 전달합니다. 로드 밸런싱은 서버에 발행될 요청 수를 예상하기 어려운 네트워크에 자주 사용됩니다.

Windows용 QMF는 로드 밸런싱을 사용하는 DB2 데이터베이스 서버를 지원합 니다. 로드 밸런싱을 지원하는 DB2 데이터베이스 서버에 대해 로드 밸<mark>런싱 사용</mark>

을 선택하면 Windows용 QMF가 DB2 데이터베이스 서버에 처음 연결한 후 대 안으로 사용할 수 있는 네트워크 주소의 목록을 수신합니다. 후속 연결은 DB2에 서 리턴한 주소 중 하나를 사용할 수 있습니다. 이 주소는 SDF에서 구성된 주소 와 반드시 동일하지는 않지만 동일한 데이터베이스 테이블 세트에 연결됩니다.

로드 밸런싱을 사용하고 DB2가 이 기능을 지원하는 경우, Windows용 QMF가 각 주소에 연결할 빈도에 대한 순위가 있는 IP 주소 목록을 수신합니다. Windows용 QMF는 이 목록을 사용하여 첫 번째 연결에 대한 특정 IP 주소를 찾 아갑니다. 그리고 다음 주소 및 세 번째 주소 등의 순으로 찾아갑니다. IP 주소가 사용 중이거나 작동하지 않는 경우, 로드 밸런싱이 다른 주소로 찾아갑니다. 이것 은 각 주소에 대한 로드의 밸런스를 유지하고, 첫 번째 주소를 사용할 수 없는 경 우 여러 주소를 제공합니다.

<mark>주: AIX 또는 Windows UDB DB2에 Windows용 QMF를</mark> 설치하는 경우 이 설 정을 무시하십시오. 이 설정은 z/OS 및 VM/VSE 데이터 공유에만 적용됩니 다.

## SNA에서 DRDA를 사용하여 연결

Windows용 QMF가 SNA 연결에서 DRDA를 사용하여 데이터베이스 서버에 연 결하도록 지정하려면 이 옵션을 선택하십시오.

SNA 연결은 Windows용 QMF에 제공되지 않습니다. 대신 SNA 연결을 구현하 는 타사 제품이 필요합니다. 연결을 제공하기 위해 사용하는 제품이 무엇이든지 Windows용 QMF 관리자를 설치하거나 사용하기 전에 반드시 설치, 구성 및 작 동해야 합니다.

SNA 네트워크에서 Windows용 QMF는 CPI-C 또는 WinCPIC 인터페이스를 사 용하여 자신과 DB2 간에 LU 6.2 세션을 설정해야 합니다. LU 6.2가 Microsoft Windows와 DB2 간에 연결을 쉽게 구현하는 정도는 SNA 네트워크 환경 및 안 정성에 달려 있습니다. 네트워크 구성을 구현하고 지원하려면 네트워킹 스탭 및 벤 더의 기술 지원 팀을 사용하십시오.

Windows용 QMF가 DRDA 리퀘스터 세부사항을 구현하므로 DRDA 서버 구성 요소를 준수하고 구현하는 모든 데이터베이스에 연결할 수 있습니다.

DRDA 서버 구성요소를 포함하는 다음 IBM 데이터베이스 제품은 SNA를 통해 Windows용 QMF와 직접 통신할 수 있습니다.

- z/OS용 DB2 UDB, z/OS용 DB2 및 MVS용 DB2
- VSE&VM 및 SOL/DS™용 DB2 Server
- iSeries & DB2 UDB
- DB2 Universal Database 및 DB2 Common Server
- DB2 Parallel Edition
- DB2 Information Integrator $\mathbb{R}^m$

#### 기호 목적지명

SNA 네트워킹 소프트웨어에서 정의한 CPI-C 또는 WINCPIC 기호 목적지명을 지정하려면 이 필드를 사용하십시오.

기호 목적지명은 네트워크에서 상대 응용프로그램(예: DB2)에 대한 연결을 설정 할 때 사용하는 매개변수 세트입니다(CPI-C측 정보 레코드).

주: 데이터베이스 서버에 대한 SNA 연결을 선택하는 경우 CPI-C DLL도 지정해 야 합니다. 옵션 창을 사용하여 CPI-C DLL을 지정합니다. 편집 --> 옵션을 선택하십시오.

#### **RDB**

SDF에서 구성 중인 관계형 데이터베이스(RDB) 서버의 이름을 입력하십시오. RDB 이름은 일반 사용자가 볼 수 없습니다.

표 12. 플랫폼당 RDB 이름

| 플랫폼                                             | RDB 이름                        |
|-------------------------------------------------|-------------------------------|
| DB2 z/OS, OS390 및 MVS                           | 위치 이름                         |
| DB2 Universal Database 또는 DB2 Common  데이터베이스 이름 |                               |
| Server                                          |                               |
| <b>iSeries</b>                                  | iSeries 관계형 데이터베이스 디렉토리의 데이터베 |
|                                                 | 이스 이름                         |

입력할 값을 모르는 경우 서버에서 다음 조회를 실행하십시오. (SYSIBM. SYSTABLES가 없는 경우 테이블을 사용할 수 있습니다.)

SELECT DISTINCT CURRENT SERVER FROM SYSIBM.SYSTABLES

리턴된 값은 데이터베이스 서버의 RDB 이름입니다.

RDB 이름은 iSeries 관계형 데이터베이스 디렉토리 엔트리에서 가져온 데이터베 이스 이름입니다. 다음 명령을 입력하여 RDB 이름을 찾으십시오. DSPRDBDIRE

#### **ANSI - CCSID**

Windows용 QMF의 ANSI 버전과 함께 사용할 코드 페이지를 지정하십시오. 기 본 코드 페이지는 Windows CCSID입니다.

#### **- CCSID**

Windows용 QMF의 유니코드 버전과 함께 사용할 코드 페이지를 지정하십시오. 기본 코드 페이지는 UTF-8(1208)입니다.

#### 로드 밸런싱 사용

로드 밸런싱을 사용하여 데이터베이스 서버에 대한 균형 있는 연결을 유지하려면 이 선택란을 선택하십시오.

DB2에서 로드 밸런싱은 한 장치에 무리가 가지 않도록 네트워크에서 분산 처리 를 수행하고 활동을 고르게 전달합니다. 로드 밸런싱은 서버에 발행될 요청 수를 예상하기 어려운 네트워크에 자주 사용됩니다.

Windows용 QMF는 로드 밸런싱을 사용하는 DB2 데이터베이스 서버를 지원합 니다. 로드 밸런싱을 지원하는 DB2 데이터베이스 서버에 대해 로드 밸런싱 사용 을 선택하면 Windows용 QMF가 DB2 데이터베이스 서버에 처음 연결한 후 대 안으로 사용할 수 있는 네트워크 주소의 목록을 수신합니다. 후속 연결은 DB2에 서 리턴한 주소 중 하나를 사용할 수 있습니다. 이 주소는 SDF에서 구성된 주소 와 반드시 동일하지는 않지만 동일한 데이터베이스 테이블 세트에 연결됩니다.

로드 밸런싱을 사용하고 DB2가 이 기능을 지원하는 경우, Windows용 QMF가 각 주소에 연결할 빈도에 대한 순위가 있는 IP 주소 목록을 수신합니다. Windows용 QMF는 이 목록을 사용하여 첫 번째 연결에 대한 특정 IP 주소를 찾 아갑니다. 그리고 다음 주소 및 세 번째 주소 등의 순으로 찾아갑니다. IP 주소가 사용 중이거나 작동하지 않는 경우, 로드 밸런싱이 다른 주소로 찾아갑니다. 이것 은 각 주소에 대한 로드의 밸런스를 유지하고, 첫 번째 주소를 사용할 수 없는 경 우 여러 주소를 제공합니다.

<mark>주: AIX 또는 Windows UDB DB2에 Windows용 QMF를</mark> 설치하는 경우 이 설 정을 무시하십시오. 이 설정은 z/OS 및 VM/VSE 데이터 공유에만 적용됩니 다.

## $W$ indows CLI용 DB2를 사용하여 연결

Windows용 QMF가 DB2 Windows용 CLI 연결을 사용하여 SNA에서 구성 중 인 DB2 데이터베이스 서버에 연결하도록 지정하려면 이 옵션을 선택하십시오. DB2 Windows용 CLI를 사용하여 데이터베이스 서버에 액세스하려면, Windows용 QMF의 32비트 버전이 DB2 Universal Database 클라이언트를 통해 로컬 호스 트에서 원격 호스트로 CLI 연결을 설정해야 합니다. 모든 연결 정보는 DB2 UDB 클라이언트에서 정의됩니다.

주: 이 구성은 Windows용 QMF가 제어할 수 없습니다. 네트워크 구성을 구현하 고 지원하려면 자체 네트워킹 스탭과 협조하십시오.

CLI 연결에는 DB2 Universal Database 버전 6.1 이상의 런타임 클라이언트가 필요합니다. 다음 데이터베이스에 대한 CLI 연결이 지원됩니다.

| 데이터베이스                                                      | 버전                 | 필수 요건                                                                         |
|-------------------------------------------------------------|--------------------|-------------------------------------------------------------------------------|
| OS/390 및 $z/\text{OS}$ DB2 Universal 7.1<br>Database Server |                    | DB2 Connect Personal Edition(로컬<br>에 설치) 또는 Enterprise Edition(게<br>이트웨이에 설치) |
| $OS/390\frac{8}{5}$ DB2 Universal Database 6.1<br>Server    |                    | DB2 Connect Personal Edition(로컬<br>에 설치) 또는 Enterprise Edition(게<br>이트웨이에 설치) |
| OS/390용 DB2                                                 | 5.1                | DB2 Connect Personal Edition(로컬<br>에 설치) 또는 Enterprise Edition(게<br>이트웨이에 설치) |
| MVS용 DB2                                                    | 2.3; 3.1; 3.4; 4.1 | DB2 Connect Personal Edition(로컬<br>에 설치) 또는 Enterprise Edition(게<br>이트웨이에 설치) |

표 13. 지원되는 *CLI* 연결

표 13. 지원되는 CLI 연결 (계속)

| 데이터베이스                                          | 버전                      | 필수 요건                                                                         |
|-------------------------------------------------|-------------------------|-------------------------------------------------------------------------------|
| VM/VSE용 SQL/DS                                  | 3.4                     | DB2 Connect Personal Edition(로컬<br>에 설치) 또는 Enterprise Edition(게<br>이트웨이에 설치) |
| $AS/400\frac{1}{C}$ DB2                         | 4.3; 4.4                | DB2 Connect Personal Edition(로컬<br>에 설치) 또는 Enterprise Edition(게<br>이트웨이에 설치) |
| iSeries & DB2                                   | 5.1                     |                                                                               |
| DB <sub>2</sub> Universal Database              | 5.1; 5.2; 6.1; 7.1; 7.2 |                                                                               |
| DB <sub>2</sub> Common Server                   | 2.1                     |                                                                               |
| AIX 및 Windows NT용 DB2<br>Information Integrator | 2.1                     |                                                                               |
| AIX <sup>8</sup> Information Integrator         | 1.2                     |                                                                               |
| AIX <sup>8</sup> DB2 Parallel Edition           | 1.2                     |                                                                               |

주: Windows용 QMF가 MVS용 DB2에 대한 CLI 연결을 지원하지만 MVS DB2 데이터베이스용에 대한 DRDA 연결을 사용하는 것이 좋습니다.

#### 데이터베이스 별명

DB2 Universal Database 클라이언트 소프트웨어에서 정의한 데이터베이스 서버 의 이름을 지정하려면 이 필드를 사용하십시오.

CLI 연결은 간단한 구성을 사용합니다. 데이터베이스가 DB2 Universal Database 클라이언트에서 정의된 경우, Windows용 QMF에는 별명만 필요합니다. 네트워크 구성은 Windows용 OMF 구성의 일부가 아니라 DB2 Universal Database 클라 이언트 구성의 일부로 수행됩니다.

#### 고급

선택적: 드라이버 특정 연결 문자열 키워드 및 CLI 연결을 사용하여 데이터베이 스 서버에 연결할 때 사용할 값을 지정하려면 고급 단추를 사용하십시오. 구문 및 키워드에 허용되는 값은 드라이버에서 판별합니다. 자세한 정보는 드라이버 문서를 참조하십시오.

CLI 네트워크 연결의 연결 문자열에 포함할 연결 문자열 키워드를 지정하는 고급 DSN 설정 창이 열립니다.

## ODBC를 사용하여 연결

ODBC 연결을 사용하여 서버 정의 파일에서 구성 중인 데이터베이스 서버에 연 결하려면 이 옵션을 선택하십시오. 데이터 소스가 ODBC 지원을 제공하는 동안 ODBC를 통해 동일한 방식으로 모든 DB2 및 비DB2 데이터 소스에 액세스합니 다. ODBC를 사용하여 여러 데이터 소스에 연결하려면 각 데이터 소스를 서버 정 의 파일에서 개별적으로 구성하거나 모든 ODBC 데이터 소스 정의를 동적으로 사 용 가능하게 해야 합니다.

ODBC 인터페이스의 데이터베이스 응용프로그램 호출 기능은 데이터베이스 특정 호출에서 응용프로그램을 분리하며 드라이버라 불리는 데이터베이스 특정 모듈에 서 구현됩니다. ODBC 드라이버는 실행 시 로드됩니다. 새 DBMS에 액세스하려 면 새 드라이버를 추가해야 합니다. 응용프로그램을 다시 컴파일하거나 다시 링크 할 필요가 없습니다.

ODBC 서버의 경우 Windows용 QMF가 다음을 지원합니다.

- 데이터 소스에서 지원하는 경우 모든 분리 레벨
- 행 및 컬럼별 바인딩 메소드
- 데이터 소스에서 지원하는 경우 자동 확약 해제
- 사용자, 시스템 및 파일 데이터 소스 이름(DSN)
- ODBC 커서 라이브러리 사용
- ODBC 드라이버 내장 프로시저에서 지원하는 경우 복수 행 블록 페치 사용
- 긴 변수 길이 오브젝트인 대형 오브젝트(LOB)

ODBC 서버의 경우 Windows용 QMF가 책갈피 및 간격 데이터 유형을 지원하 지 않습니다.

Windows용 QMF와 함께 사용하도록 다음 ODBC 드라이버가 테스트되었습니다.

- CrossAcess 32(R) 2.21.3777.00
- IBM Client Access ODBC Driver( $32^{\text{H}}$ ] $\equiv$ ) 7.00.00.00
- IBM Client Access ODBC Driver $(32^{\text{H}})$  5.00.08.00
- IBM DB2 ODBC Driver 7.01.00.00
- IBM DB2 ODBC Driver 6.01.00.00
- IBM DB2 ODBC Driver 5.02.00.00
- Microsoft SOL Server 3.70.06.23
- Microsoft dbase Driver(\*.dbf) 4.00.3711.08
- Microsoft dbase VPF Driver(\*.dbf) 6.00.8428.00
- Microsoft Excel Driver(\*.xls) 4.00.3711.08
- Microsoft Access Driver(\*.mdb) 4.00.3711.08
- Microsoft Paradox Driver(\*.db) 4.00.3711.08
- Microsoft Text Driver(\*.txt, \*.csv) 4.00.3711.08
- Oracle ODBC Driver 8.01.06.00

ODBC를 사용하면 Windows용 QMF가 DB2와 비DB2 데이터베이스(예: Microsoft Access, Oracle, Sybase 및 Informix®)에 액세스할 수 있습니다.

#### 시스템 데이터 소스 이름

서버 정의 파일에서 구성 중인 ODBC 데이터 소스가 사용자 데이터 소스 이름 (DSN)이나 시스템 DSN으로 로컬 시스템 레지스트리에 정의되어 있는 경우 이 필 드를 사용하십시오. <mark>시스템 데이터 소스 이름</mark> 목록의 사용 가능한 사용자 및 시스 템 DSN 목록에서 ODBC 데이터 소스 이름을 선택하십시오. 시스템 데이터 소스 이름은 클라이언트 시스템 레지스트리에 사용자 데이터 소스 이름(DSN)이나 시스 템 DSN으로 정의되어 있는 ODBC 데이터 소스의 이름입니다.

시스템 DSN은 해당 시스템의 모든 로그온 사용자가 사용할 수 있습니다. 시스템 DSN은 사용자 정의 이름으로 시스템에 저장됩니다. DSN은 다음과 같은 정보를 제공합니다.

- 데이터베이스 드라이버가 데이터 소스에 연결하는 데 필요한 정보
- 드라이버 관리자가 모든 데이터 소스 및 드라이버를 조정하는 데 필요한 정보
- 주: 로컬 시스템 레지스트리에 정의된 ODBC 사용자 DSN 및 시스템 DSN은 ODBC 데이터 소스 관리자 대화 상자에 나열됩니다.

#### 파일 데이터 소스 이름

서버 정의 파일에서 구성 중인 ODBC 데이터 소스가 파일 데이터 소스 이름인 경 우 이 옵션을 선택하십시오. 파일 데이터 소스 이름은 로컬 시스템이나 네트워크 의 일부인 다른 시스템 또는 서버에 있을 수 있습니다.

파일 데이터 소스 이름은 ODBC 데이터 소스에 대한 연결 방법을 정의하는 내용 을 가진 파일의 이름입니다. 파일 데이터 소스는 네트워크의 클라이언트나 서버 시 스템에 있을 수 있습니다. 연결 정보가 로컬 시스템 레지스트리에 있는 시스템 데 이터 소스와 달리, 파일 데이터 소스는 네트워크의 많은 사용자가 공유할 수 있습 니다.

#### 고급

선택적: 드라이버 특정 연결 문자열 키워드 및 ODBC 연결을 사용하여 데이터베 이스 서버에 연결할 때 사용할 값을 지정하려면 고급 단추를 사용하십시오. 구문 및 키워드에 허용되는 값은 드라이버에서 판별합니다. 자세한 정보는 드라이버 문 서를 참조하십시오.

ODBC 연결의 연결 문자열에 포함할 연결 문자열 키워드를 지정하는 고급 DSN 설정 창이 열립니다.

## **ODBC 서버의 동적 정의 사용**

SDF에서 사용자가 액세스하는 데 필요한 모든 로컬 ODBC 데이터 소스를 개별 적으로 구성해야 합니다. 이것은 많은 시간이 걸릴 수 있습니다. 각각의 ODBC 데 아터 소스를 구성하지 않기 위해 ODBC 서버의 동적 정의 사용 옵션을 사용하여 SDF에서 모든 QMF 응용프로그램 사용자에 대해 모든 로컬 ODBC 데이터 소스 를 동적으로 구성할 수 있습니다. ODBC 데이터 소스를 동적으로 정의하려면 먼 저 SDF에서 모델 ODBC 데이터베이스 서버를 구성해야 합니다. Windows용 QMF 가 이 SDF를 사용하여 로컬 시스템에서 실행되는 경우, 로컬 시스템의 ODBC 데 이터 소스 관리자에 알려진 각 ODBC 데이터 소스에 대한 엔트리를 SDF에서 동 적으로 작성합니다. SDF의 각 엔트리는 모델 ODBC 데이터베이스 서버의 구성 매개변수를 사용합니다. 로컬 ODBC 데이터 소스의 SDF 엔트리는 현재 Windows용 QMF 세션의 길이에 적용됩니다. 다음에 Windows용 QMF가 시작 할 때 SDF에서 ODBC 데이터 소스의 엔트리가 리빌드됩니다.
## ODBC 데이터 소스를 동적으로 정의하는 프로시저

- 1. Windows용 QMF 관리자 기본 창에서 ODBC 서버의 동적 정의 사용 선택란 을 선택하십시오.
- 2. 등록 정보 단추를 클릭하십시오. 모델 ODBC 서버의 구성 매개변수를 지정하 는 매개변수 창이 열립니다.
- 3. 구성 프로세스는 몇 가지 예외가 있지만 다른 데이터베이스 서버와 동일합니 다. 모델 ODBC 데이터베이스 서버를 구성할 때 매개변수 창의 연결, 패키지, 샘플 테이블 및 오브젝트 추적 페이지를 사용할 수 없습니다. 연결 유형이 ODBC인 것으로 추정되며 ODBC 데이터베이스 서버에서는 오브젝트를 작성 하거나 패키지를 바인드하거나 샘플 테이<del>블을</del> 작성하거나 또는 오브젝트 추적 테이블에 액세스할 수 없기 때문입니다.
- 4. 매개변수 창의 일반 페이지에 나열된 ODBC 모델 데이터베이스 서버의 이름 은 동적 ODBC 서버로 자동 삽입됩니다. 이 이름을 변경할 수 없습니다. Windows용 QMF가 각 로컬 ODBC 데이터 소스를 동적으로 구성할 때 SDF 에서 지역 데이터 소스 이름을 동적 엔트리 데이터베이스 서버 이름으로 사용 합니다. 그러면 SDF의 각 동적 엔트리가 고유 이름을 갖게 됩니다. Windows용 QMF는 SDF에서 64자를 초과하는 지역 데이터 소스 이름에 대한 동적 엔트 리를 작성하지 않습니다. Windows용 QMF는 SDF에 있는 지역 데이터 소스 이름에 대한 동적 엔트리를 SDF에서 작성하지 않습니다. 그러면 SDF에 이미 구성된 개별 ODBC 데이터베이스 서버 매개변수가 대체되지 않습니다.
- 5. 동적으로 정의된 모델 ODBC 데이터베이스 서버 및 모든 로컬 ODBC 데이 터 소스가 QMF 카탈로그를 사용할지 여부를 지정해야 합니다. 매개변수 창의 카탈로그 페이지를 사용하여 모델 ODBC 데이터베이스 서버가 QMF 카탈로 그를 사용할지 여부를 지정합니다.

모델 ODBC 서버가 QMF 키탈로그를 사용하도록 지정하는 경우, 해당 모델 을 기준으로 동적으로 정의된 모든 데이터 소스가 해당 QMF 카탈로그를 사 용합니다. ODBC 데이터 소스는 QMF 카탈로그를 호스트할 수 없으므로 DB2 를 호스트하고 TCP/IP, SNA 또는 CLI 연결을 사용하여 연결되는 데이터베 이스 서버에 있는 QMF 카탈로그를 선택해야 합니다.

모델 ODBC 서버가 QMF 카탈로그를 사용하지 않도록 지정하는 경우, 해당 모델을 기준으로 동적으로 정의된 모든 데이터 소스가 QMF 카탈로그를 사용 하지 않습니다.

6. 선택적으로, 자원 제한 및 사용자 프로파일 페이지를 사용하여 통제를 설정하 거나 보안 페이지를 사용하여 보안 매개변수를 지정하거나 WebSphere용 QMF 페이지를 사용하여 WebSphere용 QMF 연결을 설정하도록 선택할 수 있습니 다.

# 사용자 정보 지정

사용자 정보를 지정해야 데이터베이스 서버에 연결할 수 있습니다. 사용자 정보 설 정 창을 사용하여 데이터베이스 서버에 대한 현재 연결에 사용할 사용자 ID 및 암 호를 지정합니다.

일단 지정하면 현재 세션에서 작성되는 모든 후속 데이터베이스 서버 연결에 동일 한 사용자 ID 및 암호가 사용됩니다. Windows용 QMF가 사용하는 사용자 ID 및 암호를 변경하려면 사용자 정보 설정 창을 열고 새 사용자 ID 및 암호를 지정 해야 합니다.

사용자 정보 설정 창을 열고 사용자 ID 및 암호를 지정하지 않은 경우, 데이터베 이스 서버에 처음 연결할 때 사용자 정보 설정 창이 자동으로 열립니다.

SDF 파일을 구성하는 경우, 기능을 완료하기 위해 데이터베이스 서버에 연결해야 하는 몇 가지 기능이 있습니다. 연결 지정 기능을 완료하려면 데이터베이스 서버 에 연결해야 합니다.

데이터베이스 서버에 연결할 때 사용자 정보 지정에 대한 자세한 정보는 [151](#page-164-0) 페 이지의 부록 B 『사용자 정보 설정』을 참조하십시오.

# 카탈로그 오브젝트 작성 및 패키지 바인딩

ODBC 데이터 서버를 제외하고는, SDF에서 구성하는 각 데이터베이스 서버의 경 우 QMF 카탈로그 오브젝트를 작성하고 QMF 패키지 세트를 바인드해야 합니다. QMF 카탈로그 오브젝트는 데이터베이스 테이블, 색인 및 Windows용 QMF에서 사용하는 정보가 포함된 기타 오브젝트로 구성됩니다. Windows용 QMF 패키지 에는 Windows용 QMF가 테이블, 색인, 오브젝트, 목록, 보기 및 기타 정보를 실 행하고 액세스하는 데 필요한 SQL이 포함됩니다.

TCP/IP, SNA 또는 CLI를 사용하여 연결된 모든 서버에 대해 카탈로그 오브젝 트를 작성하고 패키지를 바인드하기 위해 매개변수 창의 패키지 페이지를 사용합 니다. 패키지 페이지는 ODBC 데이터베이스 서버를 구성할 때 사용할 수 없습니 다. 이는 ODBC 데이터베이스 서버가 카탈로그를 호스트할 수 없기 때문입니다. 대신 QMF 카탈로그 사용을 생략하거나 다른 DB2 데이터베이스 서버에 있는 Windows용 QMF 카탈로그를 사용하도록 ODBC 서버를 구성할 수 있습니다. ODBC 서버에 대한 카탈로그를 지시하려면 매개변수 창의 카탈로그 페이지를 사 용하십시오.

# **ID**

Windows용 QMF 패키지를 바인드할 집합명을 입력하십시오. 일반적으로 이 이 름은 QFW81과 같이 이 데이터베이스 서버에서 실행 중인 Windows용 QMF 버 전입니다. 집합 ID는 TCP 및 CLI 연결에 대해 30자로 제한됩니다.

DB2에서 집합은 동일한 규정자나 ID를 가진 패키지 그룹입니다. 이 패키지는 ID 로 바인드되어 응용프로그램 플랜의 일부가 됩니다. ID 필드에서 응용프로그램을 식별하면 특정 응용프로그램과 관련된 패키지를 쉽게 찾아낼 수 있습니다.

기본 집합 ID는 NULLID입니다.

# **-**

SQL 문에서 사용할 십진수 및 문자열 구분문자 유형을 지정하십시오. 데이터베이 스 서버에 정의된 것과 일치해야 합니다.

### 십진수 구분문자

1. 젂

이 데이터베이스 서버에서 실행되는 SQL 문에서 점을 십진수 구분문자로 사 용하려면 이 옵션을 선택하십시오.

2. 쉼표

이 데이터베이스 서버에서 실행되는 SQL 문에서 쉼표를 십진수 구분문자로 사 용하려면 이 옵션을 선택하십시오.

## 문자열 구분문자

1. 어포스트로피

이 데이터베이스 서버에서 실행되는 SQL 문에서 어포스트로피를 문자열 구분 문자로 사용하려면 이 옵션을 선택하십시오.

2. 따옴표

이 데이터베이스 서버에서 실행되는 SQL 문에서 따옴표를 문자열 구분문자로 사용하려면 이 옵션을 선택하십시오.

# 패키지 마법사

마법사 단추는 패키지 마법사를 엽니다. 패키지 마법사를 사용하여 데이터베이스 서버에서 QMF 카탈로그 오브젝트를 작성하고 QMF 패키지를 바인드하는 데 사 용할 옵션을 지정합니다. 선택하는 옵션은 마법사의 처리 과정을 결정합니다.

패키지 마법사 단계는 다음과 같습니다.

- 카탈로그 테이블 작성
- 패키지 바인딩을 위한 등록 정보 지정
- 기존 오브젝트 검사
- 오브젝트 나열을 위한 옵션 지정
- DLL을 편집 및 실행하여 오브젝트 작성
- 패키지 바인딩
- 모든 테이블에 대한 권한 부여 검사
- 권한이 없는 테이블에 대한 권한 부여

# 카탈로그 테이블 작성

Windows용 QMF 카탈로그는 자원 제한, 저장 오브젝트(조회, 프로시저, 서식), 사 용자, 보고서 및 기타 설정을 포함하는 데이터베이스 테이블 세트입니다. 패키지 마 법사의 이 단계에서는 구성 중인 데이터베이스 서버가 QMF 카탈로그를 호스트하 는지 여부 및 호스트하는 경우 카탈로그 테이블 세트를 작성하거나 갱신해야 하는 지 여부를 지정합니다.

### 카탈로그 테이블이 이미 작성됨

QMF 카탈로그 테이블이 데이터베이스 서버에 이미 작성되어 있고 단지 Windows용 QMF 패키지를 다시 바인드하기 위해 패키지 마법사를 사용 중인 것 으로 지정하려면 이 옵션을 선택하십시오.

### 짧은 이름을 지원하도록 카탈로그 테이블 작성 및 업그레이드

데이터베이스 서버에서 짧은 이름을 지원하는 QMF 카탈로그 테이블을 작성하거 나 짧은 이름을 지원하는 기존 QMF 카탈로그 테이블을 갱신하려면 이 옵션을 선 택하십시오.

QMF 카탈로그 테이블이 설치되지 않은 새 데이터베이스 서버를 구성 중이고 오 브젝트에 짧은 이름만 사용하거나 Windows용 QMF의 이전 버전에서 업그레이드 하는 중이고 기존 QMF 카탈로그 테이블이 계속해서 오브젝트에 짧은 이름만 지 원하는 경우 이 옵션을 선택합니다.

### 긴 이름을 지원하도록 카탈로그 테이블 작성

데이터베이스 서버에서 긴 이름을 지원하는 QMF 카탈로그 테이블을 작성하거나 긴 이름을 지원하는 기존 QMF 카탈로그 테이블을 갱신하거나 또는 짧은 이름을 지원하는 기존 QMF 카탈로그 테이블을 긴 이름을 지원하는 QMF 카탈로그 테이 블로 변환하려면 이 라디오 단추를 선택하십시오.

QMF 카탈로그 테이블이 설치되지 않은 새 데이터베이스 서버를 구성 중이고 오 브젝트에 긴 이름을 사용하려 하거나 Windows용 QMF 이전 버전에서 업그레이 드하는 중이고 기존 QMF 키탈로그 테이블이 계속해서 오브젝트에 긴 이름만 지 원하거나 또는 짧은 이름을 지원하는 기존 QMF 카탈로그 테이블을 긴 이름을 지 원하는 QMF 카탈로그 테이블로 변환하는 경우 이 옵션을 선택합니다.

- 주: QMF 카탈로그 테이블의 긴 이름 지원은 긴 이름도 지원하는 데이터베이스 서 버에만 사용할 수 있습니다. 구성 중인 데이터베이스 서버가 긴 이름의 사용 을 지원하도록 하려면 데이터베이스 서버 관리자에게 문의하십시오.
- 주: QMF 카탈로그 테이블을 긴 이름을 지원하도록 변환한 경우, Windows용 QMF 의 버전 8.1 이상 또는 WebSphere QMF용 응용프로그램만 사용하여 해당 테이블에 액세스할 수 있습니다. Windows용 QMF 또는 WebSphere용 QMF 의 이전 버전은 긴 이름의 QMF 카탈로그 테이블을 사용할 수 없습니다.

### 카탈로그 테이블 작성하지 않음

선택된 데이터베이스 서버에서 QMF 키탈로그 테이블을 작성하지 않도록 지정하 려면 이 옵션을 선택하십시오. 데이터베이스 서버가 QMF 카탈로그를 호스트하지 않지만 다른 데이터베이스 서버에 있는 QMF 카탈로그를 사용하거나 선택된 데이 터베이스 서버가 QMF 키탈로그를 전혀 사용하지 않는 경우 이 옵션을 선택합니 다.

주: QMF 카탈로그 테이블은 여러 데이터베이스 서버에서 공유할 수 있습니다. 다 른 데이터베이스 서버에 이미 있는 QMF 카탈로그를 사용하려면 구성 중인 데 이터베이스 서버에 대해 카탈로그 테이블 작성하지 않음 선택란을 선택하십시 오. 그런 다음 매개변수 창의 카탈로그 페이지를 사용하여 구성 중인 데이터 베이스 서버에서 사용할 Windows용 QMF 카탈로그를 호스트하는 데이터베 이스 서버를 선택할 수 있습니다.

데이터베이스 서버가 QMF 카탈로그를 공유하도록 하는 이유가 몇 가지 있습 니다. 한 가지 이유는 ODBC 데이터베이스 서버가 QMF 카탈로그를 호스트 할 수 없기 때문입니다. ODBC 데이터베이스 서버용 QMF 카탈로그는 TCP/IP, SNA 또는 CLI를 사용하여 연결되는 DB2 UDB 데이터베이스 서버에 있어 야 합니다. 키탈로그를 공유하는 다른 이유는 Windows용 QMF 키탈로그 유 지보수를 간소화하거나 카탈로그에 저장된 데이터베이스 오브젝트의 일반 사 용자 보기를 제어하기 때문입니다.

주: 이 옵션을 선택한 경우 RAARDBI1 및 RAARDBIL 패키지만 바인드됩니다.

# '패키지 바인딩을 위한 등록 정보 지정

Windows용 QMF 패키지를 바인드할 때 사용할 바인드 옵션을 지정하려면 패키 지 등록 정보 창을 사용하십시오.

#### 핀드

## **ID**

Windows용 QMF 패키지 집합을 바인드하기 위한 집합 ID를 입력하십시오. 일반 적으로 이 이름은 QFW81과 같이 이 데이터베이스 서버에서 실행 중인 Windows용 QMF 버전입니다.

DB2에서 집합은 동일한 규정자나 ID를 가진 패키지 그룹입니다. 이 패키지는 ID 로 바인드되어 응용프로그램 플랜의 일부가 됩니다. ID 필드에서 응용프로그램을 식별하면 특정 응용프로그램과 관련된 패키지를 쉽게 찾아낼 수 있습니다.

기본 집합 ID는 NULLID입니다.

동일한 실제 데이터베이스 서버에 액세스하는 서버 정의 파일에서 여러 엔트리를 정의하지만 서로 다른 네트워크 연결 유형을 사용하는 경우, 서버 정의 파일의 각 엔트리에 대해 고유 집합 ID를 사용하여 Windows용 QMF 패키지 세트를 바인 드해야 합니다.

## $\frac{1}{4}$  시지수 구부무자

• 젂

이 데이터베이스 서버에서 실행되는 SQL 문에서 점을 십진수 구분문자로 사용 하려면 이 옵션을 선택하십시오.

• 쉮표

이 데이터베이스 서버에서 실행되는 SQL 문에서 쉼표를 십진수 구분문자로 사 용하려면 이 옵션을 선택하십시오.

문자열 구분문자

• 어포스트로피

이 데이터베이스 서버에서 실행되는 SQL 문에서 어포스트로피를 문자열 구분 문자로 사용하려면 이 옵션을 선택하십시오.

• 따옴표

이 데이터베이스 서버에서 실행되는 SQL 문에서 따옴표를 문자열 구분문자로 사용하려면 이 옵션을 선택하십시오.

고급

선택적: 바인드 옵션 창을 열어 Windows용 QMF 패키지에 대한 추가 바인딩 옵 션을 지정하려면 고급을 클릭하십시오.

### 프로시저

- 1. 집합 ID 필드에 집합 ID를 입력하십시오.
- 2. 십진수 구분문자 필드에서 십진수 구분문자를 선택하십시오.
- 3. 문자열 구분문자 필드에서 문자열 구분문자를 선택하십시오.
- 4. 바인드 옵션 창을 열어 Windows용 QMF 패키지에 대한 추가 바인딩 옵션을 지정하려면 고급을 클릭하십시오.

# 고급 바인딩 옵션

선택적: Windows용 QMF 패키지를 바인드하는 데 사용할 추가 바인딩 옵션을 지 정하려면 고급을 클릭하십시오. 바인드 옵션 창에는 다음 5개의 탭이 있습니다.

- 식별
- 형식
- 명령문 수행
- 명령문
- 기타

### 식별 페이지

집합 ID, 소유자 ID, 규정자 및 주석 등의 식별 옵션을 지정하고 기존 패키지 및 권한 부여에 대해 수행할 사항을 지정하려면 식별 페이지를 사용하십시오.

### **-**

## **ID**

선택적: Windows용 QMF 패키지의 집합을 바인드하는 데 사용할 식별 이름을 지 정하십시오.

패키지 마법사에서 패키지 등록 정보 페이지의 집합 ID 필드 또는 매개변수 창에 서 패키지 페이지의 집합 ID 필드에서 지정한 집합 ID가 이 필드에 자동으로 삽 입됩니다. 집합 ID를 변경하는 경우 다른 집합 ID 필드에서도 변경됩니다.

집합 ID는 소유자 ID 및 규정자와 함께 집합을 고유하게 식별하는 데 사용됩니 다.

### **ID**

선택적: Windows용 QMF 패키지를 바인드하는 데 사용할 사용자 ID를 지정하 십시오. 서버에서 패키지에 포함된 SQL을 실행하는 권한을 부여하는 ID. 소유자 ID를 사용하면 테이블을 작성하고 패키지를 바인드하고 시스템 테이블에서 보기를 작성하고 이 패키지에 대한 실행 권한을 부여할 수 있습니다.

Windows용 QMF 패키지를 바인드하려면 사용자 ID가 데이터베이스 서버에서 패 키지에 포함된 SQL을 실행할 권한을 가지고 있어야 합니다. 1차 사용자 ID에 필 수 권한 및 특권이 있는 경우 이 필드를 공백으로 둘 수 있습니다.

관리 태스크에 사용할 2차 권한 ID가 있는 경우 이 필드에서 지정하십시오. 패키 지 마법사에서 패키지 등록 정보 페이지의 <mark>소유자 ID</mark> 필드에서 지정한 소유자 ID 가 이 필드에 자동으로 삽입됩니다. 소유자 ID를 변경하는 경우 다른 소유자 ID 필드에서도 변경됩니다.

## **-**

선택적: 집합 ID 및 소유자 ID와 함께 Windows용 QMF 패키지를 식별하는 데 사용할 규정자를 지정하십시오.

집합 이름은 DBA.Q.QFW81과 같이 집합 ID, 소유자 ID 및 규정자로 구성됩니 다.

설명

선택적: 최대 80자의 설명을 입력하십시오.

기존 패키지 대체

선택적: 지정된 집합 ID를 가진 데이터베이스 서버의 Windows용 QMF 패키지를 새 Windows용 QMF 패키지로 대체하려면 이 선택란을 선택하십시오.

이 상자를 선택하면 Windows용 DB2 QMF의 새 버전이나 서비스 릴리스를 설 치할 때 모든 패키지가 대체됩니다. 전체 Windows용 QMF를 설치한 모든 클라 이언트는 새 버전으로 업그레이드해야 합니다. 그렇지 않으면 기존 버전의 모든 Windows용 QMF 설치 프로그램에서 서버에 연결할 수 없습니다.

기존 권한 유지

선택적: 기존 Windows용 QMF 패키지에 지정된 권한을 유지하려면 이 선택란을 선택하십시오. 이 선택란을 선택하면 패키지 마법사에서 패키지 바인드 페이지의 패 키지에 대한 기존 권한 유지 선택란도 선택됩니다. 이 선택란 중 하나에 작성된 변 경사항은 자동으로 다른 선택란에도 작성됩니다.

### 형식 페이지

데이터베이스 서버에서 사용할 십진수, 문자열 구분문자와 날짜 및 시간 형식을 지 정하려면 형식 페이지를 사용하십시오.

**-**

## $\frac{1}{4}$   $\frac{1}{4}$   $\frac{1}{4}$   $\frac{1}{4}$   $\frac{1}{4}$   $\frac{1}{4}$   $\frac{1}{4}$   $\frac{1}{4}$   $\frac{1}{4}$

Windows용 QMF가 이 데이터베이스 서버에서 실행되는 SQL 문에서 소수점에 사용할 문자를 지정하십시오.

• 지정되지 않음

이 데이터베이스 서버에 지정된 십진수 구분문자가 없습니다.

• 점

점은 데이터베이스 서버에서 실행되는 SQL 문의 텍스트에서 십진수 구분문자 로 사용됩니다.

• 쉮표

쉼표는 데이터베이스 서버에서 실행되는 SQL 문의 텍스트에서 십진수 구분문 자로 사용됩니다.

## 문자열 구분문자

이 데이터베이스 서버에서 실행되는 SQL 문에서 문자열을 구분하는 데 사용되는 문자를 지정하십시오.

• 지정되지 않음

이 데이터베이스 서버에 지정된 문자열 구분문자가 없는 것으로 지정합니다.

• 어포스트로피

이 데이터베이스 서버에서 실행되는 SQL 문의 텍스트에서 어포스트로피를 문 자열 구분문자로 사용하도록 지정하십시오.

 $\cdot$  따옴표

데이터베이스 서버에서 실행되는 SQL 문의 텍스트에서 따옴표를 문자열 구분 문자로 사용하도록 지정하려면 이 단추를 선택하십시오.

날짜 형식

이 데이터베이스 서버에 대해 날짜를 형식화하는 방법을 지정하십시오.

• 지정되지 않음

Windows용 QMF 패키지를 바인드할 때 사용되는 날짜 형식이 없는 것으로 지 정합니다.

 $\cdot$  ISO

Windows용 QMF 패키지를 바인드할 때 ISO(International Organization for Standardization) 날짜 형식을 사용하도록 지정하십시오. 날짜가 YYYY:MM:DD 형식으로 표시됩니다.

 $\cdot$  USA

Windows용 QMF 패키지를 바인드할 때 USA(미국) 날짜 형식을 사용하도록 지정하십시오. 날짜가 MM:DD:YYYY 형식으로 표시됩니다.

 $\cdot$  EUR

Windows용 QMF 패키지를 바인드할 때 EUR(유럽) 날짜 형식을 사용하도록 지정하십시오. 날짜가 DD:MM:YYYY 형식으로 표시됩니다.

 $\cdot$  JIS

Windows용 QMF 패키지를 바인드할 때 JIS(일본 산업 표준) 날짜 형식을 사 용하도록 지정하십시오. 날짜가 YYYY-MM-DD 형식으로 표시됩니다.

시가 형식

이 데이터베이스 서버에 대해 시간을 형식화하는 방법을 지정하십시오.

• 지정되지 않음

Windows용 QMF 패키지를 바인드할 때 사용되는 시간 형식이 없는 것으로 지 정하십시오.

v ISO

Windows용 QMF 패키지를 바인드할 때 ISO(International Organization for Standardization) 시간 형식을 사용하도록 지정하십시오. 시간이 HH.MM.SS 형 식으로 표시됩니다.

 $\cdot$  USA

Windows용 QMF 패키지를 바인드할 때 USA(미국) 시간 형식을 사용하도록 지정하십시오. 시간이 HH:MM AM 또는 HH:MM PM 형식으로 표시됩니다.

v EUR

Windows용 QMF 패키지를 바인드할 때 EUR(유럽) 시간 형식을 사용하도록 지정하십시오. 시간이 HH:MM:SS 형식으로 표시됩니다.

v JIS

Windows용 QMF 패키지를 바인드할 때 JIS(일본 산업 표준) 시간 형식을 사 용하도록 지정하십시오. 시간이 HH:MM-SS 형식으로 표시됩니다.

### 명령문 수행 페이지

분리 레벨, 조회 블로킹, 데이터 릴리스, 병렬 정도 및 조회 최적화 옵션을 지정<mark>하</mark> 려면 명령문 수행 페이지를 사용하십시오.

**-**

**부리** 레벨

실행 중인 다른 응용프로그램의 결과에서 Windows용 QMF의 분리 정도를 지정 하려면 이 필드를 사용하십시오.

분리 레벨은 갱신 중인 데이터를 다른 트랜잭션에서 볼 수 있는 정도를 설명합니 다

• 지정되지 않음

Windows용 QMF 응용프로그램의 분리 레벨을 모든 응용프로그램에 기본값으 로 지정되도록 지정하려면 이 라디오 단추를 선택하십시오. 분리 레벨 옵션에 대 한 자세한 정보는 데이터베이스 제품 문서를 참조하십시오.

• 반복 읽기

Windows용 QMF 패키지의 분리 레벨이 반복 읽기(RR)가 되도록 지정하려면 이 라디오 단추를 선택하십시오. RR 분리 레벨은 다른 응용프로그램으로부터 최 대한의 보호를 제공합니다. 분리 레벨 옵션에 대한 자세한 정보는 데이터베이스 제품 문서를 참조하십시오.

• 모두 $(RS)$ 

Windows용 QMF 패키지의 분리 레벨이 읽기 안정성(RS)이 되도록 지정하려 면 이 라디오 단추를 선택하십시오. 분리 레벨 옵션에 대한 자세한 정보는 데이 터베이스 제품 문서를 참조하십시오.

• 커서 아정성(CS)

Windows용 QMF 패키지의 분리 레벨이 커서 안정성(RS)이 되도록 지정하려 면 이 라디오 단추를 선택하십시오. CS 분리 레벨은 데이터 무결성에 대한 최 대의 동시성을 제공합니다. 분리 레벨 옵션에 대한 자세한 정보는 데이터베이스 제품 문서를 참조하십시오.

• **甲**경(UR)

Windows용 QMF 패키지의 분리 레벨이 응용프로그램이 허용안된 데이터를 읽 을 수 있게 하는 허용안된 읽기(RS)가 되도록 지정하려면 이 라디오 단추를 선 택하십시오. 분리 레벨 옵션에 대한 자세한 정보는 데이터베이스 제품 문서를 참 조하십시오.

• 확약 없음(NC)

Windows용 QMF 패키지의 분리 레벨이 확약 없음(NC)이 되도록 지정하려면 이 라디오 단추를 선택하십시오. NC 분리 레벨로 실행 중인 응용프로그램은 영 구 데이터베이스 변경을 작성하지 않습니다. 분리 레벨 옵션에 대한 자세한 정 보는 데이터베이스 제품 문서를 참조하십시오.

Windows용 QMF가 사용할 블로킹 프로토콜을 지정하려면 이 옵션을 사용하십시  $\overline{Q}$ .

조회 블로킹 기능은 관리자가 설정한 규칙을 사용하여 시스템 자원 소모를 피하도 록 일반 사용자 조회 시간을 통제합니다.

• 지정되지 않음

Windows용 QMF 패키지를 바인드하는 데 특정 조회 블로킹 옵션을 사용하지 않도록 지정하려면 이 라디오 단추를 선택하십시오. Windows용 QMF가 데이 터베이스 기본값을 사용합니다. 조회 블로킹 옵션에 대한 자세한 정보는 데이터 베이스 제품 문서를 참조하십시오.

• 모두

Windows용 QMF 패키지를 바인드하는 데 사용한 조회 블로킹 옵션이 모두가 되도록 지정하려면 이 라디오 단추를 선택하십시오. 조회 블로킹 옵션에 대한 자 세한 정보는 데이터베이스 제품 문서를 참조하십시오.

• 명백함

Windows용 QMF 패키지를 바인드하는 데 사용한 조회 블로킹 옵션이 명백함 이 되도록 지정하려면 이 라디오 단추를 선택하십시오. 조회 블로킹 옵션에 대 한 자세한 정보는 데이터베이스 제품 문서를 참조하십시오.

 $\cdot$  없음

Windows용 QMF 패키지를 바인드하는 데 사용한 조회 블로킹 옵션이 없음이 되도록 지정하려면 이 라디오 단추를 선택하십시오. 조회 블로킹 옵션에 대한 자 세한 정보는 데이터베이스 제품 문서를 참조하십시오.

릴리스

RDB가 Windows용 QMF에서 사용한 자원을 릴리스할 시기를 지정하려면 이 옵 션을 사용하십시오.

이 옵션은 단계 완료 시 릴리스에 대한 작업을 확약할지 DB2에서 음의 리턴 코 드가 수신될 때 릴리스에 대한 작업을 롤백할지 여부를 제어합니다.

• 지정되지 않음

Windows용 QMF 패키지를 바인드하는 데 특정 릴리스 옵션을 사용하지 않도 록 지정하려면 이 라디오 단추를 선택하십시오. Windows용 QMF가 데이터베 이스 기본값을 사용합니다. 릴리스 옵션에 대한 자세한 정보는 데이터베이스 제 품 문서를 참조하십시오.

• 화약

Windows용 QMF 패키지를 바인드하는 데 사용한 릴리스 옵션이 확약이 되도 록 지정하려면 이 라디오 단추를 선택하십시오. 확약은 작업 단위가 확약되거나 롤백될 때마다 패키지에서 사용하 자원을 RDB가 릴리스하도록 지정합니다. 릴 리스 옵션에 대한 자세한 정보는 데이터베이스 제품 무서를 참조하십시오.

• 할당 해제

Windows용 OMF 패키지를 바이드하는 데 사용한 릴리스 옵션이 할당 해제가 되도록 지정하려면 이 라디오 단추를 선택하십시오. 할당 해제는 데이터베이스 서버와의 대화가 완료되거나 할당 해제될 때 패키지에서 사용한 자원을 대상 RDB가 릴리스하도록 지정합니다. 릴리스 옵션에 대한 자세한 정보는 데이터베 이스 제품 문서를 참조하십시오.

### 병렬 정도

데이터베이스에서 병렬 정도 옵션을 지워하는 경우 필요한 정보를 입력하려면 이 필드를 사용하십시오. 병렬 정도 옵셔에 대한 자세한 정보는 데이터베이스 제품 문 서를 참조하십시오.

이 옵션은 다른 파티션이나 프로세스에서 SQL을 실행하여 SQL을 최적화(조정)합 니다

### 조회 최적화

데이터베이스에서 조회 최적화를 지원하는 경우 필요한 정보를 입력하려면 이 필 드를 사용하십시오. 조회 최적화 옵셔에 대한 자세한 정보는 데이터베이스 제품 문 서를 참조하십시오.

조회 최적화는 SOL 뮤의 가능하 액세스 경로를 식별하고 각각에 대하 액세스 비 용을 계산하고 최저 비용 액세스 경로를 선택한 다음 실행 가능 코드를 생성합니 다.

### 명령문 페이지

설명, 시간 유효성 확인 및 SOL 경고 옵션을 지정하려면 명령문 페이지를 사용하 십시오.

픽ㄷ

설명

Windows용 QMF가 처리 중 설명 데이터를 수집하고 기록할지 여부를 지정하려 면 이 옵션을 사용하십시오.

EXPLAIN 기능을 사용하면 최적화 프로그램이 실제로 작성한 액세스 및 처리 선 택사항을 살펴보고 SQL 코드를 조정하여 성능을 향상시킬수 수 있습니다. 이 기 능은 바인드 또는 다시 바인드 시 유용한 도구입니다.

• 지정되지 않음

Windows용 QMF가 데이터베이스 기본 설정을 사용하여 설명 데이터를 수집 할지 여부를 판별하도록 지정하려면 이 라디오 단추를 선택하십시오. 설명 옵션 에 대한 자세한 정보는 데이터베이스 제품 문서를 참조하십시오.

• 모두

Windows용 QMF가 모두 옵션을 사용하여 설명 데이터를 수집할지 여부를 판 별하도록 지정하려면 이 라디오 단추를 선택하십시오. 설명 옵션에 대한 자세한 정보는 데이터베이스 제품 문서를 참조하십시오.

 $\bullet$  예

Windows용 QMF가 설명 데이터를 수집하도록 지정하려면 이 라디오 단추를 선택하십시오. 설명 데이터 옵션에 대한 자세한 정보는 데이터베이스 제품 문서 를 참조하십시오.

 $\bullet$  아니오

Windows용 QMF가 설명 데이터를 수집하지 않도록 지정하려면 이 라디오 단 추를 선택하십시오. 설명 옵션에 대한 자세한 정보는 데이터베이스 제품 문서를 참조하십시오.

설명 스냅샷

Windows용 QMF가 처리 중 설명 데이터의 스냅샷 버전을 수집하고 기록할지 여 부를 지정하려면 이 옵션을 사용하십시오.

EXPLAIN 명령의 결과가 PLAN\_TABLE에 작성됩니다. 스냅샷은 조회를 조정하 기 위한 정보를 제공합니다.

• 지정되지 않음

Windows용 QMF가 데이터베이스 기본 설정을 사용하여 설명 데이터의 스냅 샷을 수집할지 여부를 판별하도록 지정하려면 이 라디오 단추를 선택하십시오. 설명 스냅샷 옵션에 대한 자세한 정보는 데이터베이스 제품 문서를 참조하십시  $\overline{\sigma}$ 

 $\cdot$  모두

Windows용 QMF가 모두 옵션을 사용하여 설명 데이터의 스냅샷을 수집할지 여부를 판별하도록 지정하려면 이 라디오 단추를 선택하십시오. 설명 스냅샷 옵 션에 대한 자세한 정보는 데이터베이스 제품 문서를 참조하십시오.

 $\bullet$  예

Windows용 QMF가 설명 데이터의 스냅샷을 수집하도록 지정하려면 이 라디오 단추를 선택하십시오. 설명 스냅샷 옵션에 대한 자세한 정보는 데이터베이스 제 품 문서를 참조하십시오.

 $\cdot$  아니오

Windows용 QMF가 설명 데이터의 스냅샷을 수집하지 않도록 지정하려면 이 라디오 단추를 선택하십시오. 설명 스냅샷 옵션에 대한 자세한 정보는 데이터베 이스 제품 문서를 참조하십시오.

유효성 확인 시간

데이터베이스 환경에서 패키지의 유효성 확인되는 시간을 지정하려면 이 옵션을 사 용하십시오.

• 지정되지 않음

Windows용 QMF가 데이터베이스 기본 설정을 사용하도록 지정하려면 이 라 디오 단추를 선택하십시오. 유효성 확인 시간 옵션에 대한 자세한 정보는 데이 터베이스 제품 문서를 참조하십시오.

• 바인드

바인드 프로세스 중 유효성 확인을 수행하도록 지정하려면 이 라디오 단추를 선 택하십시오. 유효성 확인 시간 옵션에 대한 자세한 정보는 데이터베이스 제품 문 서를 참조하십시오.

• 실행

실행 시 유효성 확인을 수행하도록 지정하려면 이 라디오 단추를 선택하십시오. 유효성 확인 시간 옵션에 대한 자세한 정보는 데이터베이스 제품 문서를 참조 하십시오.

### **SQL**

유효성 확인 프로세스 중 발행된 SQL 경고를 리턴하려면 이 선택란을 선택하십시 오. SQL 경고 리턴 옵션에 대한 자세한 정보는 데이터베이스 제품 문서를 참조하 십시오.

### 기타 페이지

동적 규칙, 문자 하위 유형 및 일반 옵션을 지정하려면 기타 페이지를 사용하십시 오.

피ㄷ

동적 규칙

데이터베이스 환경에 고유한 동적 규칙을 지정하려면 이 옵션을 사용하십시오.

• 지정되지 않음

Windows용 QMF가 데이터베이스 기본 설정을 사용하도록 지정하려면 이 라 디오 단추를 선택하십시오. 동적 규칙 옵션에 대한 자세한 정보는 데이터베이스 제품 문서를 참조하십시오.

• 실행

Windows용 QMF가 동적 규칙으로 실행을 사용하도록 지정하려면 이 라디오 단추를 선택하십시오. 동적 규칙 옵션에 대한 자세한 정보는 데이터베이스 제품 문서를 참조하십시오.

• 바인드

Windows용 QMF가 동적 규칙으로 바인드를 사용하도록 지정하려면 이 라디 오 단추를 선택하십시오. 동적 규칙 옵션에 대한 자세한 정보는 데이터베이스 제 품 문서를 참조하십시오.

• 호출자/리퀘스터

Windows용 QMF가 동적 규칙으로 호출자/리퀘스터를 사용하도록 지정하려면 이 라디오 단추를 선택하십시오. 동적 규칙 옵션에 대한 자세한 정보는 데이터 베이스 제품 문서를 참조하십시오.

• 호축자/소유자

Windows용 QMF가 동적 규칙으로 호출자/소유자를 사용하도록 지정하려면 이 라디오 단추를 선택하십시오. 동적 규칙 옵션에 대한 자세한 정보는 데이터베이 스 제품 문서를 참조하십시오.

• 정의자/리퀘스터

Windows용 QMF가 동적 규칙으로 정의자/리퀘스터를 사용하도록 지정하려면 이 라디오 단추를 선택하십시오. 동적 규칙 옵션에 대한 자세한 정보는 데이터 베이스 제품 문서를 참조하십시오.

• 정의자/소유자

Windows용 QMF가 동적 규칙으로 정의자/소유자를 사용하도록 지정하려면 이 라디오 단추를 선택하십시오. 동적 규칙 옵션에 대한 자세한 정보는 데이터베이 스 제품 문서를 참조하십시오.

**뮤자 하위 유형** 

데이터베이스 환경에 대한 문자 하위 유형을 지정하려면 이 옵션을 사용하십시오.

• 지정되지 않음

정의된 문자 하위 유형이 없는 것으로 지정하려면 이 라디오 단추를 선택하십시 오. 문자 하위 유형 옵션에 대한 자세한 정보는 데이터베이스 제품 문서를 참조 하십시오.

• FOR BIT DATA

Windows용 QMF가 문자 하위 유형으로 비트 데이터를 사용하도록 지정하려 면 이 라디오 단추를 선택하십시오. 문자 하위 유형 옵션에 대한 자세한 정보는 데이터베이스 제품 문서를 참조하십시오.

 $\cdot$  FOR SBCS DATA

Windows용 QMF가 문자 하위 유형으로 SBCS 데이터를 사용하도록 지정하 려면 이 라디오 단추를 선택하십시오. 문자 하위 유형 옵션에 대한 자세한 정보 는 데이터베이스 제품 문서를 참조하십시오.

## $\cdot$  FOR MIXED DATA

Windows용 QMF가 문자 하위 유형으로 혼합 데이터를 사용하도록 지정하려 면 이 라디오 단추를 선택하십시오. 문자 하위 유형 옵션에 대한 자세한 정보는 데이터베이스 제품 문서를 참조하십시오.

• 기본값

Windows용 QMF가 모든 응용프로그램에 대해 데이터베이스에서 설정한 기본 값을 사용하도록 지정하려면 이 라디오 단추를 선택하십시오. 문자 하위 유형 옵 션에 대한 자세한 정보는 데이터베이스 제품 문서를 참조하십시오.

일반 옵션

데이터베이스 환경에 필요한 일반 옵션을 지정하십시오. 일반 옵션 옵션에 대한 자 세한 정보는 데이터베이스 제품 문서를 참조하십시오.

# 기존 오브젝트 검사

데이터베이스 서버에서 기존 오브젝트를 검사할지 여부를 지정하려면 오브젝트 검 사 창을 사용하십시오.

카탈로그 테이블을 작성하도록 지정하는 옵션 중 하나를 선택하면 패키지 마법사 가 오브젝트 검사 대화 상자를 엽니다.

### 오브젝트가 없는 것으로 가정

존재 여부와 상관없이 모든 데이터베이스 오브젝트를 작성하려면 이 옵션을 선택 하십시오. 처음으로 데이터베이스 서버를 Windows용 QMF 서버 정의 파일로 정 의하고 있는 경우 이 옵션을 선택하십시오.

### 이미 존재하는 오브젝트 자동 검사

이 옵션은 데이터베이스, 테이블 공간, 노드, 색인 및 보기 등의 기존 데이터베이 스 오브젝트를 검사합니다. 필수 오브젝트가 작성되고 기존 오브젝트가 보유됩니다. 데이터베이스 서버에 대한 Windows용 QMF 패키지를 이전에 바인드한 경우 이 옵션을 선택하십시오. 데이터베이스 서버에 없는 데이터베이스 오브젝트만 작성됩 니다.

# 오브젝트 나열을 위한 옵션 지정

Windows용 QMF 사용자를 위한 오브젝트 목록을 생성할 때 적용할 필터링 레 벨을 지정하려면 오브젝트 나열 옵션 창을 사용하십시오.

#### 필드

사용자가 액세스할 권한이 있는지 여부와 상관없이 모든 오브젝트 포함

데이터베이스 서버 시스템 테이블 SYSTBLS의 모든 데이터베이스 오브젝트를 1 차 사용자 ID와 상관없이 Windows용 QMF 사용자가 요청한 목록에 포함시키려 면 이 선택란을 선택하십시오.

이 옵션은 목록을 생성할 때 최소의 데이터베이스 자원을 사용합니다. 그러나 목 록에는 사용자와 관련이 없고 액세스할 수 없는 일부 오브젝트가 포함됩니다. 목 록이 꽤 클 수도 있습니다.

## 사용자의 1차 또는 현재 권한 ID로 액세스할 수 있는 오브젝트만 포함

사용자가 요청한 목록에 포함되는 데이터베이스 오브젝트를 필터링하려면 이 선택 란을 선택하십시오. 사용자가 1차 사용자 ID나 현재 권한 ID를 사용하여 액세스 할 수 있는 데이터베이스 서버 시스템 테이블 SYSTBLS의 데이터베이스 오브젝 트만 목록에 포함됩니다.

이 옵션은 추가 데이터베이스 자원을 사용하지만 사용자 관점에서 관리하기가 쉽 고 의미있는 목록이 생성됩니다.

## 사용자의 1차 또는 2차 ID로 액세스할 수 있는 오브젝트 포함

사용자가 1차 사용자 ID, 현재 권한 ID 및 1차 ID와 연관된 기타 권한 ID를 사 용하여 액세스할 수 있는 데이터베이스 서버 시스템 테이블 SYSTBLS의 모든 오 브젝트를 포함하도록 요청하는 목록에 포함할 데이터베이스 오브젝트를 필터링하 려면 이 선택란을 선택하십시오.

이 옵션은 목록을 생성할 때 대부분의 데이터베이스 자원을 요구하지만 사용자 데 이터베이스 오브젝트의 가장 광범위한 목록을 생성합니다.

주: Windows용 QMF는 현재 SQL ID를 현재 권한 ID로 사용합니다. 사용자가 액세스할 수 있는 기타 모든 권한 ID는 Windows용 QMF 외부에서 정의됩 니다. 이 선택란을 선택하는 경우 모든 권한 ID를 포함하도록 Windows용 QMF RDBI.AUTHID\_TABLE 테이블을 편집해야 합니다.

# 오브젝트 작성

Windows용 QMF 데이터베이스 오브젝트를 작성하는 SQL 문을 보고 편집하고 실행하려면 오브젝트 작성 창을 사용하십시오.

## 필드

## 제안된 SQL 문

오브젝트 작성 창은 Windows용 QMF가 데이터베이스 서버에서 필수 데이터베이 스 오브젝트를 작성하는 데 사용할 SQL 문을 나열합니다. 이 명령문은 사용자가 선택한 패키지 마법사 처리 옵션에 따라 생성된 것입니다.

SQL 문을 수정할 수 있습니다. SQL 문 수정에 대한 자세한 정보는 [153](#page-166-0) 페이지 의 부록 C 『[Windows](#page-166-0)용 QMF 오브젝트 사용자 정의』를 참조하십시오.

### 제안된 SQL 문 실행

 $\mathsf{SQL}$  문을 검토한 후 다음을 클릭하여 오브젝트를 작성하기 위해  $\mathsf{SQL}$  문을 실행 합니다. SQL 문을 실행하기 전에 대상 서버에서 오브젝트를 작성하는 데 필요한 DB2 특권이 있는지 확인하십시오.

이 오브젝트를 작성할 수 있는 권한이 없는 경우 다음과 유사한 메시지가 발행됩 니다.

지정된 SQL문이 실행되는 동안 오류가 발생했습니다.

[사용자 ID]는 [조작] 조작 수행에 대한 권한이 없습니다.

 $(SQL \t\t\exists E = -552, SQL \t\t\exists F = 42502)$ 

# 패키지 바이딩

패키지 마법사가 패키지를 바인드하도록 지정하려면 패키지 바인드 페이지를 사용 하십시오. Windows용 QMF의 현재 버전에 대해 이 데이터베이스 서버에서 패키 지를 이미 바인드한 경우 이 단계를 건너뛸 수 있습니다. Windows용 QMF 패키 지는 제품이 사용하는 오브젝트 세트입니다.

## 패키지 이름

데이터베이스 서버에 액세스하는 데 사용할 연결 유형에 따라 다양한 패키지가 데 이터베이스 서버에서 바인드됩니다.

주: 동적 SQL이 사용되므로 ODBC 연결에 대해 패키지가 바인드되지 않습니다.

DRDA WITH TCP/IP OR SNA CONNECTIVITY

다음 패키지는 TCP/IP 또는 SNA 연결을 사용하여 DRDA가 있는 서버에 대해 바인드됩니다.

### v **RAARDBII**

데이터베이스 오브젝트 존재를 검사하기 위해 설치 중 사용된 동적 SQL이 패 키지에 포함됩니다.

## v **RAARDBX1**

RR 분리 레벨로 실행된 동적 사용자 SQL이 패키지에 포함됩니다. 일반 사용 자에게 패키지를 실행할 EXECUTE 권한이 필요합니다.

### v **RAARDBX2**

RS 분리 레벨로 실행된 동적 사용자 SQL이 패키지에 포함됩니다. 일반 사용 자에게 패키지를 실행할 EXECUTE 권한이 필요합니다.

### v **RAARDBX3**

CS 분리 레벨로 실행된 동적 사용자 SQL이 패키지에 포함됩니다. 일반 사용 자에게 패키지를 실행할 EXECUTE 권한이 필요합니다.

### v **RAARDBX4**

UR 분리 레벨로 실행된 동적 사용자 SQL이 패키지에 포함됩니다. 일반 사용 자에게 패키지를 실행할 EXECUTE 권한이 필요합니다.

### v **RAARDBX5**

NC 분리 레벨로 실행된 동적 사용자 SQL이 패키지에 포함됩니다. 일반 사용 자에게 패키지를 실행할 EXECUTE 권한이 필요합니다.

### v **RAARDBI1**

Windows용 QMF에 대한 내부 SQL이 패키지에 포함됩니다. 일반 사용자에게 패키지를 실행할 EXECUTE 권한이 필요합니다.

## v **RAARDBI2**

Windows용 QMF에 대한 내부 SQL이 패키지에 포함됩니다. 일반 사용자에게 패키지를 실행할 EXECUTE 권한이 필요합니다. 이 패키지는 해당 서버가 카 탈로그를 호스트하는 경우에만 바이드됩니다.

## v **RAARDBIA**

Windows용 QMF 관리 기능에 대한 내부 SQL이 패키지에 포함됩니다. 이 패 키지는 해당 서버가 카탈로그를 호스트하는 경우에만 바인드됩니다.

## v **RAARDBIL**

LOB 값을 검색하기 위한 내부 SQL이 패키지에 포함됩니다. 일반 사용자에게 패키지를 실행할 EXECUTE 권한이 필요합니다.

## v **RAASHUT1**

Windows용 QMF에 대한 내부 SQL이 패키지에 포함됩니다. 일반 사용자에게 패키지를 실행할 EXECUTE 권한이 필요합니다. 이 패키지는 해당 서버가 카 탈로그를 호스트하는 경우에만 바인드됩니다.

## v **RAARC1**

보고서 센터에 대한 내부 SQL이 패키지에 포함됩니다. 일반 사용자에게 패키 지를 실행할 EXECUTE 권한이 필요합니다. 이 패키지는 해당 서버가 카탈로 그를 호스트하는 경우에만 바인드됩니다.

## **CLI CONNECTIVITY**

다음 패키지는 CLI 연결이 있는 서버에 대해 바인드됩니다.

## v **RAARDBC1**

Windows용 QMF에 대한 내부 SQL이 패키지에 포함됩니다. 일반 사용자에게 패키지를 실행할 EXECUTE 권한이 필요합니다.

## v **RAARDBC2**

Windows용 QMF에 대한 내부 SQL이 패키지에 포함됩니다. 일반 사용자에게 패키지를 실행할 EXECUTE 권한이 필요합니다. 이 패키지는 해당 서버가 카 탈로그를 호스트하는 경우에만 바인드됩니다.

## v **RAARDBCA**

Windows용 QMF 관리 기능에 대한 내부 SQL이 패키지에 포함됩니다. 이 패 키지는 해당 서버가 카탈로그를 호스트하는 경우에만 바인드됩니다.

## v **RAARDBCL**

LOB 값을 검색하기 위한 내부 SQL이 패키지에 포함됩니다. 일반 사용자에게 패키지를 실행할 EXECUTE 권한이 필요합니다.

## v **RAASHTC1**

Windows용 QMF에 대한 내부 SQL이 패키지에 포함됩니다. 일반 사용자에게 패키지를 실행할 EXECUTE 권한이 필요합니다. 이 패키지는 해당 서버가 카 탈로그를 호스트하는 경우에만 바이드됩니다.

## v **RAARC1C**

보고서 센터에 대한 내부 SQL이 패키지에 포함됩니다. 일반 사용자에게 패키 지를 실행할 EXECUTE 권한이 필요합니다. 이 패키지는 이 서버가 카탈로그 를 호스트하는 경우에만 바인드됩니다.

## 필드

패키지를 바인드하지 않음

Windows용 QMF 패키지를 바인드하지 않고 패키지 마법사를 진행하려면 이 라 디오 단추를 선택하십시오. 이 데이터베이스 서버에 대해 Windows용 QMF 패키 지를 바인드했고 변경사항이 없는 경우 이 옵션을 선택하십시오.

## 패키지 바인드

이 데이터베이스 서버에 대해 Windows용 QMF 패키지를 바인드하려면 이 라디 오 단추를 선택하십시오.

주: 사용자 ID에는 데이터베이스 서버에서 패키지를 바인드할 수 있는 권한이 있 어야 합니다.

### 기존 패키지 대체

패키지 바인드 옵션을 선택한 경우 이 옵션을 사용할 수 있습니다. 이 선택란을 선 택한 경우, 지정된 집합 ID와 함께 이 데이터베이스 서버에 있는 모든 Windows용 QMF 패키지가 새로 바인드된 패키지로 대체됩니다.

주: 새 Windows용 QMF 패키지를 바인드하는 경우 이 옵션이 권장됩니다.

패키지에 대해 기존 권한 유지

패키지 바인드 옵션을 선택한 경우, 이 옵션을 사용할 수 있습니다. 이 선택란을 선택한 경우, 지정된 집합 ID와 함께 이 데이터베이스 서버에 있는 Windows용 QMF 패키지에 대한 권한이 유지됩니다.

주: 새 Windows용 QMF 패키지를 바인드하는 경우 이 옵션이 권장됩니다.

## **패키지를 바인드하는 데 필요한 특권**

패키지를 바인드하는 데 필요한 실제 특권 세트는 데이터베이스 서버의 유형 및 버 전, 데이터베이스 서버의 구성 및 패키지의 존재 여부에 따라 다릅니다.

주: 패키지 바인드에 필요한 특권에 대한 자세한 정보는 데이터베이스 문서를 참 조하십시오.

테이블 특권은 QMF 카탈로그가 서버에서 작성되는지 여부에 따라서도 다양합니 다. 따라서 특권은 항상 필요한 특권 및 QMF 카탈로그를 작성하는 경우에 필요 한 특권에 따라 다릅니다.

다음 테이블에는 각 QMF 테이블에 대해 조치하는 데 필요한 특권이 살명되어 있 습니다.

| 테이블 이름              | 특권                                                                |
|---------------------|-------------------------------------------------------------------|
| Q.OBJECT_DATA       | SELECT, INSERT, UPDATE(워크스테이션 플랫폼용 DB2<br>UDB 버전 5 이상 제외), DELETE |
| Q.OBJECT_DIRECTORY  | SELECT, INSERT, UPDATE, DELETE                                    |
| Q.OBJECT_REMARKS    | SELECT(워크스테이션 플랫폼 DB2 UDB 버전 5 이상),<br>INSERT, UPDATE, DELETE     |
| Q.OBJ_ACTIVITY_DTL  | SELECT, INSERT, UPDATE, DELETE                                    |
| Q.OBJ_ACTIVITY_SUMM | SELECT, INSERT, UPDATE, DELETE                                    |
|                     |                                                                   |

*14.*

표 14. 오브젝트 특권 *(계*속)

| 테이블 이름                   | 특권                                                                  |
|--------------------------|---------------------------------------------------------------------|
| Q.RAA_OA_DTL_X           | SELECT, INSERT, UPDATE, DELETE                                      |
| <b>Q.RAA OA SUMM X</b>   | SELECT, INSERT, UPDATE, DELETE                                      |
| <b>Q.RAA_OBJECT_VIEW</b> | <b>SELECT</b>                                                       |
| Q.RAA_OBJECT_VIEW_X      | <b>SELECT</b>                                                       |
| Q.RAA_OBJ_DATA_X         | SELECT, INSERT, UPDATE, DELETE                                      |
| Q.RAA_OBJ_DIR_X          | SELECT, INSERT, UPDATE, DELETE                                      |
| Q.RAA OBJ REM X          | SELECT(워크스테이션 플랫폼용 DB2 UDB 버전 5 이상),<br>INSERT, UPDATE, DELETE      |
| Q.RAA_SUBTYPE            | SELECT, INSERT, UPDATE, DELETE                                      |
| Q.RC_NODE                | SELECT, INSERT, UPDATE, DELETE                                      |
| <b>Q.RC_NODE_AUTH</b>    | SELECT, INSERT, UPDATE, DELETE                                      |
| <b>RDBI.AUTH VIEW</b>    | <b>SELECT</b>                                                       |
| RDBI.CATALOG DIR X       | SELECT, INSERT, DELETE                                              |
| RDBI.PROFILE_VIEW        | SELECT, INSERT, UPDATE, DELETE                                      |
| RDBI.PROFILE_VIEW_X      | SELECT, INSERT, UPDATE, DELETE                                      |
| RDBI.RESERVED            | <b>SELECT</b>                                                       |
| RDBI.RESOURCE_VIEW       | SELECT, INSERT, UPDATE, DELETE                                      |
| RDBI.RESOURCE_VIEW_X     | SELECT, INSERT, UPDATE, DELETE                                      |
| RDBI.TABLE_VIEW2         | <b>SELECT</b>                                                       |
| RDBI.TABLE_VIEW2_X       | <b>SELECT</b>                                                       |
| RDBI.USER ADMIN VIEW     | <b>SELECT</b>                                                       |
| RDBI.USER_ADMIN_VIEW_X   | <b>SELECT</b>                                                       |
| RDBI.USER_AUTHID_VIEW    | <b>SELECT</b>                                                       |
| RDBI.USER_AUTHID_VIEW_X  | <b>SELECT</b>                                                       |
| SYSCAT.PROCPARMS         | SELECT(워크스테이션 플랫폼용 DB2 버전 5 이상)                                     |
| SYSCAT.TABAUTH           | SELECT(워크스테이션 플랫폼용 DB2 UDB)                                         |
| SYSCAT.TABLES            | SELECT(워크스테이션 플랫폼용 DB2 UDB)                                         |
| SYSIBM.SYSPARMS          | SELECT(z/OS DB2 UDB 버전 6용, z/OS용 DB2 UDB,<br>z/OS 버전 7 이상)          |
| SYSIBM.SYSPROCEDURES     | SELECT(MVS DB2 버전 4용, z/OS DB2 버전 5용)                               |
| SYSIBM.SYSTABAUTH        | SELECT(MVS용 DB2, z/OS용 DB2, z/OS용 DB2 UDB,<br>z/OS & DB2 UDB, z/OS) |

표 14. 오브젝트 특권 *(계*속)

| 테이블 이름            | 특권                                               |
|-------------------|--------------------------------------------------|
| SYSIBM.SYSTABLES  | SELECT(MVS용 DB2, z/OS용 DB2, z/OS용 DB2 UDB,       |
|                   | OS/390 및 z/OS용 DB2 UDB, 워크스테이션 플랫폼용 DB2          |
|                   | UDB                                              |
| SYSTEM.SYSCATALOG | SELECT(VSE & VM $\frac{8}{9}$ Database 2 Server) |
| SYSTEM.SYSTABAUTH | SELECT(VSE & VM $\frac{8}{9}$ Database 2 Server) |
| OSYS2.SYSPARMS    | SELECT(iSeries & DB2)                            |
| OSYS2.SYSTABLES   | SELECT(iSeries & DB2)                            |

1차 권한 ID 중 하나에 이 특권이 없고 2차 권한 ID 중 하나에 특권이 있는 경 우 2차 권한 ID를 패키지의 소유자 ID로 지정하십시오.

### **2 ID**

 $2$ 차 권한 ID 정보: z/OS용 DB2 UDB를 사용하는 여러 회사에서 RACF 및 DB2 기능이 있는 보안 구성 테이블을 사용하므로 사용자가 사용자 ID 및 암호로 DB2 에 사인 온할 때 사용자는 현재 SQLID를 RACF에서 유지하는 2차 권한 ID로 설정하는 작업만 수행할 수 있습니다. 2차 ID는 모든 테이블 및 조회의 소유자입 니다. 일부 사용자는 동일한 2차 ID를 공유하며 동일한 데이터 및 오브젝트에 액 세스할 수 있습니다.

Windows용 QMF는 오브젝트 목록이 작성될 때 해당하는 2차 권한 ID 세트에 액세스할 수 없습니다. 대신 DBA에서 채워야 하는 자체 테이블 RDBI. AUTHID\_TABLE이 있어 사용자가 모든 유사한 테이블을 목록에서 볼 수 있습 니다.

주: RDBI\_AUTHID\_TABLE 테이블이 채워지지 않은 경우, 사용자에게 이 테이 블이 표시되지 않지만 해당 테이블에 대한 SQL 조회를 작성할 수 있습니다.

### 바인드 중 오류

패키지를 바인드하면 데이터베이스 서버에 연결됩니다. 상태 표시줄은 바인드 조작 의 진행을 표시합니다. 패키지 바인드 중 오류가 발생하면 이를 수정하고 바인드 를 반복하십시오. 몇 가지 오류가 아래에 설명됩니다.

#### **SQL -204**

SQL 코드 0204는 필수 테이블이 없음을 표시합니다. <mark>오브젝트 작성...</mark>을 클릭하 여 오브젝트를 작성하십시오.

## **SQL -551 - -552**

SQL 코드 -551 또는 -552는 바인드 시 권한 ID(사용자 ID 또는 소유자 ID)에 패키지를 바인드하는 데(선택된 데이터베이스 서버에서 데이터베이스 오브젝트 작 성) 필요한 권한이 하나 이상 누락되었음을 표시합니다. 자세한 정보는 "필수 테 이블 권한"을 참조하십시오.

# 권한

Windows용 QMF 패키지를 바인드한 후 사용자가 패키지를 실행할 수 있는 권한 을 부여해야 합니다. Windows용 QMF 및 WebSphere용 QMF 사용자의 사용 자 ID에 대한 권한을 부여하거나 취소하여 데이터베이스 서버에서 실행할 수 있 는 패키지를 지정하려면 패키지 마법사의 권한 페이지를 사용하십시오. 모든 사용 자 ID나 특정 ID에 대한 권한을 부여하거나 취소할 수 있습니다.

주: 권한 프로시저는 집합에 포함된 패키지를 실행하는 데 필요한 권한을 부여합 니다. Windows용 QMF는 PUBLIC \* EXCLUDE 권한으로 iSeries에서 이 패키지를 포함하는 집합을 작성합니다. iSeries에서 해당 집합 및 라이브러리 의 사용자에 대한 적절한 권한을 부여하십시오.

#### 필드

## 사용자 ID

데이터베이스 서버에서 Windows용 QMF를 실행할 수 있는 권한을 부여받을 사 용자의 사용자 ID를 입력하십시오. 또는 이 데이터베이스에서 Windows용 QMF 를 실행할 수 있는 권한을 취소할 사용자 ID를 입력하십시오.

모든 사용자에 대한 권한을 부여하거나 취소하려면 기본 ID PUBLIC을 선택하십 시오. Windows용 QMF는 사용자 ID 테이블에서 데이터베이스 서버에 대한 유 효한 사용자 ID를 저장합니다.

프로시저

- 1. 패키지에 권한을 부여하고 있는 사용자 ID를 입력하십시오.
- 2. 권한 부여를 클릭하여 서버에서 사용자 ID 권한을 제공하십시오. 권한이 부여된 후 다음 메시지가 발행됩니다. 사용자 패키지에 실행된 권한은 특정 사용자 ID에 수여되었습니다.
- 3. 선택적: 사용자 ID를 입력하고 권한 취소를 클릭하여 사용자 ID가 데이터베이 스 서버에서 조회를 실행하지 않도록 하십시오.
- 4. 완료를 클릭하십시오.
- 5. 선택적: 오브젝트 나열 옵션 페이지에서 다음 옵션을 선택한 경우 테이블 권한 검사 페이지가 열립니다.

사용자의 1차 또는 2차 권한 ID로 액세스할 수 있는 오브젝트만 포함. 이 옵션은 목록을 생성할 때 대부분의 데이터베이스 자원이 필요합니다.

제어

*15.*

| 제어    | 설명                                                                                                    |
|-------|----------------------------------------------------------------------------------------------------|
| 권한 부여 | 선택된 사용자 ID에 데이터베이스 서버에서 Windows용 QMF를 실<br>행할 수 있는 권한을 부여합니다.<br>주: 기본 사용자 ID(PUBLIC)를 사용하여 모든 Windows용 QMF<br>사용자에게 데이터베이스 서버에서 조회를 실행할 수 있는 권한을<br>부여하는 경우, ID를 선택하고 권한 부여를 클릭하여 PUBLIC 사용<br>자 ID에 대한 권한을 부여해야 합니다. |
| 권한 취소 | 선택된 사용자 ID가 데이터베이스 서버에서 Windows용 QMF 조<br>회를 실행하지 못하도록 합니다.                                                                                                    |
| 뒤로    | 패키지 마법사의 권한 페이지를 닫고 패키지 바인드 페이지를 엽니<br>다.                                                                                                    |
| 완료    | 패키지 마법사의 처리를 완료하고 카탈로그 페이지를 엽니다.                                                                                                    |
| 취소    | 패키지 마법사의 권한 페이지를 닫고 정보가 저장되지 않습니다.                                                                                                    |
| 도움말   | 이 페이지에 대한 온라인 도움말을 봅니다.                                                                                                    |

# **테이블 궈하 걱사**

권한 없이 데이터베이스 서버에 존재하는 테이블을 검사할지 여부를 지정하려면 테 이블 권한 검사 페이지를 사용하십시오.

오브젝트 나열 옵션 페이지에서 다음 옵션을 선택하고 Windows용 QMF 패키지 가 바인드된 후 권한이 없는 테이블이 데이터베이스 서버에 있는 경우, 이 페이지 가 열립니다.

사용자의 1차 또는 2차 권한 ID로 액세스할 수 있는 오브젝트만 포함. 이 옵션은 목록을 생성할 때 대부분의 데이터베이스 자원이 필요합니다.

권한이 누락된 테이블은 Windows용 QMF에서 볼 수 없으며 테이블 목록에 표 시되지 않습니다. 각 테이블에는 하나 이상의 권한이 권한 카탈로그 테이블에 기 록되어 있어야 합니다. 일부 테이블이 권한 없이 존재할 수 있지만 오류가 발생하 지 않습니다. 그러나 이 테이블은 테이블 목록에 표시되지 않습니다. Windows용 QMF는 권한 상태를 발견하고 테이블에 대한 특권을 지정된 사용자 ID에 부여하 여 수정할 수 있습니다.

패키지를 바인드하고 권한을 할당한 후 권한이 없는 테이블을 검사해야 합니다.

## 필드

권한이 없는 테이블 검사하지 않음

Windows용 QMF가 데이터베이스 서버에서 권한이 누락된 테이블을 검사하지 않 도록 지정하려면 이 옵션을 선택하십시오.

권한이 없는 테이블 검사

Windows용 QMF가 데이터베이스 서버에서 권한이 없는 테이블을 검사하도록 지 정하려면 이 옵션을 선택하십시오. Windows용 QMF는 패키지가 권한이 없는 테 이블에 대해 바인드된 후 데이터베이스 서버를 검색합니다. 테이블이 있는 경우 테 이블 권한 부여 페이지가 열립니다. 테이블에 권한을 부여하는 데 사용할 사용자 ID를 지정하려면 이 페이지를 사용하십시오.

### 프로시저

- 1. 권한이 없는 테이블 검사 옵션을 선택하십시오.
- 2. 다음을 클릭하십시오.

할당되지 않은 테이블이 있는 경우, 테이블 권한 부여 대화 상자가 열립니다.

# 테이블 권한 부여

데이터베이스 서버에서 권한이 필요한 테이블과 이 테이블에 대한 SELECT 권한이 있는 사용자 ID를 선택하려면 테이블 권한 부여 페이지를 사용하십시오.

다음의 경우에 이 페이지가 열립니다.

- 1. 패키지 마법사의 테이블 권한 검사 페이지에서 권한이 없는 테이블 검사 옵션 을 선택한 경우
- 2. Windows용 QMF 패키지가 바인드된 후 권한이 없는 테이블이 데이터베이스 서버에 있는 경우

## 필드

테이블

이 필드에는 데이터베이스 서버에 있으며 권한이 없는 테이블이 나열되어 있습니 다.

사용자 **ID** 

테이블 필드에서 선택한 테이블에 대한 권한을 부여하고 있는 사용자의 사용자 ID 를 입력하십시오.

# 프로시저

- 1. 테이블 필드에서 하나 이상의 테이블을 선택하십시오.
- 2. 탭을 클릭하십시오.
- 3. 테이블에 대한 SELECT 권한이 있는 사용자 ID를 입력하십시오.
- 4. 권한 부여를 클릭하십시오. 확정 대화 상자가 열립니다.
- 5. 확인을 클릭하십시오.
- 6. 완료를 클릭하십시오.

패키지 대화 상자가 열립니다.

# **-**

QMF 카탈로그는 자원 제한, 저장 오브젝트(조회, 프로시저, 서식), 보고서 및 기 타 설정을 포함하는 데이터베이스 테이블 세트입니다. QMF 카탈로그는 DB2 데 이터베이스를 호스트하고 TCP/IP, SNA 또는 CLI를 사용하여 연결되는 데이터베 이스 서버에만 있을 수 있습니다.

주: ODBC를 사용하여 연결된 데이터베이스 서버는 QMF 카탈로그를 호스트할 수 없습니다.

패키지 마법사를 사용하여 데이터베이스 서버에 대한 QMF 카탈로그 오브젝트를 작성할 때 데이터베이스 서버가 QMF 카탈로그를 호스트하도록 지정합니다.

카탈로그 창을 사용하여 데이터베이스 서버의 오브젝트가 QMF 카탈로그에 저장 되는 위치를 지정해야 합니다. 오브젝트는 QMF 카탈로그 서버의 기본 카탈로그 에 저장되거나 확장 카탈로그에 저장될 수 있습니다.

주: ODBC 서버는 QMF 카탈로그를 사용할 필요가 없습니다. 그러나 QMF 카 탈로그를 선택하지 않은 경우, 서버에 조회 저장 및 자원 제한 사용 등 QMF 카탈로그가 필요한 기능이 작동 불가능하게 됩니다.

# <default>라는 기본 키탈로그

QMF 카탈로그를 호스트하는 각 데이터베이스 서버에서 기본 QMF 카탈로그를 <*Default*>라고 합니다. 이 데이터베이스 서버에 대한 모든 Windows용 QMF 오 브젝트 및 사용자 오브젝트가 <Default> 카탈로그에 저장됩니다.

SDF에서 구성 중인 데이터베이스 서버가 동일한 데이터베이스 서버에 있는 기본 QMF 카탈로그를 사용하거나 다른 데이터베이스 서버에 있는 QMF 카탈로그를 사 용하도록 지정할 수 있습니다. 다른 데이터베이스 서버에서 QMF 카탈로그를 공 유하고 있는 데이터베이스 서버의 모든 사용자 오브젝트는 기본적으로 기본 QMF 카탈로그에도 저장됩니다.

# 확장 카탈로그 사용

확장 QMF 카탈로그를 작성하여 오브젝트에 대한 사용자 액세스를 구성할 수 있 습니다. 모든 오브젝트가 기본 카탈로그로 이동하는 대신 보다 작은 확장 카탈로 그로 이동할 수 있습니다.

확장 카탈로그를 사용하는데에는 몇 가지 이유가 있습니다. 예를 들어, 오브젝트 의 사용자 보기를 제어할 수 있습니다. 확장 카탈로그를 작성하여 QMF 카탈로그 를 공유하고 있는 한 데이터베이스 서버에서 오브젝트를 분리할 수 있습니다. 확 장 카탈로그에는 특정 데이터베이스 서버의 선택된 오브젝트만 포함됩니다. 여러 데 이터베이스 서버가 확장 카탈로그를 공유할 수 있도록 지정할 수도 있습니다.

즉, 확장 카탈로그에 여러 데이터베이스 서버의 오브젝트가 포함될 수 있습니다. 여 러 확장 카탈로그가 서로 다른 데이터베이스 서버에 상주할 수 있는 기능은 성능, 오브젝트의 사용자 보기 및 조회 환경의 전체 유지보수에 영향을 미칠 수 있습니 다.

## 필드

### 현재 서버에서 카탈로그 사용

SDF에서 구성 중인 데이터베이스 서버가 QMF 카탈로그를 사용하도록 지정하려 면 이 선택란을 선택하십시오. 이 선택란을 선택하지 않으면 구성 중인 데이터베 이스 서버가 QMF 카탈로그를 사용할 필요가 없습니다.

선택하지 않은 경우 창에 있는 필드를 사용할 수 없습니다. ODBC를 사용하여 연 결 중인 데이터베이스 서버만 QMF 카탈로그 요구사항을 생략하도록 SDF에서 구 성할 수 있습니다. ODBC를 사용하여 데이터베이스 서버가 연결되도록 지정하고 선택한 데이터 소스가 DB2 데이터 소스인 경우 이 선택란을 사용할 수 없습니다.

### 세버

SDF에서 구성 중인 데이터베이스 서버가 사용할 QMF 카탈로그를 호스트하는 데 이터베이스 서버를 선택하십시오.

주: DB2 UDB 데이터베이스 서버만 QMF 카탈로그를 호스트할 수 있습니다.

#### 카탈로그

키탈로그 필드는 서버 필드에서 선택한 데이터베이스 서버에서 사용할 수 있는 기 본 및 확장 카탈로그를 나열합니다. SDF에서 구성 중인 데이터베이스 서버가 사 용할 카탈로그를 선택하십시오.

서버의 기본 키탈로그의 이름은 항상 <Default>입니다. 이 키탈로그는 SDF에서 데이터베이스 서버를 구성할 때 키탈로그 오브젝트 작성 및 패키지 바이드 단계 중 에 작성됩니다. 기본 키탈로그를 선택하는 경우. 모든 사용자 오브젝트가 단일 위 치에 저장됩니다.

## 이름

이 필드는 데이터베이스 서버에서 사용 가능한 기본 카탈로그 및 확장 카탈로그의 이름을 나열합니다.

### **CCSID**

이 필드는 DB2와 통신할 때 사용할 이 키탈로그에 정의된 운영 체제의 코드 페 이지를 나열합니다.

#### 현재 서버에 액세스할 때 이 카탈로그를 사용해야 함

SDF에서 구성 중인 데이터베이스 서버의 모든 사용자가 선택한 특정 카탈로그를 사용해야 하는 경우 이 선택라을 선택하십시오. 이 선택라을 선택하면 사용자가 지 정한 자원 제한에 따라 데이터베이스 서버에만 액세스하도록 할 수 있습니다. 이 는 자원 제한이 데이터베이스 서버용 OMF 카탈로그에 저장되기 때문입니다.

주: 이 설정은 DRDA 연결용으로만 제안됩니다.

# 확장 키탈로그 작성

확장 카탈로그를 추가, 편집 또는 삭제할 수 있습니다.

주: <Default> 카탈로그는 삭제할 수 없습니다.

### 확장 카탈로그 추가

확장 카탈로그를 추가하려면 카탈로그 창에서 추가 아이콘을 클릭하십시오.

이름

추가하고 있는 확장 카탈로그의 이름을 입력하십시오. <Default>라는 카탈로그는 Windows용 QMF의 호스트 및 이전 버전과 공유되는 키탈로그입니다.

### **CCSID**

확장 카탈로그가 사용할 언어 코드 페이지에 대한 CCSID를 선택하십시오.

## 시스템 프로파일 엔트리 작성

카탈로그가 상주하는 데이터베이스 서버인 카탈로그 서버에 있는 시스템 프로파일 테이블에서 엔트리를 작성하려면 이 선택란을 선택하십시오. 이 선택란을 선택하면 Windows용 QMF가 사용자 프로파일 엔트리를 작성하므로 사용자가 자체 사용 자 ID로 데이터베이스에 액세스할 수 있으며, 그렇지 않은 경우 사용자 ID가 그 룹에 할당되어야 합니다.

#### 카탈로그 편집

확장 카탈로그의 속성을 변경하려면 카탈로그 대화 상자에서 편집 아이콘을 클릭 하십시오.

## 이름

키탈로그의 새 이름을 입력하십시오.

## **CCSID**

확장 카탈로그가 사용할 언어 코드 페이지에 대한 다른 CCSID를 선택하십시오.

## 시스템 프로파일 엔트리 작성

카탈로그가 상주하는 데이터베이스 서버인 카탈로그 서버에 있는 시스템 프로파일 테이블에서 엔트리를 작성하려면 이 선택란을 선택하십시오. 이 선택란을 선택하면 Windows용 QMF가 사용자 프로파일 엔트리를 작성하므로 사용자가 자체 사용 자 ID로 데이터베이스에 액세스할 수 있으며, 그렇지 않은 경우 사용자 ID가 그 룹에 할당되어야 합니다.

### 카탈로그 삭제

키탈로그 및 해당 CCSID를 삭제하려면 키탈로그 대화 상자에서 <mark>삭제</mark>를 클릭하십 시오.
다음 메시지가 발행됩니다.

경고: 이 조치는 모든 사용자 프로파일, 자원 제한 그룹 및 [ 서버 ]의 [ 이름 ] 카탈로그에 있는 다른 오브젝트를 삭제할 것이며, 실행 취소할 수 없습니다.

계속하시겠습니까?

삭제를 수행하려면 예를 클릭하십시오.

## **SDF**

SDF를 구성하는 프로세스를 완료한 경우 사용자에게 파일을 분배해야 합니다. 이 장에서 설명한 모든 단계와 다음 장에서 설명하는 선택적 단계를 완료하면 SDF 를 구성하는 프로세스가 완료됩니다.

- [109](#page-122-0) 페이지의 제 6 장 『자원 제한』
- [129](#page-142-0) 페이지의 제 7 장 『사용자 프로파일』
- [133](#page-146-0) 페이지의 제 8 장 『샘플 테이블』
- [135](#page-148-0) 페이지의 제 9 장 『오브젝트 추적 보고서』

### 프로시저

SDF를 등록하려면 다음을 수행하십시오.

- 1. Windows용 QMF 관리자를 여십시오.
- 2. 파일 --> 등<del>록</del>을 선택하여 SDF 등록 마법사를 여십시오. 정보 페이지와 함께 SDF 등록 마법사가 열립니다. 이 페이지를 표시하지 않 으려면 이 소개 페이지를 표시하지 않음 선택란을 선택하십시오.
- 3. 다음 단추를 클릭하십시오.
- 4. 등록 마법사의 프로토콜 페이지가 열립니다.

FTP 프로토콜을 사용하는 서버로 SDF를 등록하려면 FTP 프로토콜을 선택하 십시오.

 $\operatorname{HTTP}$  프로토콜을 선택하십시오. 이것은 WebSphere용 QMF가 실행 중인 WebSphere 서버로 SDF를 등록하는 데 사용해야 하는 프로토콜입니다.

5. 다음 단추를 클릭하십시오.

6. 서버에 대한 등록 마법사 연결 페이지가 열립니다.

FTP를 사용하여 SDF를 등록하는 경우 다음을 수행하십시오.

- 서버 필드에 서버의 이름이나 주소를 입력하십시오.
- 사용자 ID 및 암호 필드에 사용할 사용자 ID 및 암호를 지정하십시오. 연결 중인 서버가 익명 액세스를 지원하고 사용자 ID 및 암호를 지정하지 않고 연결하려는 경우 익명 선택란을 선택할 수 있습니다.

HTTP를 사용하여 SDF를 등록하는 경우 다음을 수행하십시오.

- WebSphere용 QMF가 설치된 웹 서버를 가리키는 URL을 URL 필드에 입 력하십시오.
- 사용자 ID 및 암호 필드에 사용할 사용자 ID 및 암호를 지정하십시오.
- 7. 다음 단추를 클릭하십시오.
- 8. 등록 마법사의 파일 저장 페이지가 열립니다.

FTP를 사용하여 SDF를 등록하는 경우 다음을 수행하십시오.

- SDF가 있는 폴더 이름을 폴더 필드에 입력하십시오.
- SDF가 등록되는 이름을 이름 필드에 입력하십시오. 기본 파일 이름은 사용 중인 SDF의 현재 이름입니다.

HTTP를 사용하여 SDF를 등록하는 경우 다음을 수행하십시오.

- SDF를 저장할 웹 서버의 위치에 대한 경로를 경로 필드에 입력하십시오.
- SDF의 이름을 이름 필드에 입력하십시오. 기본 파일 이름은 사용 중인 SDF 의 현재 이름입니다.
- 9. 완료 단추를 클릭하십시오.

처리 진행을 표시하는 등록 마법사의 SDF 등록 정보 페이지가 열립니다. 처 리가 완료되면 이 창이 닫힙니다.

### 진행 중인 프로세스인 데이터베이스 서버 구성

SDF를 유지하는 것은 진행 중인 프로세스입니다. 사용자의 요구가 변함에 따라 SDF에서 데이터베이스 서버 구성 매개변수를 변경하게 됩니다. 데이터베이스 서 버 구성 매개변수를 추가, 편집 또는 삭제할 수 있습니다. SDF를 변경할 때마다 사용자에게 SDF의 새 사본을 등록해야 합니다.

# $\overline{M}$  5 장 WebSphere용 QMF에 대한 데이터베이스 서버 구성

이 장에서는 WebSphere용 QMF를 사용하여 액세스할 데이터베이스 서버에 필요 한 추가 구성 단계에 대해 설명합니다.

여기서는 Windows용 QMF 관리자와 WebSphere용 QMF 관리자 응용프로그램 을 모두 사용하여 이러한 프로세스를 완료합니다. 따라서 WebSphere용 QMF 관 리자 기능에 대해서도 설명합니다.

## **WebSphere QMF -**

WebSphere용 QMF 설치를 완료하기 위해 수행해야 하는 단계는 다음과 같습니 다.

- 1. Windows용 QMF 관리자를 사용하여 WebSphere용 QMF에 필요한 추가 데 이터베이스 서버 구성 매개변수를 지정합니다.
- 2. 서버 정의 파일(SDF)을 WebSphere용 QMF에서 사용할 수 있게 합니다.
- 3. WebSphere용 QMF 관리자를 사용하여 패키지를 바인드합니다.

## SDF에 데이터베이스 서버 구성

Windows용 QMF와 WebSphere용 QMF는 모두 SDF를 사용하여 사용자가 액 세스할 수 있는 데이터베이스 서버를 판별합니다. SDF에는 데이터베이스 서버에 연결하고 데이터베이스 자원 사용을 제어하는 데 필요한 기술 정보가 들어 있습니 다.

Windows용 QMF 관리자를 사용하여 액세스되는 모든 데이터베이스 서버를 SDF 에 정의해야 합니다. 이 프로세스에 관한 자세한 정보는 [39](#page-52-0) 페이지의 제 4 장 『[Windows](#page-52-0)용 QMF 데이터베이스 서버 구성』을 참조하십시오.

또한 Windows용 QMF 관리자를 사용하여 WebSphere용 QMF에 필요한 추가 데이터베이스 서버 구성 매개변수를 지정해야 합니다.

## **WebSphere QMF -**

WebSphere용 QMF 매개변수를 지정하려면 다음을 수행하십시오.

- 1. Windows용 QMF 관리자를 여십시오.
- 2. 원하는 데이터베이스 서버를 클릭하십시오.
- 3. 편집을 클릭하십시오.
- 4. 매개변수 창에서 WebSphere윤 QMF 페이지를 클릭하십시오.
- 5. 연결 매개변수 그룹에서 데이터베이스 서버에 연결하기 위해 WebSphere용 QMF에서 사용할 연결 매개변수를 지정하십시오.

**드라이버 이름** 

WebSphere용 QMF에서 데이터베이스 서버에 연결하는 데 사용할 JDBC 드 라이버 이름을 입력하십시오. 기본 DB2 JDBC 드라이버를 사용하려면 이 필 드를 공백으로 두십시오.

#### **JDBC URL**

JDBC 드라이버에서 데이터베이스 서버에 연결하는 데 사용할 URL을 입력하 십시오.

고급

고급 JDBC 설정 대화 상자를 열려면 고급을 클릭하십시오. 이 대화 상자에 서 JDBC 드라이버에 맞는 드라이버 특정 연결 문자열 키워드와 값을 지정하 십시오.

- 주: JDBC 드라이버에서 지원하고 JDBC 드라이버에 필요한 키워드에 관한 특 정 정보는 벤더 문서를 참조하십시오.
- 6. 지정한 <mark>연결 매개변수</mark>를 사용하여 WebSphere용 QMF에서 데이터베이스 서버 를 연결할 수 있는지 테스트할 수 있습니다. 이 단계는 선택적입니다. 연결 유 효성을 확인하여 해당 연결을 올바르게 지정했는지 확인할 수 있습니다. <mark>유효</mark> 성 확인 매개변수를 사용하여 연결을 테스트할 수 있습니다.
	- a. WebSphere용 QMF와 데이터베이스 서버 사이의 연결 유효성을 확인하려 면 Windows용 QMF 관리자를 WebSphere용 QMF에 연결해야 합니다. <mark>유효성 확인 매개변수</mark>를 사용하여 WebSphere용 QMF를 연결하는 방법을 Windows용 QMF 관리자에게 알려줍니다.

<span id="page-112-0"></span>b. **URL**

Windows용 QMF 관리자에서 WebSphere용 QMF를 연결하는 데 사용할 URL을 입력하십시오. 형식은 다음과 같습니다.

http://*host*:*port*/QMFWebSphere

- c. 사용자 ID와 암호 정보를 요청하는 사용자 정보 설정 창이 열립니다. WebSphere용 QMF 관리 권한을 가진 사용자 ID를 입력하십시오.
- d. 유효성 확인을 클릭하여 WebSphere용 QMF에 연결한 다음 연결 매개변 수가 올바른지 확인하십시오. 데이터베이스 연결을 확인하는 메시지가 리턴 됩니다.
- 7. 확인을 클릭하여 WebSphere용 QMF에 대한 데이터베이스 서버 구성 프로세 스를 완료하십시오. SDF를 등록하는 다음 단계로 진행하십시오.

### **SDF**

SDF에 데이터베이스 서버 구성을 완료했으면 다음과 같이 SDF를 WebSphere용 QMF에 업로드해야 합니다.

- 1. Windows용 QMF 관리자를 여십시오.
- 2. 파일 --> 등록를 클릭하여 SDF 등록 마법사를 여십시오.
	- 정보를 표시한 페이지를 포함하고 있는 SDF 등록 마법사가 열립니다. 앞으로 이 페이지를 표시하지 않으려면 나중에 이 소개 페이지 표시 안함 선택란을 선 택하십시오.
- 3. 다음을 클릭하십시오.
- 4. 등록 마법사 프로토콜 페이지가 열립니다.

HTTP를 선택하십시오. WebSphere용 QMF로 SDF를 등록할 경우 이 프로 토콜을 사용해야 합니다. WebSphere용 QMF 응용프로그램이 시작되어 있어 야 합니다. 설치 단계에서 WebSphere용 QMF를 시작해야 하는 경우 [21](#page-34-0) 페 이지의 제 3 장 『[WebSphere](#page-34-0)용 QMF 설치』를 참조하십시오.

- <mark>주: FTP</mark>를 사용하여 WebSphere용 QMF에 연결할 수는 없습니다. 그러나 이 프로토콜을 통해 Windows용 QMF 사용자가 사용하는 FTP 서버로 SDF 를 등록할 수 있습니다.
- 5. 다음을 누르십시오.

6. 등록 마법사 - 서버 연결 페이지가 열립니다.

**URL**

WebSphere용 QMF에 연결하는 데 사용할 URL을 입력하십시오. 형식은 다 음과 같습니다.

http://*host*:*port*/QMFWebSphere

사용자 **ID** 

필요한 경우 WebSphere용 QMF 관리 권한을 가진 사용자 ID를 입력하십시 <u>.</u>

**-**

WebSphere용 QMF 관리자 사용자 ID의 암호를 입력하십시오.

- 7. 다음을 클릭하십시오.
- $8.$  Windows용 QMF 관리자를 WebSphere용 QMF에 연결하면 등록 마법사 -파일 저장 페이지가 열립니다.

경로

SDF를 저장할 WebSphere 서버의 경로를 입력하십시오.

이름

SDF를 저장하는 데 사용할 이름을 입력하십시오. 기본 이름은 사용 중인 SDF 의 현재 이름입니다.

이 파일로 WebSphere윤 QMF 구성 수정

WebSphere용 QMF에서 새로 업로드한 파일을 사용하도록 할 경우 이 선택 란을 선택하십시오. 그렇지 않으면 파일이 서버에 업로드되지만 활성화되지는 않습니다.

9. 완료를 클릭하십시오.

업로드 진행을 표시하는 진행 창이 열립니다. 프로세스를 완료하면 닫기를 클 릭하십시오.

### **WebSphere QMF**

- 1. 웹 브라우저를 열어 WebSphere용 QMF 관리자 URL을 입력하십시오. 기본 적으로 URL은 http://*host:port*/QMFWebSphere/Util/Admin.jsp이며, 여 기서 host는 WAS 서버의 호스트 이름이고 port는 WebSphere용 QMF 응용 프로그램 서버에서 사용하는 포트입니다.
- 2. 원하는 데이터베이스 서버를 클릭하십시오.
- 3. 패키지 설치를 클릭하십시오.
- 4. 사용자 정보 설정 창이 열립니다.

사용자 ID

데이터베이스 서버에 연결하기 위한 사용자 ID를 입력하십시오. 이 사용자 ID 에는 WebSphere용 QMF 패키지를 바인드할 수 있는 권한이 있어야 합니다. 암호

데이터베이스 서버 사용자 ID의 암호를 입력하십시오.

- 5. 확인을 클릭하십시오.
- 6. 패키지가 바인드될 집합 ID를 확인하는 확정 창이 열립니다. 이 집합 ID는 Windows용 QMF 관리자에서 SDF에 정의했습니다. 확인을 클릭하십시오.
- 7. 설치 기록 창이 열립니다.

설치 기록에서 설치 프로세스에 관한 자세한 정보를 제공합니다. 이 기록을 사 용하여 설치 프로세스가 성공했는지 확인하거나 발생한 오류를 진단하십시오.

주: z/OS용 WAS를 통해 실행하는 경우 설치 기록에서는 패키지를 바인드하 기 위해 추가로 직접 수행해야 하는 단계에 관한 정보를 제공합니다. <mark>이</mark>러 한 단계를 완료했으면 다음 단계로 계속하십시오.

확인을 클릭하십시오.

8. 권한 창이 열립니다.

권한 창에서는 원하는 WebSphere용 QMF 사용자에게 WebSphere용 QMF 패키지에 대한 EXECUTE 특권을 부여할 수 있습니다. 원하는 사용자 ID를 입력하거나 PUBLIC을 선택하여 모든 사용자에게 권한을 부여하십시오. 부여 를 클릭하십시오.

패키지를 바인드했으면 WebSphere용 QMF를 사용할 준비가 되었습니다.

### 데이터베이스 서버 구성 프로세스 완료

WebSphere용 QMF에 대한 데이터베이스 서버 구성 프로세스를 완료했으면 다음 의 장에서 설명하는 대로 추가 구성 매개변수를 설정하도록 선택할 수 있습니다.

- [109](#page-122-0) 페이지의 제 6 장 『자원 제한』
- [129](#page-142-0) 페이지의 제 7 장 『사용자 프로파일』
- [133](#page-146-0) 페이지의 제 8 장 『샘플 테이블』
- [135](#page-148-0) 페이지의 제 9 장 『오브젝트 추적 보고서』

### 진행 중인 프로세스인 데이터베이스 서버 구성

SDF 유지보수는 지속적인 프로세스입니다. 사용자의 요구가 변경되면 SDF의 데 이터베이스 서버 구성 매개변수를 변경하게 됩니다. 데이터베이스 서버 구성 매개 변수를 추가, 편집, 삭제할 수 있습니다. SDF를 변경할 때마다 SDF의 새 사본을 WebSphere용 QMF에 등록하고 새 데이터베이스 서버 또는 변경되는 데이터베이 스 서버에 대한 패키지를 바인드해야 합니다.

### **WebSphere QMF**

WebSphere용 QMF 관리자는 WebSphere용 QMF 사용자의 다양한 관리 태스 크를 수행하는 데 사용됩니다. WebSphere용 QMF 관리자를 사용하려면 이와 같 이 보안된 태스크를 수행할 수 있는 권한이 사용자 ID에 있어야 합니다. 사용자 및 그룹에 qmfadmin 역할 맵핑 단계에서 WebSphere용 QMF를 전개할 때 권한 이 부여됩니다.

WebSphere용 QMF 관리자를 통해 수행할 수 있는 태스크는 다음과 같습니다.

- 서버 정의 파일 선택
- 데이터베이스 서버 연결을 위한 사용자 정보 설정
- 데이터베이스 서버 연결 테스트
- 패키지 설치 및 설치 제거
- 패키지 사용을 위한 권한 부여 및 취소
- servlet.properties 파일 편집
- 구성 백업 또는 복원
- 주: SDF를 작성하고 데이터베이스 서버 연결을 구성하는 데에는 WebSphere용 QMF 관리자가 사용되지 않습니다. 이러한 태스크는 반드시 Windows용 QMF 관리자를 사용하여 수행해야 합니다.

#### <mark>서버 정의 파일 선택</mark>

WebSphere용 QMF 인스턴스의 사용자는 모두 동일한 SDF를 사용합니다. 이러 한 SDF는 WebSphere용 QMF에서 다음 두 방법 중 하나로 사용할 수 있게 됩 니다.

- Windows용 QMF 관리자에서 등록 명령 사용(99 페이지의 『[SDF](#page-112-0) 등록』참조)
- WebSphere용 QMF 관리자에서 열기 또는 업로드 명령 사용

#### **열기**

WebSphere 서버에 이미 상주하고 있는 SDF를 열려면 다음을 수행하십시오.

- 1. 조치 창 또는 파일 메뉴에서 열기를 클릭하십시오.
- 2. 열기 창이 표시됩니다.
- 3. 서버의 파일 시스템에 있는 사용 가능한 SDF 목록에서 열려는 SDF를 선택 하십시오.
- 4. 열기를 클릭하십시오. 선택한 SDF가 WebSphere용 QMF 관리자에서 열리고 WebSphere용 QMF의 현재 SDF로도 설정됩니다.

#### 업로드

로컬 또는 네트워크 드라이브에 상주하는 서버 정의 파일을 WebSphere 서버로 업 로드하려면 다음을 수행하십시오.

- 1. 조치 창 또는 파일 메뉴에서 업로드를 클릭하십시오.
- 2. 업로드 창이 표시됩니다.
- 3. 파일 <mark>이</mark>름 필드에서 SDF 이름을 입력하십시오. 찾아보기 단추를 사용하여 SDF 를 검색할 수 있습니다. <mark>과일 인코딩</mark> 필드에서 해당 파일의 인코딩을 선택하십 시오.
- 4. 업로드를 클릭하십시오. 선택한 SDF가 WebSphere 서버로 업로드되고 <mark>저장</mark> 창 이 표시됩니다.

5. 업로드된 SDF를 저장할 WebSphere 서버의 파일 시스템에서 경로 및 파일 이 름을 입력하거나 선택하십시오. 저장을 클릭하십시오. SDF가 지정한 파일에 저 장되고 WebSphere용 QMF 관리자에서 열리며 WebSphere용 QMF의 현재 SDF로도 설정됩니다.

### 데이터베이스 서버 연결을 위한 사용자 정보 설정

데이터베이스 서버 연결이 필요한 WebSphere용 QMF 관리자에서 조치를 수행하 는 경우 사용자 ID와 암호를 이 서버에 제공해야 합니다. 조치를 수행할 때까지 도 사용자 ID와 암호를 지정하지 않았으면 WebSphere용 QMF 관리자에서 해당 정보를 요구하는 프롬프트를 표시합니다.

데이터베이스 서버의 사용자 ID와 암호를 지정하려면 다음을 수행하십시오.

- 1. 기본 WebSphere용 QMF 관리자 창의 서버 목록에서 데이터베이스 서버를 선 택하십시오.
- 2. 조치 창 또는 서버 메뉴에서 사용자 정보 설정을 클릭하십시오.
- 3. 사용자 정보 설정 창이 열립니다. 사용자 ID 필드에 데이터베이스 서버 사용 자 ID를, <mark>암호</mark> 필드에 암호를 입력하십시오. 확인을 클릭하십시오.

### 데이터베이스 서버 연결 테스트

WebSphere융 QMF와 데이터베이스 서버 사이의 연결은 다양한 이유에서 언제든 지 확인할 수 있습니다. 필수적이지는 않지만 데이터베이스 서버 연결을 테스트하 여 사용자에게 데이터베이스 서버 액세스 문제가 발생하지 않도록 하는 것이 좋습 니다.

데이터베이스 서버 연결을 테스트하려면 다음과 같이 수행합니다.

- 1. 기본 WebSphere용 QMF 관리자 창의 서버 목록에서 데이터베이스 서버를 선 택하십시오.
- 2. 조치 창 또는 서버 메뉴에서 연결 테스트를 클릭하십시오.
- 3. 사<mark>용자 정보 설정</mark> 창이 열릴 수도 있습니다. 그러한 경우 사용자 ID 필드에서 데이터베이스 서버 사용자 ID를, <mark>암호</mark> 필드에서 암호를 입력하십시오. <mark>확인</mark>을 누르십시오.

4. 데이터베이스 서버 연결이 이루어졌음을 나타내는 메시지를 수신하게 됩니다. 연결에 실패하는 경우 데이터베이스 서버에 연결하지 못한 이유를 설명하는 메 시지를 수신하게 됩니다.

#### 패키지 설치 및 설치 제거

SDF에 구성된 각 데이터베이스 서버에 대해 WebSphere용 QMF 패키지를 바인 드해야 합니다. 또한 WebSphere용 QMF로부터 더 이상 데이터베이스 서버에 액 세스하지 않는 해당 패키지를 해제할 수도 있습니다.

#### $WebSphere$  QMF 패키지 설치

- 1. 기본 WebSphere용 QMF 관리자 창의 서버 목록에서 데이터베이스 서버를 선 택하십시오.
- 2. 조치 창 또는 서버 메뉴에서 패키지 설치를 클릭하십시오.
- 3. 사용자 정보 설정 창이 열릴 수도 있습니다. 그러한 경우 사용자 ID 필드에 데이터베이스 서버 사용자 ID를, <mark>암호</mark> 필드에 암호를 입력하십시오. <mark>확인</mark>을 클 릭하십시오.
- 4. 패키지가 바인드될 집합 ID를 확인하는 <mark>확인</mark> 창이 열립니다. 이 집합 ID는 Windows용 QMF 관리자에서 SDF에 정의되었습니다. 예를 클릭하십시오.
- 5. 설치 기록 창이 열리고 설치 프로세스에 관한 자세한 정보를 제공합니다. 이 기록을 사용하여 설치 프로세스가 성공했는지 확인하거나 발생한 오류를 진단 하십시오.
- 6. 확인을 클릭하십시오. 프로세스에 성공한 경우 권한 창이 열립니다.

#### **WebSphere QMF -**

- 1. 기본 WebSphere용 QMF 관리자 창의 서버 목록에서 데이터베이스 서버를 선 택하십시오.
- 2. 조치 창 또는 서버 메뉴에서 패키지 설치 제거를 클릭하십시오.
- 3. 사용자 정보 설정 창이 열릴 수 있습니다. 그러한 경우 사용자 ID 필드에 데 이터베이스 서버 사용자 ID를, <mark>암호</mark> 필드에 암호를 입력하십시오. 확인을 클릭 하십시오.
- 4. 패키지가 해제될 집합 ID를 확인하는 <mark>확인</mark> 창이 열립니다. 이 집합 ID는 Windows용 QMF 관리자에서 SDF에 정의되었습니다. 예를 클릭하십시오.
- 5. 설치 기록 창이 열리고 설치 제거 프로세스에 관한 자세한 정보를 제공합니다. 이 기록을 사용하여 프로세스가 성공했는지 확인하거나 발생한 오류를 진단하 십시오.
- 6. 확인을 클릭하십시오.

#### 패키지 권한 관리

모든 WebSphere용 QMF 사용자에게는 액세스하는 각 데이터베이스 서버의 WebSphere용 QMF 패키지에 대한 EXECUTE 특권이 있어야 합니다. 사용자에 게 EXECUTE 특권을 부여하거나 이를 취소하는 프로세스는 다음과 같습니다.

- 1. 기본 WebSphere용 QMF 관리자 창의 서버 목록에서 데이터베이스 서버를 선 택하십시오.
- 2. 조치 창 또는 서버 메뉴에서 권한 관리를 클릭하십시오.
- 3. 사용자 정보 설정 창이 열릴 수 있습니다. 그러한 경우 사용자 ID 필드에 데 이터베이스 서버 사용자 ID를, <mark>암호</mark> 필드에 암호를 입력하십시오. 확인을 클릭 하십시오.
- 4. 권한 창이 열립니다. 사용자 ID 필드에서 특권을 부여하거나 취소할 사용자 ID 를 입력하십시오. 모든 사용자에 대해 이러한 공통 특권을 부여하거나 취소하 려면 PUBLIC을 입력하십시오.
- 5. 특권을 부여하려면 부여를 클릭하십시오. 특권을 취소하려면 취소를 클릭하십 시오.
- 6. 이러한 단계들을 반복하여 추가 사용자에 대해 특권을 부여하거나 취소할 수 있습니다. 작업을 완료했으면 닫기를 클릭하십시오.

#### $s$  ervlet.properties 파일 편집

고급 사용자는 다음과 같은 설정을 포함하여 WebSphere용 QMF 고급 설정이 들 어 있는 WebSphere용 QMF servlet.properties 파일을 직접 편집할 수 있습니다.

- 글꼴 설정
- 인코딩 설정
- 서버 파일 시스템 인코딩
- 사용자 정의 편집 루틴 등록

주: 대개는 servlet.properties 파일을 편집할 필요가 없습니다.

servlet.properties 파일을 편집하려면 다음과 같이 수행하십시오.

- 1. 조치 창 또는 고급 메뉴에서 등록 정보 편집을 클릭하십시오. 등록 정보 편집 창이 열립니다.
- 2. 등록 정보 편집 창에서 원하는 변경사항을 직접 입력하십시오.
- 3. 변경사항을 저장하려면 확인을 클릭하십시오. 변경사항이 저장되고 등<mark>록 정보</mark> 편집 창이 닫힙니다.
- 4. 변경사항을 버리려면 <mark>취소</mark>를 클릭하십시오. 변경사항이 버려지고 등록 정보 편 집 창이 닫힙니다.

#### 구성 백업 또는 복원

WebSphere용 QMF 응용프로그램 및 사용자 설정은 WebSphere 서버의 파일에 저장됩니다. 이러한 설정을 아카이브 파일에 백업하여 나중에 복원할 수 있습니다. 설정을 백업하는 한 가지 이유는 WebSphere용 QMF를 설치 제거하고 재설치하 거나 유지보수해야 하는 경우가 있기 때문입니다. 이러한 경우 설정을 백업하여 복 원하지 않으면 해당 설정은 유실됩니다.

주: 응용프로그램 설정에는 WebSphere용 QMF 분배에서 수신했을 수도 있는 사 용권 파일이 있습니다. FixPak을 설치 제거 및 설치하기 전에 이러한 설정을 백업하지 않으면 해당 사용권 파일이 유실되고 WebSphere용 QMF가 작동하 지 않게 됩니다.

#### 구성 백업

- 1. 조치 창 또는 고급 메뉴에서 구성 백업을 클릭하십시오.
- 2. WebSphere용 QMF 관리자는 사용자 설정을 포함하는 아카이브 파일을 작성 한 다음 이 파일을 전송하여 웹 브라우저로 다운로드합니다. 웹 브라우저에서 해당 아카이브 파일을 로컬 또는 네트워크 드라이브에 저장하십시오.

#### **구성 복원**

1. 조치 창 또는 고급 메뉴에서 구성 복원을 클릭하십시오.

- 2. 복원 창이 열립니다. 파일 백업 필드에 설정을 복원하기 위한 아카이브 파일의 이<del>름을</del> 입력하십시오. 찾아보기 단추를 사용하여 아카이브 파일을 검색할 수 있 습니다.
- 3. <del>복원</del>을 클릭하십시오. 해당 아카이브 파일이 WebSphere 서버로 업로드되어 해 당 파일에 포함된 설정이 복원됩니다.

# <span id="page-122-0"></span>제 6 장 자원 제한

자원 제한은 데이터베이스 서버 자원 이용을 관리하는 데 도움을 주는 기능으로 Windows용 QMF 통제의 일부입니다. 데이터베이스 서버에 대한 사용자 액세스 제한을 설정하여 Windows용 QMF 통제를 구현합니다. 이와 같이 설정하는 제한 을 자원 제한이라고 합니다.

워크스테이션에서 조회를 보내기 전에 먼저 Windows용 QMF 자원 제한이 검사 됩니다. 자원 제한을 위반하는 경우 평가를 위해 데이터베이스 서버에 해당 조회 가 도달할 수 없게 됩니다. 리턴되는 행 또는 데이터베이스 서버 시간종료처럼 조 회가 실행된 후에 호출되는 Windows용 QMF 자원 제한도 있습니다. Windows용 QMF 자원 제한은 어떠한 데이터베이스 서버 세부사항에도 영향을 주지 않습니다.

다음과 같은 네 단계로 Windows용 QMF 통제를 설정합니다.

- 1. 자원 제한 그룹 작성
- 2. 그룹에 지정된 자원 제한이 적용되는 시기를 식별하는 스케줄 작성
- 3. 스케줄에서 적용될 개별 자원 제한 지정
- 4. 자원 제한 그룹에 사용자 할당

## **자원 제한 그룹 작성**

자원 제한 그룹은 지정된 스케줄에 따라 해당 그룹에 할당된 사용자별로 집합적으 로 구현된 자원 제한 세트입니다. 원하는 만큼 자원 제한 그룹을 많이 작성하여 그룹마다 별도의 스케줄에 따라 다양한 자원 제한 세트를 구현할 수 있습니다.

다양한 방법을 사용하여 자원 제한 그룹을 설정할 수 있습니다. 자원 제한 그룹을 설정하고 자원 사용을 제어하는 가장 일반적인 기준은 다음과 같습니다.

- 데이터베이스 서버
- 사용자
- $\cdot$   $\Omega$ 일

• 시간

예를 들어, 어떤 자원 제한 그룹에는 평일의 오전 8시와 오후 6시 사이에 적용되 는 제한 세트 및 주말과 근무 외 시간에 적용되는 제한 세트가 있을 수 있습니다. 또한 특정 데이터베이스 서버에서 특정 기능만 수행하도록 할당된 별도의 사용자 들이 각 자원 제한 그룹에 있을 수도 있습니다.

### 기본 자원 제한 그룹

Windows용 QMF 관리자에는 <Default>라는 기본 자원 제한 그룹이 제공됩니다. 초기에 모든 사용자는 <Default> 자원 제한 그룹에 할당됩니다. 다른 자원 제한 그룹에도 할당되지 않은 사용자는 기본 자원 제한 그룹에 정의된 제한으로 통제됩 니다.

<Default> 자원 제한 그룹에는 기본 자원 제한 세트와 기본 스케줄이 할당되어 있 습니다. 기본 자원 제한은 한정적이지 않으며, 기본 스케줄은 매일 24시간 동안 자 원 제한을 구현합니다. <Default> 자원 제한 그룹을 편집하여 해당 자원 제한과 스케줄을 변경할 수 있습니다.

<mark>주: Windows용 QMF</mark>의 통제 기능은 항상 활성 상태입니다. 자원 제한 그룹을 설 정하지 않은 경우에도 기본 자원 제한에 따른 통제는 계속 수행됩니다. <Default> 그룹으로 통제되는 미할당 사용자에게 의도한 것보다 더 확장되거 나 한정되는 제한을 부여하지 않도록 이 <Default> 자원 제한 그룹에 지정된 제한을 검토해야 합니다.

### 자원 제한 그룹 보안 확인

각 사용자에 지정된 제한을 보호할 수 있도록 자원 제한 그룹은 QMF 카탈로그의 일부인 RDBI.RESOURCE\_TABLE 테이블에 안전하게 저장되어 데이터베이스 서 버에 상주합니다. 자원 제한 그룹을 변경하려면 데이터베이스 서버에서 Windows용 QMF 관리자 패키지를 실행할 수 있는 권한이 있어야 합니다. 이렇게 하면 권한 이 없는 사용자가 자원 제한을 변경하는 것을 방지합니다.

자원 제한 테이블에 해당하는 RDBI.RESOURCE\_VIEW라는 보기가 정의되어 있 습니다. Windows용 QMF에서는 테이블이 원래 상태를 유지하도록 보기를 사용 하여 자원 제한 정보에 액세스합니다.

- 주: <Default> 자원 제한 그룹의 자원 제한 정보는 데이터베이스 서버에서 RDBI.RESOURCE\_TABLE 테이블이 아니라 SDF에 저장됩니다. 이는 SDF 에 액세스할 수 있는 사용자가 <Default> 자원 제한 그룹의 자원 제한을 변 경할 수 있음을 의미합니다.
- 주: 데이터베이스 서버에서 QMF 카탈로그를 사용하지 않도록 SDF에 구성할 수 있습니다. 자원 제한 그룹 정보가 QMF 카탈로그에 저장되기 때문에 QMF 카 탈로그를 사용하지 않는 데이터베이스 서버에 대한 액세스는 통제할 수 없습 니다.
- 주: SDF에서 데이터베이스 서버에서 항상 특정 카탈로그를 사용하도록 SDF에 구 성할 수도 있습니다. 데이터베이스 서버에 액세스할 때 특정 카탈로그를 사용 해야 하는 경우 지정한 자원 제한에 따라 모든 사용자가 서버에 대한 액세스 권한만 가지는지 확인할 수 있습니다.

### 자원 제한 그룹 작성 프로시저

- 1. Windows용 QMF 관리자를 여십시오.
- 2. 서버 목록에서 데이터베이스 서버를 선택하십시오. 그런 다음 <mark>편집</mark>을 클릭하십 시오.
- 3. [서버] 매개변수 창이 열립니다.
- 4. 자원 제한 탭을 클릭하십시오.

자원 제한 창이 열리고 Windows용 QMF에 설치된 <Default> 자원 제한 그 룹을 포함하여 해당 데이터베이스 서버에 정의된 자원 제한 그룹이 나열됩니 다.

- 5. 새파일을 클릭하여 새 자원 제한 그룹을 작성하십시오. 새 자원 제한 그룹 대화 상자가 열립니다.
- 6. 그룹 이름 필드에 해당 그룹의 이름을 입력하십시오. 이름에는 아무런 제한이 없습니다.
- 7. 확인을 클릭하여 해당 자원 제한 그룹을 작성하십시오.
- 8. 확인 팝업 창에서 해당 자원 제한 그룹이 작성되었음을 확인합니다. <mark>확인</mark>을 클 릭하여 이 메시지를 확인하십시오.

9. 해당 그룹의 자원 제한과 스케줄을 지정하는 자원 제한 그룹 편집 창이 열립 니다.

## 자원 제한 그룹 스케줄 작성

자원 제한 그룹 스케줄은 그룹에 지정된 자원 제한이 적용되는 시기를 판별합니다. 필요한 만큼 다수의 자원 제한 그룹 스케줄을 작성할 수 있습니다. 각 스케줄은 고유한 자원 제한 세트를 구현하도록 설정할 수 있습니다.

### 단일 자원 제한 그룹에 대한 복수 스케줄

사용자가 데이터베이스 서버에 액세스하면 Windows용 QMF에서 해당 사용자에 게 할당된 하나 이상의 자원 제한 그룹을 식별한 다음 해당 그룹의 스케줄을 확 인하여 현재 적용되는 자원 제한을 판별합니다. 사용자는 여러 자원 제한 그룹에 할당될 수 있기 때문에 각 사용자가 여러 개의 스케줄을 가지게 되며, 이로 인해 이론적으로 여러 세트의 자원 제한이 적용되는 시기가 쉽게 겹칠 수도 있습니다.

스케줄이 겹치는 경우 Windows용 QMF에서 고유 스케줄 번호를 통해 적용되는 스케줄을 판별합니다. 가장 낮은 숫자의 스케줄이 우선순위를 가집니다.

예를 들어, 다음과 같이 네 개의 스케줄이 있는 자원 그룹이 있습니다.

| 스케줄 번호 |       |       | 3     |       |
|--------|-------|-------|-------|-------|
| 시작일    | '수요일  | 월요일   | 월요일   | 일요일   |
| 종료일    | 수요일   | 금요일   | 금요일   | 토요일   |
| 시작 시간  | 10:30 | 9:00  | 17:00 | 00:00 |
| │종료 시가 | 11:30 | 17:00 | 9:00  | 24:00 |

표 16. 자원 제한 그룹 *스케*줄

여기서 스케줄 번호 1은 스케줄 번호 2에. 스케줄 번호 1. 2 및 3은 스케줄 번호 4에 삽입됨을 알 수 있습니다. 사용자가 수요일 오전 11시에 데이터베이스 서버 에 액세스하는 경우 스케줄 번호 1, 2 및 4가 적용될 수 있습니다. 이 경우 Windows용 QMF에서는 가장 낮은 번호의 스케줄을 사용하게 됩니다.

자원 제한 그룹 스케줄 작성 시 아무런 영향 없이 추가 스케줄이 적절히 삽입되거 나 삭제될 수 있도록 스케줄 번호를 엇갈리게 지정하는 것이 좋습니다. 스케줄 번 호를 순차적으로 지정하지 않아도 되지만 일단 스케줄에 지정된 번호는 변경할 수 없습니다.

스케줄의 범위에는 요일과 시간이 포함됩니다. 즉, 시작 시간이 오전 8시인 경우 정확히 오전 8시부터 스케줄이 적용됩니다. 그리고 종료 시간이 오후 5시이면 오 후 4시 59분 59초까지 스케줄이 적용됩니다. 시작 시간과 종료 시간은 자정에 걸 쳐 계속되며, 시작일과 종료일은 주말에 걸쳐 계속됩니다.

사용자가 시간대가 다른 여러 서버에 액세스할 경우 시간을 판별하는 데 사용되는 시스템 시계는 액세스할 데이터베이스 서버에 상주합니다. 예를 들어, 뉴욕에 있 는 일반 사용자가 뉴욕 표준 시간으로 월요일 오전 9시에 캘리포니아 소재의 데 이터베이스 서버에 액세스합니다. 예제 스케줄을 기초로, 데이터베이스 서버에 따 라 캘리포니아 시가으로 오저 6시이기 때문에 스케줄 3이 적용됩니다.

#### 자원 제한 그룹 스케줄 작성 프로시저

- 1. [서버] 매개변수 창에서 자원 제한 탭을 여십시오. 자원 제한 창이 열리고 해 당 데이터베이스 서버에 정의된 자워 제한 그룹을 나열합니다.
- 2. 새파일을 클릭하여 새 자워 제한 그룹을 작성하거나 기존 그룹을 선택한 다음 편집을 클릭하십시오.

새파일을 클릭한 경우 새 자원 제한 그룹 대화 상자가 열립니다. 그룹 이름 필 드에 해당 그룹의 이름을 입력하십시오. 확인을 클릭하십시오. 스케줄을 지정 하는 자원 제한 그룹 편집 창이 열립니다. 편집을 클릭한 경우 자원 제한 그룹 편집 창이 바로 열립니다.

- 3. 스케줄 목록에서 클릭한 다음 추가 아이콘을 클릭하여 자원 제한 그룹 스케줄 편집 창을 여십시오. 스케줄 목록에서 스케줄을 선택한 다음 편집 아이콘을 클 릭하면 기존 스케줄을 편집할 수 있습니다.
- 4. 자원 제한 그룹 스케줄 편집 창의 페이지를 사용하여 해당 스케줄의 개별 자 워 제하을 지정하십시오.

## 자원 제한 지정

자원 제한 그룹 스케줄 편집 창에서 스케줄에 적용할 자원 제한을 입력합니다. 다 음 창 중 하나 이상을 사용하여 개별 자원 제한을 지정할 수 있습니다.

- 기본
- 시간종료
- 한계
- SQL 술어
- 옵션
- 데이터 저장
- 바인딩
- 오브젝트 추적
- LOB 옵션
- 보고서 센터

기본

매개변수 창의 기본 페이지를 사용하여 스케줄 번호 및 해당 스케줄이 적용될 요 일과 시간을 지정합니다.

표 17. 자원 제한 필드

| 필드    | 설명                                                                                                    |  |  |
|-------|----------------------------------------------------------------------------------------------------|--|--|
| 번호    | 스케줄을 식별하고 우선순위를 지정하는 데 사용됩니다.                                                                                                    |  |  |
|       | 예를 들어, 자원 제한 그룹의 두 스케줄이 같은 기간에 걸쳐 있거나<br>겹치는 경우 번호가 낮은 스케줄이 사용됩니다.<br>영(0)보다 큰 수를 지정합니다. 어떤 스케줄도 동일한 스케줄 번호를<br>공유할 수 없습니다. 그렇지 않을 경우 다음과 같은 메시지가 발행됩<br>니다. |  |  |
|       |                                                                                                    |  |  |
|       | 이 숫자에 대한 스케줄은 이미 정의되었습니다.                                                                                                    |  |  |
|       | 일다 스케줄에 번호를 할당하면 이 번호는 변경할 수 없습니다. 번호<br>는 순차적으로 할당되지 않아도 됩니다. 또한 최상위 우선순위를 가                                                                                |  |  |
|       | 지는 최하위 번호로 적용되는 스케줄을 판별하는 데도 이러한 번호가!                                                                                                    |  |  |
|       | 사용하기 때문에 필요한 경우 스케줄을 추기하거나 삭제할 수 있도록                                                                                                    |  |  |
|       | 번호를 엇갈리게 할당하는 것이 좋습니다.                                                                                                    |  |  |
| 요일 범위 | 스케줄은 시작일에서 종료일까지 활성화됩니다. 주말에 걸쳐 계속되는<br>범위를 지정할 수 있습니다.                                                                                                    |  |  |
|       | 예를 들어, "시작일"로 금요일, "종료일"로 월요일을 선택하면 스케줄<br>은 시간 스케줄링에 따라 금요일, 토요일, 일요일 및 월요일에 활성<br>화됩니다.                                                                    |  |  |
| 시간 범위 | 스케줄은 시작 시간에서 종료 시간까지 활성화됩니다. 자정에 걸쳐 계<br>속되는 범위를 지정할 수 있습니다.                                                                                                 |  |  |
|       | 예를 들어, "시작 시간"으로 오후 8시, "종료 시간"으로 오전 8시를<br>선택하면 스케줄은 요일 스케줄링에 따라 오후 8시에서 오후12시(자<br>정)를 지나 오전 8시까지 활성화됩니다.                                                  |  |  |
| 상태    | 활성을 클릭하면 요일 및 시가 스케줄에 따라 스케줄이 작동됩니다. <br>또한 스케줄의 상태는 자원 그룹의 활성 또는 비활성 상태에 따릅니<br>다. 비활성을 클릭하면 요일과 시간 스케줄링에 상관없이 스케줄이 작 <br>동되지 않습니다.                         |  |  |

## 6시간종료

시간종료 페이지를 사용하여 대기 조회, 대기 연결 및 서버 응답 시간에 대한 시 간종료 경고와 취소 한계를 설정합니다.

표 18. *자원 제한 시간*종료 필드

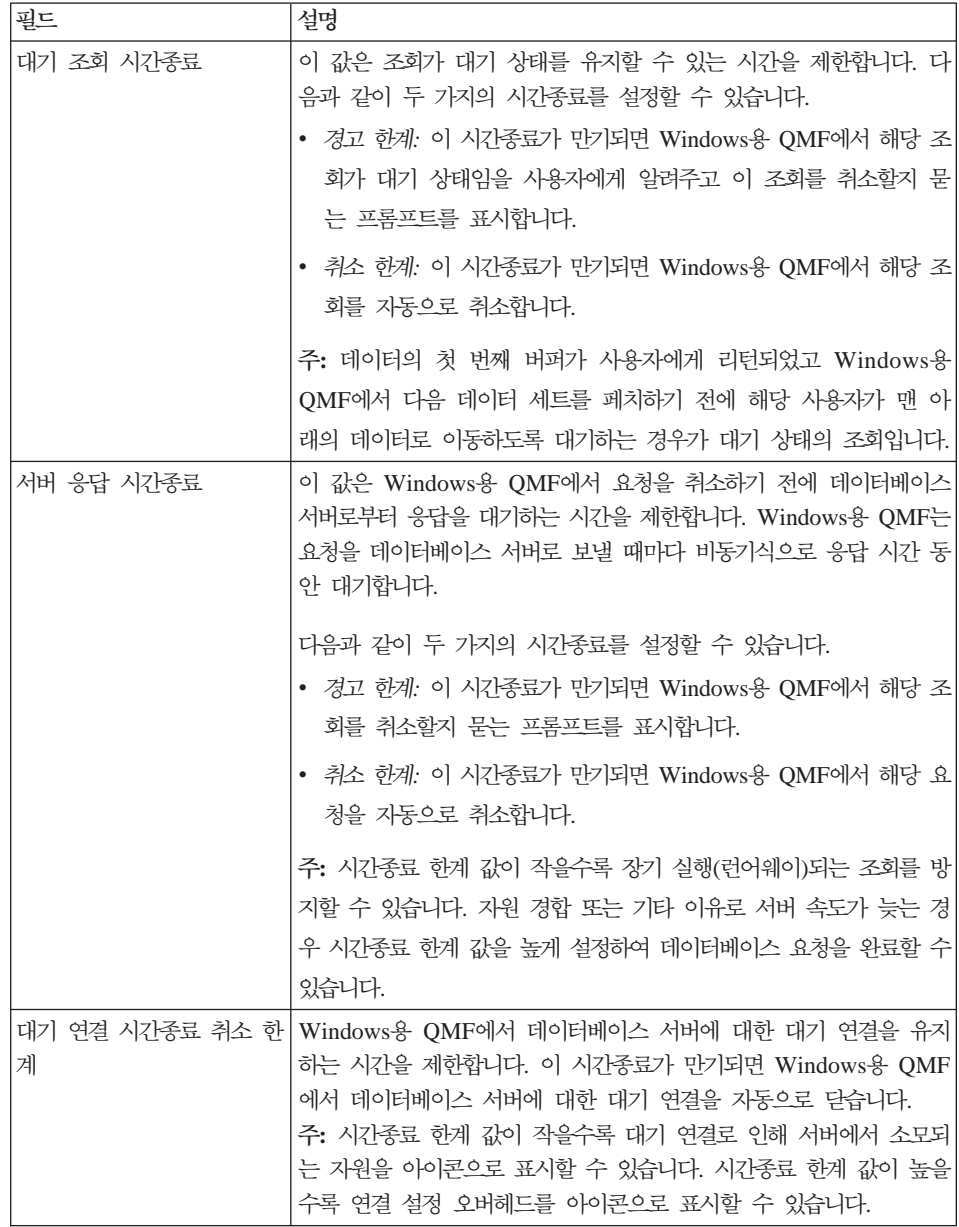

한계

한계 페이지를 사용하여 Windows용 QMF에서 검색할 수 있는 데이터의 최대 행 및 바이트 수에 대한 경고 한계와 취소 한계를 설정합니다. 또한 Windows용 QMF 에서 데이터베이스 서버에 설정할 수 있는 최대 동시 연결 수도 지정할 수 있습니 다.

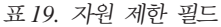

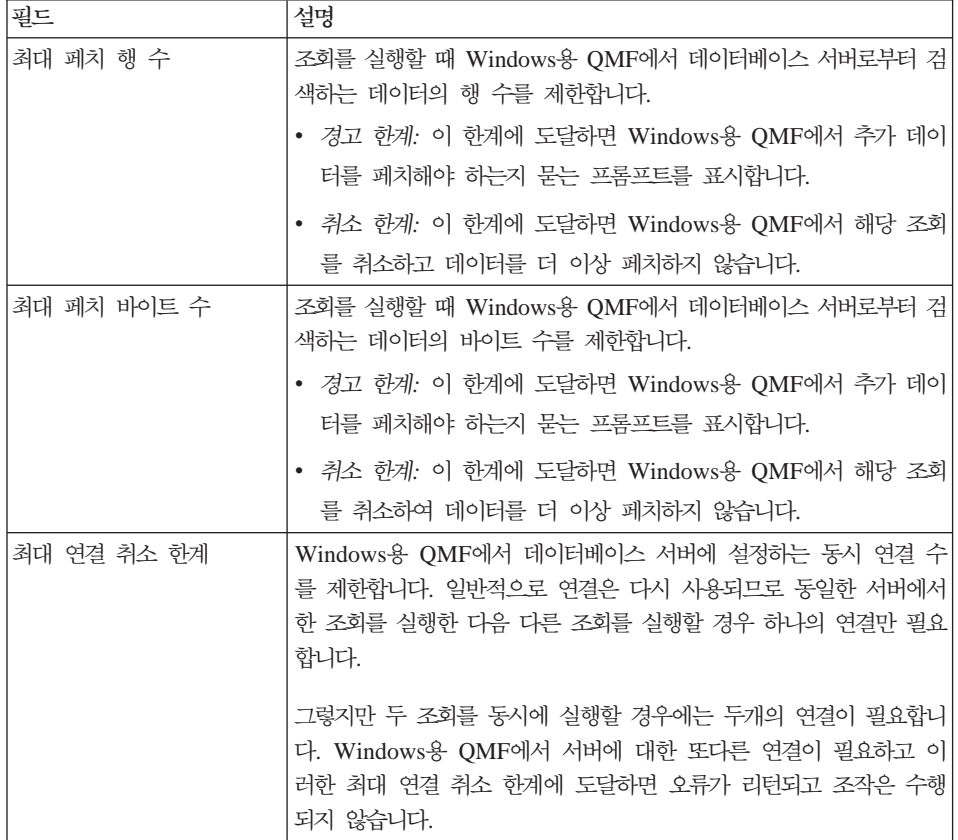

#### 행 또는 바이트별 데이터 검색 한계

Windows용 QMF에서는 데이터베이스 서버로부터 검색할 수 있는 데이터의 최대 바이트 수를 지정하는 것이 검색할 수 있는 데이터의 최대 행 수를 지정하는 것보 다 더욱 정확한 방식입니다.

Windows용 QMF에서 요청하는 즉시 데이터베이스 서버에서는 버퍼가 가득 차거 나 데이터가 더 이상 없을 때까지 계속 데이터를 검색하여 버퍼를 채워갑니다. 그 런 다음 데이터의 버퍼는 Windows용 QMF로 리턴됩니다. Windows용 QMF에 서는 즉시 버퍼에 포함된 데이터의 바이트 수를 인식합니다. 그러나 해당 버퍼에 포함된 데이터의 행 수는 인식하지 못합니다. 따라서 Windows용 QMF에서는 버 퍼에 있는 데이터를 처리하고 버퍼에 포함된 행 수를 계산해야 합니다.

한편 첫 번째 데이터의 버퍼를 전달한 후에 데이터베이스 서버는 다른 버퍼를 채 울 준비가 되며, 별도의 지시가 없는 한 계속하여 또다른 버퍼를 채워갑니다. 바이 트 별로 검색할 수 있는 데이터의 양을 제어하면 Windows용 QMF에서 전송된 분량과 사용자가 지정한 최대 한계를 인식하여 데이터를 추가로 요청하거나 중단 할지를 결정할 수 있습니다.

행 한계로 검색할 수 있는 데이터의 양을 제어하면 Windows용 QMF에서 데이터 를 처리하고 행 수를 계산해야 합니다. 그러므로 데이터 검색 프로세스를 중단해 야 하는 정보를 가지고 있지 않습니다. 이와 같이 Windows용 QMF에서 버퍼에 포함된 현재 데이터를 구문 분석하여 행 수를 계산하는 동안, 데이터베이스 서버 는 계속하여 데이터의 다음 버퍼를 검색합니다. 데이터의 다음 버퍼가 전달될 경 우 Windows용 QMF에 이전 버퍼의 행 계수가 있습니다. 행 수가 채워진 경우 데이터 검색이 중단됩니다. 그러나 여기에는 추가 검색된 데이터 행이 있을 수 있 으며, 이는 의도한 것보다 더 많은 행이 표시되는 추가 오버헤드 또는 사용자를 의미할 수 있습니다.

#### **버퍼 크기 제어**

Windows용 QMF에서 SDF의 QueryBlockSize 매개변수를 사용하여 버퍼 크기 를 제어할 수 있습니다. 조회 블록 크기를 설정하려면 메모장 또는 동종의 텍스트 편집기로 서버 정의 파일(SDF)을 편집하십시오. 그런 다음 액세스할 서버에 대한 섹션을 찾으십시오. 이 섹션에서 QueryBlockSize=nnn 행을 추가하십시오(여기서 nnn은 바이트 단위의 원하는 블록 크기임).

조회 블록 크기를 작은 값으로 설정하면 데이터의 각 블록 수신에 대한 응답 시간 이 더 빨라집니다. 그러나 전체 블록 수가 더 많이 전송되어야 하기 때문에 모든 데이터를 검색하는 데 필요한 시간은 더 늘어납니다.

조회 블록 크기를 큰 값으로 설정하면 데이터의 각 블록 수신에 대한 응답 시간이 더 늦어집니다. 그러나 전체 블록 수가 더 적게 전송되어야 하기 때문에 모든 데 이터를 검색하는 데 필요한 시간은 더 줄어듭니다.

허용 가능한 최소 조회 블록 크기는 512입니다. 허용 가능한 최대 조회 블록 크기 는 32767입니다. 조회 블록 크기를 지정하지 않을 경우 사용되는 기본값은 32500 입니다.

#### **SQL**

 $\text{SQL}$  페이지를 사용하여 해당 스케줄이 적용될 때 해당 자원 제한 그룹에 할당된 사용자가 사용하도록 허용되는 SQL 술어를 지정합니다.

사용자가 허용되지 않은 술어를 포함하고 있는 조회를 실행할 경우 Windows용 QMF에서 데이터베이스 서버에 SQL을 보내지 않은 채 해당 조회를 취소합니다. 사용자가 허용된 술어를 포함하고 있는 조회를 실행할 경우 Windows용 QMF에 서 데이터베이스 서버에 해당 조회를 보내며 데이터베이스 서버의 보안 권한 유효 성 검증이 실행됩니다.

주: UPDATE, DELETE 및 INSERT 권한을 해제하더라도 테이블 편집기를 사 용하여 이러한 조치를 수행하는 능력에는 영향을 주지 않습니다.

Windows용 QMF에서 허용되는 하나 이상의 SQL 술어는 다음과 같습니다.

| ACQUIRE        | <b>ALTER</b>   | <b>CALL</b>   |
|----------------|----------------|---------------|
| <b>COMMENT</b> | <b>CREATE</b>  | <b>DELETE</b> |
| <b>DROP</b>    | <b>EXPLAIN</b> | <b>GRANT</b>  |
| <b>INSERT</b>  | LABEL.         | <b>LOCK</b>   |
| <b>REVOKE</b>  | <b>SET</b>     | <b>SELECT</b> |
| <b>SIGNAL</b>  | <b>UPDATE</b>  |               |

표 20. 제어 가능한 SQL 술어

#### **온**션

옵션 페이지를 사용하여 데이터베이스 오브젝트 및 데이터베이스 서버에 대한 사 용자의 액세스 레벨을 지정합니다.

표 21. 자원 제한 옵션 필드

| 필드                         | 설명                                                                                                    |  |  |
|----------------------------|----------------------------------------------------------------------------------------------------|--|--|
| 사용자 인터페이스에서 서버<br>액세스 허용   | 자원 제한 그룹에 할당된 사용자가 Windows용 QMF를 통해 데이<br>터베이스 서버에 액세스할 수 있습니다.                                                                                                    |  |  |
| 프로그래밍 인터페이스에서<br>서버 액세스 허용 | 자원 제한 그룹에 할당된 사용자가 Windows용 QMF API를 통해<br>데이터베이스 서버에 액세스할 수 있습니다.                                                                                                    |  |  |
| 모든 행 자동 폐치                 | 데이터베이스 서버에서 조회 결과를 Windows용 QMF로 보내는 방<br>법을 판별합니다. 일반적으로 Windows용 QMF는 조회 결과를 표시<br>하는 데 필요한 만큼만 데이터베이스 서버에서 데이터를 요청합니다.                                                                                                    |  |  |
|                            | 예를 들어, 20개 행으로 조회 창을 채울 경우 Windows용 QMF에<br>서 20개 행만 요청합니다. 사용자가 화면이동하여 21번째 행을 볼 때<br>에는 Windows용 QMF에서 추가 데이터를 요청합니다. 사용자가 조<br>회를 실행한 다음 화면이동하기 전에 대기하고 있는 경우, 조회는 대<br>기 시간 동안 활성 상태를 유지합니다. 조회가 활성 상태인 동안 데<br>이터베이스 서버의 자원이 소모됩니다. |  |  |
|                            | 이 매개변수를 작동하면 사용자의 화면이동 요청에 상관없이<br>Windows용 QMF에서 데이터를 모두 수신할 때까지 반복적으로 데<br>이터를 요청합니다.                                                                                                    |  |  |
| 데이터베이스 갱신 확인               | Windows용 QMF에서 실행하는 조회로 인해 발생되는 데이터베이스<br>변경사항 또는 테이블을 편집할 때 수행하는 조치를 확인하도록 프롬<br>프트할지 판별합니다.                                                                                                    |  |  |
|                            | Windows용 QMF에서 데이터베이스 변경사항을 확인하도록 프롬프트<br>할 경우 이 옵션을 사용 가능하게 설정하십시오. 확인하지 않고 데이<br>터베이스를 변경하려면 이 옵션을 사용 불가능하게 설정하십시오.                                                                                                    |  |  |
| 데이터 내보내기 허용                | 파일 메뉴 또는 프로시저에서 데이터 내보내기 명령을 사용할 수 있<br>도록 합니다.                                                                                                    |  |  |
| 테이블 편집 허용                  | Windows용 QMF에서 테이블 편집기를 사용할 수 있도록 합니다.                                                                                                    |  |  |
| 저장된 조회만 실행 허용              | 선택한 경우 이 매개변수는 사용자가 데이터베이스 서버에 저장된 조<br>회만 실행할 수 있도록 제한합니다. 사용자는 데이터베이스 서버에서<br>새 조회를 작성하거나 저장할 수 없습니다.                                                                                                    |  |  |
| 조회 분리 레벨                   | 사용자가 실행하는 조회의 분리 레벨을 설정합니다. 이 옵션을 적용<br>할 수 있는 서버 유형은 다음과 같습니다.                                                                                                    |  |  |
|                            | • MVS용 DB2 버전 4                                                                                                    |  |  |
|                            | • z/OS용 DB2 버전 5                                                                                                    |  |  |
|                            | • z/OS용 DB2 UDB 버전 6                                                                                                    |  |  |
|                            | • VM & VSE용 DB2 Server 버전 5 이상                                                                                                    |  |  |

표 21. 자원 제한 옵션 필드 (계속)

| 필드        | 설명                                                                      |
|-----------|-------------------------------------------------------------------------|
| 계정        | 자원 제한 그룹의 사용자가 데이터베이스 서버에 연결할 때 보낼 계<br>정 정보에 대한 기본 문자열을 설정합니다.         |
| 대체 가능 계정  | 사용자가 사용자 정보 설정 대화 상자에서 새 계정 문자열을 입력하<br>여 기본 계정을 대체할 수 있도록 합니다.         |
|           | 자원 제한 그룹이 소유하지 않은 데이터베이스 오브젝트에 액세스하<br>지 않도록 해야 하는 경우 이 선택란을 선택 취소하십시오. |
| 지정해야 할 계정 | 선택한 경우 사용자가 유효한 계정 문자열을 지정해야 합니다.                                       |

## 데이터 저장

데이터 저장 페이지를 사용하여 자원 제한 그룹에 할당되어 스케줄을 사용하는 사 용자가 데이터베이스 서버에 데이터를 저장할 수 있습니다.

표 22. 자원 제한 - 데이터 저장 필드

| 필드           | 설명                                                                                                    |
|--------------|----------------------------------------------------------------------------------------------------|
| 데이터 저장 허용 명령 | 사용자가 데이터베이스 서버에 데이터를 저장할 수 있도록 합니다.<br>주: 데이터 저장은 자원 집약적이며 데이터베이스 서버와 네트워크 성<br>능에 영향을 미칠 수 있습니다.                                                                                                    |
| 기본 테이블 공간    | (데이터 저장 허용 명령을 선택한 경우에만 사용 가능)<br>데이터 저장 프로세스를 통해 테이블에 해당하는 기본 테이블 공간 이 <br>름이 작성됩니다. 입력하는 테이블 공간 이름 구문은 테이블 공간 이<br>름에 대한 데이터베이스 서버의 규칙에 따라야 합니다.<br>이 값은 사용자가 새 테이블에 데이터를 저장할 때 실행되는<br>CREATE TABLE SQL 문의 일부로 사용됩니다.<br>주: 별표(*)를 입력하면 RDBI.PROFILE VIEW 테이블의 개별 사용<br>자 프로파일에서 기본 테이블 공간을 사용합니다. |
|              | 대체 가능 기본 테이블 공간 (데이터 저장 허용 명령을 선택한 경우에만 사용 가능)<br>이 매개변수는 기본 테이블 공간 필드에 지정된 테이블 공간을 사용<br>해야 하는지 또는 데이터베이스 보안 권한에 따라 테이블 공간을 지 <br>정할 수 있는지를 지정합니다.<br>이 선택란을 선택하여 사용자가 테이블 공간 이름을 지정할 수 있도<br>록 합니다.                                                                                                 |

바인딩

바인딩 페이지를 사용하여 자원 제한 그룹에 할당되어 스케줄을 사용하는 사용자 가 데이터베이스 서버에서 조회를 위해 정적 패키지를 바인드하거나 제거할 수 있 도록 합니다.

표 23. 자원 제한 - 바인딩 필드

| 필드             | 설명                                                                                                    |
|----------------|----------------------------------------------------------------------------------------------------|
| 패키지 바인딩 허용     | 사용자가 조회를 위해 정적 패키지를 바이드할 수 있는지 여부를 지 <br>정합니다.                                                         |
| 패키지 제거 허용      | 사용자가 데이터베이스 서버에서 정적 패키지를 제거할 수 있는지 여<br>부를 지정합니다.                                                      |
| 기본 집합 ID       | 사용자가 바인드하는 정적 패키지의 기본 집합 ID를 지정합니다.                                                                    |
| 대체 가능 기본 집합 ID | 사용자가 기본 집합 ID를 사용해야 하는지 또는 데이터베이스 보안<br>권한에 따라 집합 ID를 지정할 수 있는지를 지정합니다.                                |
| 패키지 기본 분리 레벨   | 사용자가 바인드하는 정적 패키지에 대해 다음과 같은 기본 분리 레<br>벨을 지정합니다.                                                      |
|                | • RR(반복 읽기): 리퀘스터에서 읽고 변경하는 행(팬텀 행 포함)에 대<br>해 패키지에 있는 SQL 문의 실행이 동시 사용자의 조치로부터 분<br>리(보호)됩니다.         |
|                | RS(모두): 리퀘스터에서 읽고 변경하는 행에 대해 패키지에 있는<br>$\bullet$<br>SOL 문의 실행이 동시 사용자의 조치로부터 분리(보호)됩니다.               |
|                | • CS(커서 안정성): 리퀘스터의 변경사항에 대해 패키지 및 데이터베<br>이스 커서가 위치한 현재 행에 있는 SQL 문의 실행이 동시 사용<br>자의 조치로부터 분리(보호)됩니다. |
|                | • 변경: 리퀘스터의 변경사항에 대해 패키지에 있는 SQL 문의 실행<br>이 동시 사용자의 조치로부터 분리(보호)됩니다.                                   |
|                | • UR(확약 안함): 리퀘스터의 변경사항에 대해 패키지에 있는 SQL<br>문의 실행이 동시 사용자의 조치로부터 분리(보호)되지 않습니다.                         |
| 대체 가능 기본 분리 레벨 | 사용자가 기본 분리 레벨을 사용해야 하는지 또는 분리 레벨을 지정<br>할 수 있는지를 지정합니다.                                                |

#### 오브젝트 추적

오브젝트 추적 페이지를 사용하여 오브젝트 추적을 활성화합니다. 오브젝트 추적 을 사용하면 오브젝트 추적 보고서를 실행하는 데 사용될 추적 데이터를 수집할 수 있습니다. 오브젝트 추적 보고서를 통해 사용하지 않는 오브젝트, 자주 액세스

하는 데이터 소스(예: 테이블 또는 컬럼) 또는 잠재적 문제 영역을 쉽게 찾을 수 있습니다.

표 24. *자원 제한 - 오브젝트 추적 필드* 

| 필드                    | 설명                                                                                                    |
|-----------------------|----------------------------------------------------------------------------------------------------|
| 요약 오브젝트 추적 사용 가ㅣ<br>능 | 오브젝트 사용을 추적하는지 지정합니다. 오브젝트가 실행된 횟수 및<br>최근에 실행되고 수정된 시간을 추적하려면 이 옵션을 사용 가능하게.<br>설정하십시오.<br>이 정보는 Q.OBJ_ACTIVITY_SUMM 테이블에 보관됩니다.                                                                                                    |
| 상세 오브젝트 추적 사용 가<br>능  | 오브젝트를 사용하여 취해진 각 조치에 대한 상세 레코드를 보관할지<br>지정합니다. 오브젝트를 실행한 각 시간, 실행한 사용자 및 결과에 대<br>한 레코드를 보관하려면 이 옵션을 사용 가능하게 설정하십시오.<br>주: 임시 오브젝트 추적 또는 SQL 텍스트 추적을 사용하려면 이 옵<br>션을 사용 가능하게 설정해야 합니다.<br>이 옵션을 작동하면 많은 양의 데이터가 Q.OBJ_ACTIVITY_DTL 테<br>이블에 삽입될 수 있습니다. |
| 임시 오브젝트 추적 사용 가ㅣ<br>능 | 개별 임시 조회의 레코드를 보관할지 지정합니다. 개별 임시 조회 및<br>해당 조회의 SQL 텍스트에 대한 레코드를 보관하려면 이 옵션을 사<br>용 가능하게 설정하십시오.<br>주: 임시 오브젝트 추적을 사용하려면 "상세 오브젝트 추적"을 선택<br>하십시오.                                                                                                    |
|                       | SQL 텍스트 추적 사용 가능  각 조회의 SQL 텍스트 레코드를 보관할지 지정합니다.<br>주: SQL 텍스트 추적을 사용하려면 "상세 오브젝트 추적"을 선택하<br>십시오.                                                                                                    |

#### $\mathsf{LOB}$  옵션

LOB 옵션을 사용하여 대형 오브젝트(LOB)를 포함하는 테이블에서 데이터에 액 세스, 검색 및 저장할 수 있는 기능을 제어합니다.

LOB는 데이터베이스 테이블 안에 텍스트, 멀티미디어, 이미지, 비디오, 사진, 소 리 또는 대용량 데이터 파일 등 비교적 새로운 데이터를 수용하는 DB2 UDB 데 이터 유형입니다.

LOB 데이터 검색 또는 저장은 상당한 양의 자원을 소모할 수 있습니다. LOB 데 이터를 포함하고 있는 테이블에 액세스하는 경우에도 자원이 소모될 수 있습니다. LOB 옵션을 사용하면 LOB 데이터를 포함하는 데이터베이스 서버의 테이블에 대 한 액세스를 제어할 수 있습니다.

*25. LOB*

| 필드                    | 설명                                                                                                    |
|-----------------------|----------------------------------------------------------------------------------------------------|
| LOB 컬럼 사용 불가능         | LOB 데이터 검색을 사용 불가능하게 하여 LOB 데이터를 포함하는<br>테이블에 액세스하지 못하도록 합니다. 이 옵션을 선택하면 자원 제<br>한 그룹의 구성원이 LOB 데이터를 포함하는 테이블을 조회할 수 없<br>습니다.                                                                         |
| LOB 데이터 검색 사용 불가<br>능 | LOB 데이터 검색을 사용할 수는 없지만 LOB 데이터를 포함하는 테<br>이블의 나머지 컬럼에는 액세스할 수 있도록 합니다. 이 옵션을 선택<br>하면 자원 제한 그룹의 구성원이 LOB 데이터를 포함하는 테이블을<br>조회할 수 있으며, Windows용 QMF에서 LOB을 포함하는 컬럼을 제<br>외한 모든 컬럼에서 찾은 결과 데이터를 리턴합니다.   |
| 요구 시 LOB 데이터 검색       | 자원 제한 그룹의 구성원이 LOB 데이터를 포함하는 테이블을 조회<br>할 수 있습니다. Windows용 QMF에서 LOB 오브젝트를 포함하는<br>컬럼을 비롯한 모든 컬럼에서 찾은 결과 데이터를 리턴합니다.                                                                                   |
|                       | Windows용 QMF에서 자원을 보존하기 위해 검색된 LOB 데이터를<br>파일에 저장합니다. LOB 데이터 오브젝트에 대한 포인터가 조회 결<br>과에 표시됩니다. 조회 결과에서 LOB 오브젝트를 선택하여 요구 시<br>LOB 오브젝트를 볼 수 있습니다.                                                       |
| LOB 데이터 자동 검색         | 자원 제한 그룹의 구성원이 LOB 데이터를 포함하는 테이블을 조회<br>할 수 있습니다. Windows용 QMF에서 LOB 오브젝트를 포함하는<br>컬럼을 비롯한 모든 컬럼에서 찾은 결과 데이터를 리턴합니다. 모든<br>결과 데이터는 자동으로 조회 결과 격자의 내용에 표시됩니다. 이 옵<br>션은 잠재적으로 많은 양의 자원과 시간을 소모할 수 있습니다. |
| LOB 데이터 사용 불가능        | 자원 제한 그룹의 구성원이 데이터베이스 서버에 LOB 데이터를 저<br>장할 수 없도록 지정합니다.                                                                                                    |
| LOB 데이터 사용 가능         | 자원 제한 그룹의 구성원이 데이터베이스 서버에 LOB 데이터를 저<br>장할 수 있도록 지정합니다.                                                                                                    |
| 최대 LOB 컬럼 크기(KB)      | 최대 LOB 컬럼 크기를 KB 단위로 2GB(최대 LOB 크기)까지 지정<br>합니다. 기본값은 0(최대값 없음)입니다. 자원 제한 그룹의 구성원이<br>최대값보다 큰 LOB 데이터를 포함하는 테이블을 조회하는 경우, LOB<br>데이터는 표시되도록 리턴되지 않습니다.                                                 |
| 대체 가능 LOB 옵션          | 사용자에게 기본 LOB 옵션을 대체할 수 있는 권한을 제공합니다.                                                                                                    |

#### 보고서 센터

보고서 센터 탭을 사용하여 사용자가 Windows용 QMF 보고서 센터를 사용할 때 수행할 수 있는 작업을 제어합니다.

Windows용 QMF 보고서 센터 응용프로그램을 사용하면 공유 QMF 조회, 서식, 프로시저 및 테이블을 사용하는 사용자 정의 보고서를 생성할 수 있습니다. 그런 다음 여러 응용프로그램에서 사용자 정의 보고서를 보거나 조작할 수 있습니다.

사용자 ID에 부여되는 권한은 Windows용 QMF 보고서 센터 사용 시 사용자가 소유하고 있는 특권을 판별합니다. 최하위 레벨의 사용자인 소비자는 이미 작성된 보고서만 실행할 수 있습니다. 최상위 레벨의 사용자인 파워 사용자는 기존 보고 서 실행, 오브젝트 액세스, 새 보고서 작성, 데이터베이스 서버에 보고서 저장 및 다른 사용자에게 보고서 액세스 특권 부여를 수행할 수 있습니다. 사용자는 할당 받은 특권에 따라 소비자와 파워 사용자 사이의 특정 레벨에 속할 수 있습니다.

보고서 센터에서 사용자 ID를 제어하는 특권이 지정되는 위치는 다음과 같습니다.

 $\cdot$  DB2

데이터베이스 서버에 있고 보고서 센터 트리에 나열되는 오브젝트를 보거나 실 행하려면 DB2에서 부여한 권한이 사용자 ID에 있어야 합니다.

• Windows용 QMF 관리자

다음과 같은 작업을 수행하려면 Windows용 QMF 관리자에서 부여한 권한이 사용자 ID에 있어야 합니다.

- 옵션 페이지에서 지정한 대로 프로그래밍 인터페이스에서 데이터베이스 서버 에 액세스합니다. Windows용 QMF 보고서 센터는 API 응용프로그램 인터 페이스입니다.
- 옵션 페이지에서 지정한 대로 사용자 인터페이스에서 데이터베이스 서버에 액 세스합니다. 사용자가 인터페이스 보고서 센터에서 Windows용 QMF를 시 작할 수 있도록 합니다.
- 보고서 센터 페이지에서 지정한 대로 모든 오브젝트 유형을 표시할 수 있도 록 합니다
- 보고서 센터 페이지에서 지정한 대로 루트 노드를 관리할 수 있도록 합니다
- 보고서 센터 페이지에서 지정한 대로 노드를 소유할 수 있도록 합니다

• 보고서 센터 설치

Windows용 QMF와 보고서 센터를 설치하는 동안에 공용 환경설정 폴더가 데 이터베이스 서버에 작성됩니다. 설치 시 사용자 ID에 폴더에 대한 READ, WRITE 또는 ADMIN 특권이 할당됩니다.

• 보고서 센터 내부

사용자 ID에 보고서 센터의 폴더와 보고서에 액세스할 수 있는 권한이 제공됩 니다. 데이터베이스 서버 설치 도중 공용 환경설정 폴더를 작성할 때 설정된 ADMIN 권한을 가진 파워 사용자(오브젝트를 볼 수 있는 자원 제한이 부여됨) 가 보고서 센터 보안 권한을 설정해야 합니다.

표*26. 보고서 센터 필드* 

| 필드                   | 설명                                                                                                    |
|----------------------|----------------------------------------------------------------------------------------------------|
| 모든 오브젝트 유형 표시 허<br>용 | YES는 보고서 센터 사용자를 파워 사용자로 식별합니다. 파워 사용<br>지는 모든 데이터베이스 오브젝트뿐만 아니라 공용 환경설정 폴더도<br>볼 수 있습니다. 또한 파워 사용자는 보고서를 실행하거나 작성할 수<br>도 있습니다. NO는 보고서 센터 사용자를 소비자로 식별합니다. 소<br>비자 사용자는 데이터베이스에 상주하는 공용 화경설정 폴더만 볼 수<br>있습니다. 데이터베이스 오브젝트가 보고서 센터 트리에 나열되지 않<br>습니다. 소비자 사용자는 보고서를 실행할 수 있을 뿐이며 작성할 수<br>는 없습니다.              |
| 루트 노드 관리 허용          | 파워 사용자가 공용 환경설정 루트 폴더 바로 밑에 폴더와 보고서를<br>추가할 수 있는지 지정합니다. 보고서 센터 트리의 공용 화경설정 분<br>기를 채우기 시작하려면 하나 이상의 사용자에게 이 권한을 할당해야.<br>합니다. 일단 폴더가 이러한 레벨에서 추가되었으면 다른 사용자(또는<br>작성자)가 상위 레벨 폴더에 보고서를 추가할 수 있습니다. NO는 파<br>워 사용자가 공용 화경설정 루트 폴더에 폴더를 추가할 수 없음을 나<br>타냅니다. YES는 파워 사용자가 공용 환경설정 루트 폴더에 폴더를<br>추가할 수 있음을 나타냅니다. |
| 노드 소유 허용             | 파워 사용자가 공용 환경설정 폴더에 있는 다른 사용자의 폴더 또는<br>보고서를 소유할 수 있는지 지정합니다. NO는 파워 사용자가 공용 화<br>경설정 폴더에 있는 다른 사용자의 폴더 또는 보고서를 소유할 수 없<br>음을 나타냅니다. YES는 파워 사용자가 공용 환경설정 폴더에 있는<br>다른 사용자의 폴더 또는 보고서를 소유할 수 있음을 나타냅니다.                                                                                                    |

## **자원 제한 그룹에 사용자 할당**

기본적으로 Windows용 QMF, WebSphere용 QMF 및 QMF 보고서 센터의 모 든 사용자 ID는 데이터베이스 서버에 대한 <default> 자원 제한 그룹에 할당됩니 다. 특정 자원 제한 그룹에 대한 자원 제한과 스케줄로 사용자의 자원 사용을 제 어하도록 할 경우 사용자 ID를 해당 자원 제한 그룹에 할당해야 합니다.

자원 제한 그룹에 사용자 ID를 할당하려면 해당 사용자 ID에 사용자 프로파일이 있어야 합니다. Windows용 QMF 관리자에서는 사용자 ID에 대한 모든 자원 제 한 그룹 정보를 사용자 프로파일에 저장합니다. 사용자 프로파일은 데이터베이스 서버에 상주하는 RDBI.PROFILE\_VIEW 테이블에 저장됩니다. 사용자가 데이터 베이스 서버에 연결하는 경우 Windows용 QMF(또는 WebSphere용 QMF, QMF 보고서 센터)에서 올바른 사용자 프로파일을 찾아 사용할 자원 제한 그룹을 판별 합니다.

사용자 프로파일 또는 자원 제한 그룹을 작성하는 순서는 문제가 되지 않습니다. 매개변수 창의 사용자 프로파일 페이지에서 사용자 프로파일을 작성할 수 있습니 다. 사용자 프로파일을 작성한 후에 매개변수 창의 자원 제한 페이지에서 자원 제 한 그룹을 작성한 다음 해당 사용자 프로파일을 자원 제한 그룹에 할당합니다. 사 용자 프로파일에 관한 자세한 정보는 이 매뉴얼의 사용자 프로파일 장을 참조하십 시오.

또한 자원 제한 그룹에 대한 사용자 프로파일 할당 프로세스에서 새 사용자 프로 파일을 작성할 수도 있습니다.

### 자원 제한 그룹에 대한 사용자 프로파일 할당 방법

1. [서버] 매개변수 창의 자원 제한 페이지에서 할당을 클릭하십시오. 사용자 프로파일 할당 대화 상자가 열립니다.

주: 기본 자원 제한 그룹에는 사용자를 할당할 수 없습니다.

- 2. 동일 작성자 찾기로 사용자 프로파일 표시 필드에서 할당할 사용자 ID를 입력 하거나 여러 사용자 ID를 사용하여 작업할 경우 동일 패턴 찾기를 입력하십시 <u>्र</u>
- 3. 최신 목록 표시를 클릭하십시오.

Windows용 QMF 관리자에서 입력한 값과 일치하는, RDBI.PROFILE\_VIEW 테이블에 저장된 사용자 프로파일을 모두 검색합니다. 사용자 프로파일이 <mark>할당 안됨</mark> 및 <mark>할당됨</mark> 컬럼에 나열됩니다.

- 주: 자원 제한 그룹에 할당할 사용자 ID에 RDBI.PROFILE\_VIEW 테이블의 엔트리가 없는 경우 새 프로파일 작성을 클릭하여 사용자 프로파일을 작 성하십시오.
- 4. 사용자 ID를 선택하여 자원 제한 그룹에 할당하십시오.
- 5. <mark>할당 또는 할당 취소를</mark> 클릭하여 해당 사용자 프로파일을 목록으로 이동하십 시오.
- 6. 확인을 클릭하십시오.
- 첫 번째 다락

## **DB2 -**

z/OS용 DB2 UDB에는 RLF(Resource Limit Facility) 기능의 일부인 예측 통 제 기능이 포함되어 있습니다. 이 예측 통제 기능은 SQL 문을 실행하기 전에 그 처리 비용의 추정값을 제공할 수 있습니다.

DB2 관리자가 이러한 예측 통제 기능을 지원하도록 각각의 데이터베이스 서버를 설정해야 합니다. 데이터베이스 서버의 예측 통제 기능이 설정되면 Windows용 QMF에서 한계에 응답하게 됩니다. 예측 자원 관리자에 설정된 임계값을 초과하 는 조작이 발생되면 DB2에서 오류 메시지를 Windows용 QMF로 보내고, 그런 다음 Windows용 QMF에서는 사용자에게 이 메시지를 전달합니다.

설치 프로그램에서 예측 통제 기능을 사용하면 PREPARE 문이 실행된 후 예측 통제에서 생성할 수 있는 +495 및 -495 SQLCODE를 Windows용 QMF에서 검 사합니다.

- 경고 프롬프트(+495 SQL 오류)
- 오류 메시지 한계 초과(-495 SQL 경고)

# <span id="page-142-0"></span><u>제 7 장 사용자 프로파일</u>

## 사용자 프로파일 개념

사용자 프로파일은 데이터베이스 서버 자원 이용을 관리하는 데 도움을 주는 기능 으로 Windows용 QMF 통제의 일부입니다. 사용자 프로파일은 자원 제한과 함께 데이터베이스 서버에 대한 사용자 액세스를 제어하는 데 사용됩니다. 사용자가 데 이터베이스 서버에 연결하는 경우 Windows용 QMF(WebSphere용 QMF 또는 QMF 보고서 센터)에서 올바른 사용자 프로파일을 찾아 사용할 자원 제한 그룹을 판별합니다.

### 개방 및 제한 등록

데이터베이스 서버에 대한 액세스는 다음 유형의 사용자 ID 등록에 따라 사용자 에게 부여됩니다.

- 제한 등록 데이터베이스 서버에 대한 액세스를 얻으려면 각 사용자 ID에 일 치하는 사용자 프로파일이 있어야 합니다.
- 개방 등록 데이터베이스 서버에 대한 액세스를 얻기 위해 사용자 ID에 일치 하는 사용자 프로파일이 있거나 해당 사용자 ID가 자동으로 SYSTEM이라는 기본 사용자 프로파일로 분류될 수 있습니다.

개방 등록을 사용하는 경우 모든 사용자는 데이터베이스 서버에 대한 잠재적 액 세스를 각 사용자에게 제공하는 SYSTEM 사용자 프로파일에 대한 액세스 권한 을 갖습니다. 일부 사용자에 대한 고유한 프로파일을 작성하여 다른 사용자가 SYSTEM 기본 프로파일 사용할 수 있도록 합니다.

제한 등록을 사용하는 경우 데이터베이스 서버에 액세스하기 위해 각 사용자에게 고유한 프로파일이 있어야 합니다. 제한 등록 설정 시 고유한 프로파일이 없는 사 용자가 데이터베이스 서버에 액세스하지 못하게 하는 SYSTEM 프로파일을 삭제 합니다.

## 사용할 사용자 프로파일 판별

사용자를 대신하여 Windows용 QMF(WebSphere용 QMF 또는 보고서 센터용 QMF)에서 데이터베이스 서버에 연결하는 경우, 해당 데이터베이스 서버에서 먼저 제공되는 사용자 ID와 암호의 유효성을 검사합니다. 사용자 정보가 올바른 경우, Windows용 QMF는 RDBI.PROFILE\_TABLE 사용자 프로파일 테이블에서 해 당 사용자 ID를 찾습니다.

RDBI.PROFILE\_TABLE 테이블은 Windows용 QMF를 설치할 때 Q.PROFILE 테이블을 복사하여 작성됩니다. 설치 시 Q.PROFILE 테이블에 포함된 모든 사용 자 ID가 RDBI.PROFILE\_TABLE 테이블에 포함됩니다.

RDBI.PROFILE\_TABLE에는 다음과 같은 컬럼이 있습니다.

| 작성자           | 환경             | 변화      | ∣자원 그룹        |
|---------------|----------------|---------|---------------|
| 사용자 ID        | <b>WINDOWS</b> | English | <b>TECH</b>   |
| 사용자 ID        | <b>NULL</b>    | English | <b>SALES</b>  |
| <b>SYSTEM</b> | <b>WINDOWS</b> | English | <b>BASIC</b>  |
| <b>SYSTEM</b> | <b>NULL</b>    | English | <b>SYSTEM</b> |

표 27. *자원 제한 판별* 

새 사용자 프로파일을 작성하는 경우 입력하는 사용자 ID에 적합한 엔트리가 테 이블에 작성됩니다. 작성자 컬럼은 입력하는 사용자 ID이며, 환경 및 변환 필드는 Windows용 QMF 관리자가 설치된 시스템의 환경과 언어를 기초로 채워집니다. 그리고 자원 그룹은 해당 사용자가 할당된 자원 제한 그룹입니다.

### 사용자 프로파일로 데이터베이스 액세스 판별

Windows용 QMF는 RDBI.PROFILE\_TABLE에서 사용자의 프로파일을, 이 테 이블의 자원 그룹 컬럼에서 자원 제한 그룹 이름을, 그리고 자원 제한과 스케줄이 검색되는 RDBI.RESOURCE\_TABLE에서 해당 자원 제한 그룹을 차례로 찾아 사 용할 자원 제한 그룹을 판별합니다.

주: Q.PROFILE을 처음 복사한 이후 Q.PROFILE에 직접 추가된 사용자 ID는 RDBI.PROFILE\_TABLE에 자동으로 추가되지 않습니다. 따라서 이러한 새 사용자 ID는 Windows용 QMF 관리자를 사용하여 추가해야 합니다.
환경에 맞는 사용자 프로파일을 설정할 경우 데이터베이스 액세스를 제어하는 데 사용될 수 있는 다양한 방법이 있습니다. 다음 단락에서는 사용할 수 있는 다양한 조합 중 일부를 간략하게 소개합니다.

제한 등록의 경우

- 사용자 ID가 사용자 프로파일과 일치합니다. 사용자 프로파일을 자원 제한 그 룹으로 이름 지정합니다. 자원 제한 그룹이 있습니다. 데이터베이스 서버에 대 한 액세스는 그룹의 자원 제한과 스케줄에 기반합니다.
- 사용자 ID가 사용자 프로파일과 일치하지 않습니다. SYSTEM이라는 기본 사 용자 프로파일이 없습니다. 데이터베이스 서버에 대한 사용자 액세스가 거부됩 니다.

개방 등록의 경우

- 사용자 ID가 사용자 프로파일과 일치합니다. 사용자 프로파일을 자원 제한 그 룹으로 이름 지정합니다. 자원 제한 그룹이 있습니다. 데이터베이스 서버에 대 한 액세스는 그룹의 자원 제한과 스케줄에 기반합니다.
- 사용자 ID가 사용자 프로파일과 일치하지 않습니다. SYSTEM이라는 기본 사 용자 프로파일이 있습니다. SYSTEM 기본 사용자 프로파일을 자원 제한 그룹 으로 이름 지정합니다. 자원 제한 그룹이 있습니다. 데이터베이스 서버에 대한 액세스는 그룹의 자원 제한과 스케줄에 기반합니다.
- 사용자 ID가 사용자 프로파일과 일치합니다. 할당된 자원 제한 그룹이 없습니 다. 데이터베이스 서버에 대한 액세스는 <default> 자원 제한 그룹에 설정된 한 계에 기반합니다.
- 사용자 ID가 사용자 프로파일과 일치하지 않습니다. SYSTEM이라는 기본 사 용자 프로파일이 있습니다. SYSTEM 사용자 프로파일에 정의된 자원 제한 그 룹이 없습니다. 사용자에게 <default> 자원 제한 그룹에 설정된 한계에 기반한 데이터베이스 서버에 대한 액세스 권한이 있습니다.

# **새 사용자 프로파일 작성 프로시저**

- 1. Windows용 QMF 관리자를 여십시오.
- 2. 서버 목록에서 데이터베이스 서버를 선택하십시오. 편집을 클릭하십시오.
- 3. [서버] 매개변수 창이 열립니다.
- 4. **사용자 프로파일** 탭을 클릭하십시오.

사용자 프로파일 창이 열려 Windows용 QMF에 설치되는 SYSTEM 사용자 프로파일을 포함하여 해당 데이터베이스 서버에 정의된 사용자 프로파일을 나 열합니다.

주: 제한 등록을 사용하기로 선택한 경우 SYSTEM 사용자 프로파일을 삭제 해야 합니다.

5. 새파일 아이콘을 클릭하여 새 사용자 프로파일을 작성하십시오.

새 프로파일 창이 열립니다. 사용자 프로파일, 자원 제한 그룹 및 기본 테이블 공간 이름에 대한 사용자 ID를 지정하십시오. 자원 제한 그룹을 찾아볼 수 있 습니다.

- 6. 확인을 클릭하십시오. 확정 창이 열립니다.
- 7. 확인을 클릭하십시오.

# **제 8 장 샘플 테이블**

Windows용 QMF에서는 사용법을 습득하면서 사용할 수 있는 9개의 샘플 테이 블을 제공하고 있습니다. 이러한 샘플 테이블에는 가공의 전자부품 제조회사에 관 한 정보가 들어 있습니다.

## 샘플 테이블 작성 방법

- 1. Windows용 QMF 관리자를 여십시오.
- 2. 서버 목록에서 샘플 테이블을 설치할 데이터베이스 서버를 선택하십시오.
- 3. 편집을 누르십시오.

[서버] 매개변수 대화 상자가 열립니다.

- 4. 샘플 테이블 탭을 클릭하십시오.
- 5. 샘플 테이블 창에서 작성을 클릭하십시오.
- 6. 새 테이블을 작성할 때 기존 샘플 테이블을 겹쳐쓰게 된다는 메시지가 프롬프 트됩니다. 예를 클릭하여 확인 메시지에 응답하십시오.
- 7. 사용자 정보 설정 창이 열립니다. 사용자 ID와 암호를 입력하여 샘플 테이블 이 작성될 데이터베이스 서버에 연결하십시오. 확인을 클릭하십시오.
- 8. 대화 상자 아래의 상태 표시줄에 작성 중인 샘플 테이블이 나열됩니다.
- 9. 샘플 테이블이 작성되면 메시지가 발행됩니다. <mark>확인</mark>을 클릭하여 확인 메시지에 응답하십시오. 매개변수 대화 상자로 돌아갑니다.

## 테이블 이름 및 설명

샘플 테이블은 다음과 같습니다.

표*28. 샘플 테이블 목록 및 설명* 

| 테이블 이름             | 정보 유형             |
|--------------------|-------------------|
| Q.APPLICANT        | 장래의 사원            |
| <b>Q.INTERVIEW</b> | 장래의 사원에 대한 면접 스케줄 |
| Q.ORG              | 부서별 회사 조직         |
| Q.PARTS            | 회사에서 제공하는 원료      |
| Q.PRODUCTS         | 회사에서 생산하는 제품      |
| Q.PROJECT          | 회사의 프로젝트          |
| Q.STAFF            | 회사의 사원            |
| Q.SALES            | 회사의 판매 정보         |
| Q.SUPPLIER         | 회사에 원료를 제공하는 벤더   |

# 제 9 장 오브젝트 추적 보고서

오브젝트 추적 보고서는 Windows용 QMF 사용자의 오브젝트 사용에 관한 상세 및 요약 정보를 보여줍니다. 이러한 정보를 사용하면 잠재적인 문제 영역을 찾아 내고 자원 제한 그룹 스케줄 변경이 필요한 위치를 확인할 수 있습니다. 사용자의 오브젝트 사용을 추적하려면 해당 자원 제한 그룹에 대한 오브젝트 추적을 활성화 해야 합니다.

**주:** 사용자 ID에 필요한 권한이 있으면 Windows용 QMF를 사용하여 상세 및 요 약 추적 테이블을 직접 조회하여 해당 테이블에 포함된 추적 정보를 볼 수 있 습니다.

## 오브젝트 추적 보고서 실행

오브젝트 추적 보고서를 실행하려면 다음 단계를 따르십시오.

- 1. Windows용 QMF 관리자를 여십시오.
- 2. 서버 목록에서 오브젝트 활동을 표시할 데이터베이스 서버를 선택하십시오.
- 3. 편집을 클릭하십시오.

[서버] 매개변수 대화 상자가 열립니다.

- 4. 오브젝트 추적 보고서 탭을 선택하십시오.
- 5. 9가지 기본 오브젝트 추적 보고서가 제공됩니다. 실행할 보고서를 클릭하십시 오.
- 주: 데이터베이스 서버에 대한 사용자의 오브젝트 사용을 추적하려면 요약 및 상 세 데이터를 수집할 수 있도록 해당 자원 제한 그룹에 대한 오브젝트 추적을 활성화해야 합니다. 매개변수 창의 자원 제한 탭을 사용하여 자원 제한 그룹 에 대한 스케줄을 정의할 때 데이터베이스 서버에서 자원 제한 그룹에 대한 오브젝트 추적을 활성화합니다.

## 요약 및 상세 추적 보고서

사용할 수 있는 보고서는 다음과 같습니다

## 단일 사용자의 취소 세부사항

이 보고서는 특정 사용자에 대해 취소된 조회에 관한 세부사항. 즉 조회 이름. SOL 텍스트, 취소 이유 등을 제공합니다.

## 사용자별 취소 요약

이 보고서는 자신의 조회를 가장 빈번하게 취소한 사용자를 표시합니다. 취소율이 높은 경우는 사용자에게 더 많은 훈련과 자원 특권이 필요함을 나타낼 수 있습니 다.

## 단일 조회의 성능 세부사항

이 보고서는 개별 조회 실행에 대한 상세 통계를 보여줍니다. 개별 실행을 위해 페치한 바이트 및 경과 시간 등과 같은 성능 정보를 제공합니다.

### 단일 사용자의 성능 프로파일

이 보고서는 사용자가 실행한 조회 및 해당 조회에서 소모한 자원을 보여줍니다. 내림차수으로 정렬하여 가장 많이 자워을 소모한 조회를 강조표시합니다.

## 조회별 성능 요약(평균)

이 보고서는 조회에 대한 성능 데이터, 즉 평균 실행 경과 시가 및 실행 횟수를 표시합니다. 내림치수으로 정렬하여 가장 많이 자원을 소모한 조회를 강조표시합 니다.

### 사용자별 성능 요약(누적)

이 보고서는 OMF를 가장 활동적으로 사용하고 자원을 가장 많이 소모하고 있는 사용자를 보여줍니다.

## 단일 조회의 성능 요약(누적)

이 보고서는 특정 조회를 가장 빈번하게 실행한 사용자 및 조회 경과 시간을 보여 줍니다. 문제가 되는 조회가 식별되면 이 보고서를 사용하여 해당 조회를 가장 빈 번하게 실행한 사용자를 판별하십시오.

## 조회별 성능 요약(최대)

이 보고서는 최대 경과 시간 및 실행 횟수를 포함하여 조회에 대한 성능 데이터를 보여줍니다. 내림치수으로 정렬하여 가장 많이 자원을 소모한 조회를 강조표시합 니다.

## 사용자별 기간별 성능 요약(누적)

이 보고서는 특정 기간에서 QMF를 가장 활동적으로 사용하고 자원을 가장 많이 소모한 사용자를 표시합니다.

## 오브젝트 추적에 의한 자원 소모 감소

오브젝트 추적은 데이터베이스 서버에서 조회 실행 시간을 향상시키고 자워 소모 를 줄이는 데 도움을 줄 수 있습니다. 오브젝트 추적을 사용하면 데이터베이스 서 버에서 가장 빈번하게 실행된 조회를 식별할 수 있습니다. 가장 빈번하게 실행된 동적 SOL 조회(Windows용 OMF에서 작성된 모든 조회가 동적 SOL 조회임)를 정적 SQL로 변환하면 효율성을 향상시킬 수 있습니다.

Windows용 OMF를 사용하여 이러한 변환 작업을 수행할 수 있습니다. 해당 조 회를 열고 파일 메뉴에서 정적 패키지 바인드 명령을 선택하십시오. 사용자 ID에 는 데이터베이스 서버에서 정적 패키지를 바이드할 수 있는 권한이 있어야 합니다. Windows용 QMF 관리자의 사용자 ID에 해당 권한이 있어야 합니다. 자원 제한 지정 시 바인딩 옵션 페이지를 사용하여 데이터베이스 서버에서 정적 패키지를 바 인드할 수 있는 권한을 다른 사용자에게 부여할 수 있습니다.

## 오브젝트 추적 테이블 유지보수

Windows용 QMF에서는 상세 오브젝트 추적 데이터를 Q.OBJ\_ACTIVITY\_DTL 테이블에, 요약 데이터를 Q.OBJ\_ACTIVITY\_SUMM 테이블에 저장합니다. 이들 두 개의 테이블은 Windows용 QMF 패키지 바인드 프로세스 도중 작성됩니다. 이 러한 테이블은 항상 작성되지만 실제로 데이터를 수집하도록 Windows용 QMF에 지시할 경우를 제외하고 사용되지 않습니다. 자원 그룹에 대한 오브젝트 추적을 활 성화하여 이를 수행할 수 있습니다.

오브젝트를 한 번 사용할 때마다 Windows용 QMF에서 한 행을

Q.OBJ\_ACTIVITY\_DTL 테이블에 추가합니다. 예를 들어, 사용자가 한 조회(오 브젝트)를 20회 실행하는 경우 20개의 행이 테이블에 추가됩니다. 상세 테이블과 는 달리, Q.OBJ\_ACTIVITY\_SUMM 요약 테이블에는 오브젝트마다 하나의 행 만 있습니다. 그래서 이 예제의 경우 테이블의 오브젝트 사용 계수 필드는 20씩 늘어나지만 새로 추가되는 행은 없습니다. 새 오브젝트가 작성되는 경우에만 요약 테이블에 행이 추가되며, 오브젝트가 삭제되는 경우 자동으로 행이 삭제됩니다.

요약 테이블은 경계 없이 확장되지 않지만 상세 테이블은 확장되므로 요약 테이블 보다 빈도가 높은 상세 테이블, 관련 테이블 공간(RAADB.RAAIX2) 및 색인 (Q.RAAIX2)에 대한 유지보수를 수행하는 것이 중요합니다.

Q.OBJ\_ACTIVITY\_DTL 테이블의 최적 성능을 위해 다음을 권장합니다.

- 테이블 공간과 색인에 대해 RUNSTATS를 실행하십시오.
- 데이터 볼륨이 증가함에 따라 Windows용 QMF 패키지를 다시 바인드하여 색 인을 효율적으로 사용하도록 하십시오.
- 이전 데이터는 주기적으로 삭제하십시오. 예를 들어, 사용자 ID에 요약 테이블 및 상세 테이블에 대한 액세스 권한이 있는 경우 30일 이전의 모든 행을 삭제 하기 위해 Windows용 QMF(또는 태스크 스케줄)를 사용하여 다음과 같은 조 회를 실행할 수 있습니다.

DELETE FROM Q.OBJ.ACTIVITY DTL WHERE "DATE" < (CURRENT DATE - 30 DAYS)

주: 상세 데이터를 삭제하는 경우 요약 테이블에 저장된 최초 사용, 최종 사용 및 최종 수정 요약 통계에는 영향을 주지 않습니다.

# 부록 A. 연결 요구사항

# 구조

Windows용 QMF 및 DB2는 클라이언트/서버 관계에서 함께 작동하는 분산 관 계형 데이터베이스 응용프로그램입니다. 각 구성요소는 이 관계에서 다음과 같이 별개의 독특한 역할을 수행합니다.

- Windows용 QMF는 클라이언트 또는 리퀘스터 역할
- DB2는 서버 역할

Windows용 QMF 및 DB2는 공통 구조인 IBM 분산 관계형 데이터베이스 구조 (DRDA)를 충족시키고 준수합니다. Windows용 QMF는 DRDA를 사용하여 DB2 와 통신합니다. Windows용 QMF는 SQL 요청(조회)을 DB2로 전송하여 이 통 신을 수행합니다. 즉, QMF가 작업에 대한 요청을 작성하면 DB2가 요청된 작업 을 수행합니다.

주: Windows용 QMF는 DRDA 요청을 수신하도록 DB2 구성을 처리하지도 않 으며 클라이언트 시스템에서 DB2로 네트워크 연결을 구성하지도 않습니다. 이 러한 태스크는 시스템 또는 네트워크 관리자에 의해 DB2 단계에서 수행됩니 다.

이 구조는 클라이언트/서버 분산 데이터베이스 응용프로그램에 필요한 계층 및 기 능을 지정하는 포괄적이고 자세한 청사진입니다.

Windows용 QMF가 DRDA 리퀘스터 세부사항을 구현하므로 DRDA 서버 구조 를 유지하고 구현하는 모든 데이터베이스에 연결할 수 있습니다. 다음 IBM 데이 터베이스 제품에는 DRDA 서버 구성요소가 들어 있으며, Windows용 QMF와 통 신할 수 있습니다.

- $\cdot$  z/OS  $\frac{1}{2}$  DB2 UDB
- VSE  $&$  VM $\frac{8}{9}$  DB2 Server
- DB2 Universal Database 및 DB2 Common Server
- DB2 Parallel Edition

• DB2 Information Integrator

Windows용 DB2 QMF 사용권에 따라 Windows용 QMF를 설치하고 연결할 수 있는 DB2 제품이 결정됩니다.

# 통신

DRDA는 해당 구조에 필요한 통신 프로토콜을 설명합니다. 특히, 리퀘스터 및 서 버는 SNA LU 6.2 구조 또는 TCP/IP 프로토콜을 통해 통신해야 합니다.

중요: TCP/IP 연결은 구조에 대한 최신 추가사항이므로 모든 DB2 데이터베이스 제품의 모든 버전이 TCP/IP 연결을 지원하는 것은 아닙니다.

다음 서버는 DRDA 클라이언트에서 TCP/IP 연결을 지원합니다.

- z/OS용 DB2 UDB Server 버전 6
- z/OS용 DB2 버전 5
- DB2 Universal Database 버전 5
- 주: DRDA 응용프로그램 서버 구성요소가 TCP/IP를 지원하는지 확인하려면 DB2 문서를 참조하십시오.

## **LU 6.2 CPI-C**

LU 6.2는 SNA 통신 구조입니다. APPC(대등 프로그랚간 통신)는 LU 6.2 구조 를 기반으로 하는 언어입니다. SNA 트랜잭션 프로그램의 개발자는 다양한 APPC 구현 중에서 선택할 수 있습니다. APPC의 각 구현이 LU 6.2 구조를 준수하지만 APPC의 두 가지 구현이 동일하지 않을 수 있습니다. 따라서 한 벤더의 APPC 구 현에 의존하는 프로그램은 다른 벤더의 구현과 함께 작동하지 않을 수 있습니다. CPI-C(공통 프로그래밍 인터페이스 통신)는 이 문제를 해결하는 표준 공통 프로 그래밍 인터페이스입니다.

CPI-C는 APPC 술어 세트를 구현하는 프로그래밍 인터페이스입니다. 따라서 APPC 술어 세트가 필요한 응용프로그램은 CPI-C를 사용하여 SNA 벤더 독립성을 성취 하도록 작성할 수 있습니다. Windows용 QMF는 CPI-C를 사용하여 작성합니다.

## **TCP/IP WinSock**

TCP/IP는 프로토콜의 집합입니다. WinSock(Windows 소켓)은 TCP 프로토콜을 구현하는 표준 공통 프로그래밍 인터페이스입니다. TCP/IP 프로토콜이 필요한 응 용프로그램은 WinSock을 사용하여 TCP/IP 벤더 독립성을 성취하도록 작성할 수 있습니다. Windows용 QMF는 WinSock을 사용하여 작성합니다. 자세한 정보는 아래의 "TCP/IP 구성"을 참조하십시오.

## **ODBC**

ODBC(개방형 데이터베이스 연결)는 응용프로그램이 구조화 조회 언어(SQL)를 데 이터 액세스 표준으로 사용하는 데이터베이스 관리 시스템의 데이터에 액세스할 수 있도록 하는 프로그래밍 인터페이스입니다. 자세한 정보는 아래의 "ODBC 연결" 을 참조하십시오.

# 구성

## 네트워크

사내 네트워킹 팀과 협력하여 Windows용 QMF를 설치, 구성 또는 사용하기 전 에 네트워크 인프라를 설치하고 구성하십시오. Windows용 QMF 기술 지원은 네 트워크 인프라를 구성하기 위한 지원을 제공하지 않습니다.

## **SNA**

SNA 네트워크에서 Windows용 QMF는 CPI-C 인터페이스를 사용하여 자체와 DB2 간에 LU 6.2 세션을 설정해야 합니다.

Microsoft Windows와 DB2 간의 LU 6.2 연결을 구현하는 것은 SNA 환경에 따 라 복잡할 수 있습니다. 이 매뉴얼은 각 Windows 기반 SNA 제품에 초점을 맞 추거나 그 사용 방법을 설명하지 않습니다.

<mark>주: Windows용 QMF에는 이 연결이 제공되지 않습니다. 대신 타사 제품이 이 연</mark> 결을 구현하도록 해야 합니다. Windows용 QMF를 설치하거나 사용하기 전 에 연결을 제공하기 위해서는 사용하는 제품이 설치, 구성 및 작동해야 합니 다.

Windows용 QMF는 Win CPIC-C 인터페이스를 제공하는 다른 제품과 함께 작 동해야 합니다.

주: SNA 제품에 대한 최신 수정 서비스 또는 유지보수 항목이 있는지 확인하십 시오. 있는 경우 SNA 소프트웨어 벤더의 기술 지원에 문의하십시오.

## **TCP/IP**

TCP/IP를 사용하여 DB2 서버에 액세스하려면 Windows용 OMF가 로컬 호스트 (Windows용 QMF가 실행 중인 시스템)에서 원격 포트(DB2가 청취하는 포트)로 TCP/IP 연결을 설정할 수 있어야 합니다. Windows용 QMF에는 설치된 TCP 프 로토콜 스택에 대한 WinSock 1.1 인터페이스가 필요합니다.

주: 사내 TCP/IP 네트워킹 스탭 및 TCP/IP 소프트웨어 벤더의 기술 지원 서비스 와 협력하여 네트워크 구성을 구현하고 지원하십시오. Windows용 QMF는 이 네트워킹 문제에 대한 지원을 제공할 수 없습니다.

DB2가 다양한 릴리스 시점에 다양한 플랫폼에 추가되었기 때문에 DRDA 응 용프로그램 서버 구성요소가 TCP/IP를 지원하는지 확인하려면 DB2 데이터베 이스 제품 문서를 참조하십시오.

## **CLI**

CLI(Call Level Interface) 구성요소는 Windows 95 또는 Windows NT용 DB2 UDB 클라이언트의 일부로 포함되어 있습니다. CLI는 관계형 데이터베이스 액세 스를 위한 API(application programming interface)입니다. Windows용 QMF와 같은 클라이언트 응용프로그램은 CLI를 사용하여 DB2 UDB 서버에 연결하고 SQL 문을 실행할 수 있습니다.

Windows용 QMF가 CLI를 사용하여 DB2에 연결하는 경우, 먼저 DB2 UDB 기 능을 사용하여 데이터베이스 서버를 정의하고 그 연결 방법을 정의해야 합니다.

주: 이 구성은 Windows용 QMF에서 제어할 수 없습니다.

연결 정보는 DB2 UDB 클라이언트에 정의되어 있습니다. 사내 네트워킹 스 탭과 협력하여 네트워크 구성을 구현하고 지원하십시오. Windows용 QMF 기 술 지원은 이 네트워크 문제에 대한 지원을 제공할 수 없습니다.

이 구성이 완료된 후 연결하려면 Windows용 QMF에 데이터베이스 별명이 있어 야 합니다.

CLI를 사용하는 주된 장점은 간단한 구성에 있습니다. 데이터베이스가 DB2 UDB 클라이언트에서 정의된 경우, 별명은 Windows용 QMF에 필요한 구성 정보입니 다.

CLI 사용의 단점은 다음과 같습니다.

- 일반적으로 DRDA 연결을 사용하는 것보다 성능이 떨어집니다.
- Windows용 QMF는 워크스테이션 및 z/OS 데이터베이스에 대한 연결만 지원 합니다.
- DRDA 연결을 사용하여 VSE 및 VM 또는 iSeries 데이터베이스에 액세스해 야 합니다.

CLI를 사용하여 DB2 UDB 서버에 액세스하려면 Windows용 OMF의 32비트 버 전이 DB2 UDB 클라이언트를 통해 로컬 호스트에서 원격 호스트로 CLI 연결을 설정할 수 있어야 합니다.

### **지원되는 데이터베이스 연결**

CLI 연결에는 DB2 Universal Database(UDB) 버전 5.2 이상의 런타임 클라이 언트가 필요합니다. CLI 연결은 다음의 데이터베이스에 대해 지원됩니다.

- MVS용 DB2 버전 2.3, 버전 3.1, 버전 4.1
- z/OS용 DB2 버전 5
- z/OS용 DB2 UDB Server 버전 6 이상
- VM/VSE용 Database2 Server 버전 3
- iSeries 윤 DB2 버전 4, 릴리스 3 이상
- DB2 Common Server 버전 1 및 버전 2
- DB2 UDB(워크스테이션 데이터베이스용) 버전 5 이상
- DB2 Information Integrator

다음을 제외한 모든 데이터베이스에 대해 DB2 Connect가 필요합니다(로컬에 설 치된 Personal Edition 또는 게이트웨이에서 설치된 Enterprise Edition).

• DB2 Common Server - 버전 1 및 버전 2

- DB2 UDB(워크스테이션 데이터베이스용) 버전 5 이상
- DB2 Information Integrator

주: VSE 및 VM용 DB2에는 CLI가 지원되지 않습니다.

### **CLI -**

Windows용 QMF에 대한 CLI 연결을 구성하려면 DB2 Connect 또는 CAE 또 는 클라이언트 구성 지원을 사용하여 DB2 데이터베이스에 대한 연결을 구성해야 합니다.

- 이 절에서는 TCP/IP를 포함한 다양한 프로토콜을 통해 서버의 데이터베이스에 대 한 연결을 작성하는 방법에 대해 설명합니다.
- 주: 연결 중인 시스템의 호스트 이름, 포트 번호 및 데이터베이스 이름이 필요합 니다.

### **데이터베이스 추가**

Windows용 QMF에 대해 CLI 연결을 구성하는 첫 번째 단계에서는 다음과 같이 데이터베이스를 추가합니다.

- 1. 클라이언트 구성 지원을 시작하십시오.
- 2. 새 데이터베이스를 추가하십시오.

데이터베이스 SmartGuide 추가 대화 상자가 열립니다.

- 3. DB2 데이터베이스에 대한 연결 직접 구성 옵션을 선택하십시오.
- 4. 다음을 클릭하십시오.
- 5. 사용하는 프로토콜을 지정하십시오.
- 6. 대상 운영 체제를 선택하십시오.
- 7. 연결 중인 시스템의 호스트 이름 및 포트 번호를 지정하십시오.
- 8. 다음을 클릭하십시오.
- 9. 위치 이름 또는 RDB 이름인 데이터베이스 이름을 입력하십시오.
	- 주: 데이터베이스 이름을 모르는 경우 조회 유틸리티에서 다음 SQL 문을 실 행하십시오.

SELECT DISTINCT CURRENT SERVER FROM SYSIBM.SYSTABLES

- 10. 다음을 클릭하십시오.
- 11. 데이터베이스에 별명을 할당하십시오. 기본값은 이전 대화 상자의 데이터베이 스 이름입니다.
- 12. 완료를 클릭하십시오.

### **- -**

다음 단계는 서버 매개변수를 설정하는 것입니다.

- 1. Windows용 QMF 관리자로 이동하십시오.
- 2. 새파일을 클릭하십시오. 일반 대화 상자가 열립니다.
- 3. 서버 이름을 입력하고 서버 보안 매개변수를 설정하십시오. 서버 이름은 기본 Windows용 QMF 관리자 화면에서 서버 정의에 할당할 레 이블일 수 있습니다.
- 4. 다음을 누르십시오. 연결 대화 상자가 열립니다.
- 5. *Windows CLI용 DB2 UDB를 사용하여* 연결을 선택하십시오.
- 6. 창 맨 아래의 데이터베이스 별명 필드에서 3단계의 데이터베이스 이름을 입력 하십시오.

### 서버에서 직접 패키지 바인드

Windows용 QMF를 생략하고 DB2 Connect 또는 CAE를 사용하는 서버에서 패 키지를 바인드하려면 CLI 연결을 사용하십시오.

- 1. 바인드할 파일을 식별하십시오.
	- a. Windows용 QMF 디렉토리에 액세스하고 bnd\folder를 펼치십시오.
	- b. 서버의 OS 및 버전에 해당하는 폴더를 선택하십시오.
		- **DSN**(02, 03, 04) = MVS
		- **DSN**(05, 06) =  $z/\text{OS}$
		- **SQLxx** = UDB $(\alpha)$ : Windows 95, Windows NT, Windows 2000,  $UNIX^{\circledR}(AIX))$
		- $OSO(03, 04) = iSeries(Windows  $\frac{6}{5}$  OMF, H $\frac{1}{2}$  7.0)$

• **ARI**(03, 05, 06, 07) = VM/VSE(Windows  $\frac{1}{2}$  OMF 버전 7.0)

바인딩 파일은 서버 폴더에 있습니다.

- 2. DB2 연결 또는 CAE 프로그램으로 이동하여 클라이언트 구성 지원을 실행하 십시오.
	- a. 파일을 바인드할 서버를 선택하십시오.
	- b. 바인드를 클릭하십시오. 데이터베이스 바인드 대화 상자가 열립니다.
	- c. *사용자 응용프로그램 바인드*를 선택하십시오.
	- d. 계<del>속</del>을 클릭하십시오.
	- e. 사용자 이름 및 암호를 입력하십시오.
	- f. 확인을 클릭하십시오.

응용프로그램 바이드 대화 상자가 열립니다.

- g. 1단계에서 액세스한 파일로 리턴하십시오.
- h. 이 파일을 선택하여 추가하십시오.
- i. 확인을 클릭하십시오.

### **ODBC**

ODBC를 사용하면 Windows용 OMF가 Microsoft Access, Oracle, Sybase 및 Informix 등의 DB2가 아닌 데이터베이스에 액세스할 수 있습니다. Windows용 QMF는 이러한 DB2가 아닌 서버에서 데이터 소스 정보를 카탈로그하고 카탈로 그 서버를 할당할 수 있습니다. ODBC에서는 동적 SQL이 사용되기 때문에 패키 지를 바인드할 필요가 없습니다.

Windows용 QMF를 사용하여 ODBC 데이터 소스에 액세스하고, ODBC를 사용 하여 ODBC 데이터 소스에 액세스하려면 Windows용 QMF가 ODBC 드라이버 관리자를 통해 로컬 호스트에서 원격 호스트로 ODBC 연결을 설정할 수 있어야 합니다.

Windows용 QMF에는 다양한 데이터베이스에서 ODBC 데이터 소스에 액세스하 기 위해 Microsoft ODBC Driver Manager (R) 3.0 이상이 필요합니다. ODBC 드라이버 관리자를 사용할 수도 있습니다. ODBC 드라이버 관리자에 나열된 ODBC 프로토콜을 지원하는 데이터 소스에 대한 연결이 지원됩니다.

주: 데이터 소스인 ODBC 드라이버 관리자가 ODBC 프로토콜을 지원하고 해당 드라이버가 컴퓨터에 설치된 경우 ODBC를 사용하여 Windows용 QMF를 연 결할 수 있습니다. 연결 정보는 ODBC 드라이버 관리자에서 정의됩니다.

사내 네트워킹 스탭과 협력하여 네트워크 구성을 구현하고 지원하십시오. Windows용 QMF 기술 지원은 이 문제에 대한 지원을 제공할 수 없습니다.

### **ODBC** 드라이버 관리자 파일

다음 파일은 Microsoft ODBC Driver Manager 3.0 이상에 포함됩니다.

- odbccp32.dll
- $\bullet$  odbccp32.cpl
- odbccr32.dll
- $\bullet$  odbc32.dll
- odbcint.dll
- $\bullet$  odbccu32.dll
- odbcad32.exe

### **ODBC** 지워 사항

Windows용 QMF에서 ODBC는 다음을 지원합니다.

- 데이터 소스에서 지원하는 경우 모든 분리 레벨
- 행 및 컬럼별 메소드 바인딩
- 데이터 소스에서 지원하는 경우 자동 확약 해제
- 사용자 DSN, 시스템 DSN 및 파일 DSN
- 필요한 경우 ODBC 커서 라이브러리
- ODBC 드라이버가 지원하는 경우 여러 행 블록 페치
- 내장된 프로시저
- 긴 변수 길이 오브젝트만큼의 대형 오브젝트(LOB)

표 29. *ODBC 지원 사항* 

| ODBC 지원                                                 | ODBC가 지원하지 않음 | 데이터 소스            |
|---------------------------------------------------------|---------------|-------------------|
| 데이터 소스에서 지원하는 경우 모든 대형 오브젝트(LOB)                        |               | Cross Access      |
| 분리 레벨                                                   |               |                   |
| 행 및 컬럼별 메소드 바인딩                                         | 내장된 프로시저      | iSeries           |
| 데이터 소스에서 지원하는 경우 자동 책갈피 및 책갈피에 대한 조작 MS Access<br>확약 해제 |               |                   |
| 최대 32,700바이트까지의 길고 다양 모든 간격 데이터 유형<br>한 2진 및 문자값        |               | MS Excel          |
| 사용자 DSN, 시스템 DSN 및 파일<br>데이터 소스                         |               | <b>SQL</b> Server |
| 필요한 경우 ODBC 커서 라이브러<br>리 사용                             |               | Oracle            |
| ODBC 드라이버가 지원하는 경우<br>여러 행 블록 페치 사용                     |               | dBASE             |
|                                                         |               | Paradox           |
|                                                         |               | 분리 텍스트 파일(*.CSV,  |
|                                                         |               | $*$ .TXT)         |

### 데이터 소스

데이터 소스는 DSN 이름별로 Windows용 QMF 프로그램에서 참조됩니다. ODBC 데이터 소스에 필요한 경우 사용자 ID 및 암호가 연결을 작성하는 데 필요합니다.

특정 데이터 소스 드라이버를 사용할 수 있는 경우 대부분의 데이터 소스를 사용 할 수 있습니다. 다음은 ODBC를 통해 Windows용 QMF가 액세스할 수 있는 데 이터 소스의 샘플 목록입니다.

- CrossAccess
- IBM iSeries
- Microsoft Access
- Microsoft Excel
- Microsoft SQL Server
- Oracle
- dBase
- Paradox
- Sybase
- Informix
- 분리 텍스트 파일(\*.CSV, \*.TXT)

### ODBC 드라이버

Windows용 QMF와 함께 사용하도록 다음 ODBC 드라이버를 테스트했습니다.

표 30. 테스트된 *ODBC 드라*이버

| 모델                                  | 버전            | 제조회사        |
|-------------------------------------|---------------|-------------|
| CrossAccess 32                      | 2.21.3777.00  | CrossAccess |
| Client Access ODBC Driver(32비트)     | 7.00.00.00    | <b>IBM</b>  |
| Client Access ODBC Driver(32비트)     | 5.00.08.00    | <b>IBM</b>  |
| Informix 3.80(32비트)                 | 3.80.00.10841 | <b>IBM</b>  |
| IBM DB2 ODBC Driver                 | 7.01.00.00    | <b>IBM</b>  |
| IBM DB2 ODBC Driver                 | 6.01.00.00    | <b>IBM</b>  |
| IBM DB2 ODBC Driver                 | 5.02.00.00    | <b>IBM</b>  |
| <b>SQL</b> Server                   | 3.70.06.23    | Microsoft   |
| Microsoft dBase Driver(*.dbf)       | 4.00.3711.08  | Microsoft   |
| Microsoft dBase VFP Driver(*.dbf)   | 6.00.8428.00  | Microsoft   |
| Microsoft Excel Driver(*.xls)       | 24.00.3711.08 | Microsoft   |
| Microsoft Access Driver(*.mdb)      | 4.00.3711.08  | Microsoft   |
| Microsoft Paradox Driver(*.db)      | 4.00.3711.08  | Microsoft   |
| Microsoft Text Driver(*.txt, *.csv) | 4.00.3711.08  | Microsoft   |
| Oracle ODBC Driver                  | 8.01.06.00    | Oracle      |

# 부록 B. 사용자 정보 설정

SDF를 구성하는 데 필요한 다양한 태스크를 수행하는 동안 데이터베이스 서버에 연결됩니다. 사용자 정보를 지정해야 데이터베이스 서버에 연결할 수 있습니다. 사 용자 정보 설정 창을 사용하여 데이터베이스 서버에 대한 현재 연결에 사용할 사 용자 ID 및 암호를 지정합니다.

일단 지정하면 현재 세션에서 작성되는 모든 후속 데이터베이스 서버 연결에 동일 한 사용자 ID 및 암호가 사용됩니다. Windows용 OMF가 사용하는 사용자 ID 및 암호를 변경하려면 사용자 정보 설정 창을 열고 새 사용자 ID 및 암호를 지정 해야 합니다.

사용자 정보 설정 창을 열고 사용자 ID 및 암호를 지정하지 않은 경우 데이터베 이스 서버에 처음 연결할 때 사용자 정보 설정 창이 자동으로 열립니다.

사용자 정보 설정 창에서 다음을 수행할 수 있습니다.

- 사용자 ID 및 암호 지정
- 데이터베이스 서버에서 암호 변경
- 세셔에서 암호 기억
- 모든 데이터베이스 서버에 동일한 ID 및 암호 사용

# 암호 변경

암호 정보를 변경하려면 사용자 정보 설정 대화 상자에서 변경을 클릭하십시오. 새 암호를 지정하는 암호 변경 창이 열립니다. 새 암호가 데이터베이스 서버에서 영 구히 변경됩니다.

사용 중인 사용자 ID는 Windows용 QMF 관리자가 설정한 Windows용 QMF 보 안 매개변수에 지정된 데이터베이스 서버와 Windows용 QMF에 데이터베이스 서 버에서 암호를 변경할 수 있는 권한을 가지고 있어야 합니다.

OS/390용 SecureWay<sup>®</sup> Security Server의 구성요소인 RACF(Resource Access Control Facility)로 서버에서 암호를 변경할 수 있는 경우에만 암호 변경 창에서 암호를 변경할 수 있습니다.

- 주: 다음과 유사한 오류 메시지는 서버에서 암호를 변경할 수 없는 경우에 표시됩 니다. 암호를 변경하는 동안 오류가 발생했습니다.
	- [ ] 서버에서는 암호 변경을 지원하지 않습니다.

## 암호 기억

여러 Windows용 QMF 세션에서 Windows용 QMF가 암호 또는 새 암호 필드 에 지정된 암호를 사용하도록 하려면 암호 기억 선택란을 선택하십시오. 선택하지 않으면 Windows용 QMF가 현재 세션 기간 동안에만 암호를 사용합니다.

사용자 ID는 보안 매개변수에 지정한 대로 Windows용 QMF가 여러 세션에서 사 용할 암호를 저장할 수 있는 권한을 가지고 있어야 합니다.

## 모든 데이터베이스 서버에 동일한 ID 및 암호 사용

모든 데이터베이스 서버에 연결할 때 최근에 입력된 ID 및 암호를 사용하려면 연 결하는 모든 서버에 대해 이 정보 사용 선택란을 선택하십시오. 선택한 경우 사용 자 정보 설정 창을 열고 변경하는 경우가 아니면 Windows용 QMF는 모든 데이 터베이스 서버에 대한 모든 연결에 동일한 사용자 ID 및 암호를 사용합니다.

# 부록 C. Windows용 QMF 오브젝트 사용자 정의

이 부록은 Windows용 QMF 오브젝트를 작성하는 데 사용되는 SQL 예제를 제 공합니다. 또한 SQL에 작성할 수 있는 수정사항에 대해서도 설명합니다.

## 생성된 샘플 SQL

다음 예제는 필수 데이터베이스 오브젝트를 작성하기 위해 생성할 수 있는 SQL 을 표시합니다. 여기에서 이 SQL이 제시되며 이것은 수정이 가능합니다.

SQL을 편집할 수 있습니다. 예를 들면, 다음과 같습니다.

CREATE NODEGROUP RDBING1 ON NODE (0);

CREATE NODEGROUP RDBING2 ON NODE (0);

CREATE REGULAR TABLESPACE RDBITSSC IN NODEGROUP RDBING1 MANAGED BY SYSTEM USING('RDBITSSC');

CREATE TABLE RDBI.AUTHID\_TABLE ( PRIMARY ID CHAR(8) NOT NULL, SECONDARY\_ID CHAR(8) NOT NULL ) IN RDBITSSC PARTITIONING KEY (SECONDARY\_ID) USING HASHING ; COMMENT ON TABLE RDBI.AUTHID\_TABLE IS 'Secondary authorization ID table FOR RDBI';

## **iSeries-**

다음 단계를 수행하여 iSeries 실제 및 논리 파일을 나열하십시오.

1. 오브젝트 작성 페이지에서 명령문의 아래로 이동하십시오.

CREATE VIEW RDBI.TABLE\_VIEW2

- 2. "CREATE" 문에서 실제 파일에 'P'를 추가하고 논리 파일에 'L'을 추가하여 "WHERE" 절을 수정하십시오. 예를 들면, 다음과 같습니다. WHERE A.TABLE TYPE IN ('T','V','P','L')
- 3. 확인을 클릭하여 오브젝트를 작성하십시오.

## 오브젝트 보기

오브젝트를 작성하면 다음 보기가 작성됩니다. 이것은 Windows용 QMF 목록을 빌드하는 방법을 판별하는 보기입니다.

- RDBI.TABLE VIEW
- **Q.RAA OBJECT VIEW**

Windows용 OMF를 설치하여 목록 빌드를 조정할의 때 다음 보기를 변경할 수 있습니다. 이 보기는 DB2 플랫폼에 따라 다릅니다.

확장 카탈로그에 대한 Windows용 QMF 목록은 오브젝트 작성 옵션을 선택할 때 작성되는 보기별로 빌드됩니다. 조회, 서식 및 프로시저의 경<mark>우</mark> Q.RAA\_OBJECT\_VIEW\_X 보기가 키이며 다른 보기 및 테이블과 상호작용합니다.

다음 샘플 오브젝트 보기는 DB2 z/OS 카탈로그 서버에 해당합니다.

*31. : Q.RAA\_OBJECT\_VIEW\_X*

**Q.RAA\_OBJECT\_VIEW\_X**

Q.RAA\_OBJ\_DIR\_X에서 catalog\_ids 및 소유자 이름을 보고 아래 조건에 따라 각 오브젝트를 표시하거나 표시하지 않습니다. 다음 질문에 "예"로 응답하면 조회, 프로시저 또는 서식이 목록에 표시됩니다.

- 1. 오브젝트 소유자가 현재 사용자 ID와 일치합니까?
- 2. 오브젝트 소유자가 현재 SQLID와 일치합니까?
- 3. 오브젝트 소유자와, 카탈로그 ID가 동일한 현재 사용자 ID의 2차 권한 ID와 일치합니까?
- 4. 오브젝트가 공유됩니까? (제한 = N)
- 5. 사용자가 동일한 catalog ID를 갖는 SYSADM입니까?

*32. : RDBI.USER\_ADMIN\_VIEW\_X*

#### **RDBI.USER\_ADMIN\_VIEW\_X**

이 보기는 사용자 또는 사용자의 2차 권한 ID가 SYSADM인지 여부를 판별합니다. 이 보기는 RDBI.ADMIN\_VIEW 및 RDBI.CATALOG\_DIR\_X에서 다음 사항을 검사합니다.

• 현재 사용자 ID 또는 SQLID

• RDBI.CATALOG DIR X에서 동일한 catalog ID를 가진 현재 사용자의 2차 권한 ID

*33. : RDBIUSER\_AUTHID\_VIEW\_X*

#### **RDBI.USER\_AUTHID\_VIEW\_X**

이 보기는 기본 테이블 RDBI.AUTHID\_VIEW\_X에서 모든 행을 검색합니다. 여기서 1차 ID는 현재 사용자의 ID입니다. 이 보기는 현재 사용자의 모든 2차 권한 ID를 나열합니다.

*34. : RDBI.ADMIN\_VIEW*

#### **RDBI.ADMIN\_VIEW**

이 보기는 기본 테이블 SYSIBM.SYSUSERAUTH에서 GRANTEE 목록을 확보합니다. 이 보기 는 SYSADMAUTH에 G 또는 Y를 부여한 GRANTEE를 가져옵니다.

*35. : RDBI.CATALOG\_DIR\_X*

#### **RDBI.CATALOG\_DIR\_X**

이 테이블에는 특정 카탈로그의 내부 ID 및 특정 카탈로그 이름의 모든 행이 들어 있습니다.

*36. : RDBI\_AUTHID\_VIEW\_X*

#### **RDBI\_AUTHID\_VIEW\_X**

이 테이블은 기본 테이블 RDBI.AUTHID\_TABLE\_X의 모든 행을 복사합니다.

표 37. 오브젝트 보기: *SYSIBM.SYSUSERAUTH* 

### **SYSIBM.SYSUSERAUTH**

*38. : RDBI\_AUTHID\_TABLE\_X*

#### **RDBI\_AUTHID\_TABLE\_X**

1차 및 2차 권한 ID를 나열하는 기본 테이블. 시스템 또는 데이터베이스 관리자가 이 테이블에 채 워 넣어야 합니다. Windows용 QMF에는 관리자 설계의 사용자 정의 DB2 테이블에 저장되어 있 는 경우를 제외하고는 설치 후 또는 설치 중 기존 RACF/DB2 관계에 대한 액세스가 없습니다.

조회, 서식 및 프로시저의 경우 Q.RAA\_OBJECT\_VIEW\_X 보기가 키이며 아래 에 표시된 대로 다른 보기 및 테이블과 상호작용합니다.

주: 이 보기는 오브젝트 목록 옵션입니다.

사용자의 1차 또는 2차 권한 ID로 액세스할 수 있는 오브젝트만 포함. 이 옵션은 목록을 생성할 때 대부분의 데이터베이스 자원이 필요합니다.

*39. Q.RAA\_OBJECT\_VIEW\_X*

CREATE VIEW Q.RAA OBJECT VIEW X (CATALOG ID, OWNER, NAME, TYPE, SUBTYPE, OBJECTLEVEL, RESTRICTED, MODEL, REMARKS DELETED BY USER, DELETED BY SQLID, DELETED TIMESTAMP ) AS SELECT A.CATALOG ID, A.OWNER, A.NAME, A.TYPE, A.SUBTYPE, A.OBJECTLEVEL, A.RESTRICTED, A.MODEL, B.REMARKS, A.DELETED BY USER, A.DELETED BY SQLID, A.DELETED TIMESTAMP FROM Q.RAA OBJ DIR X A, Q.RAA OBJ REM X B WHERE (A.CATALOG ID = B.CATALOG ID AND A.OWNER = B.OWNER AND A.NAME = B.NAME AND A.DELETED TIMESTAMP IS NULL AND B.DELETED TIMESTAMP IS NULL) AND (A.RESTRICTED = 'N' OR A.OWNER IN (USER, CURRENT SQLID) OR A.OWNER IN (SELECT C.SECONDARY\_ID FROM RDBI USER AUTHID VIEW X C WHERE C.CATALOG\_ID = A.CATALOG\_ID) OR EXISTS (SELECT D.AUTHID FROM RDBI.USER ADMIN VIEW X D WHERE D.CATALOG ID = A.CATALOG ID) )

*40. RDBI.USER\_ADMIN\_VIEW\_X*

CREATE VIEW RDBI.USER ADMIN VIEW X ( CATALOG ID, "AUTHID" ) AS SELECT B.ID, A."AUTHID" FROM RDBI.ADMIN\_VIEW A., RDBI.CATALOG\_DIR\_X B WHERE A."AUTHID" IN (USER, CURRENT SQLID) OR A."AUTHID" IN (SELECT C.SECONDARY\_ID FROM RDBI.USER AUTHID VIEW X C WHERE  $B.ID = C.CATALOG ID)$ 

*41. RDBI.USER\_AUTHID\_VIEW\_X*

CREATE VIEW RDBI.USER AUTHID VIEW X (CATALOG ID, PRIMARY ID, SECONDARY\_ID ) AS SELECT A.CATALOG\_ID, A.PRIMARY\_ID, A.SECONDARY\_ID FROM RDBI.AUTHID\_VIEW\_X A WHERE A.PRIMARY\_ID = USER

*42. RDBI.ADMIN\_VIEW*

CREATE VIEW RDBI.ADMIN VIEW ( "AUTHID" ) AS SELECT A.GRANTEE FROM SYSIBM.SYSUSERAUTH A WHERE A.SYSADMAUTH IN ('Y', 'G')

표*43. RDBI.CATALOG\_DIR\_X 테이블 작성* 

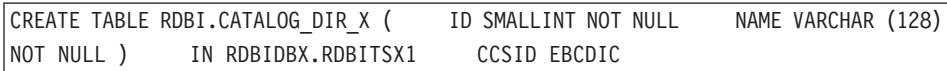

*44. RDBI.AUTHID\_VIEW\_X*

CREATE VIEW RDBI.AUTHID VIEW X ( CATALOG ID, PRIMARY ID, SECONDARY ID ) AS SELECT A.CATALOG ID, A.PRIMARY ID, A.SECONDARY ID FROM RDBI.AUTHID TABLE X A

*45. SYSIBM.SYSUSERAUTH*

**SYSIBM.SYSUSERAUTH**

표*46. RDBI.AUTHID\_TABLE\_X 테이블 작성* 

CREATE TABLE RDBI.AUTHID TABLE X ( CATALOG ID SMALL INIT NOT NULL, PRIMARY ID CHAR (8) NOT NULL, SECONDARY\_ID CHAR (8) NOT NULL ) IN RDBIDBX.RDBITSX CCSID EBCDIC 주: 시스템 또는 데이터베이스 관리자가 이 테이블에 채워 넣어야 합니다. Windows용 QMF에는 설치 중 또는 설치 후 기존 RACF/DB2 관계에 대한 액세스가 없습니다.

다른 테이블의 경우 RDBI.TABLE\_VIEW2\_X 보기가 키이며 아래에 표시된 대로 다른 보기 및 테이블과 상호작용합니다.

표*47. 테이블의 오브젝트 보기* 

RDBI.TABLE\_VIEW2\_X는 테이블 목록을 구성합니다. 먼저, 기본 테이블 SYSIBM. SYSTABAUTH에 나열된 테이블을 검사합니다. SYSIBM.SYSTABAUTH의 모든 테이블은 정의 에 따라 이미 하나 이상의 사용자에게 부여된 권한 유형 일부를 가지고 있습니다. SYSIBM.SYSTABAUTH는 다음 질문 중 하나에 "예"로 응답해야 합니다. 1. GRANTEE = 현재 사용자입니까? 2. GRANTEE = 현재 SOLID입니까? 3. GRANTEE = PUBLIC입니까? 4. GRANTEE = PUBLIC\*입니까?  $5.$  GRANTEE = 동일한 catalog ID를 가진 현재 사용자의 2차 권한 ID입니까? 6. 사용자가 동일한 catalog ID를 가진 SYSADM입니까? 7. 사용자가 동일한 catalog\_ID를 가진 SYSADM입니까? 테이블에는 다음 GRANTEE 유형 중 하나가 있어야 합니다.  $\bullet$  '  $\cdot$  ' v U  $\cdot$  G 테이블의 GRANTEE에는 다음 네 가지 범주 중 하나에 대해 Y 또는 G 권한이 있어야 합니다. • DELETEAUTH • INSERTAUTH • SELECTAUTH • UPDATEAUTH

*48. RDBI.USER\_ADMIN\_VIEW\_X*

#### **RDBI.USER\_ADMIN\_VIEW\_X**

이 보기는 사용자 또는 사용자의 2차 사용자 ID가 SYSADM인지 여부를 판별합니다. 이 보기는 RDBI.ADMIN\_VIEW 및 RDBI.CATALOG\_DIR\_X에서 다음 사항을 검사합니다.

- 현재 사용자 ID
- 동일한 catalog ID를 가진 현재 사용자의 2차 권한 ID

*49. RDBI.USER\_AUTHID\_VIEW\_X*

#### **RDBI.USER\_AUTHID\_VIEW\_X**

이 보기는 기본 테이블 RDBI.AUTHID\_VIEW\_X에서 모든 행을 검색합니다. 여기서 1차 ID는 현재 사용자의 ID입니다. 이 보기는 현재 사용자의 모든 2차 권한 ID를 나열합니다.

#### *50. RDBI.USER\_ADMIN\_VIEW*

#### **RDBI.ADMIN\_VIEW**

이 보기는 기본 테이블 SYSIBM.SYSUSERAUTH에서 GRANTEE 목록을 검색합니다. 이 보기 는 SYSADMAUTH에 G 또는 Y 를 부여한 GRANTEE를 가져옵니다.

*51. RDBI.AUTHID\_VIEW\_X*

### **RDBI.AUTHID\_VIEW\_X**

이 보기는 기본 테이블 RDBI.AUTHID\_TABLE\_X의 모든 행을 복사합니다.

표 52. 테이블 및 보기: SYSIBM.SYSUSERAUTH

**SYSIBM.SYSUSERAUTH**

표 53. RDBLAUTHID\_VIEW\_X에 대한 권한

#### **RDBI.AUTHID\_TABLE\_X**

카탈로그된 1차 및 2차 권한 ID를 나열하는 기본 테이블. 주: 시스템 또는 데이터베이스 관리자가 이 테이블에 채워 넣어야 합니다. Windows용 QMF에는 관리자 설계의 사용자 정의 DB2 테이블에 저장되어 있는 경우를 제외하고는 설치 후 또는 설치 중 기존 RACF/DB2 관계에 대한 액세스가 없습니다.

또한 테이블의 경우 RDBI.TABLE\_VIEW2\_X 보기가 키이며 아래에 표시된 대로 다른 보기 및 테이블과 상호작용합니다.

표 54. 테이블 및 보기: SYSIBM.SYSTABAUTH

### **SYSIBM.SYSTABAUTH**

표 55. 테이블 및 보기: RDBI.USER\_ADMIN\_VIEW\_X

### **RDBI.USER\_ADMIN\_VIEW\_X**

CREATE VIEW RDBI.USER\_ADMIN\_VIEW\_X ( CATALOG\_ID, "AUTHID" ) AS SELECT B.ID, A."AUTHID" FROM RDBI.ADMIN VIEW A, RDBI.CATALOG DIR X B WHERE A."AUTHID" IN (USER, CURRENT SQLID) OR A."AUTHID" IN (SELECT C.SECONDARY\_ID FROM RDBI.USER AUTHID VIEW X C WHERE

B.ID = C.CATALOG\_ID)

표 56. 테이블 및 보기: RDBI.USER\_AUTHID\_VIEW\_X

**RDBI.USER\_AUTHID\_VIEW\_X**

CREATE VIEW RDBI.USER AUTHID\_VIEW\_X ( CATALOG\_ID, PRIMARY\_ID, SECONDARY ID ) AS SELECT A.CATALOG ID, A.PRIMARY ID, A.SECONDARY ID FROM RDBI.AUTHID\_VIEW\_X A WHERE A.PRIMARY\_ID = USER

표 57. 테이블 및 보기: RDBI.ADMIN\_VIEW

**RDBI.ADMIN\_VIEW**

CREATE VIEW RDBI.ADMIN VIEW ( "AUTHID" ) AS SELECT A.GRANTEE FROM SYSIBM.SYSUSERAUTH A WHERE A.SYSADMAUTH IN('Y', 'G')

표 58. 테이블 및 보기: RDBI.AUTHID\_VIEW\_X

**RDBI.AUTHID\_VIEW\_X**

CREATE VIEW RDBI.AUTHID VIEW X ( CATALOG ID, PRIMARY ID, SECONDARY ID ) AS SELECT A.CATALOG ID, A.PRIMARY ID, A.SECONDARY ID FROM RDBI.AUTHID TABLE X A

표 59. 테이블 및 보기: SYSIBM.SYSUSERAUTH

**SYSIBM.SYSUSERAUTH**

표*60.* 테이블 및 보기: RDBI.AUTHID\_TABLE\_X

**RDBI.AUTHID\_TABLE\_X**

CREATE TABLE RDBI.AUTHID TABLE X ( CATALOG ID SMALLINT NOT NULL, PRIMARY ID CHAR (8) NOT NULL, SECONDARY ID CHAR (8) NOT NULL ) IN RDBIDBX.RDBITSX2 CCSID EBCDIC 주: 시스템 또는 데이터베이스 관리자가 이 테이블에 채워 넣어야 합니다. Windows용 QMF에는 설치 중 또는 설치 후 기존 RACF/DB2 관계에 대한 액세스가 없습니다.

## $6.1$  이전 버전의 호스트 테이블

Windows용 QMF 버전 6.1 이상에서는 서로 다른 테이블에 사용자 프로파일, 자 원 제한 및 권한 ID 정보를 저장하며, Windows용 QMF의 이전 버전과 다른 보 기를 사용합니다.

이러한 테이블에 액세스하는 데 사용된 테이블 및 보기는 오브젝트를 검사하기 위 한 옵션을 선택할 때 작성됩니다. 이러한 테이블 및 보기를 작성하는 데 사용된 생 성된 SQL을 보는 경우 다음 사항을 알게 됩니다.

- 이전 호스트 테이블이 발견되면 INSERT 문이 작성되어 기존 테이블에 저장된 모든 데이터를 새 테이블에 복사합니다.
- 각 RDBI.PROFILE VIEW 및 RDBI.RESOURCE VIEW 보기에 대한 CREATE VIEW 문에는 다음과 같이 두 가지 버전의 FROM 절이 있습니다.
	- 하나는 RDBI가 소유하는 테이블을 참조
	- 나머지 하나는 Q가 소유하는 테이블을 참조(기본적으로 주석 처리됨)

호스트와 Windows용 QMF의 Windows 버전 간에 정보를 계속 공유하려면 다 음 단계를 수행하십시오.

- RDBI를 참조하는 행을 주석 처리하십시오.
- Q를 참조하는 행을 주석 처리 해제하십시오.

그렇지 않으면 Q가 소유한 테이블의 정보가 영향을 받지는 않지만 Windows용 QMF에서 사용하지도 않게 됩니다.

# 부록 D. 추적

추적 기능을 사용하여 기술 지원 서비스 및 소프트웨어 벤더에 대한 데이터베이스 연결 문제점을 진단하십시오. 추적 기능은 지정된 오류 조건을 동적으로 추적하고 결과를 기록 파일에 작성합니다.

문제점을 진단할 때만 추적을 작동시키십시오. 추적은 Windows용 QMF의 성능 에 영향을 줄 수 있습니다.

Windows용 QMF는 지정된 추적 파일에 기록합니다.

주: 사용자 ID, 암호 및 기타 관련 데이터는 추적 파일에서 텍스트 <mark>지우기</mark>로 작성 됩니다.

# 추적 시작

- 1. 열린 오류 메시지 대화 상자에서 복사를 클릭하십시오. 오류 메시지가 클립보드에 복사됩니다.
- 2. Windows용 QMF 관리자를 여십시오.
- 3. 데이터베이스 서버를 선택하십시오.
- 4. **펀집 --> 옵션**을 선택하십시오. 옴셔 대화 상자가 열립니다.
- 5. 추적 탭을 선택하십시오.
- 6. 파일 추적 필드에서 추적 정보가 기록될 파일을 지정하십시오.
- 7. 오류를 추적할 각 구성요소에 대한 선택란을 선택하십시오. 자세한정보는 164 페이지의 『추적할 구성요소 선택』을 참조하십시오.
- 8. 오류가 발생한 조치를 반복하십시오.
- 9. 벤더 또는 기술 지원에 문의하십시오.

# <span id="page-177-0"></span>추적할 구성요소 선택

추적 페이지에서 추적할 각 구성요소 옆에 있는 선택란을 선택하십시오.

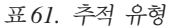

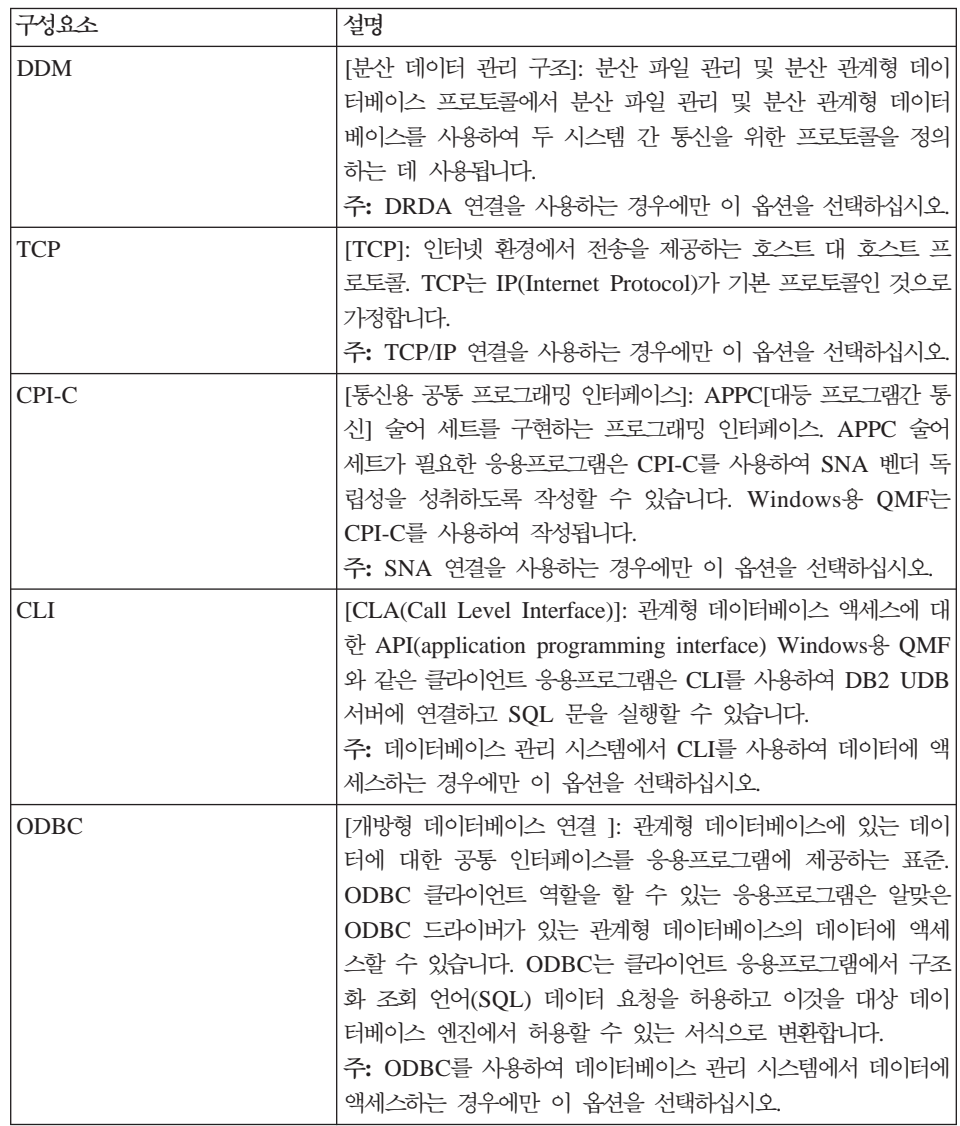

표61. 추적 유형 (계속)

| 구성요소         | 설명                                                                                                    |
|--------------|----------------------------------------------------------------------------------------------------|
| 임베드된 SQL     | SQL 문은 호스트 언어 프로그램에 임베드되어 있으며 프로그램<br>을 실행하기 전에 준비됩니다(BIND 프로세스 사용).                                                                                                    |
|              | 임베드된 SQL을 사용하면 프로그래머가 DB2 고유 인터페이스<br>를 사용하여 데이터를 조작하고 처리하는 DB2 데이터베이스에<br>연결할 수 있습니다.                                                                                                    |
| <b>SOLAM</b> | [SOL 응용프로그램 관리자]: 응용프로그램을 원격 관계형 데이<br>터베이스 담당자에게 제시하는 기능. SQL 응용프로그램 관리자<br>는 응용프로그램 리퀘스터 및 응용프로그램 서버에 표시될 수 있<br>습니다.                                                                                   |
| <b>REXX</b>  | [IBM 오브젝트 REXX]: 메인프레임 및 Windows 환경에 사용<br>할 수 있는 프로그래밍 언어. IBM 오브젝트 REXX는<br>Windows용 QMF에서 간단하고 복잡한 계산, 논리, 컬럼 정의,<br>세부 변형 및 조건을 처리합니다.<br>주: IBM 오브젝트 REXX를 사용하는 프로시저를 추적하고 있<br>는 경우에만 이 옵션을 선택하십시오. |
| 인터넷 메일       | 인터넷 메일 조작을 추적합니다.                                                                                                    |
| 메시지          | Windows용 QMF 및 Windows용 QMF 관리자가 발행한 시스<br>템 메시지를 메시지 ID, 날짜, 시간, 메시지 텍스트, 메시지 유<br>형, 도움말 ID, 억제 상태 및 결과별로 기록합니다.                                                                                        |
|              | 예를 들면, 다음과 같습니다.                                                                                                    |
|              | ================= Message ===============<br>00000434/000006B0 == Thu Apr 25 11:16:28.46 2006<br>Error dialog box:                                                                                        |
|              | An error occurred while binding the packages.<br>"GUEST" does not have the privilege to perform<br>operation "BIND" on object "QMFWIN8X.RAARDBI2".<br>$(SQL code = -551, SQL state = 42501)$              |
|              | Help ID: 0000811B<br>Suppressed: false                                                                                                    |

# 추적 기록 정리

추적이 완료되면 다음 단계에 따라 추적 기록을 정리하십시오.

- 1. 서버 대화 상자를 여십시오.
- 2. 편집 --> 옵션을 선택하십시오.
- 3. 추적 탭을 클릭하십시오.
- 4. 파일 삭제를 클릭하여 파일 추적 필드에 정의된 파일에서 추적 파일을 지우십 시오.

# 제어

| 제어       | 설명                                         |
|----------|--------------------------------------------|
| $\cdots$ | 기록 파일을 저장할 위치 찾아보기                         |
| 파일 삭제    | 지정된 기록 파일에 대한 엔트리 삭제                       |
| 모두 지우기   | 추적에 선택된 구성요소 선택 취소                         |
| [화인      | 추적 대화 상자를 닫고 변경사항을 저장하고 이전 대화 상자로 돌<br>아가기 |
| 취소       | 추적 대화 상자 닫기(정보가 저장되지 않음)                   |
| 도움말      | 현재 대화 상자에 대한 온라인 도움말 보기                    |

표*62. 추적 제어*
# <span id="page-180-0"></span>**부록 E. 내게 필요한 옵션**

소프트웨어의 내게 필요한 옵션 기능은 거동이 불편하거나 시각 장애 등 신체적 결함이 있는 사용자가 컴퓨터를 사용하는 것을 도와 줍니다.

Windows용 QMF의 내게 필요한 옵션 기능은 다음과 같습니다.

- 표준 키보드 대안
- 표준 키보드 탐색
- 유영 체제의 내게 필요한 옵션
- 지원 기술 제품
- 탐색 개념

WebSphere용 QMF의 내게 필요한 옵션 기능은 다음과 같습니다.

- 표준 키보드 탐색
- 유영 체제의 내게 필요한 옵션
- 지원 기술 제품
- 탐색 개념

## Windows용 QMF의 내게 필요한 옵션 기능

### 표준 키보드 대안

키보드는 가장 빈번하게 사용되는 마우스 기능 대안입니다. 키보드 대안은 마우스 대신 키보드 키를 사용하여 마우스 조치를 수행합니다. 예를 들어, Windows용 QMF는 다음 키보드 대안을 지원합니다.

- 바로가기나 단축키는 메뉴로 이동하지 않고 풀다운 메뉴에서 가장 자주 사용되 는 기능을 수행합니다. 예를 들면, 다음과 같습니다.
	- $-$  저장 = Ctrl+S
	- $-$  <sup>이쇄</sup> = Ctrl+P

<span id="page-181-0"></span>- 조회 실행 = Ctrl+R

해당 기능 옆에 있는 풀다우 메뉴에 바로가기가 표시됩니다.

- 니모닉 또는 액세스 키는 메뉴나 대화 상자에서 각 기능을 수행하는 데 사용할 수 있습니다. 니모닉은 기능 이름에서 밑줄로 처리된 문자입니다. 예를 들어, 다 음을 누르십시오...
	- 파일 메뉴를 열 때 F
	- $-$  열기 대화 상자를 열 때  $0$

ALT를 사용하여 니모닉을 활성화하고 키보드 초점을 이동합니다.

지세한 정보는 표준 키보드 대안의 완전한 목록의 경우 Microsoft Windows 키보 드 설계 안내서를 참조하십시오.

#### 표준 키보드 탐색

"키보드 탐색"이란 마우스 대신 키를 사용하여 화면의 한 항목에서 다른 항목으로 이동하는 것입니다. 이동은 주로 유영 체제 또는 응용프로그램에서 지정하 수서로 수행됩니다.

Windows용 OMF는 TAB 및 SHIFT+TAB을 사용하여 제어 간 이동을 하고 화 살표 키를 사용하여 항목의 위 아래, 왼쪽 오른쪽으로 이동하는 등의 키보드 탐색 에 사용된 일반 키에 관한 표주을 따릅니다.

### 운영 체제의 내게 필요한 옵션

Windows 운영 체제에는 장애인이 시스템 전체의 설정에 사용자 정의를 할 수 있 는 내게 필요한 옵션 세트가 있습니다. 이들은 제어판의 내게 필요한 옵션 마법사 로 이 옵션을 설정할 수 있습니다.

Windows & QMF:

- Microsoft Windows 운영 체제에서 설정을 상속합니다.
- Windows 운영 체제에 빌드된 키보드의 내게 필요한 옵션 기능과 상충되지 않 습니다.
- IBM Software Accessibility Checklist와 호환됩니다.

자세한 정보를 보려면 다음 사이트를 방문하십시오.

http://www.ibm.com/able/accesssoftware.html

## <span id="page-182-0"></span>지원 기술 제품

Windows용 QMF는 화면 읽기 프로그램 및 음성 합성장치 등의 지원 기술 제품 을 지원합니다.

<mark>주: Windows</mark>용 QMF에는 조회 결과에 대해 화면 읽기 프로그램을 사용할 때 특 수 탐색이 필요합니다. 자세한 정보는 "Windows<mark>용 QMF에서 탐색"을 참조</mark> 하십시오.

### $W$ indows용 QMF에서 탐색

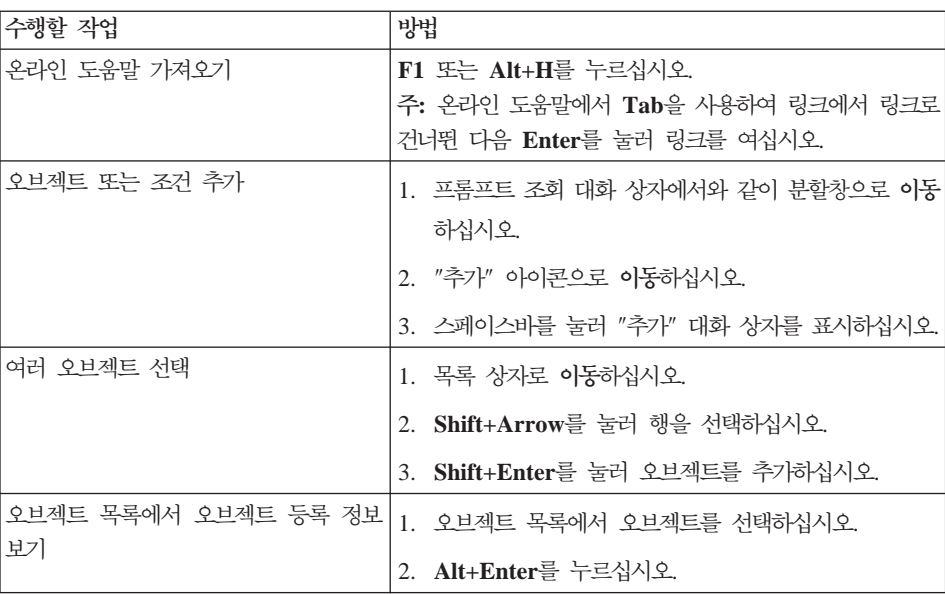

표*63. 탐색 개념* 

<span id="page-183-0"></span>표63. 탐색 개념 (계속)

| 수행할 작업                 | 방법                                                          |
|------------------------|-------------------------------------------------------------|
| 조회 결과에 대한 화면 읽기 프로그램 사 | 옵션 1                                                        |
| 용                      | 1. 조회를 실행하십시오.                                              |
| - 또는 -                 | 2. Alt+R을 눌러 결과 메뉴를 여십시오.                                   |
| 브라우저를 사용하여 가시적으로 문제가   | 3. 파일에 저장을 선택하십시오.                                          |
|                        | 있는 사항에 대해 고대비 모드로 조회 결   4. 유형으로 저장에 대해 HTML 파일(*.htm)을 선택하 |
| 과 표시                   | 십시오.                                                        |
|                        | 5. 브라우저에서 *.htm 파일을 여십시오.                                   |
|                        | 옵션 2                                                        |
|                        | 1. 조회를 실행하십시오.                                              |
|                        | 2. Alt+R을 눌러 결과 메뉴를 여십시오.                                   |
|                        | 3. 보고서 표시를 선택하십시오.                                          |
|                        | 4. 서식 유형을 선택하십시오.                                           |
|                        | 5. 확인을 누르십시오.                                               |
|                        | 6. Alt+O을 눌러 서식 메뉴를 여십시오.                                   |
|                        | 7. HTML 형식으로 변환을 선택하십시오.                                    |
|                        | 8. 테이블의 데이터를 HTML 테이블로 포함 선택란을<br>선택하십시오.                   |
|                        | 9. 확인을 누르십시오.                                               |
|                        | 10. Alt+O을 눌러 서식 메뉴를 여십시오.                                  |
|                        | 11. 웹 브라우저에서 보기를 선택하십시오.                                    |
|                        | 옵션 3.                                                       |
|                        | 1. 조회를 실행하십시오.                                              |
|                        | 2. Alt+R을 눌러 결과 메뉴를 여십시오.                                   |
|                        | 3. 파일에 저장을 선택하십시오.                                          |
|                        | 4. 유형으로 저장에 대해 CSV 파일(*.csv)을 선택하십시<br>오.                   |
|                        | 5. Microsoft Explorer 또는 Lotus 1-2-3에서 *.csv 파<br>일을 여십시오.  |

<span id="page-184-0"></span>표63. 탐색 개념 (계속)

| 수행할 작업              | 방법                                                |
|---------------------|---------------------------------------------------|
| 목록 상자에서 행 편집(편집 가능) | 1. 글로벌 변수 대화 상자와 같은 목록 상자로 이동하십<br>시오.            |
|                     | 2. 스페이스바를 누르거나 화살표 키를 이동하여 행을 선<br>택하십시오.         |
|                     | 3. F2를 눌러 편집 모드를 활성화하십시오.                         |
|                     | 4. Tab을 사용하여 컬럼과 행 간에 이동하십시오.                     |
|                     | 5. Enter를 눌러 편집을 허용하십시오.                          |
|                     | 6. Tab을 눌러 목록 상자를 종료하고 대화 상자에서 다<br>음 제어로 이동하십시오. |
| 조회 결과 편집            | 1. 편집 메뉴에 대해 Alt+E를 누르십시오.                        |
|                     | 2. 찾기를 선택하십시오. 찾기 대화 상자가 열립니다.                    |
|                     | 3. 검색 텍스트를 입력하십시오.                                |
|                     | 4. Enter를 누르십시오.                                  |
|                     | 5. Esc를 눌러 찾기 대화 상자를 닫으십시오.                       |
|                     | 6. Enter를 눌러 셀을 편집하십시오.                           |
| 조회 결과에 대한 글꼴 변경     | 1. 조회를 실행하십시오.                                    |
|                     | 2. Ctrl+A를 눌러 모두 선택하십시오.                          |
|                     | 3. Alt+R을 눌러 결과 메뉴를 표시하십시오.                       |
|                     | 4. F를 눌러 글꼴 대화 상자를 표시하십시오.                        |

## **WebSphere QMF- - - -**

### 표준 키보드 탐색

"키보드 탐색"이란 일반적으로 운영 체제 또는 응용프로그램에서 지정한 순서대로 마우스 대신 키를 사용하여 화면의 한 항목에서 다른 항목으로 이동하는 것입니 다.

WebSphere<mark>용 QMF는 TAB</mark> 및 SHIFT+TAB을 사용하여 제어 간 이동을 하고 화살표 키를 사용하여 항목의 위 아래, 왼쪽 오른쪽으로 이동하는 등의 키보드 탐 색에 사용된 일반 키에 관한 표준을 따릅니다.

### 운영 체제의 내게 필요한 옵션

운영 체제에는 장애인이 시스템 전체의 설정을 사용자 정의하여 컴퓨터를 사용하 는 기능을 개선할 수 있도록 하는 내게 필요한 옵션 세트가 있습니다. WebSphere용 QMF는 상속하지만 운영 체제에 설정된 키보드의 내게 필요한 옵션 기능에 간섭 하지는 않습니다.

### 지워 기술 제품

WebSphere용 QMF는 화면 읽기 프로그램 및 음성 합성장치 등의 지원 기술 제 품을 지원하여 액세스가 더욱 쉬운 방법으로 정보를 전달합니다.

## WebSphere용 QMF에서 키보드 탐색

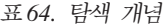

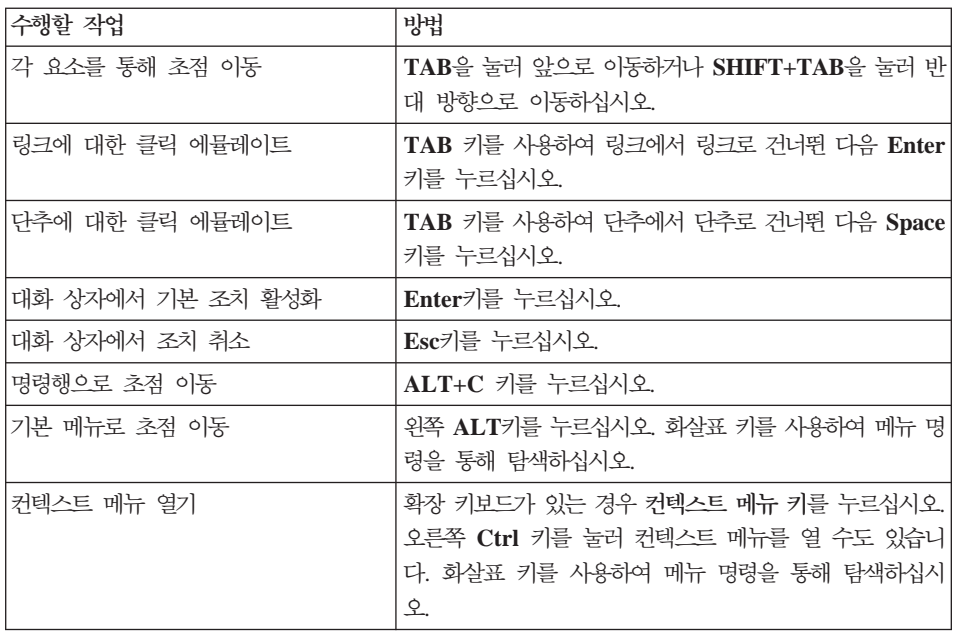

# <span id="page-186-0"></span>부록 F. 주의사항

이 정보는 미국에서 제공되는 제품 및 서비스용으로 작성된 것입니다. IBM은 다 른 국가에서 이 책에 기술된 제품, 서비스 또는 기능을 제공하지 않을 수도 있습 니다. 현재 사용할 수 있는 제품 및 서비스에 대한 정보는 한국 IBM 담당자에게 문의하십시오. 이 책에서 IBM 제품, 프로그램 또는 서비스를 언급했다고 해서 해 당 IBM 제품, 프로그램 또는 서비스만을 사용할 수 있다는 것을 의미하지는 않 습니다. IBM의 지적 재산권을 침해하지 않는 한, 기능상으로 동등한 제품, 프로 그램 또는 서비스를 대신 사용할 수도 있습니다. 그러나 비IBM 제품, 프로그램 또 는 서비스의 운영에 대한 평가 및 검증은 사용자의 책임입니다.

IBM은 이 책에서 다루고 있는 특정 내용에 대해 특허를 보유하고 있거나 현재 출원 중일 수 있습니다. 이 책을 제공한다고 해서 특허에 대한 사용권까지 부여하 는 것은 아닙니다. 라이센스에 대한 의문사항은 다음으로 문의하십시오.

135-270 서울특별시 강남구 도곡동 467-12, 군인공제회관빌딩 한국 아이.비.엠 주식회사 고객만족센터 : 080-023-8080

2바이트(DBCS) 정보에 관한 라이센스 문의는 한국 IBM 고객만족센터에 문의하 거나 다음 주소로 서면 문의하시기 바랍니다.

IBM World Trade Asia Corporation Licensing 2-31 Roppongi 3-chome, Minato-ku Tokyo 106, Japan

다음 단락은 현지법과 상충하는 영국이나 기타 국가에서는 적용되지 않습니다. IBM 은 타인의 권리 비침해, 상품성 및 특정 목적에의 적합성에 대한 묵시적 보<del>증</del>을 포 함하여(단, 이에 한하지 않음) 묵시적이든 명시적이든 어떠한 종류의 보증없이 이

책을 『현상태대로』 제공합니다. 일부 국가에서는 특정 거래에서 명시적 또는 묵시 적 보증의 면책사항을 허용하지 않으므로, 이 사항이 적용되지 않을 수도 있습니 다.

이 정보에는 기술적으로 부정확한 내용이나 인쇄상의 오류가 있을 수 있습니다. 이 정보는 주기적으로 변경되며, 이 변경사항은 최신판에 통합됩니다. IBM은 이 책 에서 설명한 제품 및/또는 프로그램을 사전 통고없이 언제든지 개선 및/또는 변경 할 수 있습니다.

IBM은 귀하의 궈리를 침해하지 않는 범위 내에서 적절하다고 생각하는 방식으로 귀하가 제공한 정보를 사용하거나 배포할 수 있습니다.

(1) 독립적으로 작성된 프로그램과 기타 프로그램(본 프로그램 포함) 간의 정보 교 환 (2) 교환된 정보의 상호 이용을 목적으로 정보를 원하는 프로그램 라이센스 사 용자는 다음 주소로 무의하십시오.

135-207 서울특별시 강남구 도곡동 467-12, 군인공제회관빌딩 한국 아이.비.엒 주식회사 고객만족센터

이러한 정보는 해당 조항 및 조건에 따라(예를 들면, 사용료 지불 포함) 사용할 수 있습니다.

이 정보에 기술된 라이센스가 있는 프로그램 및 이 프로그램에 대해 사용 가능한 모든 라이센스가 있는 자료는 IBM이 IBM 기본 계약, IBM 프로그램 라이센스 계약(IPLA) 또는 이와 동등한 계약에 따라 제공한 것입니다.

본 문서에 포함된 모든 성능 데이터는 제한된 환경에서 산출된 것입니다. 따라서 다른 운영 환경에서 얻어진 결과와는 상당히 다를 수 있습니다. 일부 성능은 개발 레벨 상태의 시스템에서 측정되었을 수도 있으므로 이러한 측정치가 일반적으로 사 용되고 잇는 시스템에서도 동일하게 나타날 것이라고는 보증할 수 수 없습니다. 또 한 일부 성능은 추정치일 수도 있으므로 실제 결과는 다를 수도 있습니다. 이 문 서의 사용자는 해당 데이터를 사용자의 특정 환경에서 검증해야 합니다.

IBM의 향후 방향 또는 의도에 관한 모든 언급은 별도의 통지없이 변경될 수 있 습니다.

이 정보는 계획을 목적으로 합니다. 여기에 나와 있는 정보는 기술된 정보를 사용 하기 전에 변경될 수 있습니다.

<u>상표</u>

다음 용어는 미국 또는 기타 국가에서 사용되는 IBM Corporation의 상표입니다.

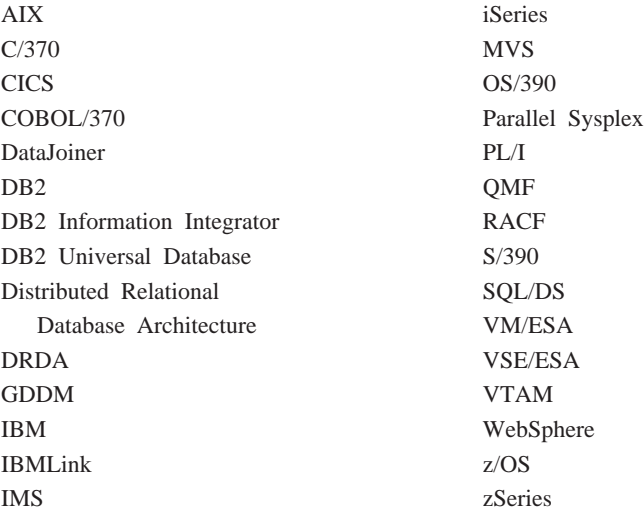

Java 또는 모든 Java 기반 상표와 로고 및 Solaris는 미국과 기타 국가에서 사용 되는 Sun Microsystems, Inc.의 상표입니다.

Microsoft, Windows, Windows NT 및 Windows 로고는 미국 또는 기타 국가 에서 사용되는 Microsoft Corporation의 상표입니다.

UNIX는 미국 또는 기타 국가에서 사용되는 Open Group의 등록상표입니다.

기타 회사, 제품 및 서비스 이름은 해당 회사의 상표 또는 서비스표입니다.

# 용어집

### 가

결과 격자. SOL 조회, 프롬프트 조회 또는 프로시저의 결과, 데이터를 서식으로 저장하거나, 내보내거나, 차트로 저장하기 저의 결과 미리보기.

고대비 모드, 시각 장애인이 화면을 볼 수 있게 하는 시 스텐 설정

공간 데이터. 지리적 특징 중 위치와 형태, 관계 등에 관 한 정보. 지도 데이터뿐만 아니라 원격 감지 데이터도 포 합됩니다.

공유 오브젝트, 모든 사용자가 사용할 수 있는 오브젝트. 조회, 서식, 테이블 및 프로시저는 모두 오브젝트입니다.

글로벌 변수. 조회, 프로시저 또는 서식을 실행하는 데 사용됩니다. 조회나 프로시저에서 사용자 정의 글로벌 변 수가 작성된 경우 사용자가 값을 입력할 수 있는 대화 상 자가 표시되지 않습니다. 대신 글로벌 변수에 대해 지정 된 값이 사용됩니다.

기본 자원 제한 그룹. 시스템 관리자가 사용자에게 자원 제한 그룹을 할당하지 않았거나 사용자를 할당한 자원 제 한 그룹에서 활성 스케줄이 없는 경우 해당 사용자는 자 동으로 <default> 기본 자원 제한 그룹에 할당됩니다.

### 나

내게 필요한 옵션. Windows 운영 체제의 내게 필요한 옵션 마법사를 통해 사용할 수 있는 옵션으로 더 쉽게 액 세스할 수 있는 방식으로 정보를 전달하는 데 사용됨.

내게 필요한 옵션. 신체 장애인이 자신의 컴퓨터를 사용 할 수 있도록 도움을 주는 소프트웨어 및 하드웨어 액세 스 기능.

내장 프로시저. 논리 단위를 형성하고 특정 태스크를 수 행하는 SQL 문 그룹. 데이터베이스 서버에서 실행할 조 작 또는 조회 세트를 캡슐화하는 데 사용됩니다. 예를 들 어, 사원 데이터베이스에 대한 조작(고용, 해고, 승진, 조 회)은 응용프로그램 코드로 실행되는 내장 프로시저로 코 드화될 수 있습니다. 내장 프로시저는 컴파일되어 서로 다 른 매개변수와 결과로 실행될 수 있으며, 이 프로시저에 는 입력, 출력 및 입/출력 매개변수의 조합이 포함될 수 있습니다. 내장 프로시저는 대부분의 DBMS에서 지원하 지만, 그 구문과 성능에 있어 매우 많은 변형이 있습니다.

논리를 갖는 프로시저. IBM 오브젝트 REXX 주석으로 시작하는 OMF 프로시저. 논리를 갖는 프로시저에서는 조 건부 논리 연산을 수행하고, 계산하며, 문자열을 빌드하고, 명령을 호스트 환경으로 다시 전달할 수 있습니다.

니모닉. (액세스 키): 각각의 메뉴 또는 대화 상자 기능 을 수행하는 밑줄친 문자.

#### 다

단축키. 바로가기 키라고도 하며, 마우스 대신 키보드를 통해 옵션을 선택하기 위해 풀다운 메뉴에서 사용할 수 있 는 기능.

대기 연결. 조회를 실행하는 경우 처음에는 Windows용 OMF에서 데이터베이스에 대하 여결을 획득합니다. 이 여 결 설정에 연관되는 오버헤드가 있습니다. 일단 조회가 완 료되면 Windows용 QMF에서 데이터베이스 서버에 대한 연결을 유지보수할 수 있습니다. 이런 상태의 연결을 데 이터베이스 서버에서 계속 자원을 이용하는 대기 연결이 라고 합니다.

대기 조회. 데이터베이스 서버 연결을 사용하지만 데이 터베이스 서버로부터 데이터를 요청하지 않는 조회.

대체 변수. 글로벌 변수 또는 실행 변수로 지정되는 값 을 가지는 프로시저 또는 조회의 변수이거나 글로벌 변수 로 지정되는 값을 가지는 서식의 변수.

앰퍼샌드(&) 기호로 시작해야 하며, 최대 18개 문자를 포 함할 수 있습니다. 이러한 문자는 영문자, 숫자 또는 특 수 문자([ ! \$ ~ { } ? 0 # % \ ) 중 하나일 수 있습 니다.

대형 오브젝트. (LOB). 데이터베이스 아에 저장된 파일 을 포함하고 있는 데이터베이스 엔트리. LOB에는 텍스트 파일, 멀티미디어 또는 시각적 유형의 오브젝트를 포함할 수 있습니다.

데이터베이스 별명. 로컬 또는 원격 데이터베이스에 지 정된 로컬 동의어, 시스템 데이터베이스 디렉토리에서 고 유해야 하며, 데이터베이스 담당자의 개별 인스턴스에 대 한 모든 별명이 이 디렉토리에 저장됩니다. 새 데이터베 이스가 작성되면 별명은 기본적으로 데이터베이스 이름으 로 지정됩니다. 그 결과 데이터베이스 별명을 이름으로 사 용하는 데이터베이스가 없더라도 데이터베이스 별명으로 존재하는 이름을 사용하여 데이터베이스를 작성할 수 없 습니다.

동일 패턴 찾기. 조회, 서식 또는 테이블 이름에서 특정 문자 대신 사용되는 문자(예: % 또는 \_).

퍼센트(%) 문자를 사용하여 문자를 포함하는 임의 길이 의 문자열과 대응시킵니다. 밑줄(\_) 문자를 사용하여 한 문 자와 대응시킵니다.

동적 조회. 실행될 때마다 데이터베이스 서버에 전달되 는 SQL 텍스트가 있는 조회. 동적 조회에는 대체 변수 가 포함될 수 있습니다.

동적 SOL. 일반화된 프로그램을 개발할 수 있도록 하 는 기능 세트로서 정적 SQL 프로그램과는 대조적으로 실 행 시간에 실제 SQL 문을 승인, 준비, 실행할 수 있습니 다.

### 라

로드 밸러싱. 병렬 프로세서의 프로세서에서 태스크를 분 배하여 일부 프로세서는 대기열에 실행을 위한 태스크가 있는 반면 나머지 프로세서는 대기 상태가 되지 않도록 하 는 데 사용되는 방법. 다른 프로세서로 작업을 전송하는 로드가 많은 프로세서(대기열에 태스크가 많음). 다른 프 로세서에서 태스크를 요청하는 대기 프로세서 또는 일부 중앙 태스크 분배 메커니즘에서 로드 밸런싱을 수행하거 나 아니면 이 중 일부가 결합되어 로드 밸런싱을 수행할 수 있습니다. 일부 시스템에서는 실행을 시작한 후 태스 크를 이동할 수 있지만 나머지 시스템에서는 이동할 수 없 습니다. 로드 밸런싱 알고리즘 실행에 대한 오버헤드가 전 반적인 처리 또는 통신 로드의 중대한 원인이 되지는 않 습니다.

로컬 호스트, Windows용 QMF가 실행되는 시스템.

#### 마

마법사. 데이터베이스 서버에 대한 연결 구성처럼 잠재 적으로 복잡한 태스크를 단계별로 안내하는 대화식 도움 말 유틸리티. 마법사는 사용자가 앞뒤로 이동하여 필요한 세부사항을 채울 수 있는 연속적인 대화 상자로 구현됩니 다.

Windows용 QMF에서는 서버 설정 동안 패키지 마법사 가 필요한 데이터베이스 오브젝트를 작성하고 필요한 패 키지를 바인드합니다. TCP/IP, SNA 및 CLI 패키지를 바 인드해야 합니다.

메타데이터. 다른 데이터를 정의하는 데이터. 데이터 처 리에서 메타데이터는 응용프로그램이나 환경에서 관리되는 다른 데이터에 관한 정보 또는 문서를 제공하는 정의 데

이터입니다. 예를 들어, 데이터 요소 또는 속성에 관한 문 서 데이터(이름, 크기, 데이터 유형 등), 레코드 또는 데 이터 구조에 관한 데이터(길이, 필드, 컬럼 등) 및 데이터 에 관한 데이터(위치, 연관 방법, 소유권 등)가 있습니다. 데이터의 문맥, 품질 및 조건 또는 특성에 관한 설명 정 보도 포함될 수 있습니다.

목록, 수서 지정 형식으로 데이터를 표시합니다. 예를 들 어, BASIC의 LIST 명령은 프로그램 행을 표시합니다. 목 록은 순서가 지정된 데이터 세트입니다.

문자열 구분문자. 데이터베이스 텍스트 파일 또는 소스 코드에 있는 데이터 항목의 시작과 끝을 구분하거나 표시 하는 데 사용되는 문자 또는 문자열. 문자열 구분문자는 어포스트로피와 따옴표를 사용하여 데이터를 구분합니다.

#### 바

바로가기 키. 단축키라고도 하며, 마우스 대신 키보드를 통해 옵션을 선택하기 위해 풀다운 메뉴에서 사용할 수 있 는 기능.

바인드. 하나 이상의 DBRM을 응용프로그램 플랜으로 컴파일하는 프로세스.

바퍼링. 입출력 데이터를 임시로 보관하는 데 사용되는 저장영역의 일부로서 시스템 오버헤드에 영향을 미칠 수 있으며 실행 프로그램에서 사용할 수 있는 메모리량으로 제한될 수 있습니다.

변수. 변경할 수 있는 값을 지정하는 데이터 요소. 값을 나타내는 기호 또는 이름입니다.

보고서. 대개는 QMF 조회, 조회와 서식, 프로시저에서 변환되어 컴파일된 프로그램이며, 컴파일되지 않는 QMF 조회, 조회와 서식, 프로시저도 여기에 포함됩니다.

보안. 컴퓨터에 저장된 데이터를 읽거나 손상시킬 수 없 게 하는 기법. 대부분의 보안 수단은 데이터 암호화 및 암 호와 관계됩니다. 데이터 암호회는 해독 메커니즘 없이는

이해할 수 없는 서식으로 데이터를 변화하는 것입니다. 암 호는 사용자에게 특정 프로그램이나 시스템에 대한 액세 스 권한을 부여하는 기밀 단어 또는 문구입니다.

### 사

사용 코드, 테이블의 제어 분기에 있는 부분 요약 또는 컬럼 끝에서처럼 데이터 요약 방법을 제어하는 코드, 사 용 가능한 코드는 컬럼 데이터와 요약 유형에 따라 다릅 니다.

상관 ID. 조회에서 테이블에 할당된 고유한 ID. 예를 들 어, 두개 테이블을 사용하는 조회에서 첫 번째 테이블은 접미어로 A를 사용하고(예: A.MANGERS), 두 번째 테 이블은 접미어로 B를 사용할 수 있습니다(예:

#### B.PAYROLL).

결합 조건, 컬럼, 정렬 조건 및 행 조건에 대한 컬럼 이 름을 규정하는 데 사용됩니다.

서버. 데이터베이스 서버는 Windows용 QMF로부터의 조 회와 같이 데이터베이스 조회를 처리하는 컴퓨터 시스템 입니다.

서버 정의 파일. (SDF). Windows용 QMF에서 데이터 베이스 서버에 연결하기 위해 서버, 연결, 자원 제한 및 기 타 중요 정보를 정의하는 Windows용 QMF 관리자에서 작성하고 유지관리하는 텍스트 파일(초기화 파일). 이 파 일은 데이터베이스 서버에서 추가, 갱신, 삭제될 때마다 갱 신됩니다.

서식. 보고서 또는 차트를 인쇄하거나 표시하기 위한 세 부사항을 포함하는 오브젝트 그 결과에 의한 보고서는 보 고서 형식에 대해 OMF에서 선택한 기본 사항을 기초로 합니다. 구분 정보, 계산, 컬럼 배열, 그룹화와 집계 및 기 타 속성을 지정하여 서식을 수정할 수 있습니다.

선형 프로시저. IBM 오브젝트 REXX 주석으로 시작하 지 않는 프로시저. 선형 프로시저는 OMF 명령, 주석, 빈 줄, RUN 명령 및 대체 변수를 실행할 수 있습니다.

<mark>시스템 데이터 소스 이름.</mark> 특정 데이터 소스의 검색 및 액세스에 필요한 모든 정보를 설명하는 데 사용되는 OBDC 용어. DSN에는 데이터 액세스에 사용되는 ODBC 드라이버, 해당 데이터의 위치 및 인증 정보가 포함됩니 다. 시스템 DSN은 특정 시스템에 한정되며 Windows 레 지스트리에 저장됩니다.

십진수 구분문자. 데이터베이스, 텍스트 파일 또는 소스 코드에 있는 데이터 항목의 시작과 끝을 구분하거나 표시 하는 데 사용되는 문자 또는 문자열. 십진수 구분문자는 데이터를 구분하는 데 마침표 또는 쉼표를 사용합니다.

#### $\circ$

액세스 키. (니모닉): 각각의 메뉴 또는 대화 상자 기능 을 수행하는 밑줄 친 문자.

오브젝트, 조회, 서식, 프로시저 또는 테이블.

오브젝트 목록. 서버에서 사용할 수 있는 데이터베이스 오브젝트의 트리 구조식 표현. 표시될 수 있는 오브젝트 는 자원 제한에 따라 다릅니다. 여기서 오브젝트를 추가 하거나 제거할 수 있으며, 저장하여 다른 사용자와 공유 할 수도 있습니다.

<mark>오브젝트 추적.</mark> 특정 오브젝트를 사용할 때마다 상세 레 코드를 보관하고, 해당 오브젝트를 실행한 시간, 실행한 사 람 및 결과를 식별하는 옵션.

원격 포트, DB2에서 청취하는 TCP/IP 포트

원격 호스트, DB2를 실행하는 시스템

음성 합성장치. 마우스를 사용할 수 없는 사용자가 더 쉽 게 이용할 수 있는 방식으로 정보를 전달하기 위해 사용 되는 지원 기술 제품.

응용프로그램 플랜. BIND 프로세스로 생성되는 출력. 여 기에는 SQL 요청을 충족시키기 위해 DB2에 필요한 자 원(테이블, 색인) 및 DB2에서 사용하는 액세스 경로에 관 한 정보가 포함됩니다.

인용 문자. 문자 값과 ID에 사용되는 문자. 적절한 문 자는 어포스트로피(') 및 큰따옴표(")입니다. 문자 값과 ID에 각각 별도의 인용 문자가 할당되어야 합니다.

임베드된 SQL. 호스트 언어 프로그램이 실행되기 전에 이 프로그램에 임베드되어 BIND 프로세스를 통해 준비 되는 SQL 문.

입시 <mark>조회.</mark> 이름 지정되거나 저장되지는 않지만 "은밀히 " 제출되어 실행되는 조회.

#### 자

자동 바인드, DB2에서 올바르지 않은 응용프로그램 플 랜을 실행 시간에 자동으로 다시 바인드하는 프로세스. 예 를 들어, 색인을 사용할 경우 올바르지 않은 플랜<mark>으로</mark> 표 시되어 해당 색인이 제거됩니다.

<mark>자연어 조회.</mark> "45시간 이상 작업하는 관리자를 모두 표 시하십시오."처럼 대화식 문장으로 작성된 조회. <mark>조회는</mark> SQL로 변환되어 데이터베이스에서 정상적으로 실행됩니 다. 자연어 조회를 사용하려면 시스템에 EasyAsk가 설치 되어 있어야 합니다.

<mark>자원 제한.</mark> 데이터베이스 및 통신 자원의 사용을 제어하 는 한계 및 제어. 여기에는 설정 스케줄, 시간종료, 한계, SQL 술어에 대한 권한 부여, 바인딩과 오브젝트 추적 특 권, LOB 옵션, 보고서 센터 및 기타 옵션이 포함됩니다.

자원 제한 그룹. 스케줄, 시간종료, 한계, SQL 술어, 옵 션, 데이터 저장, 바인딩, 오브젝트 추적, LOB 옵션 및 보고서 센터에 대한 제한과 권한이 정의되어 있는 그룹에 속한 사용자.

자원 제한 그룹 스케줄. 자원 제한 그룹의 스케줄이 활 성 상태 또는 비활성 상태 동안의 요일과 시간. 스케줄에 는 시간종료, 한계, SQL 술어, 기타 옵션, 바인딩, 데이 터 저장, 오브젝트 추적, LOB 옵션 및 보고서 센터에 대 한 매개변수가 포함됩니다.

작업. WKEHD 프로시저를 스케줄하고 실행하는 데 사 용되는 파일. 작업 파일은 사용자 ID, 암호화된 암호 및 대체 변수를 저장할 수 있습니다.

정적 <mark>조회.</mark> 이전에 데이터베이스 서버에 전달되어 패키지 로 바인드된 SQL 조회.

정적 조회가 실행되면 데이터베이스 서버에서 현재 조회 창에 표시된 SQL 텍스트 대신 패키지로 바인드된 SQL 텍스트를 사용합니다. 정적 조회는 동적 조회보다 <mark>좀더 효</mark> 율적인 자원이지만 정적 조회는 편집할 수 없습니다.

정적 SQL. 프로그램이 실행되기 전에 프로그램 준비 프 로세스에서 준비되는, 프로그램 안에 임베드된 SQL 문. SQL 문에서 지정하는 변수값이 변경될 수도 있지만 준비 된 이후 SQL 문은 변경되지 않습니다.

제공자 DLL. Windows용 QMF에서 CPI-C 서비스에 액세스하는 데 사용하는 DLL 이름.

<mark>제한 오브젝트.</mark> 소유자에 한하여 사용할 수 있는 오브젝 트. 조회, 서식, 테이블 및 프로시저는 모두 오브젝트입니 다.

조회. 데이터베이스로부터 정보의 특정 결과 세트에 대한 요청. SQL 조회, 프롬프트 조회 또는 자연어 조회를 사 용하여 작업할 수 있습니다.

조회 주석. 데이터베이스 서버에서 실행하는 SQL 코드 의 일부가 아닌 텍스트. 참조를 위해 조회에서 주석을 사 용하여 조회에 관한 정보를 저장합니다.

두개의 하이픈(- -) 기호로 시작하며, 표시되는 행 끝까지 연장할 수 있습니다. 조회 주석과 하이픈은 Windows용 QMF 및 해당 조회를 실행하는 데이터베이스 서버에서 무 시합니다. 예를 들면, 다음과 같습니다.

SELECT ID, NAME --names of the columns used FROM Q.STAFF -- the table containing these columns

집계. 데이터 요소를 결합하는 프로세스가 적용된 결과 데이터이며, 집합적으로 또는 요약 형식으로 취해지는 데 이터.

집합. 패키지 세트. 패키지는 집합 ID를 사용하여 바인 드됩니다. 여러 버전의 Windows용 QMF를 사용하면 버 전마다 다른 집합명을 사용하여 이름 지정 충돌을 피할 수 있습니다.

집합 ID. 서버에 있는 패키지 집합에 할당된 이름. 집합 ID는 어떤 이름이든 될 수 있지만 대개는 Windows용 QMF 버전을 참조합니다.

### 카

카탈로그 데이터베이스 오브젝트(예: 테이블) 또는 QMF 오브젝트(예: 조회, 서식, 프로시저)를 저장하는 데이터베 이스 테이블의 집합. 카탈로그는 Windows용 QMF에서 사 용하는 자원 제한, 저장 오브젝트 및 기타 설정도 저장합 니다.

카탈로그 <mark>서버.</mark> Windows용 QMF 카탈로그가 상주하는 데이터베이스. 카탈로그에는 테이블, 보기, 테이블 공간 등 의 데이터베이스 오브젝트가 들어 있습니다.

컬럼. 데이터베이스에서 동일한 데이터 유형의 값을 포함 하고 있습니다. 값은 레코드의 필드와 비슷하며, SQL로 조작할 수 있는 최소 단위의 데이터입니다. 컬럼 정의의 두 가지 기본 구성요소는 이름과 데이터 유형입니다.

<mark>키보드 동등.</mark> 키보드를 사용하여 마우스 기능을 수행하 는 데 필요한 키스트로크.

<mark>키보드 탐색. 마우스 대</mark>신 키보드를 사용하여 화면의 한 항목에서 다른 항목으로 이동하는 방법.

## 타

테이블. 관계형 데이터베이스 담당자에 의해 제어되는, 고 정된 행과 컬럼 번호로 이루어지는 저장 데이터의 집합. 조회를 실행하거나 테이블 편집기를 사용하여 테이블과 상 호작용할 수 있습니다.

테이블 편집기. QMF 문을 작성하지 않고 테이블 데이 터를 검색, 추가, 편집, 삭제하는 데 사용되는 도구.

통제. 데이터베이스 및 통신 자원에 대한 한계와 제어를 설정합니다.

<mark>특수 문자.</mark> 다음과 같은 문자를 포함하여 일반 문자 목 록에 포함되지 않는 문자.

- A Z(대문자)
- $\cdot$  0 9
- $\bullet$  #
- $\cdot$  \$
- $\bullet$  @
- $\ddot{\phantom{0}}$   $\ddot{\phantom{0}}$

### **-**

파일 <mark>데이터 소스 이름. ODB</mark>C 데이터 소스 연결은 후 단 데이터베이스와 벤더의 ODBC 드라이버 사이의 논리 적 결합입니다. 이러한 연결 중 하나는 파일 DSN, 즉 DB2 로그온 이름, 암호 및 IP 주소 등의 정보를 포함하 는 시스템의 로컬 파일에 의한 연결입니다. 이러한 정보 는 ODBC 드라이버 관리자에 Windows용 QMF와 DB2 사이의 콘딧으로 작동할 수 있는 기능을 제공합니다.

패키지. 정적으로 바인드되며(데어터에 대한 액세스 경로 가 선택되고 권한 부여 확인이 수행됨), 처리에 사용할 수 있는 SQL 문 세트를 포함하고 있는 오브젝트.

<mark>편집 코드.</mark> 컬럼이 보고서로 형식화되는 방법을 판별하는 코드. 형식화할 데이터 유형에 따라 별도의 편집 코드를 사용합니다. 일부 편집 코드에는 문자, 날짜, 그래픽, 숫 자, 시간, 시간소인 및 사용자 정의 문자가 포함됩니다.

포트. 통신 시스템의 논리적 채널 또는 채널 끝점. 이더 TCP(Transmission Control Protocol) 및 UDP(User Datagram Protocol) 전송 계층 프로토콜 에서는 포트 번호를 통해 동일 컴퓨터의 동일 네트워크 인 터페이스에서 서로 다른 논리적 채널(다중화 해제)을 구 별합니다. 각 응용프로그램에는 응용프로그램과 연관된 고 유한 포트 번호가 있으며 이 번호는 /etc/services 또는 네 트워크 정보 서비스의 "서비스" 데이터베이스에 정의<mark>되</mark>어 있습니다. Telnet, HTTP(실제로는 Telnet의 특수 형식) 등의 프로토콜에서는 앞서와 같이 지정된 기본 포트가 있 지만 다른 포트도 사용할 수 있습니다.

표현식 빌더. SQL 조회 및 프롬프트 조회의 표현식 빌 드에 유용한 유틸리티. 컬럼 이름, 상수, 함수 및 연산 등 의 SQL 표현식을 작성하는 데 사용되는 공통 요소 색상 테이블을 제공합니다. 표현식 빌더 단추를 클<mark>릭하면 표현</mark> 식 요소의 템플리트가 해당 SQL 조회 창 또는 프롬프트 조회 표현식 창에 삽입됩니다.

프로시저. QMF 명령을 포함하고 있는 오브젝트. 프로시 저는 하나의 RUN 명령으로 실행될 수 있습니다. 프로시저는 하나의 명령으로 조회를 실행하고, 보고서를 인 쇄하고, 데이터를 가져오고 내보내며, 다른 기능을 수행할 수 있도록 하는 명령 세트입니다.

프로시저 연속 행. 대개 프로시저의 행마다 하나의 명령 이 들어 있습니다. 그러나 각 추가 행의 첫 번째 컬럼에 더하기(+) 부호를 넣으면 여러 행에 걸쳐 명령을 계속할 수 있습니다.

프로시저 주석. 프로시저 실행 시 실행되는 실제 명령의 일부가 아닌 텍스트. 참조를 위해 프로시저 안에 주석을 사용하여 프로시저에 관한 정보를 저장합니다.

두개의 하이픈(- -) 기호로 시작하며, 해당 행 끝까지 연 장할 수 있습니다. 프로시저에서 원하는 만큼 주석을 포 함시킬 수도 있습니다. 하이픈을 제거하거나(주석 해제) 주 석을 제거할 때까지 하이픈을 포함하여 프로시저의 주석 은 Windows용 QMF에서 무시됩니다.

프롬프트 <mark>조회.</mark> 대화 상자 창 세트에 대한 사용자의 응 답에 따라 빌드되는 조회. 프롬프트 조회는 SQL 구문에 익숙하지 않을 경우 조회를 작성하고 편집하는 데 권장되 는 방법입니다.

### 하

호스트 변수. 호스트 변수를 통해 다른 데이터를 검색하 는 데 동일한 정적 조회를 사용할 수 있습니다. 다른 데 이터를 검색하려면 정적 조회를 위한 패키지를 다시 바인 드할 필요가 없이 해당 조회의 호스트 변수에 다른 값을 제공합니다.

데이터베이스 서버에서 호스트 변수가 조회에 표시되는 위 치에 대한 규칙을 지정합니다. 이러한 규칙에 대해서는 해 당 데이터베이스 서버의 문서를 참조하십시오.

호스트 변수에는 특정 데이터 유형이 있어야 합니다. 호 스트 변수에 제공하는 값은 해당 변수의 데이터 유형과 일 치해야 합니다.

호스트 <mark>이름.</mark> 네트워크에 알려지고 전자 정보 교환의 전 자 우편, Usenet 뉴스 또는 기타 서식에서 식별하는 데 사용되는 컴퓨터의 고유한 이름.

인터넷에서 호스트 이름은 ASCII 문자열(예:

"foldoc.doc.ic.ac.uk")이며, 이는 로컬 부분(foldoc)과 도 메인 이름(doc.ic.ac.uk)으로 구성됩니다. 호스트 이름은 NIS(/etc/hosts 파일), DNS(Domain Name System) 또 는 분석기를 통해 인터넷 주소로 변환됩니다.

하나의 호스트 이름을 표준 이름으로 지정하더라도 한 컴 퓨터에 여러 개의 호스트 이름(별명)이 있을 수 있습니다. 화면 읽기 프로그램. 마우스를 사용할 수 없는 사용자가 더 쉽게 이용할 수 있는 방식으로 정보를 전달하기 위해 사용되는 지원 기술 제품.

### **C**

CCSID. (Coded Character Set ID) 데이터베이스 서 버에서 검색되어 변환되는 데이터에 대한 ID. CCSID는 1 - 65535 사이의 숫자입니다. 데이터베이스 서버와 통 신할 때 Windows용 QMF에서 데이터를 한 CCSID에서 다른 CCSID로 변환시킵니다.

CLI. (Call Level Interface). (SQL/CLI) 수축 랩핑되 는 응용프로그램에서 데이터베이스로의 SQL 액세스를 지 원하도록 설계된 프로그래밍 인터페이스. SQL/CLI는 SQL 데이터베이스 액세스에 대한 국제 표준의 구현 독립형 CLI를 제공합니다. 클라이언트 서버 도구는 DDL (Dynamic Link Library)을 통해 데이터베이스에 쉽게 액 세스할 수 있습니다. 풍부한 클라이언트 서버 도구 세트 를 지원합니다.

CPI-C. (공통 프로그래밍 인터페이스 통신). 대등 프로 그램간 통신이 필요한 응용프로그램에 시스템 간에 일관 되고 사용하기 쉬운 프로그래밍 인터페이스를 제공합니다. 여러 가지 다양한 프로그래밍 언어와 환경에서 기본 네트 워크 프로토콜에 대한 단일 프로그래밍 인터페이스를 정 의합니다.

CPI-C 기호 목적지명. 네트워크를 통해 상대 응용프로 그램(DB2)에 대한 연결을 설정하기 위해 매개변수 세트 (CPI-C측 정보 레코드라고 함)를 참조하는 SNA 소프트 웨어에 정의된 이름.

**CPI-C 제공자 DLL.** Windows용 QMF에서 CPI-C 서 비스에 액세스하는 데 사용하는 DLL 이름.

csv. (Comma Separated Values). 데이터베이스의 이동 식 표현으로 사용되는 파일 형식. 각 행은 하나의 엔트리 또는 레코드이며, 레코드의 필드는 쉼표로 구분됩니다. <mark>쉼</mark>

표 뒤에 무시되는 공백 또는 탭 문자가 나올 수 있습니 다. 필드에 쉼표가 포함되면 전체 필드를 큰따옴표로 묶 어야 합니다.

#### **D**

**DB2 Query Patroller.** DB2 Warehouse Manager 패키지화된 보조 도구. DBA가 의사결정 지원 시스템에서 자원을 관리하고 사용자가 제출된 조회의 진행 상태를 판 별할 수 있도록 합니다.

**DB2 Warehouse Manager.** 이기종 다중 원본에서 데 이터를 통합하여 실시간으로 분석하고 고객에게 권한을 주 며, 관련 정보를 쉽게 찾을 수 있도록 웨어하우스 프로토 타이핑, 개발 및 전개를 단순화하며 그 속도를 높이는 도 구.

dbf. (dBase database file). 데이터베이스 파일을 내보 내기 위한 파일 형식.

DLL. (Dynamic Link Library). Windows & QMF<sup>2</sup> 같은 Windows 응용프로그램에서 사용할 수 있는 실행 기 능 또는 데이터의 라이브러리. 대개 동적 또는 정적 링크 를 DLL에 작성하여 하나 이상의 특정 기능을 제공합니 다. 정적 링크는 프로그램 실행 중에 일정 상태를 유지<mark>하</mark> 지만 동적 링크는 필요에 따라 프로그램에서 작성합니다.

DRDA. (분산 관계형 데이터베이스 구조). 소프트웨어 개 발자가 이기종 RDBM 간의 연결 솔루션을 개발하기 위 해 따를 수 있는 프로토콜 세트. 교환되어야 하는 항목과 방법을 정의하여 응용프로그램 리퀘스터(예: Windows용 OMF)와 응용프로그램 서버(예: DB2) 간의 통신을 조정 합니다.

**DSN.** (Data Source Name). ODBC 드라이버를 통해 데이터베이스에 대한 연결을 제공합니다. 여기에는 데이터 베이스 이름, 디렉토리, 데이터베이스 드라이버, 사용자 ID, 암호 및 기타 정보가 포함됩니다. 일단 특정 데이터베이 스의 DSN을 작성한 경우 응용프로그램에서 이 DSN을 사 용하여 데이터베이스로부터 정보를 호출할 수 있습니다.

다음과 같이 세 유형의 DSN이 있습니다.

- 1. 시스템 DSN DSN 정보가 레지스트리에 저장되기 때문에 시스템 액세스 권한이 있는 사용자가 사용합 니다.
- 2. 사용자 DSN 특정 사용자에 대해 작성되며, 이 DSN 정보도 레지스트리에 저장됩니다.
- 3. 파일 DSN DSN 정보가 .dsn 확장자의 텍스트 파 일에 저장됩니다.

#### **H**

HTML. 플랫폼 독립형 프로그래밍 코드 파일. WWW(World Wide Web) 하는 형식화되지 않은 ASCII 텍스트 명령어를 포함하고 있습니다. 이전에 CERN-Geneva였던 Tim Berners-Lee 에 의해 고안되었습니다.

#### **I**

ID. 컬럼 이름을 포함한 오브젝트 소유자 및 오브젝트 이름. 최대 테이블 소유자 및 테이블 이름 길이는 DB2 버전 및 플랫폼에 따라 다릅니다.

일반 문자로 대문자, 숫자, \_, @, # 및 \$가 있습니다. 특 수 문자는 따옴표로 묶습니다. ID에 인용 문자가 있는 경 우, 각 인용 문자를 큰따옴표로 묶고 전체 ID를 따옴표 로 묶으십시오(예: pro"ject는 "pro""ject"가 됨). 소문자 를 사용하는 한편 해당 ID를 따옴표로 묶지 않으면 해당 소문자는 대문자로 바뀝니다.

**Information Catalog Manager.** DB2 Warehouse Manager 구성요소로서 Data Warehouse Center 및 다 른 분석 및 보고 도구와의 메타데이터 교환을 통해 카탈 로그를 채우고, 사용자가 공유 정보 오브젝트를 직접 등 록할 수 있게 하며, 오브젝트에 대한 직접 탐색이나 검색 을 제공하여 관련 정보를 찾고, 해당 오브젝트에 관한 메

타데이터를 표시하며, 일반 사용자를 위한 정보를 표현하 기 위해 사용되는 도구를 시작합니다.

**Intelligent Miner Scoring.** (IM Scoring). DB2 한 데이터 마이닝 기능을 제공합니다. IM Scoring을 사 용하면 특정 유형의 마이닝 모델을 DB2 테이블로 가져 와 해당 모델을 DB2에 있는 데이터에 적용할 수 있습니 다. 모델 적용 결과는 스코어링 결과로 인식되며, 적용된 모델의 유형에 따라 내용이 다릅니다.

ixf. (Integration Exchange Format). 데이터를 가져오 거나 내보내는 데 사용되는 파일 형식.

## **L**

LOB. (Large Object). 비트 데이터, 1바이트 문자, 2 바이트 문자 또는 1바이트 문자와 2바이트 문자의 혼합 을 나타내는 일련의 바이트. LOB의 길이는 최대 2GB-1 바이트입니다.

LOB 값은 데이터베이스의 다른 행 데이터와 함께 인라 인으로 저장되거나 저장되지 않을 수 있습니다. 어느 경 우이든 데이터베이스 서버에 대한 전체 트랜잭션 지원이 있습니다. 데이터베이스 테이블은 다른 저장영역 공간에 있 는 LOB 값을 가리키는 LOB 로케이터를 저장합니다.

**LU 6.2.** 분산 처리 환경에서 프로그램 간의 일반 통신 을 지원하는 SNA 논리 단위 유형. 논리 단위는 SNA의 기본 구성요소이며 NAU(Network Addressable Unit)의 한 유형입니다.

## **O**

ODBC. (개방형 데이터베이스 연결). 다른 데이터베이스 시스템에 액세스하기 위한 표준. Visual Basic, Visual C++, SQL 및 ODBC 드라이버 팩(Access, Paradox, dBase, Text, Excel, Btrieve 데이터베이스용 드라이버 포 함)을 위한 인터페이스가 있습니다.

응용프로그램에서 SQL의 ODBC 특색(flavor)을 사용하 여 명령문을 ODBC에 제출할 수 있습니다. 그러면 ODBC에서 이 명령문을 데이터베이스에서 인식하는 특색 (flavor)으로 변환합니다. ODBC는 CLS(Call-Level Interface)에 기반하며 SQL Access Group에서 정의하였 습니다.

### **R**

RDB 이름. (관계형 데이터베이스 이름): 관련된 테이블 의 서식에 데이터를 저장하는 관계형 데이터베이스의 이 름. 다음과 같이 플랫폼에 따라 다른 의미를 가질 수도 있 습니다.

- OS/390용 DB2 UDB: 위치 이름
- VM & VSE용 DB2: 응용프로그램 서버 이름
- iSeries용 DB2: 시스템 이름
- 워크스테이션 플랫폼용 DB2: 데이터베이스 이름

**REXX.** (Restructured Extended Executor). IBM 브젝트 REXX는 명확한 구조화 방식으로 프로그램 및 알 고리즘을 작성할 수 있게 하는 해석적, 구조적, 절차적 스 크립트 프로그래밍 언어입니다.

전문가와 일반 사용자가 모두 쉽게 사용하고, 개인 프로 그래밍, 명령 처리, 응용프로그램 매크로 처리 및 응용프 로그램 프로토타이핑 등 다양한 여러 응용프로그램 영역 (대개는 서로 다른 언어가 사용되는 위치)에서 작업할 수 있도록 고안되었습니다. 그러나 플랫폼 독립형으로 고안되 었습니다.

### **S**

shp. (Shape File). 지형도와 같이 여러 계층으로 표현 되는 내보낸 데이터로, 공간 데이터에 해당하는 파일 형 식.

SNA. (Systems Network Architecture). IBM에서 개 발한 네트워크 프로토콜 세트. 원래 IBM 메인프레임 컴

퓨터용으로 1974년에 설계되었으며, 수 년에 걸쳐 발전하 여 현재는 워크스테이션의 피어 투 피어 네트워크도 지원 하고 있습니다.

 $SQL$  조회. 구조화 조회 언어. 관계형 데이터베이스에서 데이터를 정의하고 조작하기 위한 표준화 언어. SQL은 조 회를 설명적 문구로 작성하는 데 사용됩니다.

### **T**

**TCP/IP.** (Transmission Control Protocol/Internet Protocol). 인터넷에서 호스트를 연결하는 데 사용되는 통 신 프로토콜 세트. TCP/IP는 여러 개의 프로토콜을 사용 하며, 그 중에서 기본적인 두 프로토콜은 TCP와 IP입니 다. TCP/IP는 UNIX 운영 체제의 일부로 빌드되며, 네 트워크에서 데이터를 전송하기 위한 실제 표준이 되게 하 여 인터넷에서 사용합니다.

 $t$ hin 클라이언트. 서버에 있는 대부분의 시스템 기능에 의존하는 단순한 클라이언트 프로그램 또는 하드웨어 장 치.

**txt.** 텍스트 전용 파일 형식.

#### **W**

**WinCPI-C.** (Windows Common Programming Interface for Communications). SNA 피어 통신을 작동할 수 있게 하는 이동식 API(application programming interface).

CPI-C를 사용하면 네트워크에 걸쳐 분산된 응용프로그램 이 함께 작동할 수 있습니다. 상호 간에 통신하고 데이터 를 교환하여 원격 데이터베이스 조회처럼 단일 처리 태스 크를 수행할 수 있습니다.

**Winsock.** (Windows 소켓). 응용프로그램이 네트워크 서 비스, 특히 TCP/IP에 액세스할 수 있는 방법을 설명하는 Microsoft Windows 네트워크 소프트웨어 세부사항. Winsock은 프로그램을 작성해야 하는 응용프로그램 개발

자와 준수해야 하는 여러 네트워크 소프트웨어 벤더에게 단일 API를 제공하도록 고안되었습니다. 특정 버전의 Microsoft Windows에서는 Windows Sockets API에 작 성된 응용프로그램에서 네트워크 소프트웨어 벤더의 적합 한 프로토콜 구현과 함께 작동할 수 있는 2진 인터페이 스(ABI)를 정의합니다. Windows 소켓은 Microsoft Windows, Windows for Workgroups, Win32s, Windows 95 및 Windows NT에서 지원합니다. 그리고 TCP/IP 이외의 프로토콜을 지원할 예정입니다. Windows NT에서 Microsoft는 TCP/IP 및 IPX/SPX를 통한 Windows 소켓 지원을 제공할 예정입니다. Windows NT 에서는 다중 프로토콜 지원 메커니즘이 32비트 및 16비 트 Windows 소켓에 포함될 예정입니다.

# 색인

# **-**

가시적으로 문제가 있는 사항 내게 필요한 옵션 [170](#page-183-0) 브라우저 [170](#page-183-0) 검색 자원 제한 사용자 프로파일 [130](#page-143-0) 고급 바인딩 옵션 패키지 등록 정보 [66](#page-79-0) 구성 네트워크 구조 [141](#page-154-0) [CLI 142](#page-155-0) [Rocket eQuery 21](#page-34-0) [SNA 141](#page-154-0) [TCP/IP 142](#page-155-0) 구조 Windows & [QMF 139](#page-152-0) 궈하 패키지 실행 [87](#page-100-0) 규약 매뉴얼 [vii](#page-8-0) 글꼴 조회 결과 내게 필요한 옵션 [171](#page-184-0) 가능 내게 필요한 옵션 [167](#page-180-0) 기호 목적지명 [SNA](#page-65-0) 매개변수 52

# **-**

내게 필요한 옵션 가시적으로 문제가 있는 사항 [170](#page-183-0) 기능 [167](#page-180-0)

내게 필요한 옵션 (계속) 니모닉 [168](#page-181-0) 다축키 [167](#page-180-0) 소프트웨어 [167](#page-180-0) 액세스 키 [168](#page-181-0) 여러 오브젝트 선택 [169](#page-182-0) 오브젝트 등록 정보 [169](#page-182-0) 오브젝트 추가 [169](#page-182-0) 온라인 도움말 [169](#page-182-0) 운영 체제 168 조회 결과 글꼴 [171](#page-184-0) 편집 [171](#page-184-0) 지원 기술 [169](#page-182-0) 편집 해 [171](#page-184-0) 표준 키보드 대안 [167](#page-180-0) 화면 읽기 프로그램 [170](#page-183-0) 니모닉 내게 필요한 옵션 [168](#page-181-0) 표주 키보드 대안 [168](#page-181-0)

# **-**

단점 [CLI 143](#page-156-0) 단축키 내게 필요한 옵션 [167](#page-180-0) 표주 키보드 대안 [167](#page-180-0) 대상 2 데이터 소스 이름 시스템 [57](#page-70-0)

데이터베이스 별명 [55](#page-68-0) 제품 [139](#page-152-0)

# **--**

로드 밸런싱 - [50](#page-63-0)[, 53](#page-66-0)

# **- -**

매뉴얼 - [vii](#page-8-0) 용어 [vii](#page-8-0) 메시지 오류 추적 [165](#page-178-0) 목록 샘플 테이블 [133](#page-146-0)

# **--**

# **-**

사용 가능 로드 밸런싱 [50](#page-63-0)[, 53](#page-66-0) 사용 불가능 내게 필요한 옵션 [167](#page-180-0) 운영 체제 168 사용자 프로파일 자원 제한 검색 [130](#page-143-0) 작성 [132](#page-145-0) 상세 오브젝트 추적 보고서 [136](#page-149-0) 샘플 테이블 목록 [133](#page-146-0) 작성 [133](#page-146-0) 정보 [133](#page-146-0) 서버 바인드 패키지 [83](#page-96-0) 보아 [44](#page-57-0) 설치 [16](#page-29-0) [TCP/IP](#page-153-0) 연결 140 설명 [Rocket Shuttle](#page-14-0) 관리자 1 설치 서버 [16](#page-29-0) [Rocket eQuery 21](#page-34-0) [Rocket Shuttle 7](#page-20-0)[, 21](#page-34-0) 소프트웨어 내게 필요한 옵션 [167](#page-180-0) 스케줄 유형 자원 제한 그룹 [114](#page-127-0) 시스템 데이터 소스 이름 [57](#page-70-0) 것보 [57](#page-70-0) 식별 옵션 패키지 등록 정보 [66](#page-79-0)

실행 오브젝트 추적 보고서 [135](#page-148-0)

# **-**

액세스 키 내게 필요한 옵션 [168](#page-181-0) 여러 오브젝트 선택 내게 필요한 옵션 [169](#page-182-0) 연결 유형 3 [CLI 3](#page-16-0) [DB2 Windows](#page-67-0) & CLI 54 [ODBC 3](#page-16-0)[, 56](#page-69-0) [SNA 3](#page-16-0)  $SNA \trianglelefteq$  [DRDA 51](#page-64-0) [TCP/IP 3](#page-16-0) TCP/IP의 [DRDA 47](#page-60-0) 오류 벼주 [164](#page-177-0) 추적 [163](#page-176-0) 패키지 바인드 [86](#page-99-0) 오브젝트 나열 모든 오브젝트 포함 79 정보 [79](#page-92-0) 1차 또는 현재 권한 [ID 79](#page-92-0) 1차 또는 2차 권한 [ID 79](#page-92-0) 작성 [80](#page-93-0) 특권 [84](#page-97-0) 오브젝트 검사 정보 [78](#page-91-0) 오브젝트 등록 정보 내게 필요한 옵션 [169](#page-182-0) 오브젝트 추가 내게 필요한 옵션 [169](#page-182-0) 오브젝트 추적 보고서 상세 [136](#page-149-0) 실행 [135](#page-148-0) 요약 [136](#page-149-0)

오브젝트 추적 보고서 *(계속)* 정보 [135](#page-148-0) 온라인 도움말 내게 필요한 옵션 [169](#page-182-0) 옴셔 자연어 조회 4 [IBM ObjectREXX 4](#page-17-0) 요구사항 워크스테이션 4요약 오브젝트 추적 보고서 [136](#page-149-0) 용어 매뉴얼 [vii](#page-8-0) [iSeries 5](#page-18-0) [SQL 5](#page-18-0) 운영 체제 내게 필요한 옵션 [168](#page-181-0) 전제조건 2 워크스테이션 요구사항 4 유니코드 클라이언트 [CCSID 50](#page-63-0)[, 53](#page-66-0) 유형 연결 3자원 제한 그룹 [109](#page-122-0) 음성 합성장치 지원 기술 [169](#page-182-0) 인터넷 메일 오류 추적 [165](#page-178-0) 임베드된 SOL 오류 추적 [165](#page-178-0)

### **-**

자연어 조회 옵션 4 자원 제한 그룹 스케줄 유형 [114](#page-127-0)

자원 제한 그룹 *(계속)* 유형 [109](#page-122-0) 작성 사용자 프로파일 [132](#page-145-0) 샘플 테이블 [133](#page-146-0) 오브젝트(들[\) 80](#page-93-0) 기존 오브젝트 검사 [78](#page-91-0) 없는 것으로 가정 [78](#page-91-0) 장점 [CLI 143](#page-156-0) 전제조건 운영 체제 2 [Rocket Shuttle](#page-15-0) 관리자 2 정보 샘플 테이블 [133](#page-146-0) 시스템 데이터 소스 이름 [57](#page-70-0) 오브젝트 검사 [78](#page-91-0) 오브젝트 나열 [79](#page-92-0) 오브젝트 작성 [80](#page-93-0) 오브젝트 추적 보고서 [135](#page-148-0) 패키지 바인드 [80](#page-93-0) 2차 권한 [ID 86](#page-99-0) [CPI-C 140](#page-153-0) [LU 6.2 140](#page-153-0) [ODBC 56](#page-69-0)[, 141](#page-154-0)[, 146](#page-159-0) [Rocket eQuery 3](#page-16-0) [TCP/IP 141](#page-154-0) 주의사항 [173](#page-186-0) 주수 유영 체제 Windows & [QMF 168](#page-181-0) 지원 기술 내게 필요한 옵션 [169](#page-182-0) 음성 합성장치 [169](#page-182-0) 화면 읽기 프로그램 [169](#page-182-0) Windows & [QMF 169](#page-182-0) 지원됨 [CLI](#page-67-0) 연결 54

집합 ID 패키지 [64](#page-77-0)

## **-**

청취 상태 [iSeries 49](#page-62-0) 추가 기능 응용프로그램 [Lotus 1-2-3 3](#page-16-0) [Microsoft Excel 3](#page-16-0) 추적 메시지 오류 [165](#page-178-0) 오류 [163](#page-176-0) 인터넷 메일 오류 [165](#page-178-0) 임베드된 SQL 오류 [165](#page-178-0) CLI 오류 [164](#page-177-0) CPI-C 오류 [164](#page-177-0) IBM ObjectREXX 오류 [165](#page-178-0) ODBC 오류 [164](#page-177-0) SQLAM 오류 [165](#page-178-0) TCP/IP 오류 [164](#page-177-0)

# **-**

카탈로그 서버 [92](#page-105-0) 옵션 패키지 마법사 [91](#page-104-0) 이름 [93](#page-106-0)

코드 페이지 [SNA 50](#page-63-0)[, 53](#page-66-0) [TCP/IP 50](#page-63-0)[, 53](#page-66-0) 키보드 설계 [Microsoft 168](#page-181-0) 키워드 [JDBC 98](#page-111-0)

# **-**

탐색 표주 키보드 [168](#page-181-0)[, 171](#page-184-0) 테이블 권한 검사 [88](#page-101-0) 통신 프로토콜 [140](#page-153-0) 특권 오브젝트 [84](#page-97-0)

## **--**

패키지 등록 정보 고급 [66](#page-79-0) 식별 옵션 [66](#page-79-0) 집합 [ID 66](#page-79-0) 마법사 카탈로그 옵션 [91](#page-104-0) 집합 [ID 64](#page-77-0) 편집 조회 결과 내게 필요한 옴셔 [171](#page-184-0) 해 내게 필요한 옵션 [171](#page-184-0) 포트 번호 [TCP/IP 47](#page-60-0) [z/OS 47](#page-60-0)

표준 키뵤ㄷ [168](#page-181-0)[, 171](#page-184-0) 키보드 대안 내게 필요한 옵션 [167](#page-180-0) 니모닉 [168](#page-181-0) 단축키 [167](#page-180-0)

# **-**

호스트 이름 [DRDA 47](#page-60-0) 화면 읽기 프로그램 내게 필요한 옵션 [170](#page-183-0) 지원 기술 [169](#page-182-0)

# [ 숫자 ]

2차 권한 ID 정보 [86](#page-99-0)

# **A**

ANSI 클라이언트 [CCSID 50](#page-63-0)[, 53](#page-66-0)

# **C**

**CCSID**  - [50](#page-63-0)[, 53](#page-66-0) [ANSI](#page-63-0) 클라이언트 5[0, 53](#page-66-0) CLI 구성 [142](#page-155-0) 구성 고려사항 [144](#page-157-0) 다적 [143](#page-156-0)

데이터베이스 추가 [144](#page-157-0) 서버 매개변수 설정 [145](#page-158-0) 서버에서 패키지 바인드 [145](#page-158-0) 연결 3연결 작성 [144](#page-157-0)

CLI *()* 오류 추적 [164](#page-177-0) 장점 [143](#page-156-0) 지원되는 데이터베이스 연결 [143](#page-156-0) 지원되는 연결 [54](#page-67-0) CPI-C 오류 추적 [164](#page-177-0)

# **D**

DBA 장점 [Rocket Shuttle](#page-18-0) 관리자 5 DRDA 연결 [SNA](#page-64-0)에서 51 [TCP/IP 47](#page-60-0) 호스트 이름 [47](#page-60-0) [IBM](#page-65-0) 데이터베이스 제품 52

# **I**

IBM ObjectREXX 오류 추적 [165](#page-178-0) 옵션 4 iSeries 실제 및 논리 파일 [153](#page-166-0) 용어 5 청취 상태 49

# **J**

JDBC 키워드 [98](#page-111-0) [URL 98](#page-111-0)

## **L**

Lotus 1-2-3 추가 기능 응용프로그램 3

## **M**

Microsoft 키보드 설계 [168](#page-181-0) Microsoft Excel 추가 기능 응용프로그램 3

## **O**

ODBC 데이터 소스 [148](#page-161-0) 드라이버 [149](#page-162-0) 드라이버 관리자 파일 [147](#page-160-0) 연결 3, 56오류 추적 [164](#page-177-0) [56](#page-69-0)[, 141](#page-154-0)[, 146](#page-159-0) 지원되는 기능 [147](#page-160-0)

## **Q**

QMF Windows 구조 [139](#page-152-0)

#### **R**

[RDB](#page-62-0) 이름 4[9, 52](#page-65-0) Rocket eQuery 정보 3 Rocket Shuttle 관리자 전제조건 2 설치 [7, 21](#page-34-0) Rocket Shuttle 관리자 설명 1

Rocket Shuttle - *()* [DBA](#page-18-0) 5

## **Z**

z/OS 포트 번호 [47](#page-60-0)

# **S**

SNA구성 [141](#page-154-0) 기호 목적지명 [52](#page-65-0) 연결 3코드 페이지 [50](#page-63-0)[, 53](#page-66-0) SQL용어 5 SQLAM 오류 추적 [165](#page-178-0)

# **T**

## **U**

URL [JDBC 98](#page-111-0)

## **W**

Windows<sup>8</sup> QMF 운영 체제 - [168](#page-181-0) 지원 기술 [169](#page-182-0)

# $I$ BM 한글 지원에 <del>관</del>한 설문

**DB2 Query Management Facility** Windows용 DB2 QMF 및 WebSphere<sup>8</sup> DB2 QMF 설치 및 관리  $\overline{4}$   $\overline{8}$   $\overline{4}$   $\overline{4}$   $\overline{2}$   $\overline{4}$   $\overline{2}$   $\overline{4}$   $\overline{2}$   $\overline{4}$   $\overline{2}$   $\overline{4}$   $\overline{2}$   $\overline{2}$   $\overline{2}$   $\overline{2}$   $\overline{2}$   $\overline{2}$   $\overline{2}$   $\overline{2}$   $\overline{2}$   $\overline{2}$   $\overline{2}$   $\overline{2}$   $\overline{$ 

**GA30-2035-00**

### FAX: (02) 3787-0123

보내 주시는 의견은 더 나은 고객 지원 체제를 위한 귀중한 자료가 됩니다. 독자 여러분의 좋은 의견을 기다립니다.

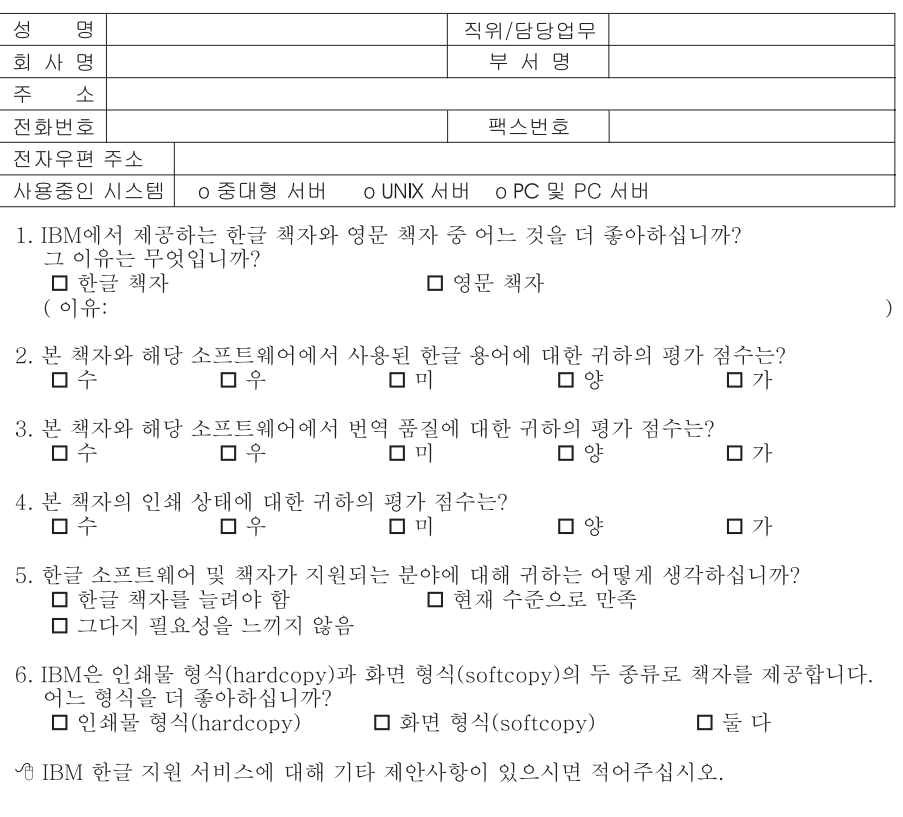

◎ 설문에 답해 주셔서 감사합니다.

<sup>&</sup>quot;로마")" "","," " 이 "," " 이 ","<br>귀하의 의견은 저희에게 매우 소중한 것이며, 고객 여러분들께 보다 좋은 제품을 제공해<br>드리기 위해 최선을 다하겠습니다.

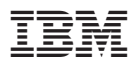

프로그램 번호: 5724-E86, 5625-DB2

GA30-2035-00

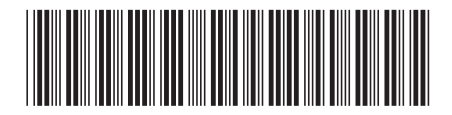